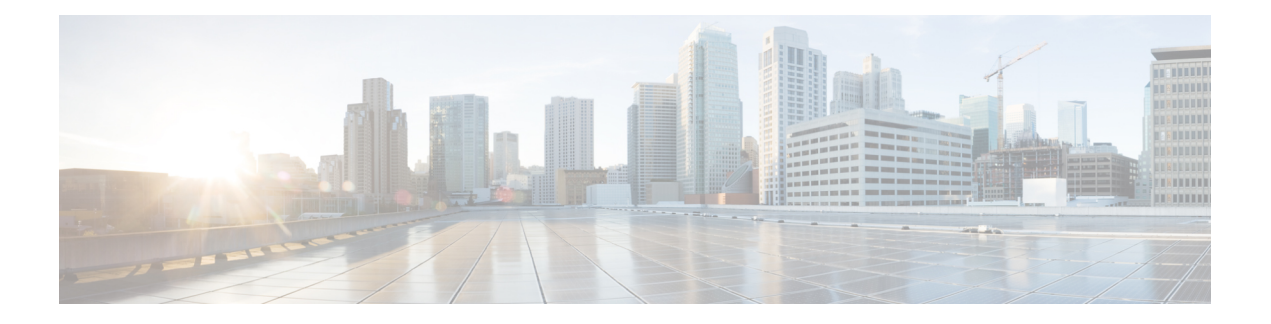

# **OSPF Commands**

This module describes the commands used to configure and monitor the Open Shortest Path First (OSPF) routing protocol.

For detailed information about OSPF concepts, configuration tasks, and examples, see the *Implementing OSPF on* Cisco ASR 9000 Series Router module in the *Routing Configuration Guide for Cisco ASR 9000 Series Routers* .

- [address-family](#page-3-0) (OSPF), on page 4
- [adjacency](#page-4-0) stagger, on page 5
- area [\(OSPF\),](#page-6-0) on page 7
- [authentication](#page-8-0) (OSPF), on page 9
- [authentication-key](#page-11-0) (OSPF), on page 12
- [auto-cost](#page-13-0) (OSPF), on page 14
- [capability](#page-15-0) opaque disable, on page 16
- clear ospf [process,](#page-16-0) on page 17
- clear ospf [redistribution,](#page-18-0) on page 19
- clear ospf [routes,](#page-20-0) on page 21
- clear ospf [statistics,](#page-21-0) on page 22
- cost [\(OSPF\),](#page-23-0) on page 24
- [cost-fallback](#page-25-0) (OSPF), on page 26
- [database-filter](#page-27-0) all out (OSPF), on page 28
- [dead-interval](#page-28-0) (OSPF), on page 29
- [default-cost](#page-30-0) (OSPF), on page 31
- [default-information](#page-32-0) originate (OSPF), on page 33
- [default-metric](#page-34-0) (OSPF), on page 35
- [demand-circuit](#page-36-0) (OSPF), on page 37
- [disable-dn-bit-check,](#page-38-0) on page 39
- distance [\(OSPF\),](#page-39-0) on page 40
- [distance](#page-42-0) ospf, on page 43
- [distribute-list,](#page-44-0) on page 45
- [domain-id](#page-46-0) (OSPF), on page 47
- [domain-tag,](#page-48-0) on page 49
- [fast-reroute](#page-49-0) (OSPFv2), on page 50
- [fast-reroute](#page-51-0) per-link exclude interface, on page 52
- [fast-reroute](#page-53-0) per-prefix exclude interface (OSPFv2), on page 54
- fast-reroute per-prefix [lfa-candidate](#page-55-0) (OSPFv2), on page 56
- [fast-reroute](#page-56-0) per-prefix remote-lfa (OSPFv2), on page 57
- [fast-reroute](#page-58-0) per-prefix ti-lfa, on page 59
- fast-reroute per-prefix [use-candidate-only](#page-59-0) (OSPFv2), on page 60
- [flood-reduction](#page-60-0) (OSPF), on page 61
- [hello-interval](#page-62-0) (OSPF), on page 63
- ignore lsa [mospf,](#page-64-0) on page 65
- [interface](#page-65-0) (OSPF), on page 66
- log [adjacency](#page-67-0) changes (OSPF), on page 68
- loopback [stub-network](#page-68-0) , on page 69
- lpts punt [excessive-flow-trap](#page-69-0) penalty-timeout ospf, on page 70
- [max-lsa,](#page-70-0) on page 71
- [max-metric,](#page-73-0) on page 74
- [maximum](#page-76-0) interfaces (OSPF), on page 77
- [maximum](#page-78-0) paths (OSPF), on page 79
- maximum [redistributed-prefixes](#page-80-0) (OSPF), on page 81
- [message-digest-key,](#page-82-0) on page 83
- mpls ldp [auto-config](#page-85-0) (OSPF), on page 86
- mpls ldp sync [\(OSPF\),](#page-86-0) on page 87
- mpls [traffic-eng](#page-87-0) (OSPF), on page 88
- mpls [traffic-eng](#page-89-0) igp-intact (OSPF), on page 90
- mpls traffic-eng [multicast-intact](#page-91-0) (OSPF), on page 92
- mpls traffic-eng [ldp-sync-update](#page-92-0) (OSPF), on page 93
- mpls [traffic-eng](#page-93-0) router-id (OSPF), on page 94
- [mtu-ignore](#page-95-0) (OSPF), on page 96
- [multi-area-interface,](#page-97-0) on page 98
- [neighbor](#page-99-0) (OSPF), on page 100
- neighbor [database-filter](#page-101-0) all out, on page 102
- network [\(OSPF\),](#page-103-0) on page 104
- nsf [\(OSPF\),](#page-105-0) on page 106
- nsf [flush-delay-time](#page-107-0) (OSPF), on page 108
- nsf interval [\(OSPF\),](#page-108-0) on page 109
- nsf lifetime [\(OSPF\),](#page-109-0) on page 110
- nsr [\(OSPF\),](#page-110-0) on page 111
- nssa [\(OSPF\),](#page-112-0) on page 113
- ospf [name-lookup,](#page-114-0) on page 115
- [packet-size](#page-115-0) (OSPF), on page 116
- passive [\(OSPF\),](#page-117-0) on page 118
- priority [\(OSPF\),](#page-119-0) on page 120
- protocol [shutdown,](#page-121-0) on page 122
- queue dispatch [flush-lsa,](#page-122-0) on page 123
- queue dispatch [incoming,](#page-124-0) on page 125
- queue dispatch [rate-limited-lsa,](#page-126-0) on page 127
- queue dispatch [spf-lsa-limit,](#page-128-0) on page 129
- [queue](#page-129-0) limit, on page 130
- range [\(OSPF\),](#page-131-0) on page 132
- [redistribute](#page-133-0) (OSPF), on page 134
- [retransmit-interval](#page-138-0) (OSPF), on page 139
- [route-policy](#page-140-0) (OSPF), on page 141
- [router-id](#page-141-0) (OSPF), on page 142
- [router](#page-143-0) ospf, on page 144
- security ttl [\(OSPF\),](#page-145-0) on page 146
- [segment-routing](#page-147-0) prefix-sid-map advertise-local, on page 148
- [segment-routing](#page-148-0) prefix-sid-map receive disable, on page 149
- [segment-routing](#page-149-0) sr-prefer prefix-list, on page 150
- [sham-link,](#page-151-0) on page 152
- show lpts punt [excessive-flow-trap](#page-153-0) ospf, on page 154
- [show](#page-154-0) ospf, on page 155
- show ospf [border-routers,](#page-157-0) on page 158
- show ospf [database,](#page-159-0) on page 160
- show ospf [flood-list,](#page-172-0) on page 173
- show ospf [interface,](#page-174-0) on page 175
- show ospf mpls [traffic-eng,](#page-177-0) on page 178
- show ospf [message-queue,](#page-182-0) on page 183
- show ospf [neighbor,](#page-185-0) on page 186
- show ospf [request-list,](#page-192-0) on page 193
- show ospf [retransmission-list,](#page-195-0) on page 196
- show ospf [routes,](#page-197-0) on page 198
- show ospf [sham-links,](#page-200-0) on page 201
- show ospf [summary-prefix,](#page-203-0) on page 204
- show ospf [virtual-links,](#page-205-0) on page 206
- show [protocols](#page-207-0) (OSPF), on page 208
- snmp context [\(OSPF\),](#page-210-0) on page 211
- snmp trap [\(OSPF\),](#page-212-0) on page 213
- snmp trap [rate-limit](#page-213-0) (OSPF), on page 214
- spf [prefix-priority](#page-214-0) (OSPFv2), on page 215
- stub [\(OSPF\),](#page-216-0) on page 217
- [summary-prefix](#page-218-0) (OSPF), on page 219
- timers lsa [group-pacing,](#page-220-0) on page 221
- timers lsa [min-arrival,](#page-221-0) on page 222
- timers throttle lsa all [\(OSPF\),](#page-222-0) on page 223
- timers throttle spf [\(OSPF\),](#page-225-0) on page 226
- [transmit-delay](#page-227-0) (OSPF), on page 228
- [virtual-link](#page-229-0) (OSPF), on page 230
- vrf [\(OSPF\),](#page-231-0) on page 232

## <span id="page-3-0"></span>**address-family (OSPF)**

To enter address family configuration mode for Open Shortest Path First (OSPF), use the **address-family** command in the appropriate mode. To disable address family configuration mode, use the **no** form of this command.

**address-family ipv4** [**unicast**] **no address-family ipv4** [**unicast**]

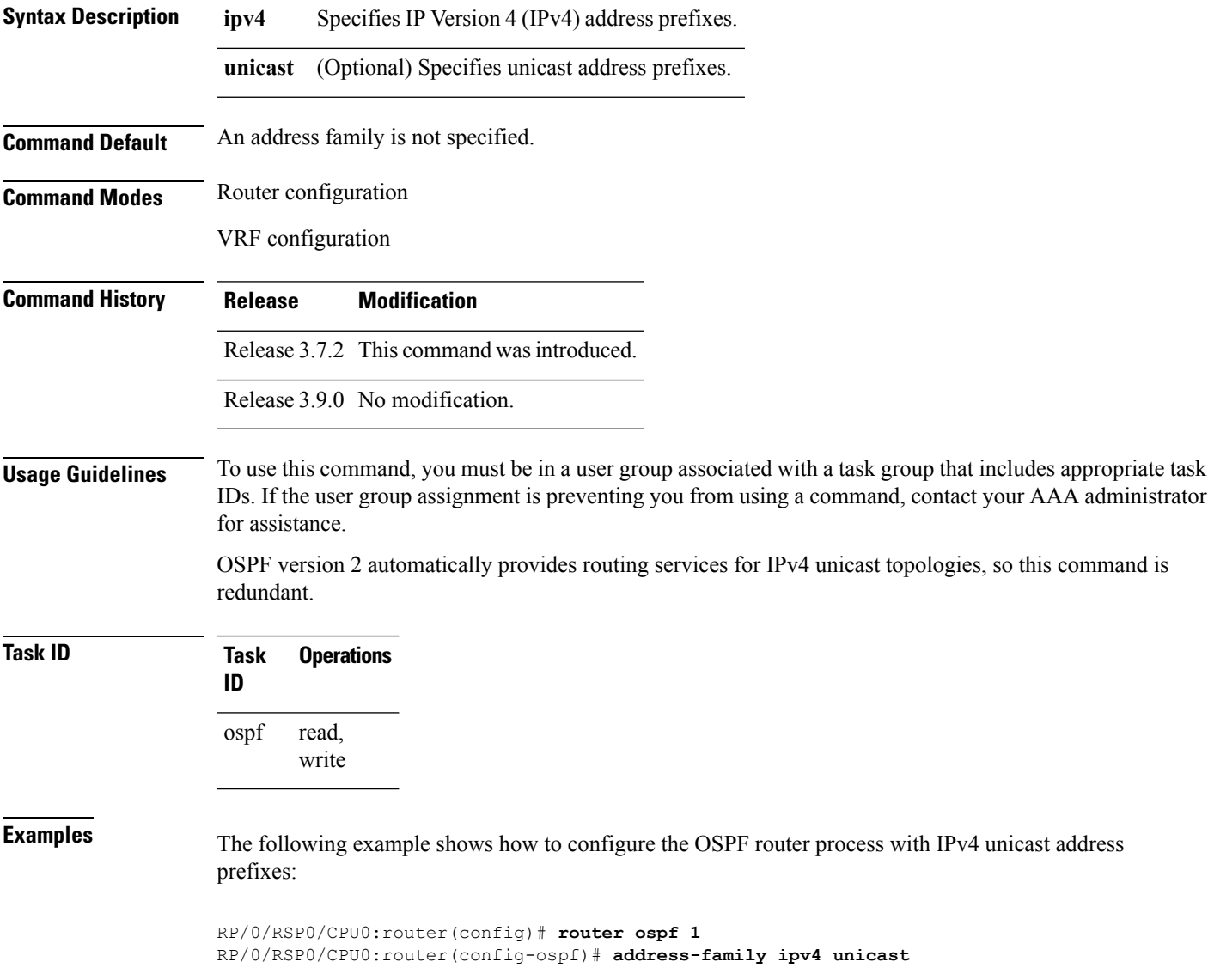

#### <span id="page-4-0"></span>**adjacency stagger**

To configure staggering of OSPFadjacency during reload, processrestart, and process clear, use the **adjacency stagger** command in router configuration mode. To turn off adjacency staggering, either use the **disable** keyword or use the **no** form of this command.

**adjacency stagger** {**disable** | *initial-num-nbr max-num-nbr*} **no adjacency stagger**

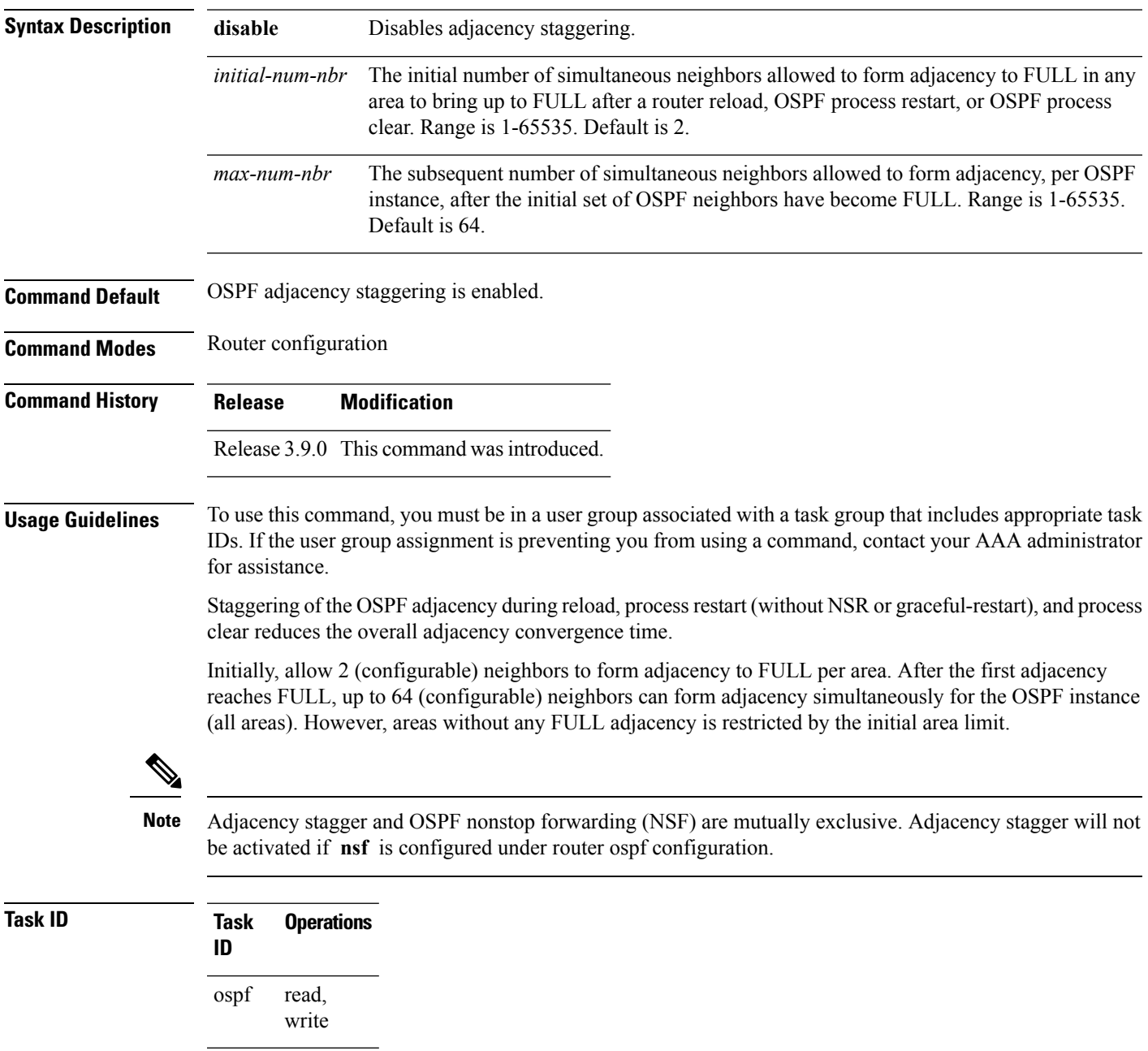

**Examples** The following example shows how to configure adjacency stagger for a 2 neighbors initially and for a maximum of 3 neighbors:

```
RP/0/RSP0/CPU0:router# configure
RP/0/RSP0/CPU0:router(config)# router ospf 1
RP/0/RSP0/CPU0:router(config-ospf)# adjacency stagger 2 3
```
## <span id="page-6-0"></span>**area (OSPF)**

To configure an Open Shortest Path First (OSPF) area, use the **area** command in the appropriate mode. To terminate an OSPF area, use the **no** form of this command.

**area** *area-id* **no area** *area-id*

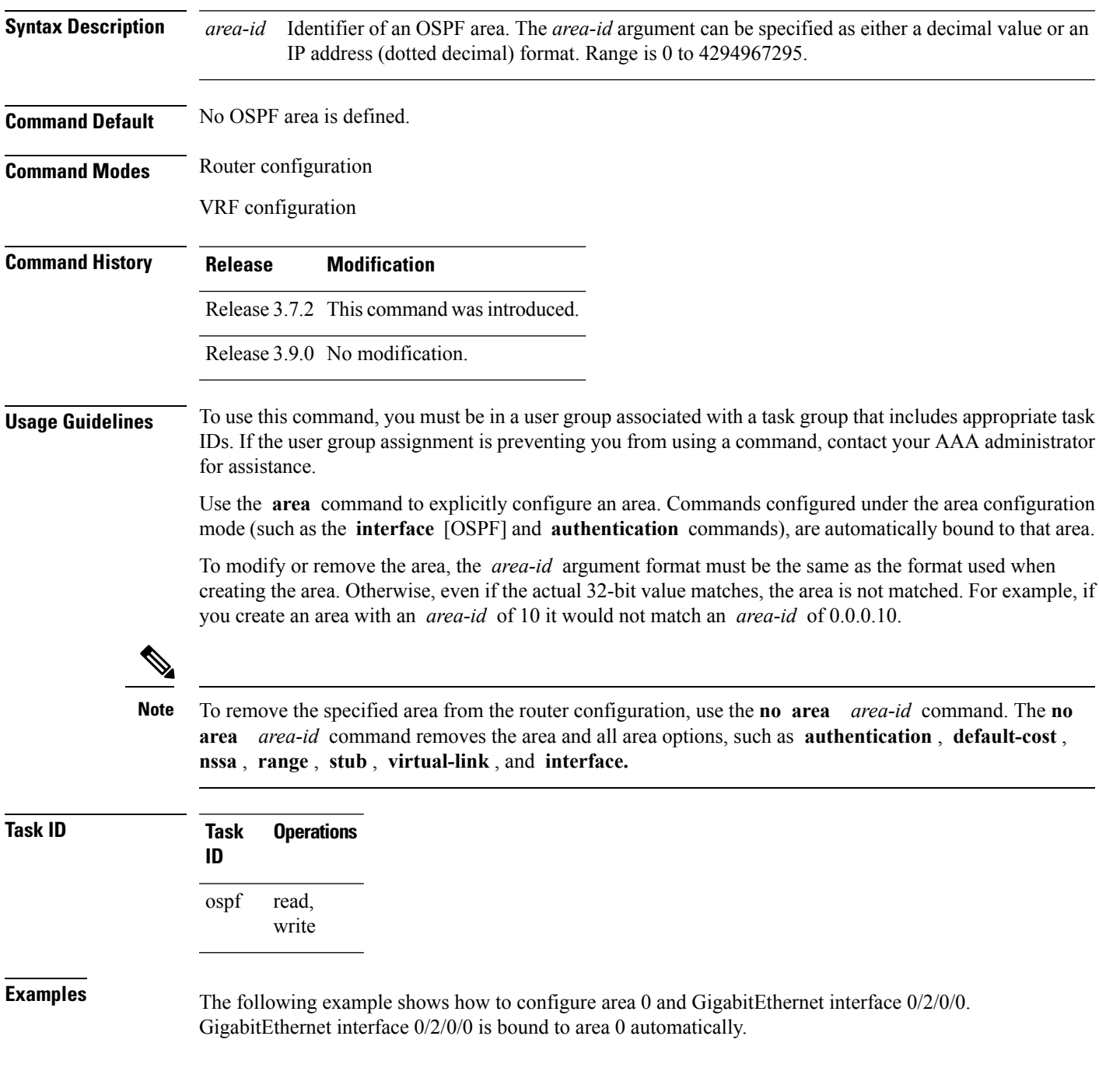

I

RP/0/RSP0/CPU0:router# **configure** RP/0/RSP0/CPU0:router(config)# **router ospf 1** RP/0/RSP0/CPU0:router(config-ospf)# **area 0** RP/0/RSP0/CPU0:router(config-ospf-ar)# **interface GigabitEthernet 0/2/0/0**

٠

#### <span id="page-8-0"></span>**authentication (OSPF)**

To enable plain-text authentication, Message Digest 5 (MD5) authentication, Keychain-based authentication or null authentication for an Open Shortest Path First (OSPF) interface, use the **authentication** command in the appropriate mode. To remove such authentication, use the **no** form of this command.

**authentication** [{**message-digest** [**keychain** *keychain* ] | [**keychain** *keychain* ] | **null**}] **no authentication**

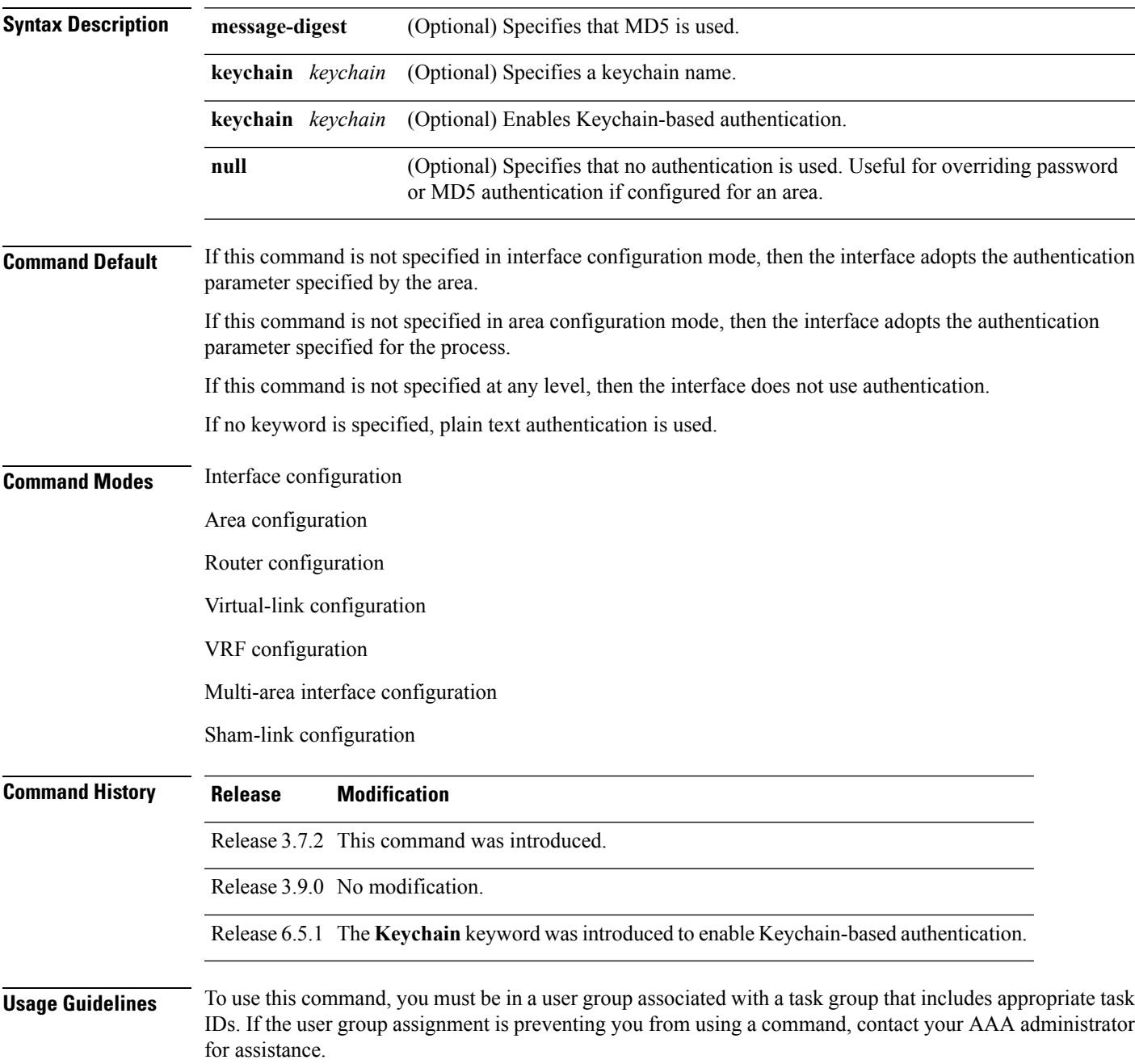

Use the **authentication** command to specify an authentication type for the interface, which overrides the authentication specified for the area to which this interface belongs. If this command is not included in the configuration file, the authentication configured in the area to which the interface belongs is assumed (as specified by the area **authentication** command).

The authentication type and password must be the same for all OSPF interfaces that are to communicate with each other through OSPF. If you specified plain text authentication, use the **authentication-key** command to specify the plain text password.

If you enable MD5 authentication with the **message-digest** keyword, you must configure a key with the **message-digest-key** interface command.

To manage the rollover of keys and enhance MD5 authentication for OSPF, you can configure a container of keys called a keychain with each key comprising the following attributes: generate/accept time, key identification, and authentication algorithm. The keychain management feature is always enabled.

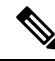

**Note** Changes to the system clock will impact the validity of the keys in the existing configuration.

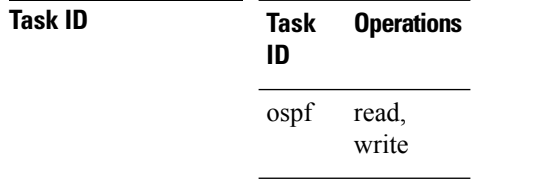

**Examples** The following example shows how to set authentication for areas 0 and 1 of OSPF routing process 201. Authentication keys are also provided.

```
RP/0/RSP0/CPU0:router# configure
RP/0/RSP0/CPU0:router(config)# router ospf 201
RP/0/RSP0/CPU0:router(config-ospf)# router-id 10.1.1.1
RP/0/RSP0/CPU0:router(config-ospf)# area 0
RP/0/RSP0/CPU0:router(config-ospf-ar)# authentication
RP/0/RSP0/CPU0:router(config-ospf-ar)# interface GigabitEthernet 0/1/0/1
RP/0/RSP0/CPU0:router(config-ospf-ar-if)# authentication-key mykey
RP/0/RSP0/CPU0:router(config-ospf-ar-if)# exit
RP/0/RSP0/CPU0:router(config-ospf)# area 1
RP/0/RSP0/CPU0:router(config-ospf-ar)# authentication
RP/0/RSP0/CPU0:router(config-ospf-ar)# interface GigabitEthernet 0/1/0/0
RP/0/RSP0/CPU0:router(config-ospf-ar-if)# authentication-key mykey1
```
The following example shows how to configure use of an authentication keychain:

```
RP/0/RSP0/CPU0:router# configure
RP/0/RSP0/CPU0:router(config)# router ospf 201
RP/0/RSP0/CPU0:router(config-ospf)# router-id 10.1.1.1
RP/0/RSP0/CPU0:router(config-ospf)# authentication message-digest keychain mykeychain
```
The following example shows how to configure keychain-based authentication:

```
RP/0/RP0/CPU0:router(config-ospf)#authentication keychain ?
  WORD The keychain name
RP/0/RP0/CPU0:router(config-ospf)#authentication keychain test chain ----- Router level
authentication
RP/0/RP0/CPU0:router(config-ospf)#router-id 1.1.1.1
RP/0/RP0/CPU0:router(config-ospf)#address-family ipv4 unicast
RP/0/RP0/CPU0:router(config-ospf)#area 1
RP/0/RP0/CPU0:router(config-ospf-ar)#authentication keychain test_chain ----- Area level
authentication
RP/0/RP0/CPU0:router(config-ospf-ar)#interface TenGigE 0/0/0/1
RP/0/RP0/CPU0:router(config-ospf-ar-if)#authentication keychain test_chain ----- Interface
level authentication
RP/0/RP0/CPU0:router(config-ospf-ar-if)#commit
```
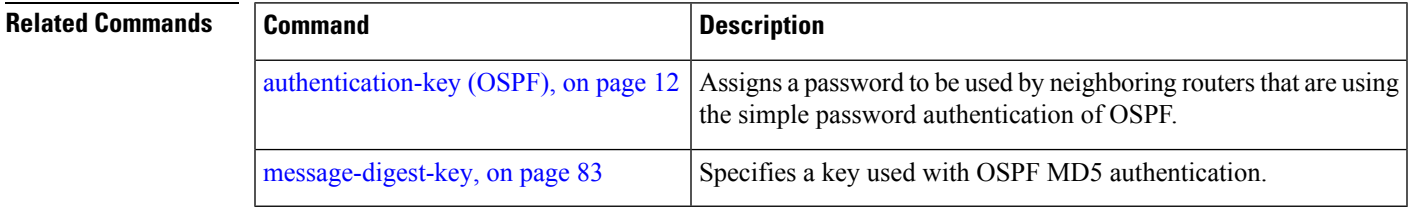

# <span id="page-11-0"></span>**authentication-key (OSPF)**

To assign a password to be used by neighboring routers that are using the Open Shortest Path First (OSPF) simple password authentication, use the **authentication-key** command in the appropriate mode. To remove a previously assigned OSPF password, use the **no** form of this command.

**authentication-key** [{**clear** | **encrypted**}] *password* **no authentication-key**

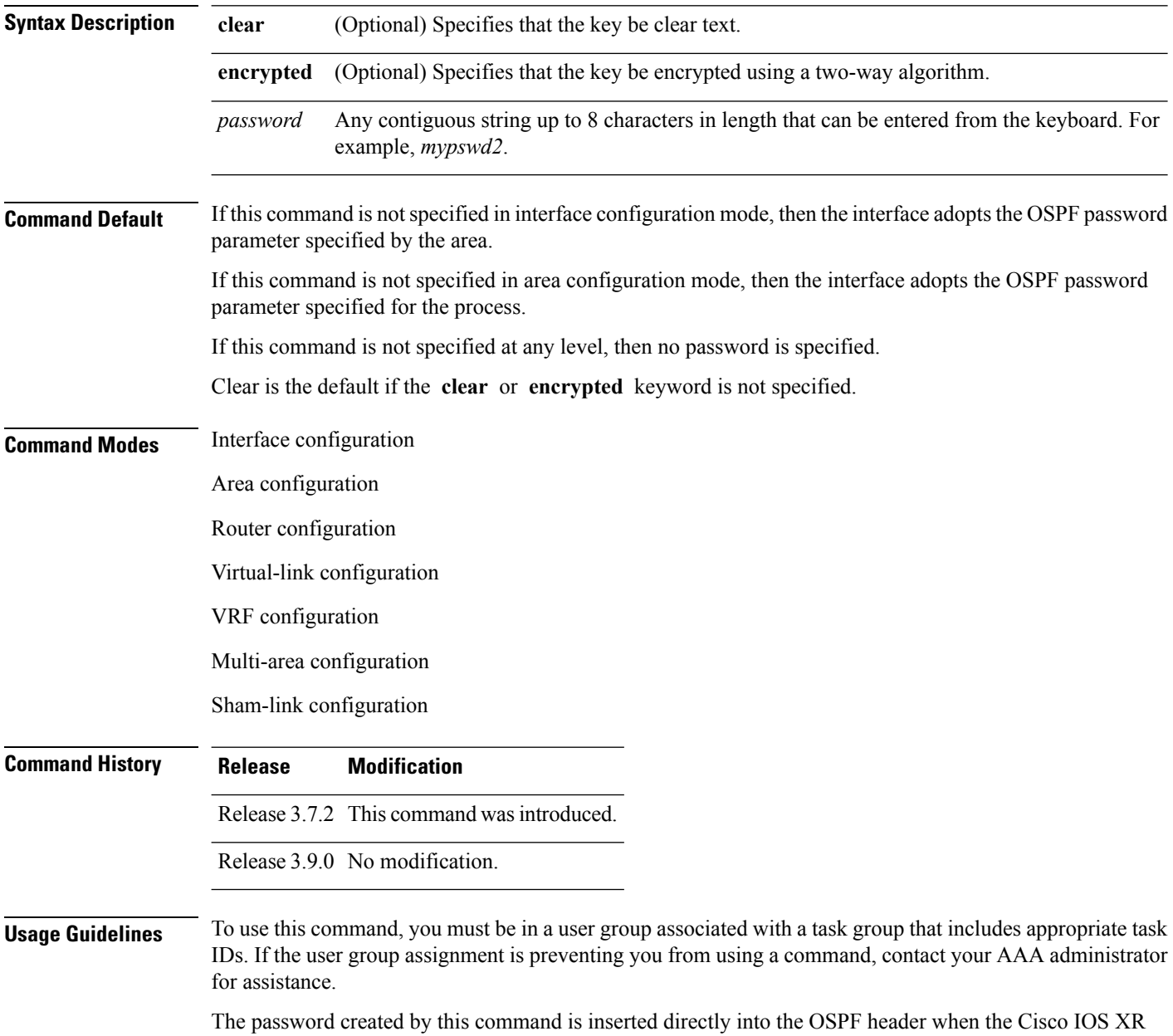

software originates routing protocol packets. A separate password can be assigned to each network on an

Ш

individual interface basis. All neighboring routers on the same network must have the same password to be able to exchange OSPF information.

The **authentication-key** command must be used with the **authentication** command. If the **authentication** command is not configured, the password provided by the **authentication-key** command is ignored and no authentication is adopted by the OSPF interface.

**Note**

The **authentication-key** command cannot be used with the **authentication** command when the **message-digest** or **null** keyword is configured.

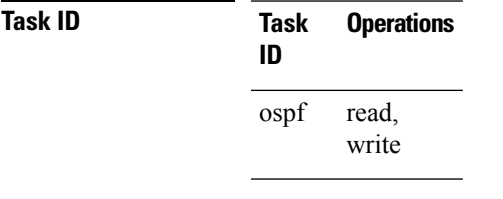

**Examples** The following example shows how to configure an authentication password as the string yourpass:

```
RP/0/RSP0/CPU0:router# configure
RP/0/RSP0/CPU0:router(config)# router ospf 201
RP/0/RSP0/CPU0:router(config-ospf)# authentication-key yourpass
```
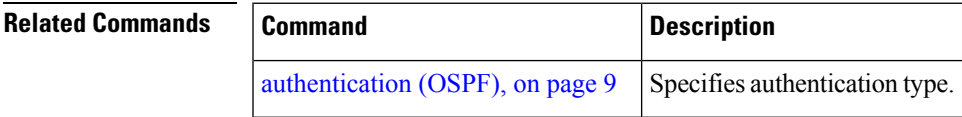

# <span id="page-13-0"></span>**auto-cost (OSPF)**

To control how the Open Shortest Path First (OSPF) protocol calculates default metrics for the interface, use the **auto-cost** command in the appropriate mode. To revert to the default reference bandwidth, use the **no** form of this command.

**auto-cost** {**reference-bandwidth** *mbps* | **disable**} **no auto-cost** {**reference-bandwidth** | **disable**}

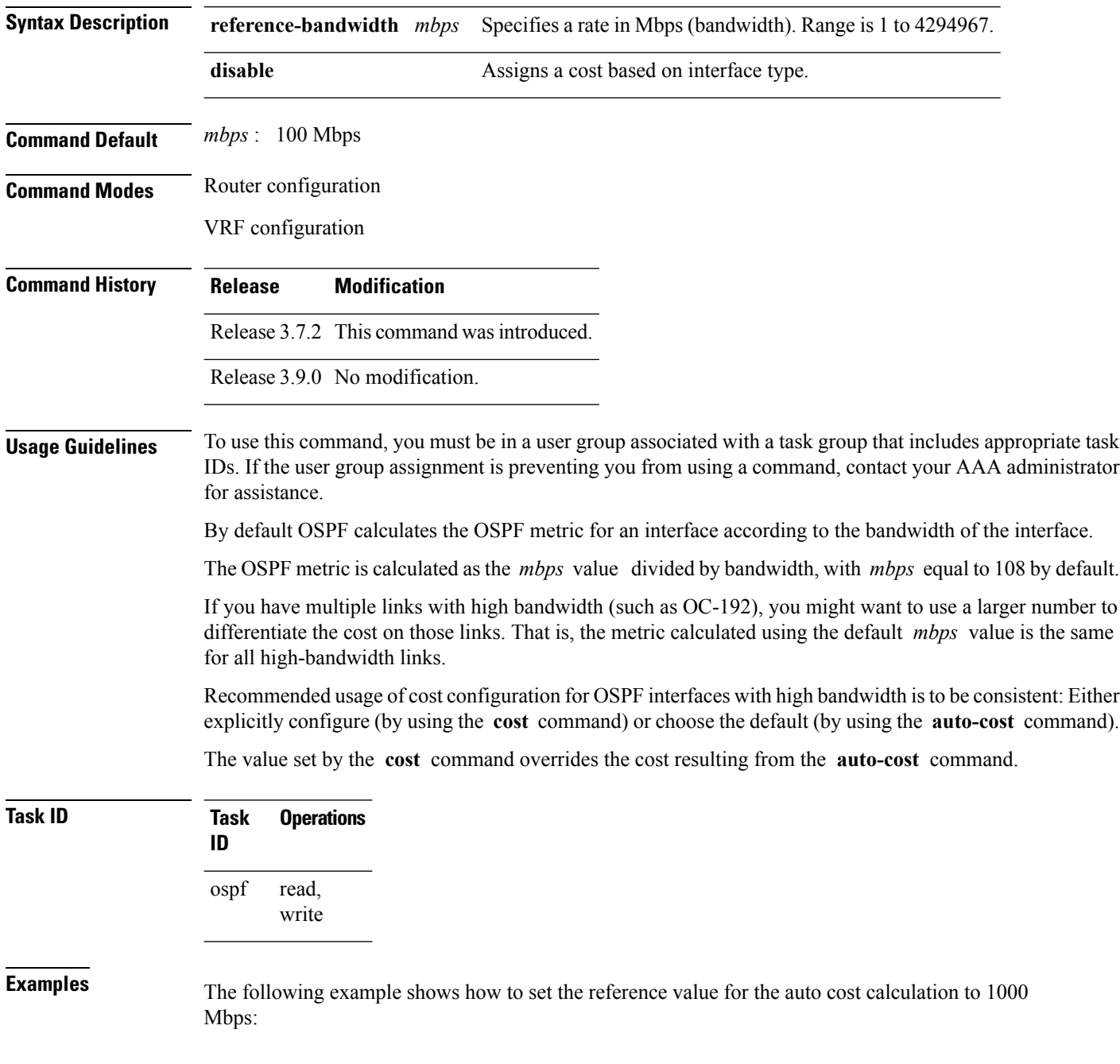

RP/0/RSP0/CPU0:router# **configure** RP/0/RSP0/CPU0:router(config)# **router ospf 1** RP/0/RSP0/CPU0:router(config-ospf)# **auto-cost reference-bandwidth 1000**

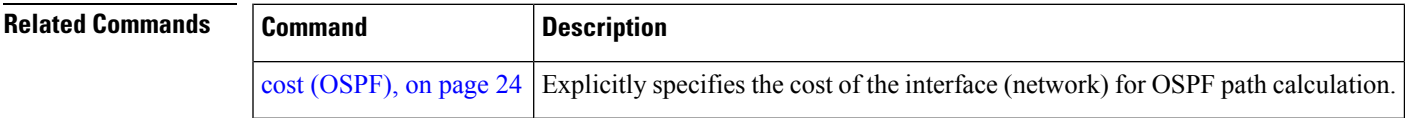

#### <span id="page-15-0"></span>**capability opaque disable**

To prevent Multiprotocol Label Switching traffic engineering (MPLS TE) topology information flooded to the network through opaque LSAs, use the **capability opaque disable** command in the appropriate mode. To restore MPLS TE topology information flooded through opaque LSAs to the network, use the **no** form of the command.

**capability opaque disable no capability opaque disable**

**Command Default** Opaque LSAs are allowed.

**Command Modes** Router configuration

VRF configuration

**Command History Release Modification** Release 3.7.2 This command was introduced.

Release 3.9.0 No modification.

#### **Usage Guidelines** To use this command, you must be in a user group associated with a task group that includes appropriate task IDs. If the user group assignment is preventing you from using a command, contact your AAA administrator for assistance.

The **capability opaque disable** command prevents flooded MPLS TE information (Types 1 and 4) through opaque LSAs of all scope (Types 9, 10, and 11).

Control opaque LSA support capability must be enabled for OSPF to support MPLS TE.

The MPLS TE topology information is flooded to the area through opaque LSAs by default.

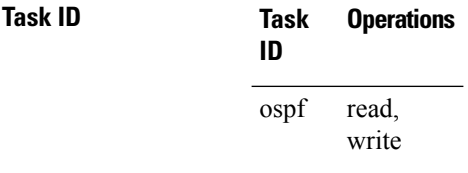

**Examples** The following example shows how to prevent OSPF from supporting opaque services:

RP/0/RSP0/CPU0:router# **configure** RP/0/RSP0/CPU0:router(config)# **router ospf 1** RP/0/RSP0/CPU0:router(config-ospf)# **capability opaque disable**

# <span id="page-16-0"></span>**clear ospf process**

To reset an Open Shortest Path First (OSPF) router process without stopping and restarting it, use the **clear ospf process** command in EXEC configuration mode.

**clear ospf** [*process-name* [**vrf** {*vrf-name* | **all**}]] **process**

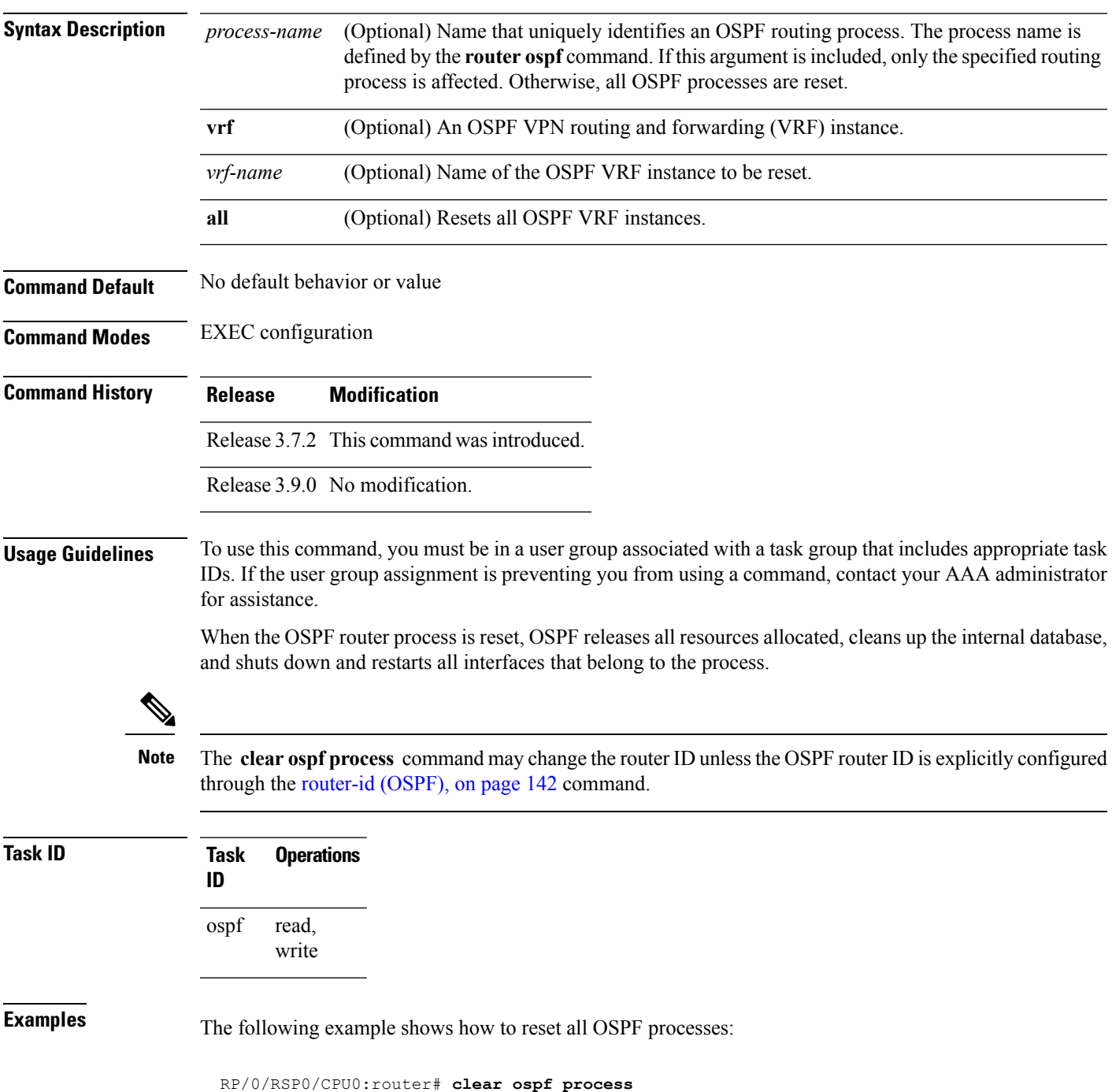

The following example shows how to reset the OSPF 1 process:

RP/0/RSP0/CPU0:router# **clear ospf 1 process**

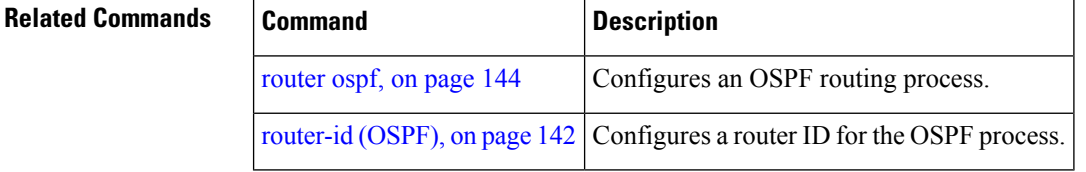

# <span id="page-18-0"></span>**clear ospf redistribution**

To clear all routes redistributed from other protocols out of the Open Shortest Path First (OSPF) routing table, use the **clear ospf redistribution** command in EXEC configuration mode.

**clear ospf** [*process-name* [**vrf** {*vrf-name* | **all**}]] **redistribution**

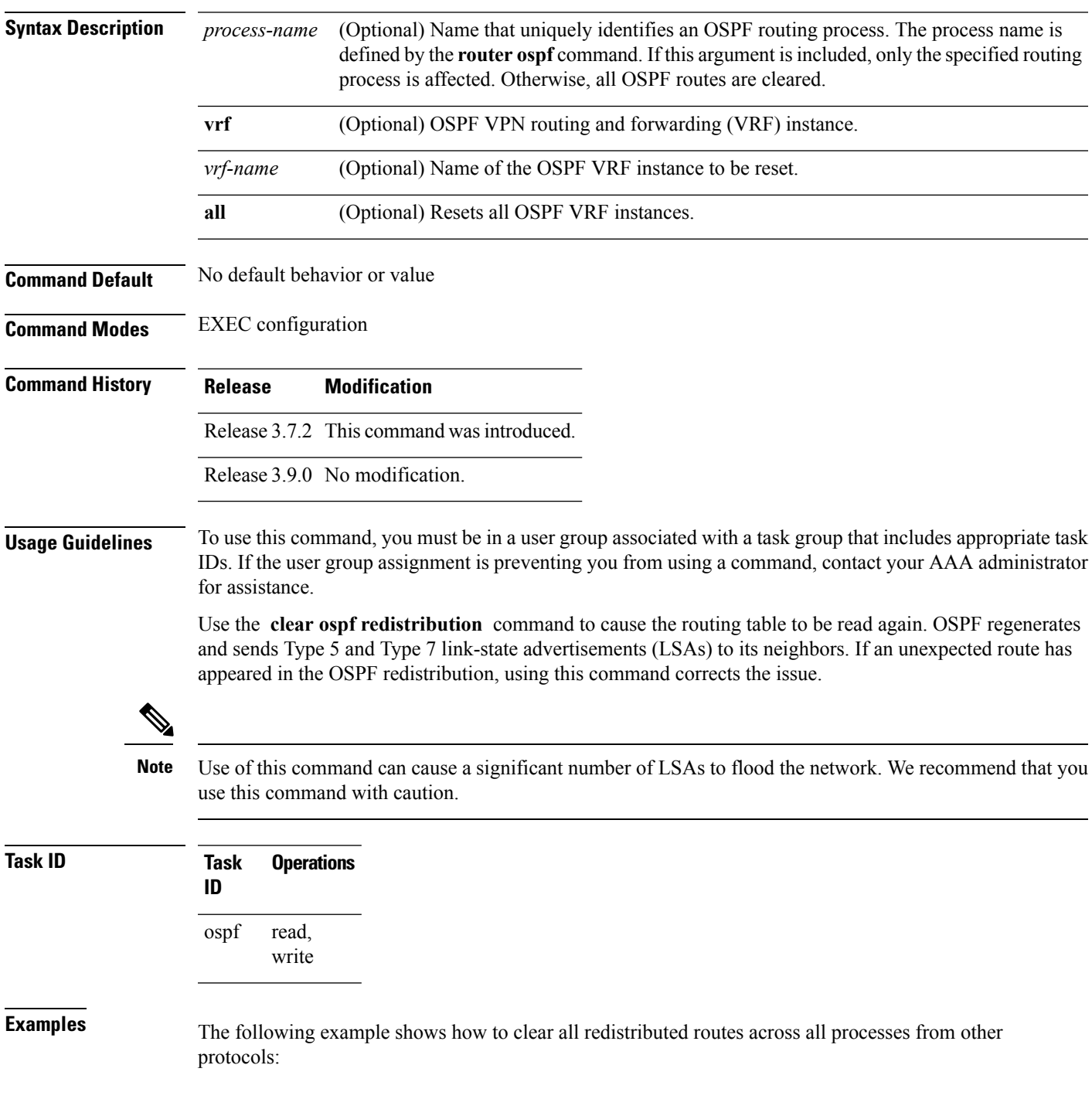

I

RP/0/RSP0/CPU0:router# **clear ospf redistribution**

## <span id="page-20-0"></span>**clear ospf routes**

To clear all Open Shortest Path First (OSPF) routes from the OSPF routing table, use the **clear ospf routes** command in EXEC configuration mode.

**clear ospf** [*process-name* [**vrf** {*vrf-name* | **all**}]] **routes**

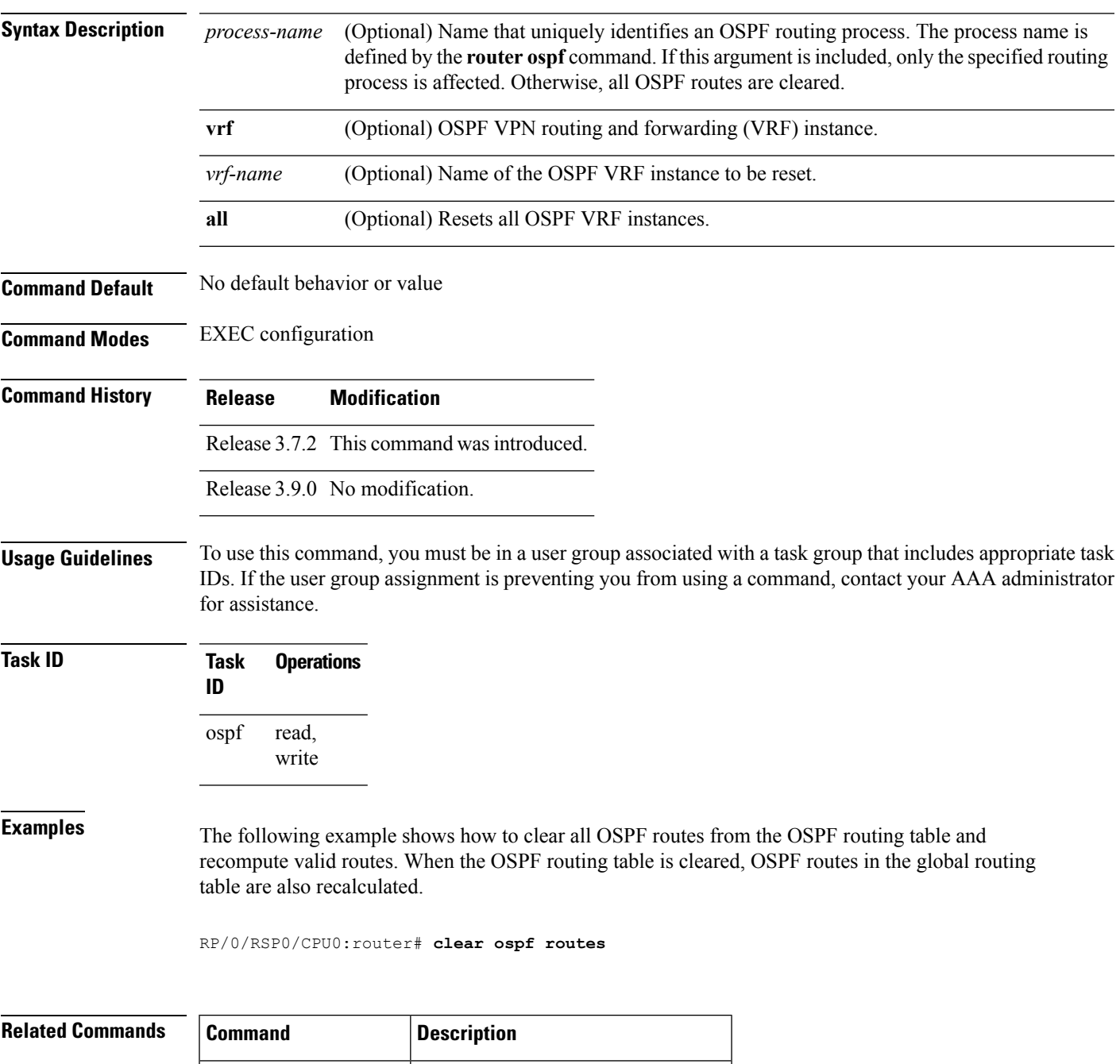

[router](#page-143-0) ospf, on page  $144$  Configures an OSPF routing process.

## <span id="page-21-0"></span>**clear ospf statistics**

To clear the Open Shortest Path First (OSPF) statistics of neighbor state transitions, use the **clear ospf statistics** command in EXEC configuration mode.

**clear ospf** [*process-name* [**vrf** {*vrf-name* | **all**}]] **statistics** [**neighbor** [*type interface-path-id*] [*ip-address*]]

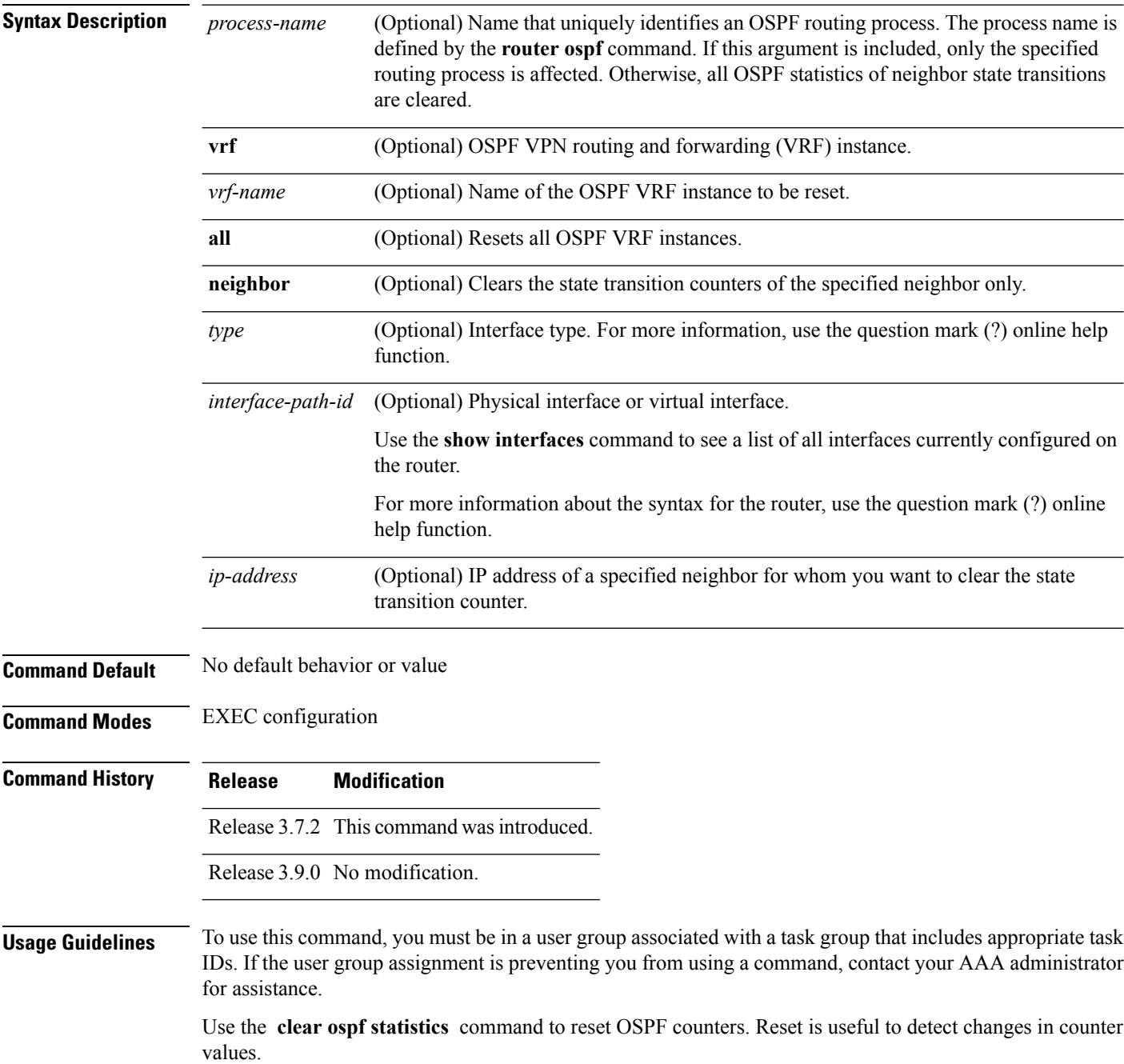

I

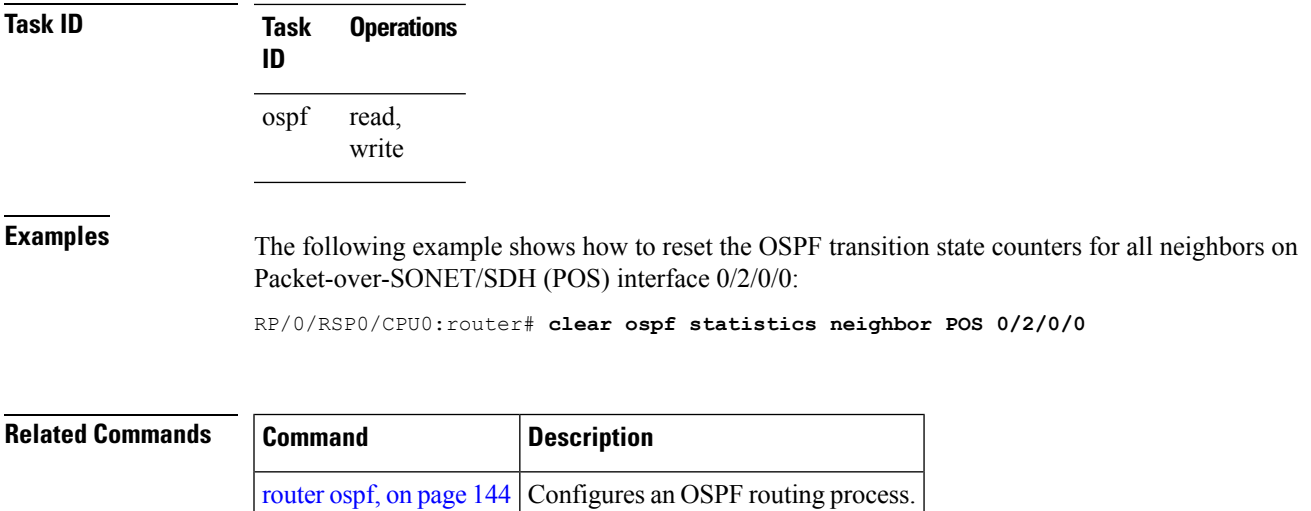

# <span id="page-23-0"></span>**cost (OSPF)**

To explicitly specify the interface (network) for Open Shortest Path First (OSPF) path calculation, use the **cost** command in the appropriate mode. To remove the cost, use the **no** form of this command.

**cost** *cost* **no cost Syntax Description** *cost* Unsigned integer value expressed as the link-state metric. Range is 1 to 65535. **Command Default** If this command is not specified in interface configuration mode, then the interface adopts the cost parameter specified by the area. If this command is not specified in area configuration mode, then the interface adopts the cost parameter specified for the process. If this command is not specified at any level, then the cost is calculated by the **auto-cost** command. **Command Modes** Interface configuration Area configuration Router configuration VRF configuration Multi-area configuration Sham-link configuration **Command History Release Modification** Release 3.7.2 This command was introduced. Release 3.9.0 No modification. **Usage Guidelines** To use this command, you must be in a user group associated with a task group that includes appropriate task IDs. If the user group assignment is preventing you from using a command, contact your AAA administrator for assistance. The link-state metric is advertised as the link cost in the router link advertisement. Cisco IOS XR software does not support type of service (ToS), so you can assign only one cost for each interface. In general, the path cost is calculated using the following formula: 108 / bandwidth (the default auto cost is set to 100 Mbps) This calculation is the default reference bandwidth used by the auto-costing calculation which establishes the interface auto-cost The **auto-cost** command can set this reference bandwidth to some other value. The **cost** command is used to override the auto-costing calculated default value for interfaces. Using this formula, the default path cost is 1 for any interface that has a link bandwidth of 100 Mbps or higher. If this value does not suit the network, configure the reference bandwidth for auto calculating costs based on the link bandwidth.

I

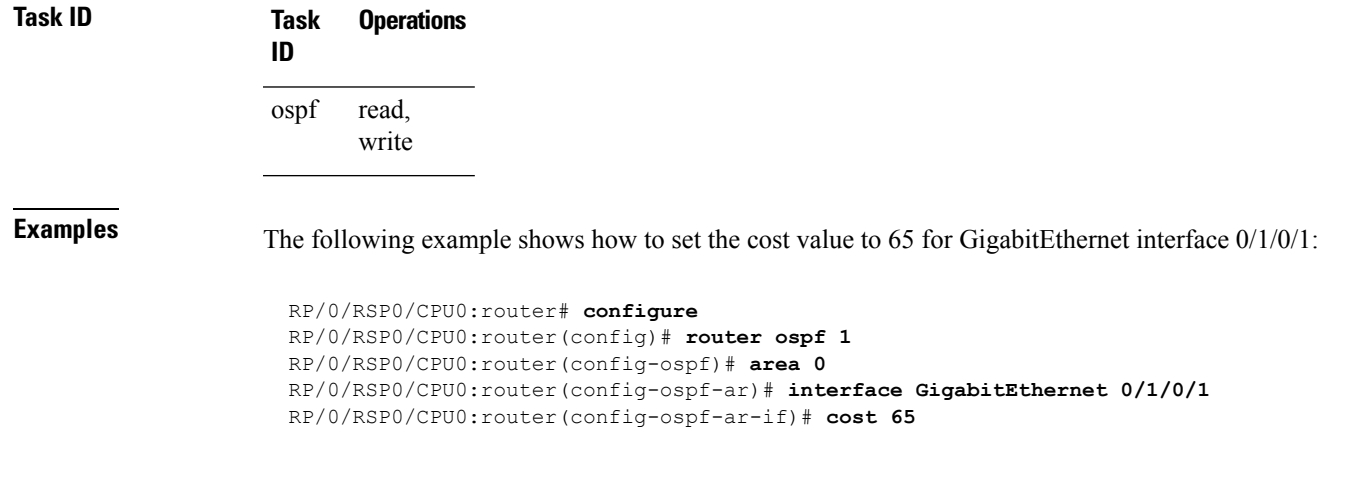

The value set by the **cost** command overrides the cost resulting from the **auto-cost (OSPF)** command.

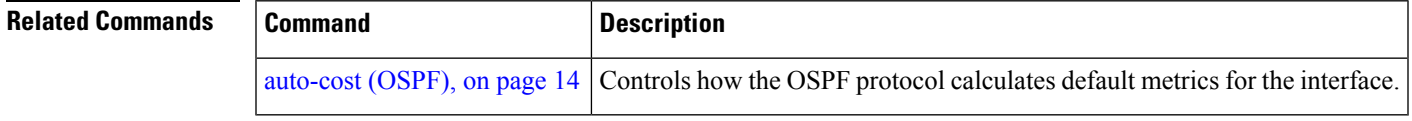

#### <span id="page-25-0"></span>**cost-fallback (OSPF)**

To apply higher cost than the normal interface cost when the cumulative bandwidth of a bundle interface goes below the threshold specified and to revert to the original cost if the cumulative bandwidth goes above the configured threshold, use the **cost-fallback** command. To remove the cost-fallback, use the **no** form of this command.

**cost-fallback cost threshold bandwidth no cost-fallback**

| <b>Syntax Description</b> |                                                                                                    | cost threshold    | Unsigned integer value expressed as the link-state metric. Range is 1 to 65535, but<br>typically, cost-fallback value is supposed to be set to a value higher than the normal cost. |  |
|---------------------------|----------------------------------------------------------------------------------------------------|-------------------|----------------------------------------------------------------------------------------------------|--|
|                           | bandwidth                                                                                                    |                   | Unsigned integer value expressed in Mbits per second. Range is 1 to 4294967.                                                                                                    |  |
| <b>Command Default</b>    | If this command is not specified in interface configuration mode, the currently effective interface cost takes<br>effect even when the cumulative bandwidth goes down below the maximum bandwidth. Unlike the interface<br>cost command, this cost-fallback command is available only under interface configuration mode; it is not<br>available in area or process level. Unlike other interface specific parameters, no inheritance will take place<br>from area or process level if this command is not specified at interface level. |                   |                                                                                                    |  |
| <b>Command Modes</b>      | Interface configuration                                                                                                    |                   |                                                                                                    |  |
| <b>Command History</b>    | <b>Release</b>                                                                                                    |                   | <b>Modification</b>                                                                                                    |  |
|                           | Release 3.7.2 This command was introduced.                                                                                                    |                   |                                                                                                    |  |
|                           |                                                                                                    |                   | Release 3.9.0 No modification.                                                                                                    |  |
| <b>Usage Guidelines</b>   | To use this command, you must be in a user group associated with a task group that includes appropriate task<br>IDs. If the user group assignment is preventing you from using a command, contact your AAA administrator<br>for assistance.                                                                                                    |                   |                                                                                                    |  |
|                           | The fallback cost must be set to a higher value than the normal interface cost. The motivation of setting the<br>fallback cost is to cost out an interface or disfavor an interface without shutting it down when its cumulative<br>bandwidth goes below the user specified threshold, so that the traffic can take an alternative path. The normal<br>interface cost will take over when the cumulative bandwidth reaches or exceeds user-specified threshold.                                                                          |                   |                                                                                                    |  |
| <b>Task ID</b>            | <b>Task</b><br>ID                                                                                                    | <b>Operations</b> |                                                                                                    |  |
|                           | ospf                                                                                                    | read,<br>write    |                                                                                                    |  |
| <b>Examples</b>           |                                                                                                    |                   | The following example shows how to set the cost-fallback value:                                                                                                    |  |
|                           | RP/0/RSP0/CPU0:router# configure                                                                                                    |                   |                                                                                                    |  |

RP/0/RSP0/CPU0:router(config)#**router ospf 100**

 $\overline{\phantom{a}}$ 

```
RP/0/RSP0/CPU0:router(config-ospf)#router-id 2.2.2.2
RP/0/RSP0/CPU0:router(config-ospf)#area 0
RP/0/RSP0/CPU0:router(config-ospf-ar)#interface bundle-a
RP/0/RSP0/CPU0:router(config-ospf-ar-if)#cost-fallback 1000 threshold 300
```
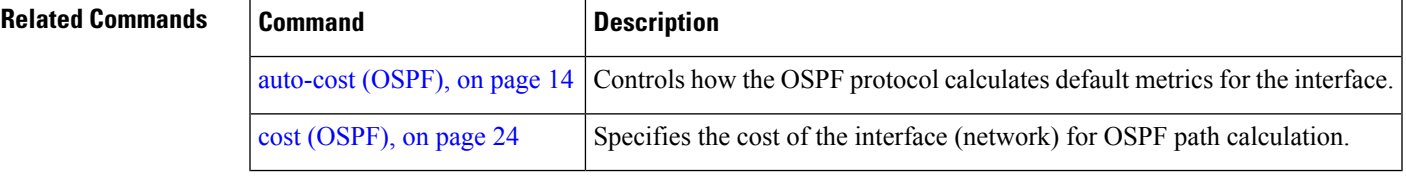

#### <span id="page-27-0"></span>**database-filter all out (OSPF)**

To filter outgoing link-state advertisements (LSAs) to an Open Shortest Path First (OSPF) interface, use the **database-filter all out** command in the appropriate mode. To restore the forwarding of LSAs to the interface, use the **disable** form of the command.

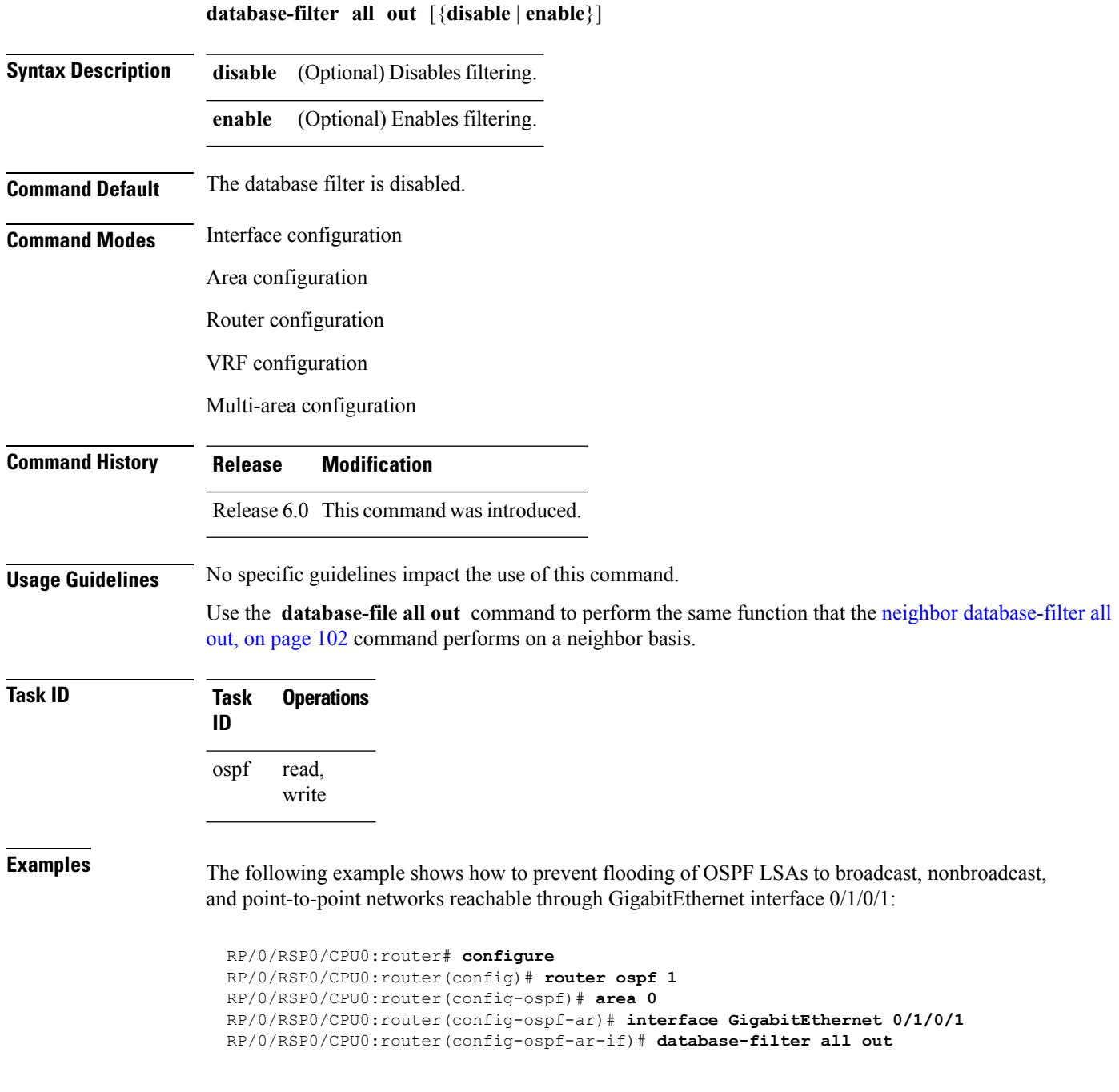

# <span id="page-28-0"></span>**dead-interval (OSPF)**

To set the interval after which a neighbor is declared dead when no hello packets are observed, use the **dead-interval** command in the appropriate mode. To return to the default time, use the **no** form of this command.

**dead-interval** *seconds* **no dead-interval**

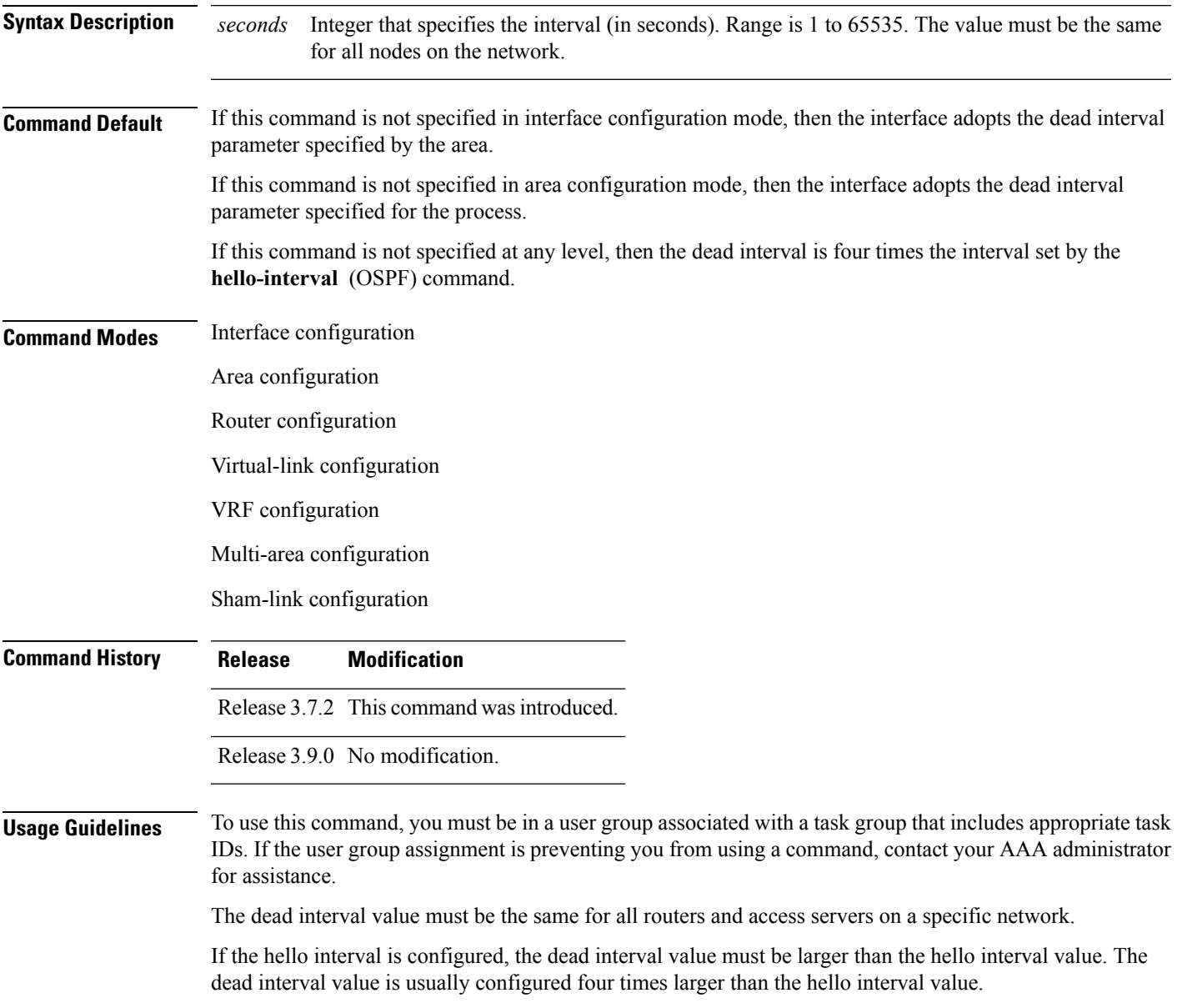

 $\mathbf l$ 

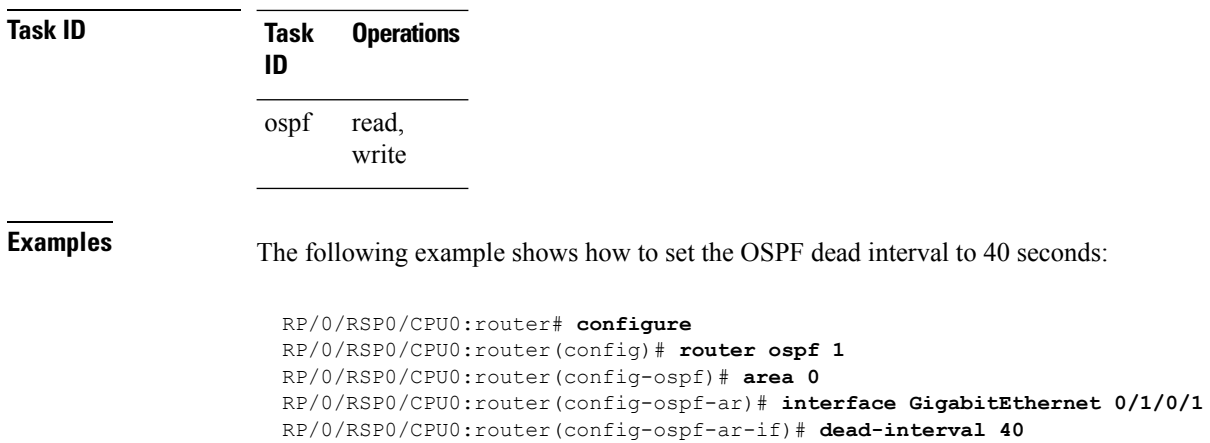

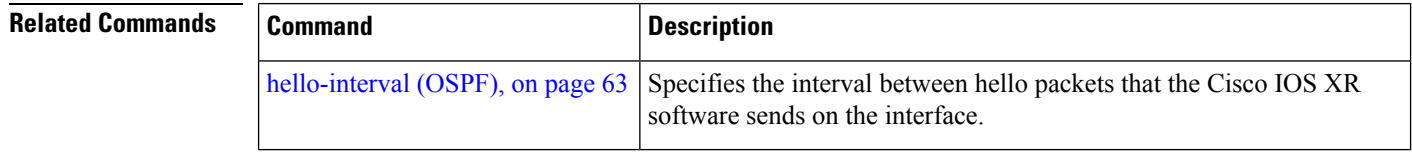

#### <span id="page-30-0"></span>**default-cost (OSPF)**

To specify a cost for the default summary route sent into a stub area or not-so-stubby area (NSSA), use the **default-cost** command in area configuration mode. To remove the assigned default route cost, use the **no** form of this command.

**default-cost** *cost* **no default-cost** *cost*

**Syntax Description** cost Cost for the default summary route used for a stub or NSSA area. The acceptable value is a 24-bit number. *cost*

**Command Default** *cost* : 1

**Command Modes** Area configuration

**Command History Release Modification**

Release 3.7.2 This command was introduced.

Release 3.9.0 No modification.

**Usage Guidelines** To use this command, you must be in a user group associated with a task group that includes appropriate task IDs. If the user group assignment is preventing you from using a command, contact your AAA administrator for assistance.

Use the **default-cost** command only on an Area Border Router (ABR) attached to a stub or an NSSA area.

In all routers and access servers attached to the stub area, the area should be configured as a stub area using the **stub** command in the area submode. Use the **default-cost** command only on an ABR attached to the stub area. The **default-cost** command provides the metric for the summary default route generated by the ABR into the stub area.

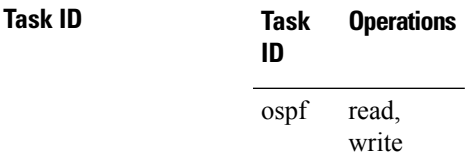

**Examples** The following example shows how to assign a default cost of 20 to a stub area. The GigabitEthernet interface 0/4/0/3 is also configured in the stub area:

```
RP/0/RSP0/CPU0:router# configure
RP/0/RSP0/CPU0:router(config)# router ospf 201
RP/0/RSP0/CPU0:router(config-ospf)# area 10.15.0.0
RP/0/RSP0/CPU0:router(config-ospf-ar)# stub
RP/0/RSP0/CPU0:router(config-ospf-ar)# default-cost 20
RP/0/RSP0/CPU0:router(config-ospf-ar)# interface GigabitEthernet 0/4/0/3
```
I

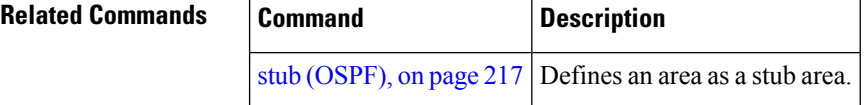

## <span id="page-32-0"></span>**default-information originate (OSPF)**

To generate a default external route into an Open Shortest Path First (OSPF) routing domain, use the **default-information originate** command in the appropriate mode. To disable this feature, use the **no** form of this command.

**default-information originate** [**always**] [**metric** *metric-value*] [**metric-type** *type-value*] [**route-policy** *policy-name*] [**tag** *tag-value*] **no default-information originate**

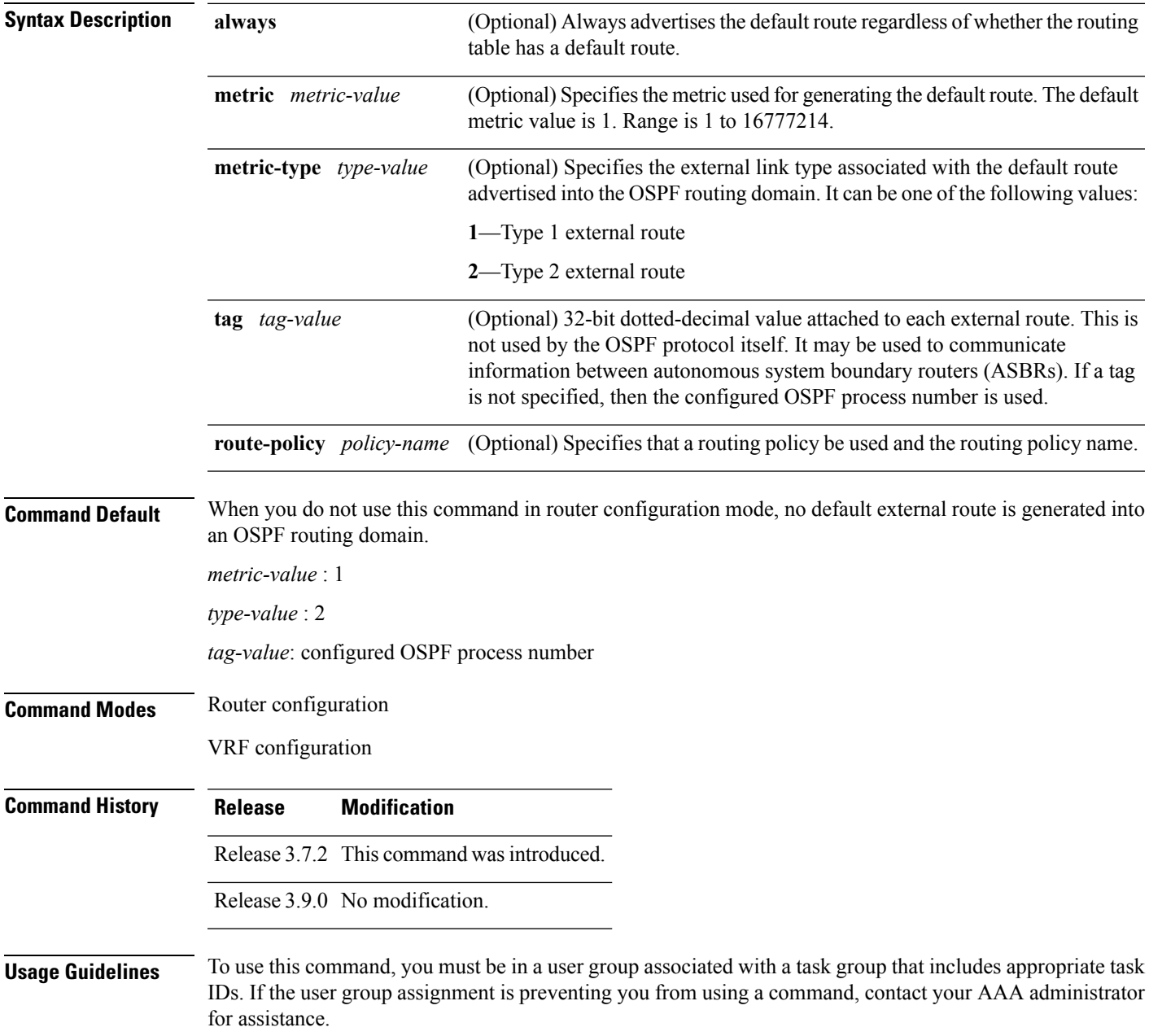

Whenever you use the **redistribute** or **default-information originate** command to redistribute routes into an OSPF routing domain, the software automatically becomes an Autonomous System Boundary Router (ASBR). However, an ASBR does not, by default, generate a default route into the OSPF routing domain. The software still must have a default route for itself before it generates one, except when you have specified the **always** keyword.

The **default-information originate** route-policy attach point conditionally injects the default route 0.0.0.0/0 into the OSPF link-state database, and is done by evaluating the attached policy. If any routes specified in the policy exist in the global RIB, then the default route isinserted into the link-state database. If there is no match condition specified in the policy, the policy passes and the default route is generated into the link-state database.

For information about the default-information originate attach point,see the *OSPF Policy Attach Points*section in the *Implementing Routing Policy* chapter in *Routing Configuration Guide for Cisco ASR 9000 Series Routers*.

For information about routing policies, see the *Routing Policy Commands* chapter in the *Routing Command Reference for Cisco ASR 9000 Series Routers*.

RP/0/RSP0/CPU0:router(config-ospf)#**default-information originate metric 100 metric-type 1**

Redistributes routes from one routing domain into a specified OSPF

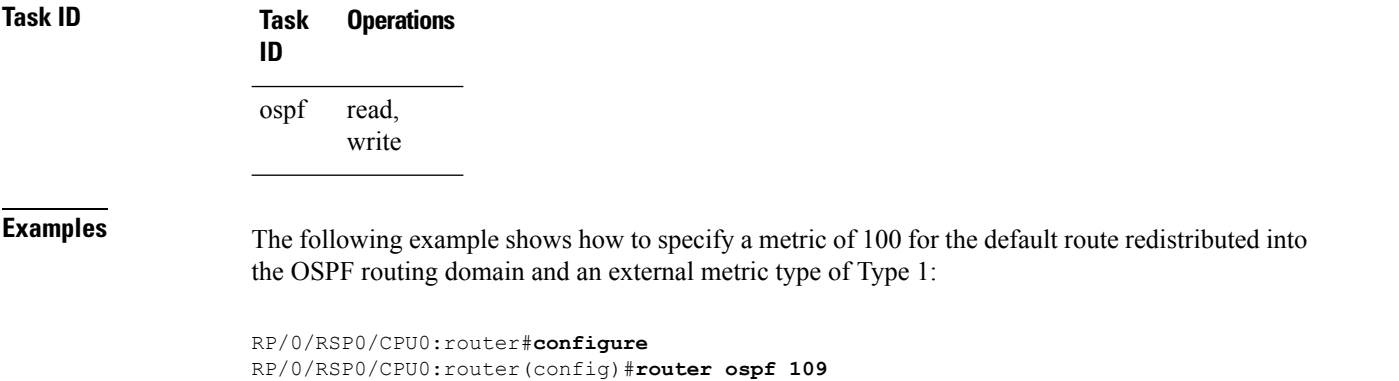

RP/0/RSP0/CPU0:router(config-ospf)#**redistribute igrp 108 metric 100**

process.

[redistribute](#page-133-0) (OSPF), on page 134

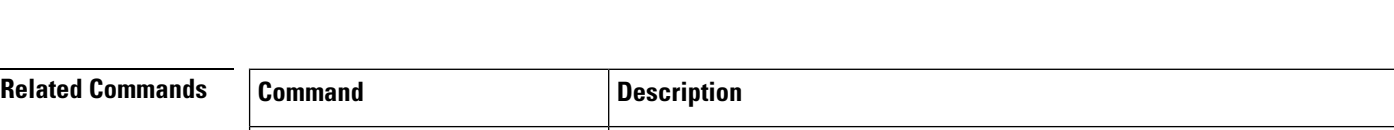

# <span id="page-34-0"></span>**default-metric (OSPF)**

To set default metric values for routes redistributed from another protocol into the Open Shortest Path First (OSPF) protocol, use the **default-metric** command in the appropriate mode. To return to the default state, use the **no** form of this command.

**default-metric** *value* **no default-metric** *value*

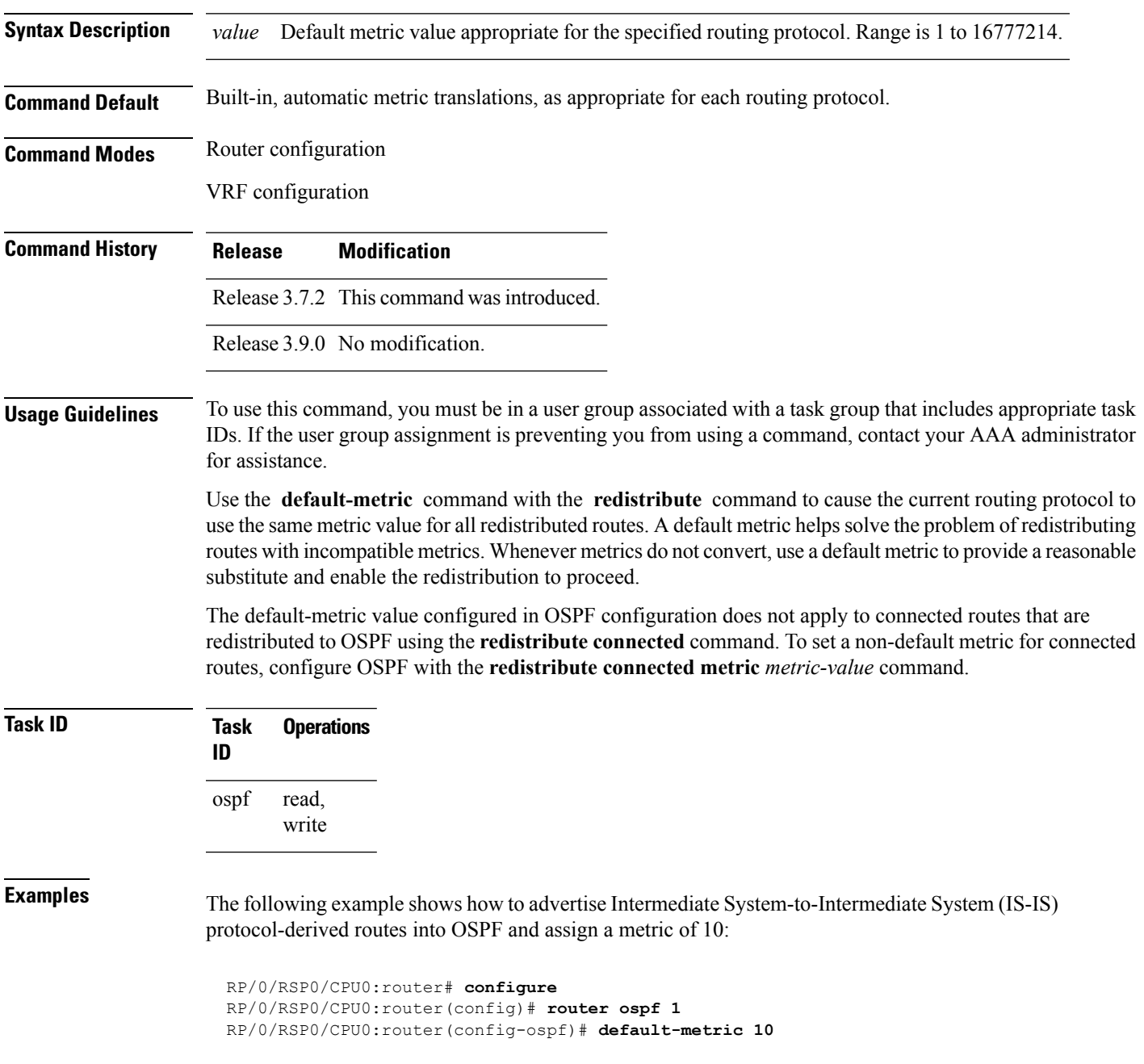

I

RP/0/RSP0/CPU0:router(config-ospf)# **redistribute isis IS-IS\_isp**

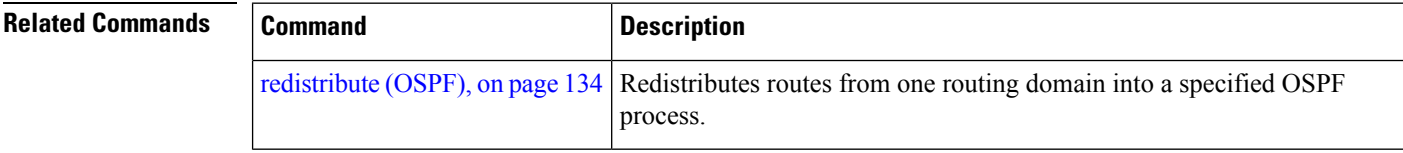

i.
# **demand-circuit (OSPF)**

To configure the Open Shortest Path First (OSPF) protocol to treat the interface as an OSPF demand circuit, use the **demand-circuit** command in the appropriate mode. To remove the demand circuit designation from the interface, use the **no** form of this command.

**demand-circuit** [{**disable** | **enable**}] **no demand-circuit**

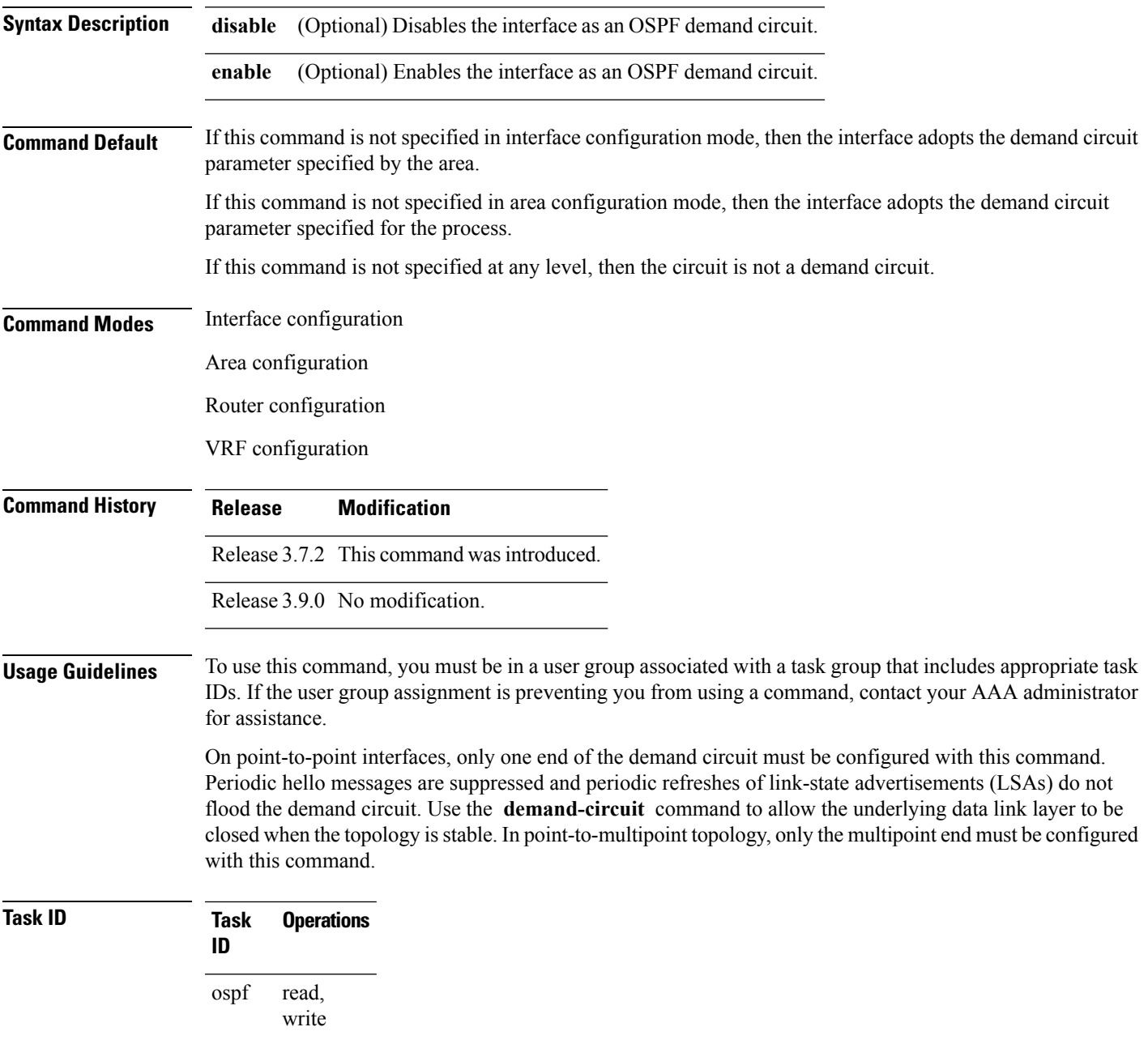

**Examples** The following example shows how to set the configuration for an OSPF demand circuit:

RP/0/RSP0/CPU0:router# **configure** RP/0/RSP0/CPU0:router(config)# **router ospf 1** RP/0/RSP0/CPU0:router(config-ospf)# **demand-circuit** Ш

# <span id="page-38-0"></span>**disable-dn-bit-check**

To specify that down bits should be ignored, use the **disable-dn-bit-check** command in VPN routing and forwarding (VRF) configuration mode. To specify that down bits should be considered, use the **no** form of this command.

**disable-dn-bit-check no disable-dn-bit-check**

**Command Default** Down bits are considered.

**Command Modes** VRF configuration mode

**Command History Release Modification** Release 3.7.2 This command was introduced. Release 3.9.0 No modification.

### **Usage Guidelines** To use this command, you must be in a user group associated with a task group that includes appropriate task IDs. If the user group assignment is preventing you from using a command, contact your AAA administrator for assistance.

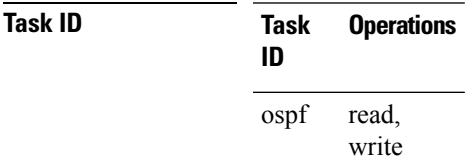

**Examples** The following example shows how to specify that down bits be ignored:

```
RP/0/RSP0/CPU0:router# configure
RP/0/RSP0/CPU0:router(config)# router ospf 1
RP/0/RSP0/CPU0:router(config-ospf)# vrf v1
RP/0/RSP0/CPU0:router(config-ospf-vrf)# disable-dn-bit-check
```
# **distance (OSPF)**

To define an administrative distance, use the **distance** command in an appropriate configuration mode. To remove the **distance** command from the configuration file and restore the system to its default condition in which the software removes a distance definition, use the **no** form of this command.

**distance** *weight* [*ip-address wildcard-mask* [*access-list-name*]] **no distance** *weight ip-address wildcard-mask* [*access-list-name*]

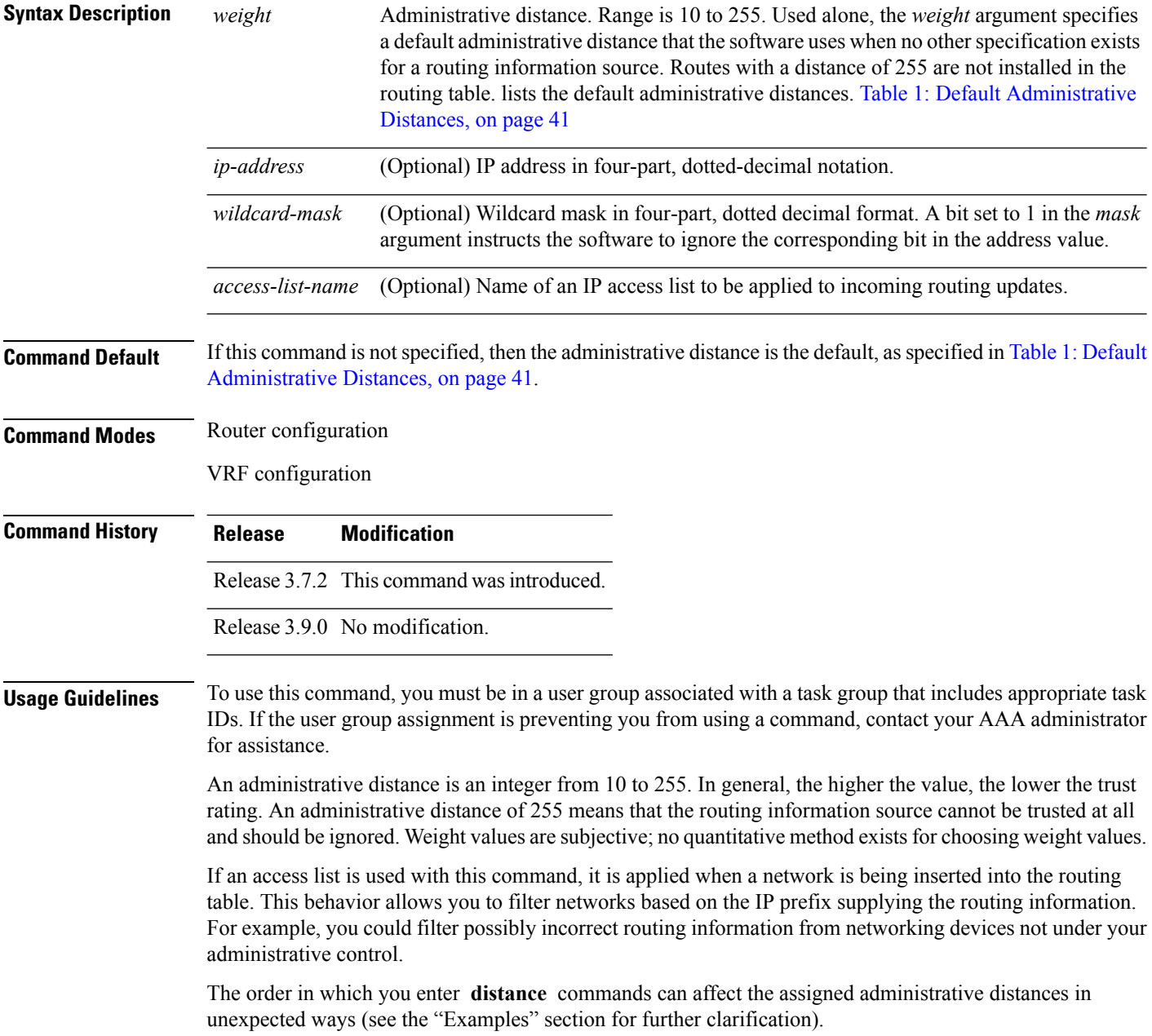

<span id="page-40-0"></span>This table lists default administrative distances.

**Table 1: Default Administrative Distances**

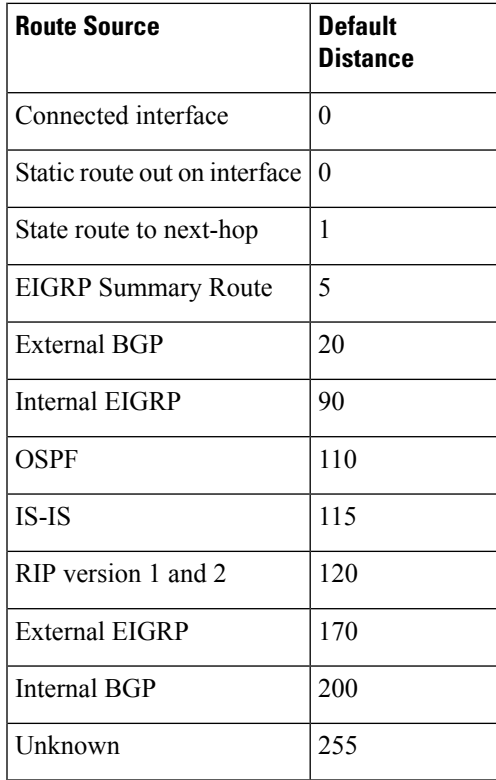

**Task ID Task Operations**

read, write ospf

**ID**

**Examples** In the following example, the **router ospf** command sets up OSPF routing instance1. The first **distance** command sets the default administrative distance to 255, which instructs the software to ignore all routing updates from networking devices for which an explicit distance has not been set. The second **distance** command sets the administrative distance for all networking devices on the Class C network 192.168.40.0 0.0.0.255 to 90.

> RP/0/RSP0/CPU0:router# **configure** RP/0/RSP0/CPU0:router(config)# **router ospf 1** RP/0/RSP0/CPU0:router(config-ospf)# **distance 255** RP/0/RSP0/CPU0:router(config-ospf)# **distance 90 192.168.40.0 0.0.0.255**

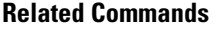

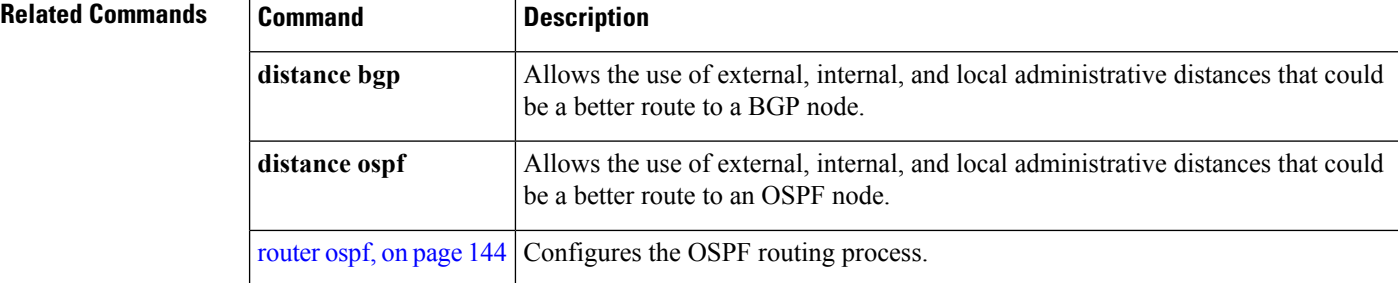

# **distance ospf**

To define Open Shortest Path First (OSPF) route administrative distances based on route type, use the **distance ospf** command in router configuration mode. To restore the default value, use the **no** form of this command.

**distance ospf** {**intra-area** | **inter-area** | **external**} *distance* **no distance ospf**

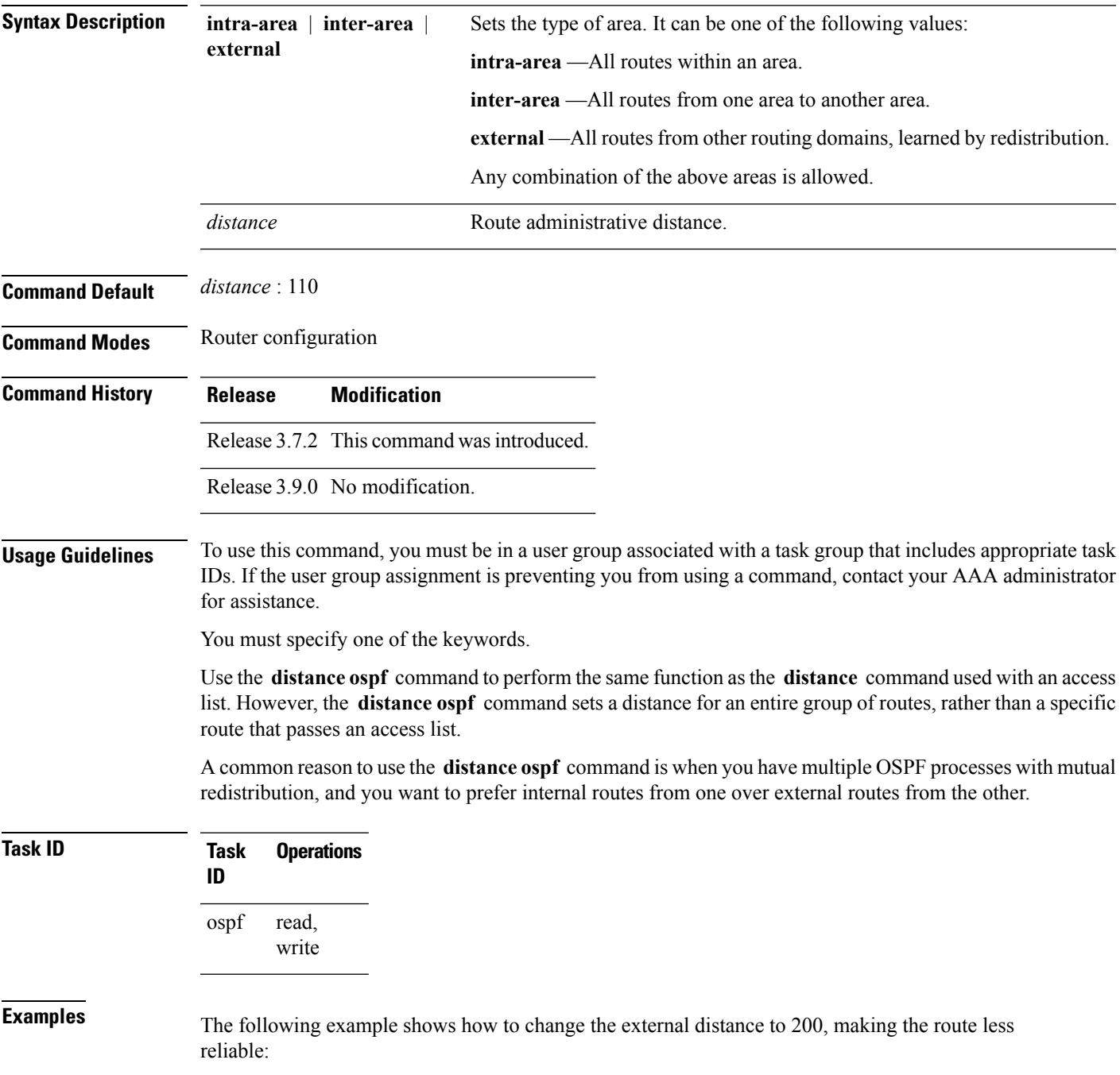

```
RP/0/RSP0/CPU0:router# configure
RP/0/RSP0/CPU0:router(config)# router ospf 1
RP/0/RSP0/CPU0:router(config-ospf)# redistribute ospf 2
RP/0/RSP0/CPU0:router(config-ospf)# distance ospf external 200
RP/0/RSP0/CPU0:router(config-ospf)# exit
RP/0/RSP0/CPU0:router(config)# router ospf 2
RP/0/RSP0/CPU0:router(config-ospf)# redistribute ospf 1
RP/0/RSP0/CPU0:router(config-ospf)# distance ospf external 200
```
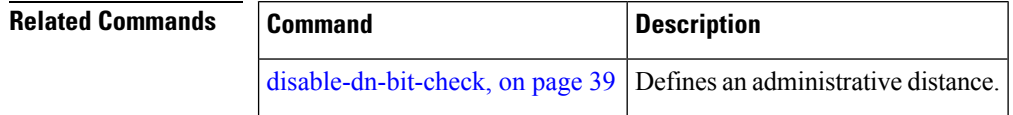

# **distribute-list**

To filter networks received or transmitted in Open Shortest Path First (OSPF) updates, use the **distribute-list** command in the appropriate mode. To change or cancel the filter, use the **no** form of this command.

**distribute-list** {*access-list-name* {**in** | **out** [{**bgp** *number* | **connected** | **ospf** *instance* | **static**}]} | **route-policy** *route-policy-name* **in**} **no distribute-list** {*access-list-name* {**in** | **out**} | **route-policy** *route-policy-name* **in**}

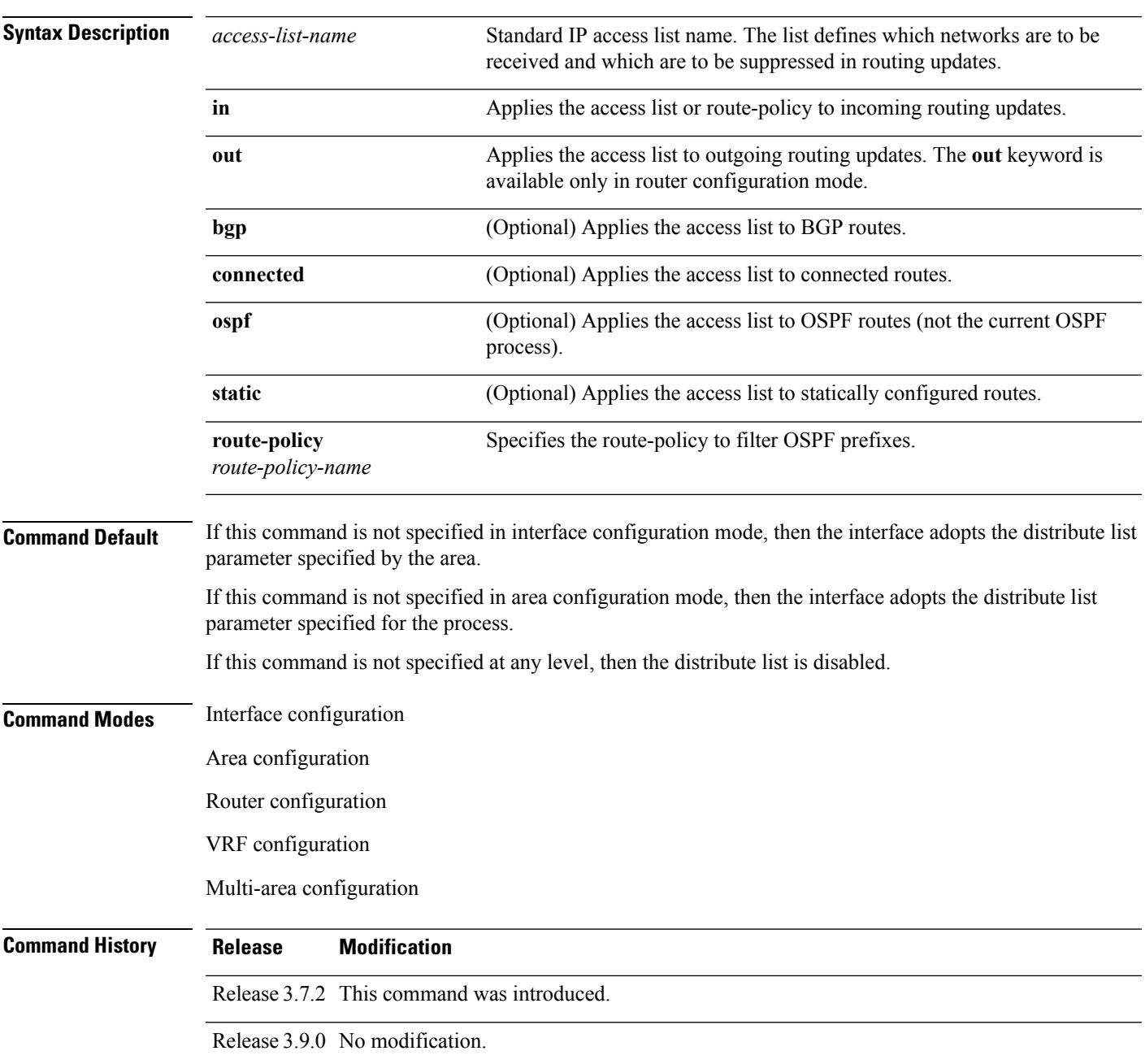

### **distribute-list**

 $\mathbf{l}$ 

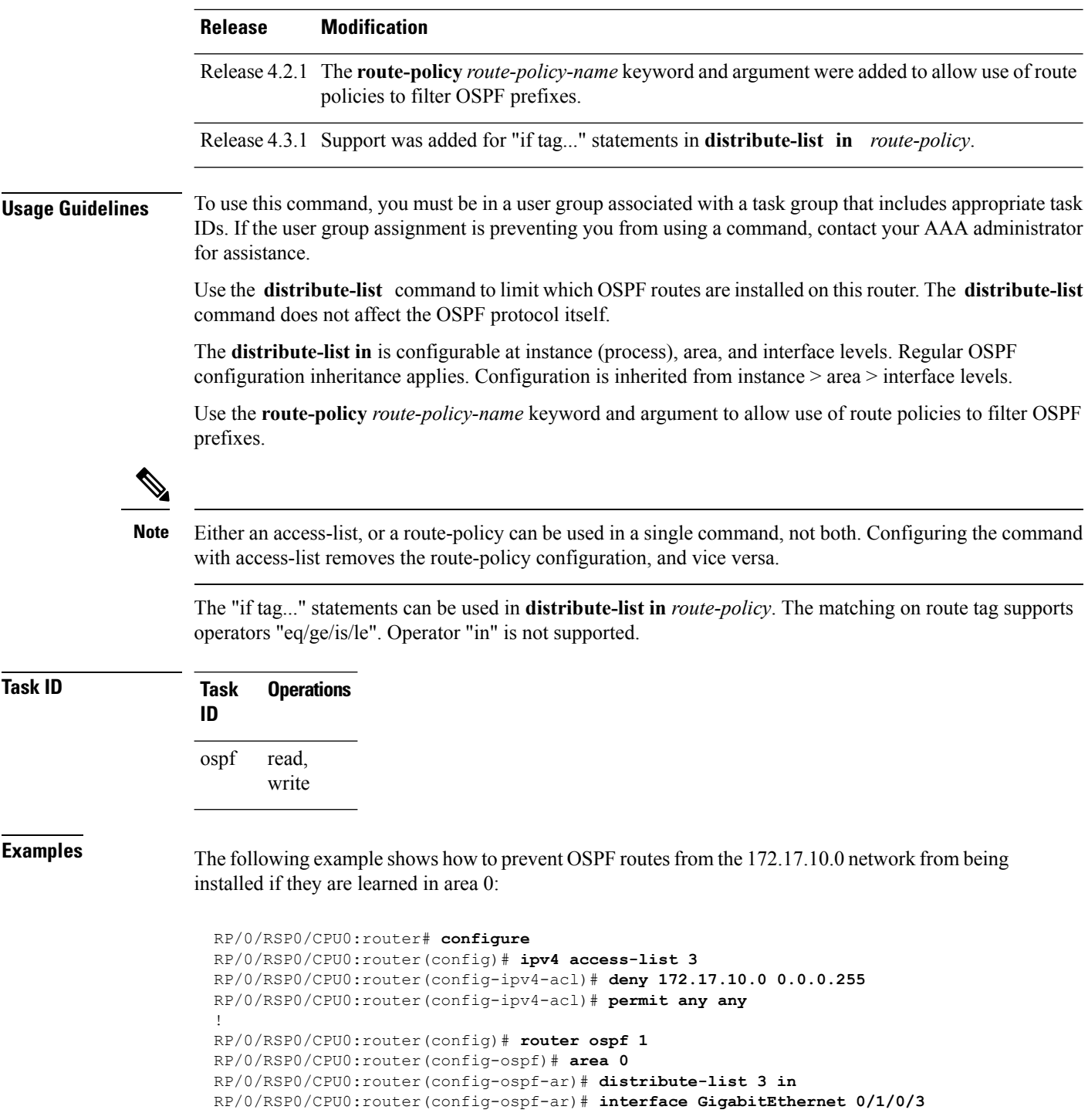

Π

## **domain-id (OSPF)**

To specify the Open Shortest Path First (OSPF) VPN routing and forwarding (VRF) domain ID, use the **domain-id** command in VRF configuration mode. To remove an OSPF VRF domain ID, use the **no** form of this command.

**domain-id** [**secondary**] **type** [{**0005** | **0105** | **0205** | **8005**}] **value** *value* **no domain-id** [**secondary**] **type** [{**0005** | **0105** | **0205** | **8005**}] **value** *value*

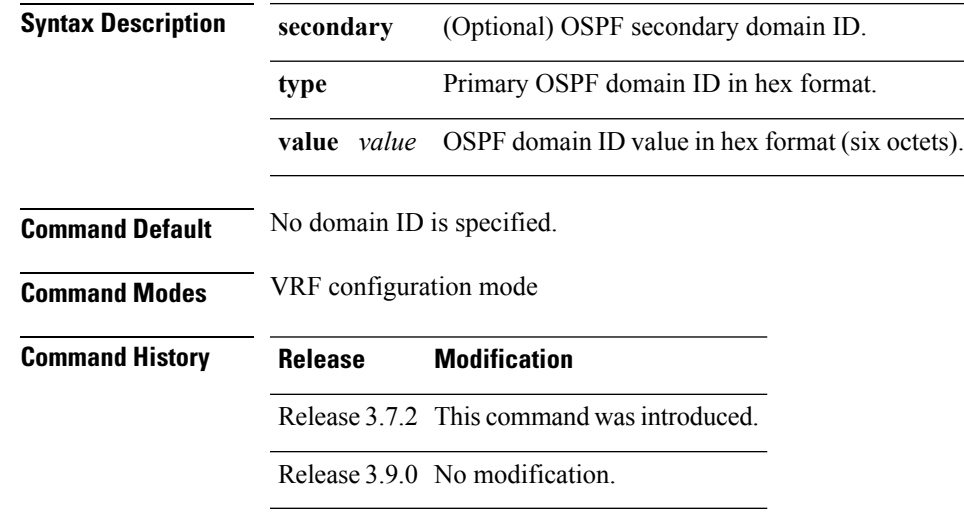

**Usage Guidelines** To use this command, you must be in a user group associated with a task group that includes appropriate task IDs. If the user group assignment is preventing you from using a command, contact your AAA administrator for assistance.

> An OSPF domain id must be explicitly configured. The OSPF domain ID helps OSPF determine how to translate a prefix received through Border Gateway Protocol (BGP) from the remote provider edge (PE). If the domain IDs match, OSPF generates a Type 3 link state advertisement (LSA). If the domain IDs do not match, OSPF generates a Type 5 LSA.

There is only one primary domain ID. There can be multiple secondary domain IDs.

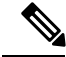

When an IOS XR router and an IOS router are configured as peers, the two Domain IDs must match. Manually configure the IOS XR Domain ID value to match the IOS default Domain ID value. This ensures that the routes have route code "OIA" because they are learned as inter-area routes. If the Domain IDs do not match, the routes have route code, "O-E2" because they are learned as external routes. Use the **show ipospf** command to get the OSPF Domain ID from the IOS router. Then, set the IOS XR Domain ID to the same value using the **domain-id** command. **Note**

 $\mathbf{l}$ 

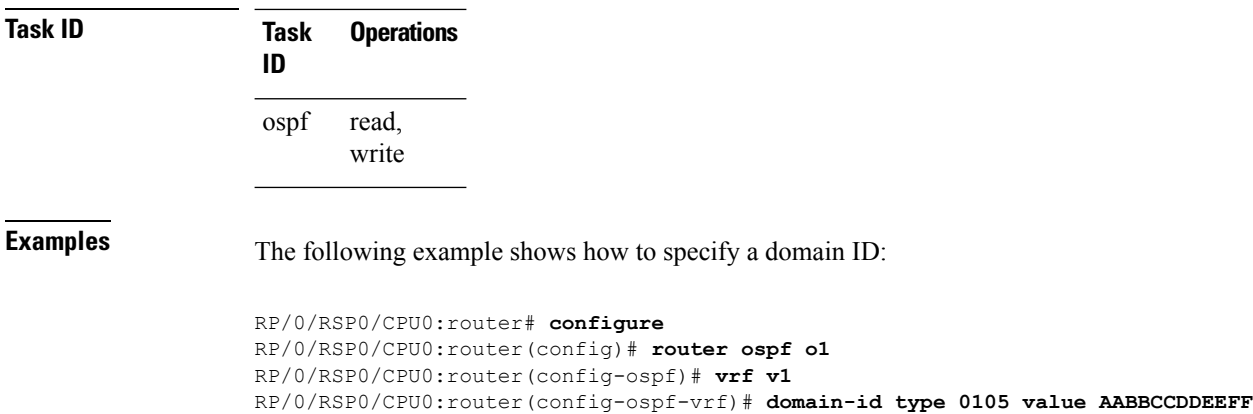

i.

### **domain-tag**

To specify the Open Shortest Path First (OSPF) VPN routing and forwarding (VRF) domain tag, use the **domain-tag** command in VRF configuration mode. To remove an OSPF VRF domain tag, use the **no** form of this command.

**domain-tag** *tag* **no domain-tag**

**Syntax Description** *tag* OSPF domain tag as a 32-bit value. The valid range is 0 to 4294967295.

**Command Default** No OSPF VRF domain tag is specified.

**Command Modes** VRF configuration mode

**Command History Release Modification**

Release 3.7.2 This command was introduced.

Release 3.9.0 No modification.

**Usage Guidelines** To use this command, you must be in a user group associated with a task group that includes appropriate task IDs. If the user group assignment is preventing you from using a command, contact your AAA administrator for assistance.

> The domain tag is added to any Type 5 link state advertisements (LSAs) generated as a result of VPN-IP routes received from Border Gateway Protocol (BGP). The domain-tag is derived from BGP autonomous system number (ASN).

**Task ID Task Operations ID** read, write ospf

**Examples** The following example shows how to specify the domain tag:

RP/0/RSP0/CPU0:router# **configure** RP/0/RSP0/CPU0:router(config)# **router ospf o1** RP/0/RSP0/CPU0:router(config-ospf)# **domain-tag 234**

# <span id="page-49-0"></span>**fast-reroute (OSPFv2)**

To enable IP fast reroute loop-free alternate (LFA) computation, use the **fast-reroute** command in the appropriate OSPF configuration mode. To disable the IP fast reroute loop-free alternate computation, use the **no** form of this command.

To disable loop-free alternate computation that is enabled on a higher level, use the **fast-reroute** command with **disable** keyword.

**fast-reroute** {**per-link** | **per-prefix**} [**disable**] **no fast-reroute**

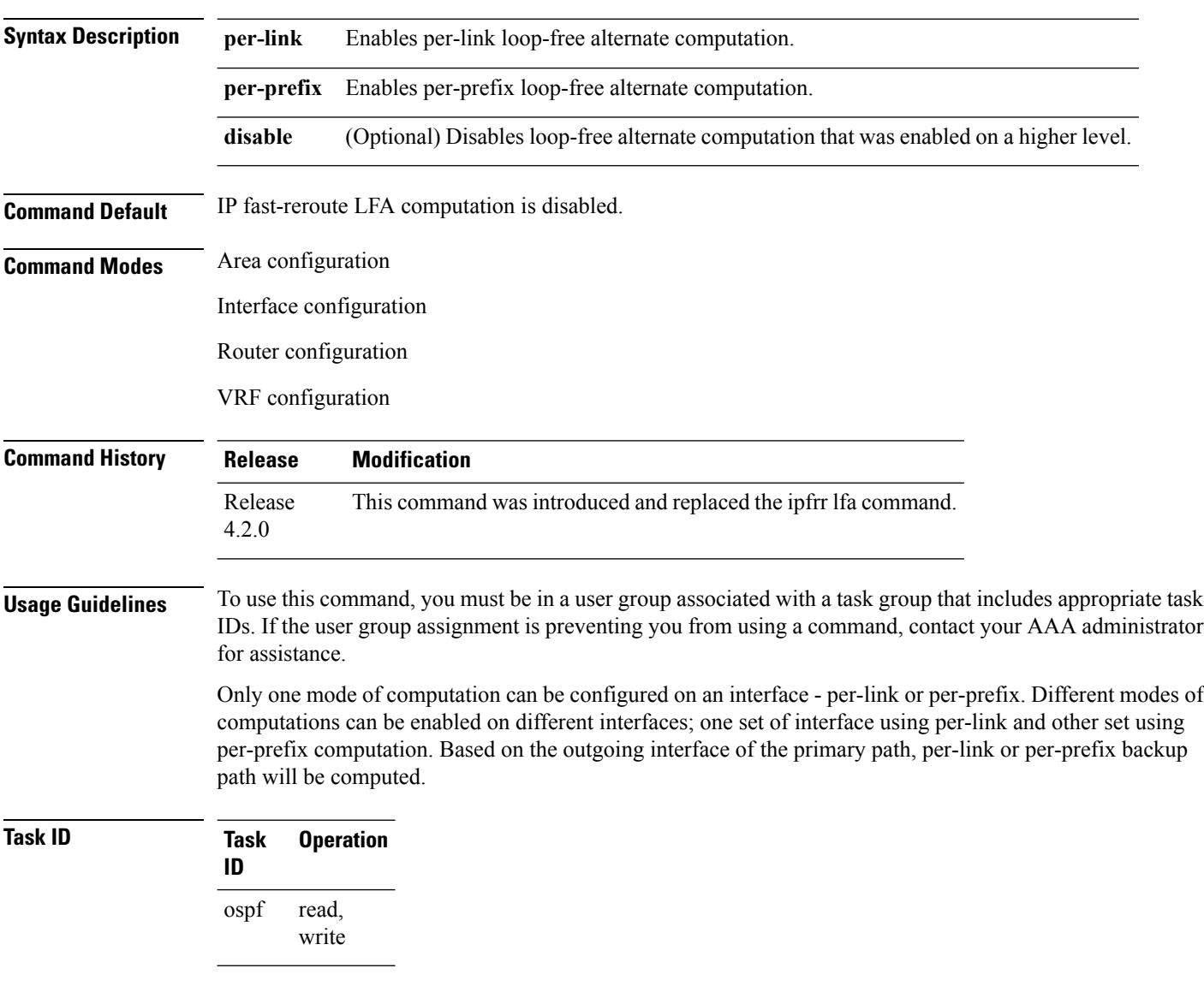

This example shows how to enable per-link computation of loop-free alternates under interface POS 0/3/0/0:

```
RP/0/RSP0/CPU0:router(config)# router ospf 1
RP/0/RSP0/CPU0:router(config-ospf)# area 0
RP/0/RSP0/CPU0:router(config-ospf-ar)# interface GigabitEthernet 0/3/0/0
RP/0/RSP0/CPU0:router(config-ospf-ar-if)# fast-reroute per-link
```
This example shows how to enable per-prefix computation of loop-free alternates under area 0:

```
RP/0/RSP0/CPU0:router#configure
RP/0/RSP0/CPU0:router(config)#router ospf 1
RP/0/RSP0/CPU0:router(config-ospf)#area 0
RP/0/RSP0/CPU0:router(config-ospf-ar)#fast-reroute per-prefix
```
This example shows how to disable computation of loop-free alternates that was configured under area 0:

```
RP/0/RSP0/CPU0:router#configure
RP/0/RSP0/CPU0:router(config)#router ospf 1
RP/0/RSP0/CPU0:router(config-ospf)#area 0
RP/0/RSP0/CPU0:router(config-ospf-ar)#fast-reroute per-prefix
RP/0/RSP0/CPU0:router(config-ospf-ar)#interface GigabitEthernet 0/3/0/0
RP/0/RSP0/CPU0:router(config-ospf-ar-if)#fast-reroute disable
```
# **fast-reroute per-link exclude interface**

To excludes specified interface to be used as a backup during (IPFRR) loop-free alternate (LFA) computation, use the **fast-reroute per-link exclude interface** command, in the appropriate OSPF configuration mode. To disable this feature, use the **no** form of this command.

**fast-reroute per-link exclude interface** *type interface-path-id* **no fast-reroute per-link exclude interface** *type interface-path-id*

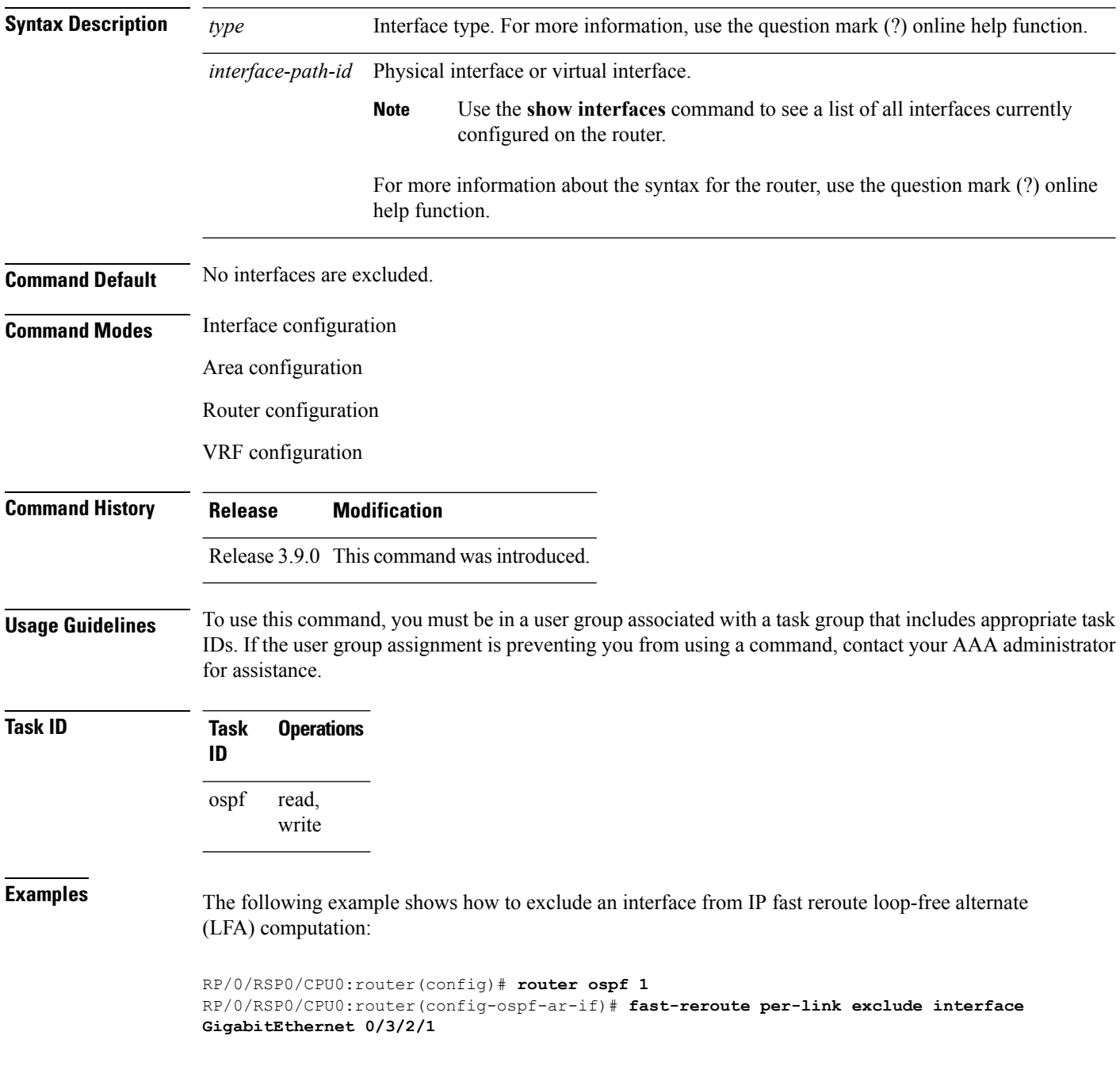

 $\mathbf l$ 

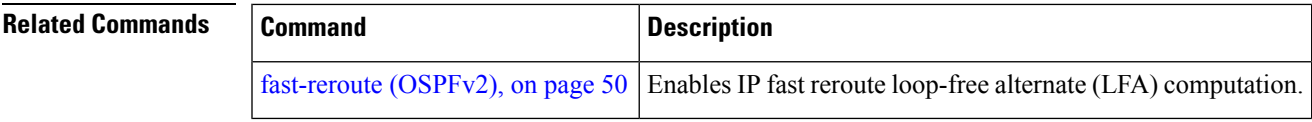

## **fast-reroute per-prefix exclude interface (OSPFv2)**

To exclude interface to be used as a backup path from fast-reroute loop-free alternate per-prefix computation, use the **fast-reroute per-prefix exclude interface** command in the appropriate OSPF configuration mode. To disable this feature, use the **no** form of this command.

**fast-reroute per-prefix exclude interface** *type interface-path-id* **no fast-reroute per-prefix exclude interface** *type interface-path-id*

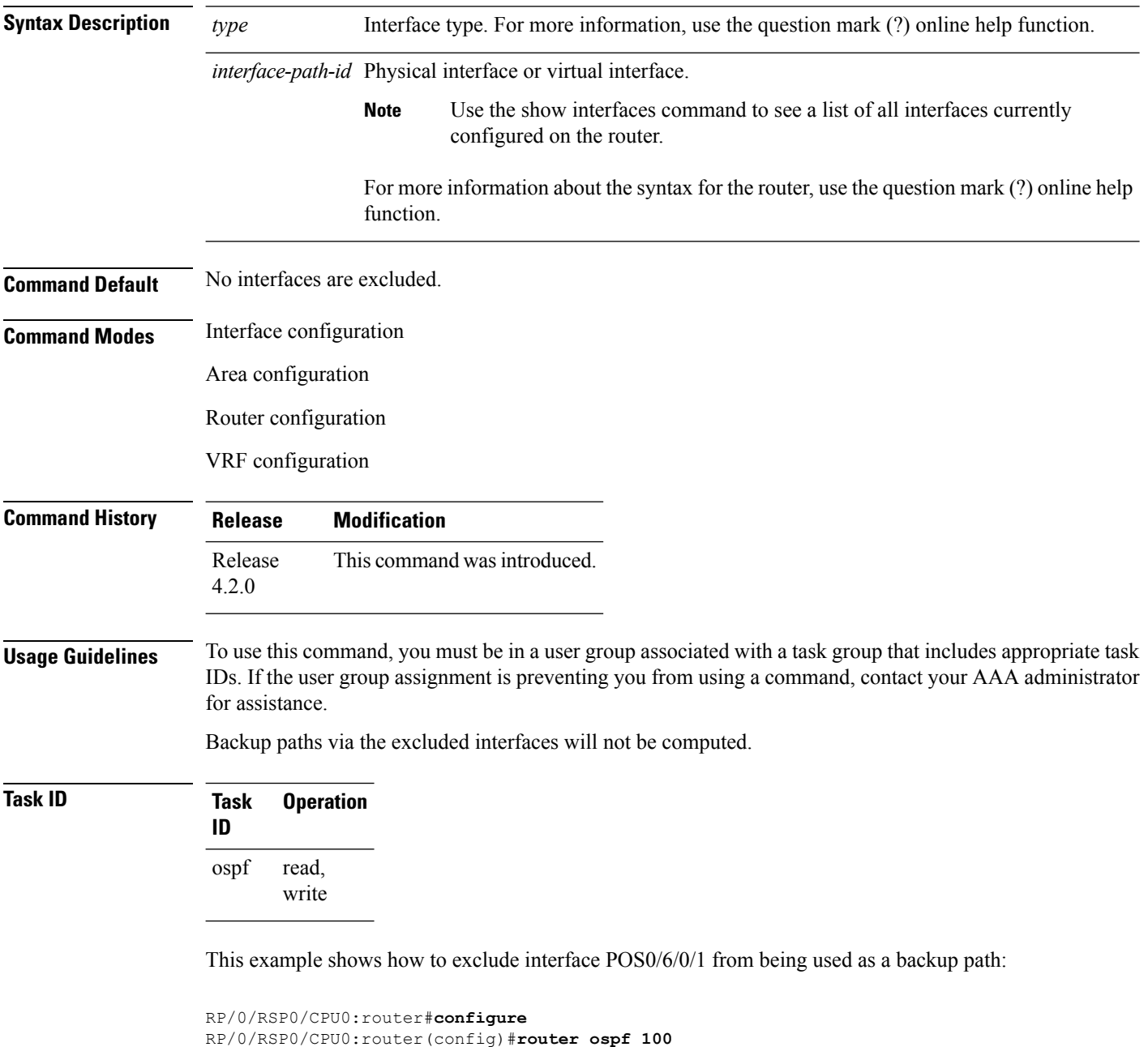

RP/0/RSP0/CPU0:router(config-ospf)#**fast-reroute per-prefix exclude interface GigabitEthernet 0/6/0/1**

### **fast-reroute per-prefix lfa-candidate (OSPFv2)**

To add interfaces to the LFA candidate list, use the **fast-reroute per-prefix lfa-candidate** command in interface configuration mode. To disable this feature, use the **no** form of this command.

**fast-reroute per-prefix lfa-candidate** [*interface-name*] **no fast-reroute per-prefix lfa-candidate** [*interface-name*]

**Syntax Description** *interface-name* Specifies name of the interface to add to the LFA candidate list. **Command Default** No interfaces are added to the candidate list. **Command Modes** Interface configuration Area configuration Router configuration VRF configuration

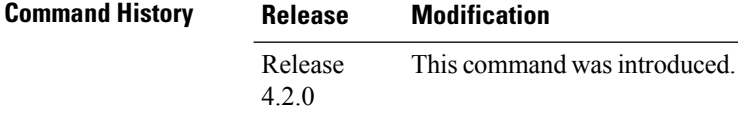

**Usage Guidelines** To use this command, you must be in a user group associated with a task group that includes appropriate task IDs. If the user group assignment is preventing you from using a command, contact your AAA administrator for assistance.

### **Task ID Task Operation ID** read, write ospf

This example shows how to add an interface to LFA candidates:

```
RP/0/RSP0/CPU0:router#configure
RP/0/RSP0/CPU0:router(config)#router ospf 100
RP/0/RSP0/CPU0:router(config-ospf)#fast-reroute per-prefix lfa-candidate interface
GigabitEthernet 0/6/0/0
```
# **fast-reroute per-prefix remote-lfa (OSPFv2)**

To configure fast-reroute per-prefix remote loop-free alternate (rLFA) computation for an OSPFv2 process, use the **fast-reroute per-prefix remote-lfa** command in the appropriate OSPF configuration mode. To disable this feature, use the **no** form of this command.

**fast-reroute per-prefix remote-lfa** {**disable** | **maximum-cost** *path-cost* | **tunnel mpls-ldp**} **no fast-reroute per-prefix remote-lfa**

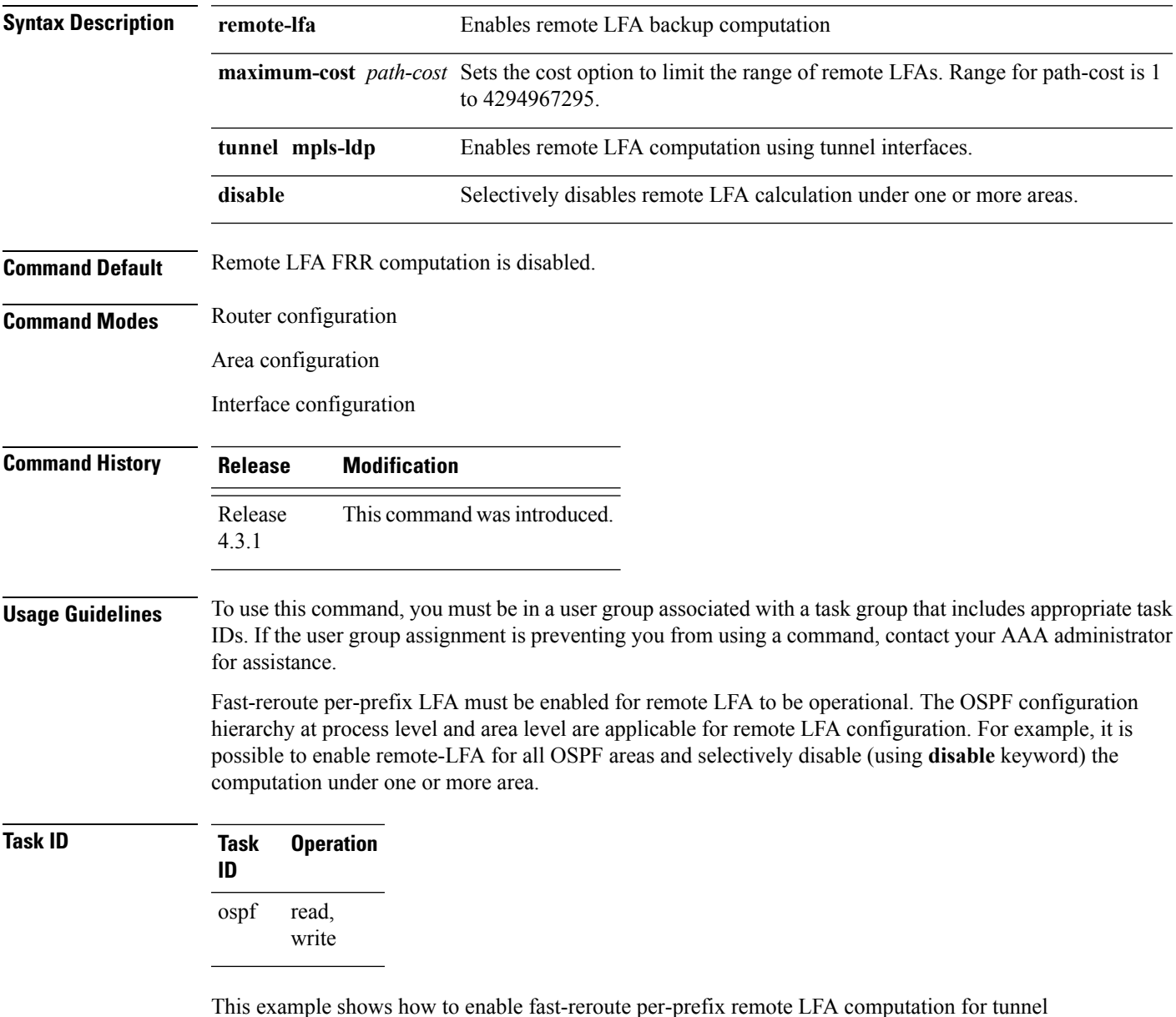

interfaces:

RP/0/RSP0/CPU0:router(config)#**router ospf 1** RP/0/RSP0/CPU0:router(config-ospf)#**fast-reroute per-prefix remote-lfa tunnel mpls-ldp**

This example shows how to configure cost option to limit the range of remote LFAS:

RP/0/RSP0/CPU0:router(config)#**router ospf 1** RP/0/RSP0/CPU0:router(config-ospf)#**fast-reroute per-prefix remote-lfa maximum-cost 2**

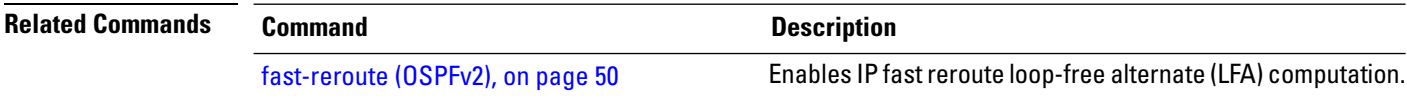

# **fast-reroute per-prefix ti-lfa**

To enable per-prefix Topology Independent Loop-Free Alternate Fast Reroute (TI-LFAFRR) computation to reroute traffic around link failures, use the fast-reroute per-prefix ti-lfa command in the required configuration mode.

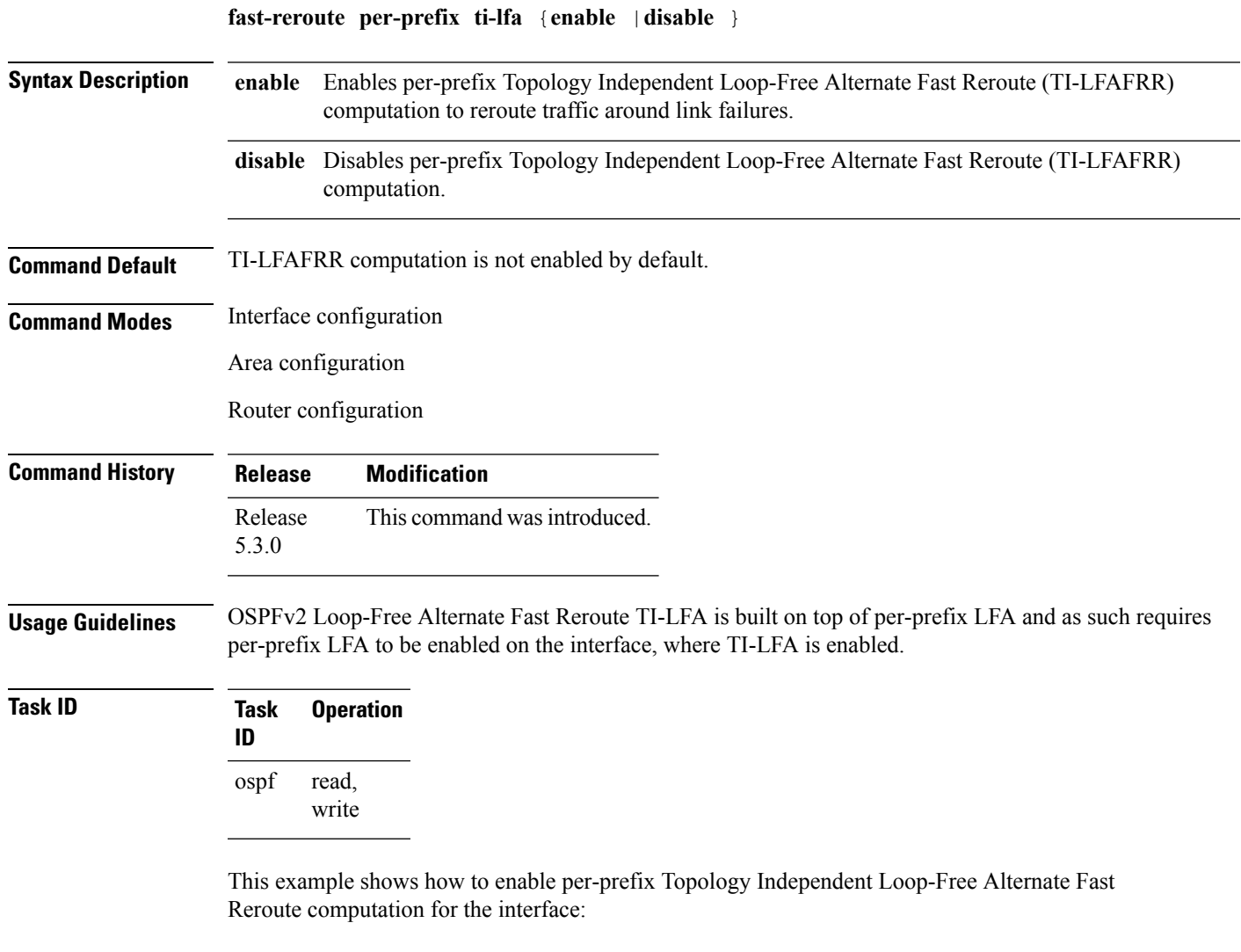

RP/0/RSP0/CPU0:router#**configure** RP/0/RSP0/CPU0:router(config)#**router ospf** RP/0/RSP0/CPU0:router(config-ospf)#**area 1** RP/0/RSP0/CPU0:router(config-ospf-ar)#**interface GigabitEternet0/5/0/0 fast-reroute per-prefix ti-lfa enable**

## **fast-reroute per-prefix use-candidate-only (OSPFv2)**

To restrict the backup interfaces to those that are present on the LFA candidate list, use the **fast-reroute per-prefix use-candidate-only** command in router OSPF configuration mode. To disable this feature, use the **no** form of this command.

**fast-reroute per-prefix use-candidate-only** [{**enable** | **disable**}] **fast-reroute per-prefix use-candidate-only**

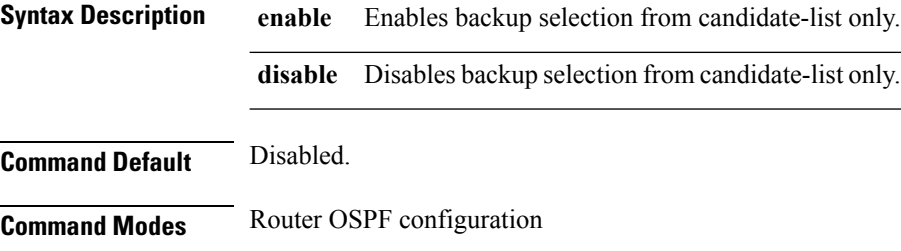

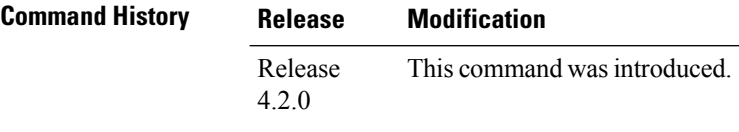

**Usage Guidelines** To use this command, you must be in a user group associated with a task group that includes appropriate task IDs. If the user group assignment is preventing you from using a command, contact your AAA administrator for assistance.

### **Task ID Task Operation ID** read, write ospf

This example shows how to restrict the backup interfaces to those that are present on the LFA candidate list:

RP/0/RSP0/CPU0:router#**configure** RP/0/RSP0/CPU0:router(config)#**router ospf 100** RP/0/RSP0/CPU0:router(config-ospf)#**fast-reroute per-prefix use-candidate-only**

# **flood-reduction (OSPF)**

To suppress the unnecessary flooding of link-state advertisements (LSAs) in stable topologies, use the **flood-reduction** command in the appropriate mode. To remove this functionality from the configuration, use the **no** form of this command.

**flood-reduction** [{**enable** | **disable**}] **no flood-reduction** [{**enable** | **disable**}]

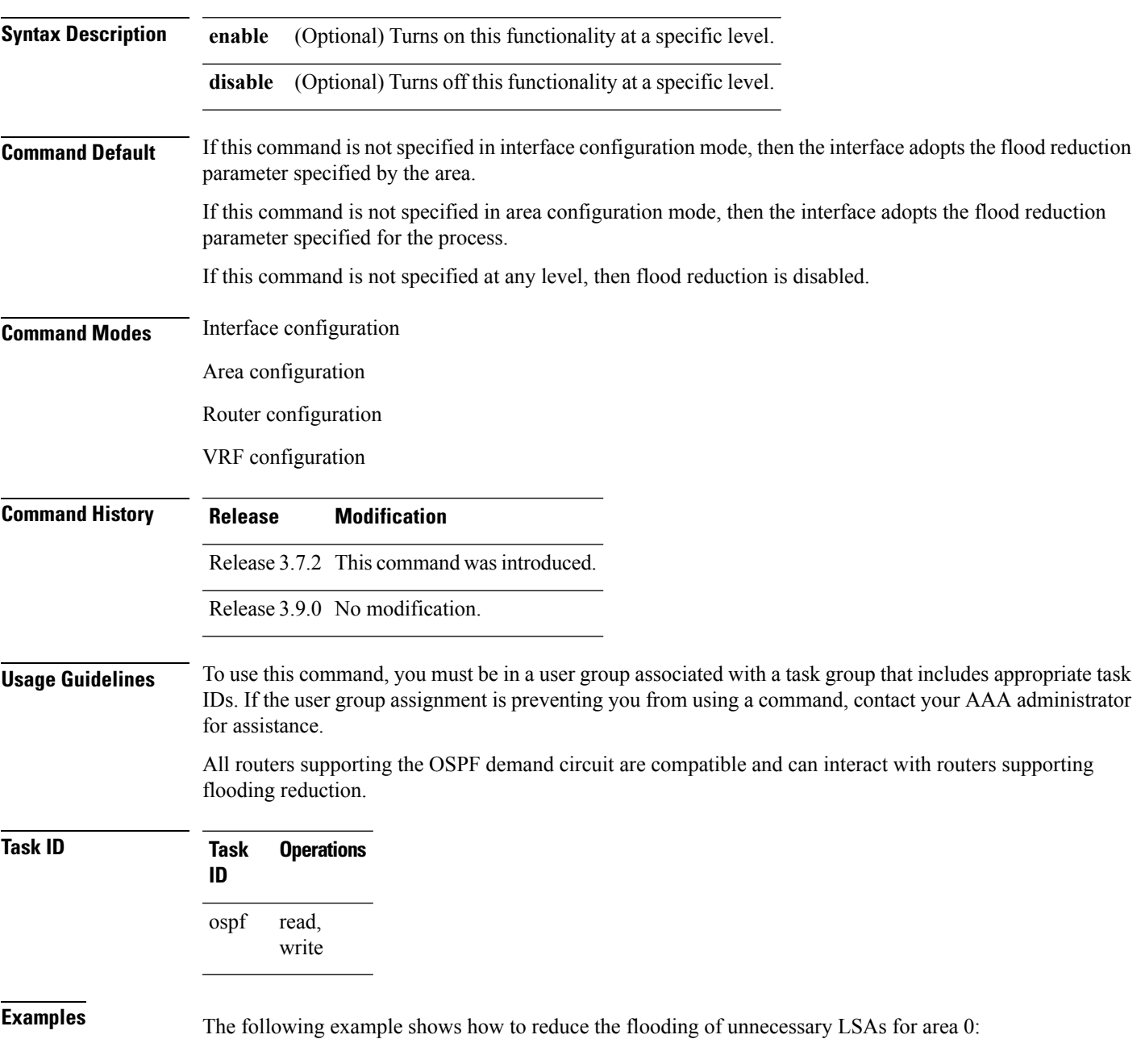

```
RP/0/RSP0/CPU0:router# configure
RP/0/RSP0/CPU0:router(config)# router ospf 1
RP/0/RSP0/CPU0:router(config-ospf)# area 0
RP/0/RSP0/CPU0:router(config-ospf-ar)# interface GigabitEthernet 0/1/0/3
RP/0/RSP0/CPU0:router(config-ospf-ar-if)# flood-reduction
```
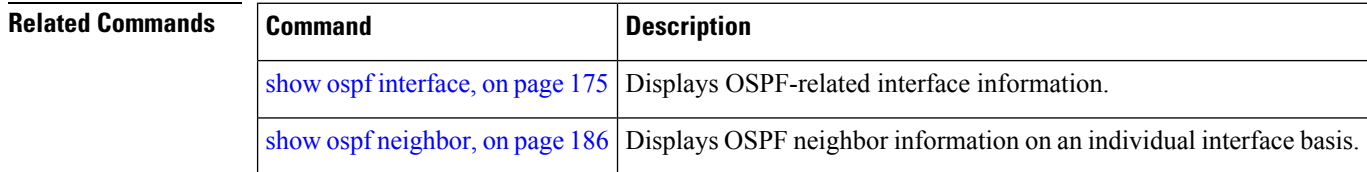

# **hello-interval (OSPF)**

To specify the interval between consecutive hello packets that are sent on the Open Shortest Path First (OSPF) interface, use the **hello-interval** command in the appropriate mode. To return to the default time, use the **no** form of this command.

**hello-interval** *seconds* **no hello-interval**

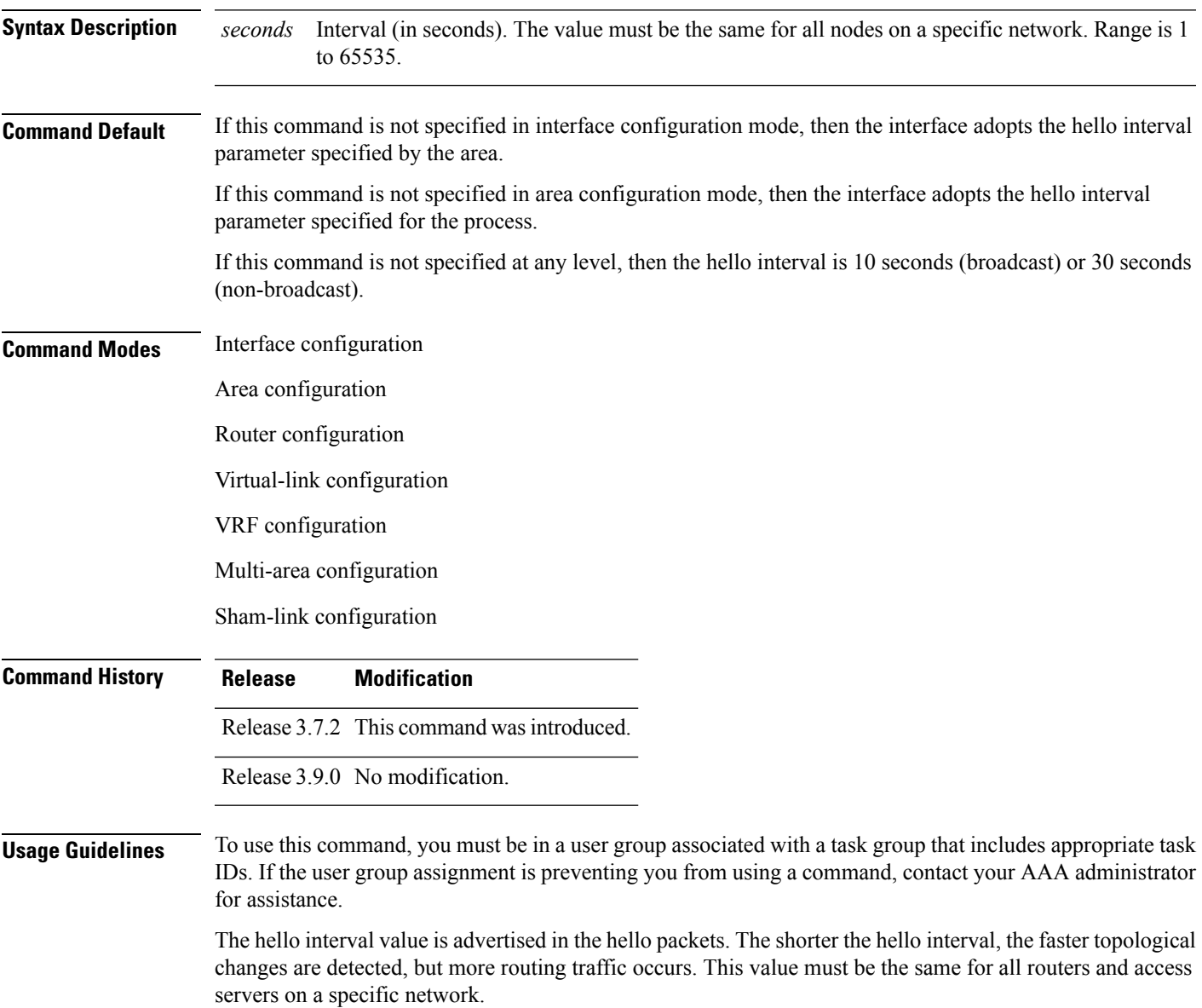

 $\mathbf l$ 

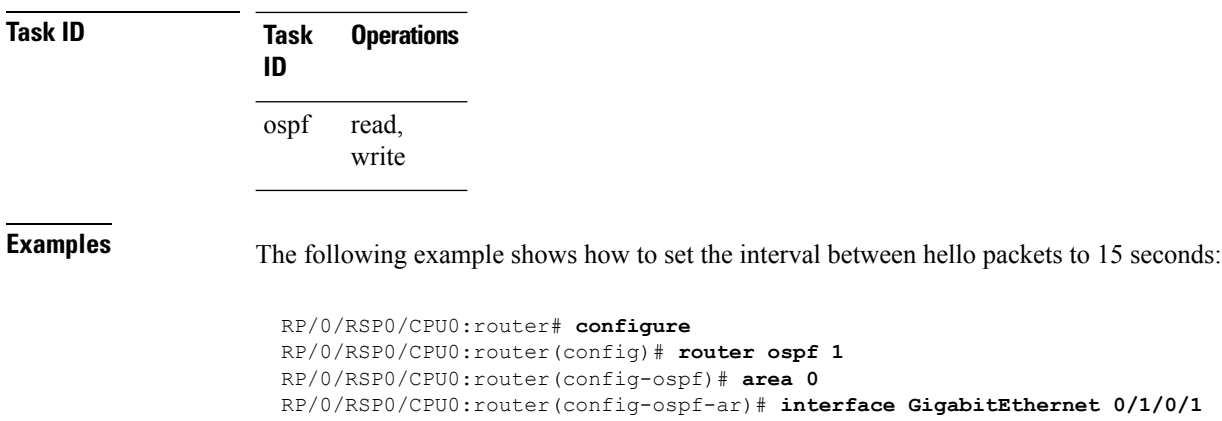

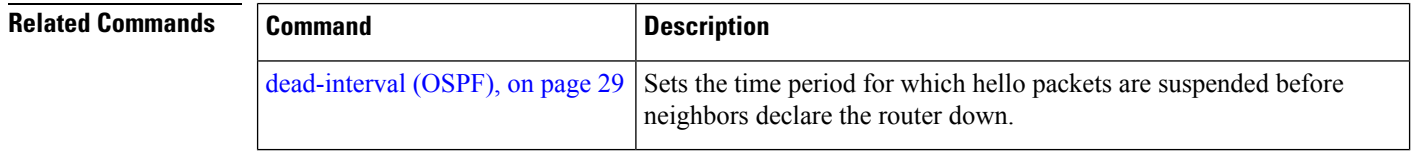

RP/0/RSP0/CPU0:router(config-ospf-ar-if)# **hello-interval 15**

∎

# **ignore lsa mospf**

To suppress the sending of syslog messages when the router receives link-state advertisement (LSA) Type 6 multicast Open Shortest Path First (MOSPF) packets, which are unsupported, use the **ignore lsa mospf** command in an appropriate configuration mode. To restore the sending of syslog messages, use the **no** form of this command.

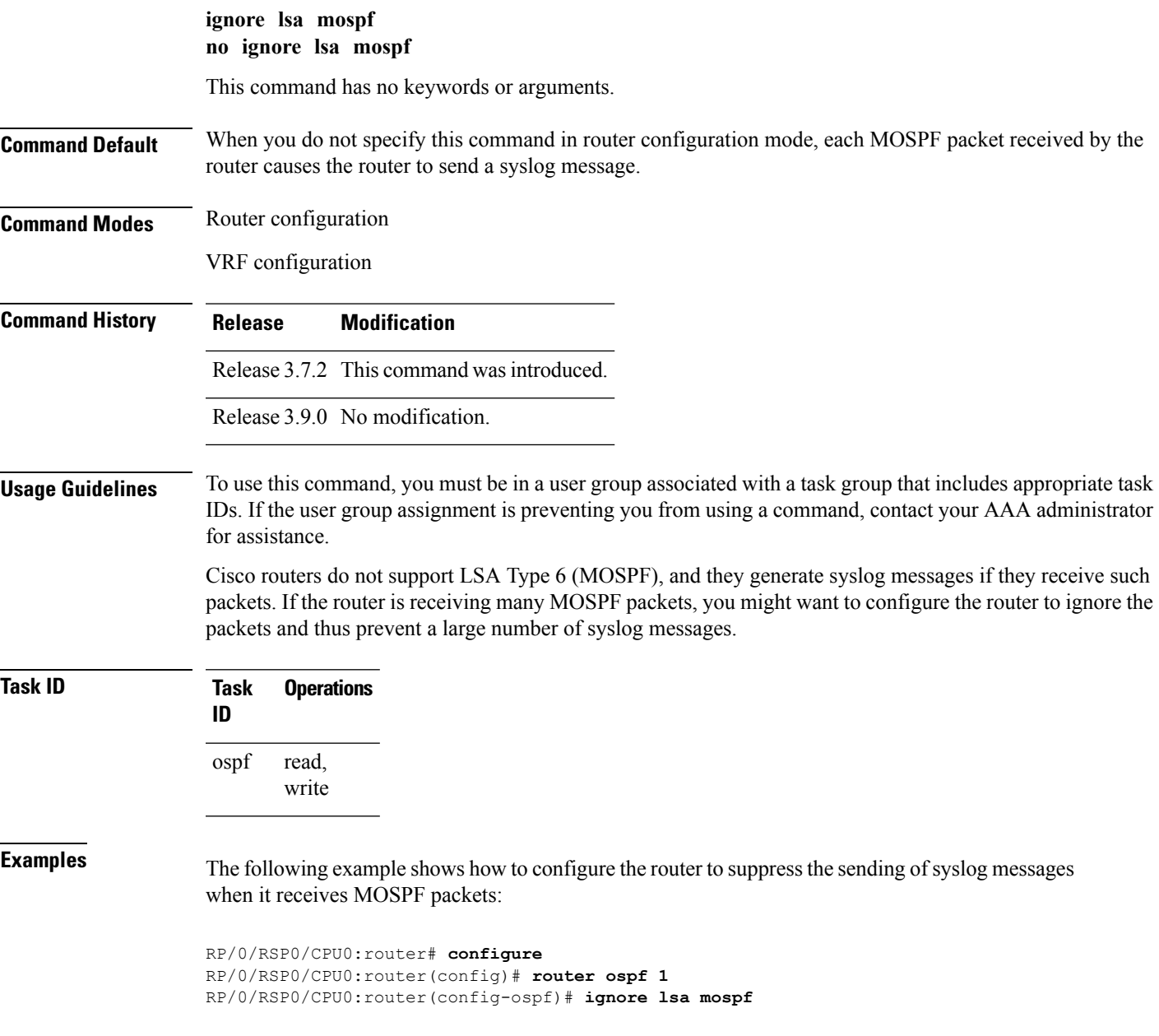

# **interface (OSPF)**

To define the interfaces on which the Open Shortest Path First (OSPF) protocol runs, use the **interface** command in area configuration mode. To disable OSPF routing for interfaces, use the **interface** form of this command.

**interface** *type interface-path-id* **no interface** *type interface-path-id*

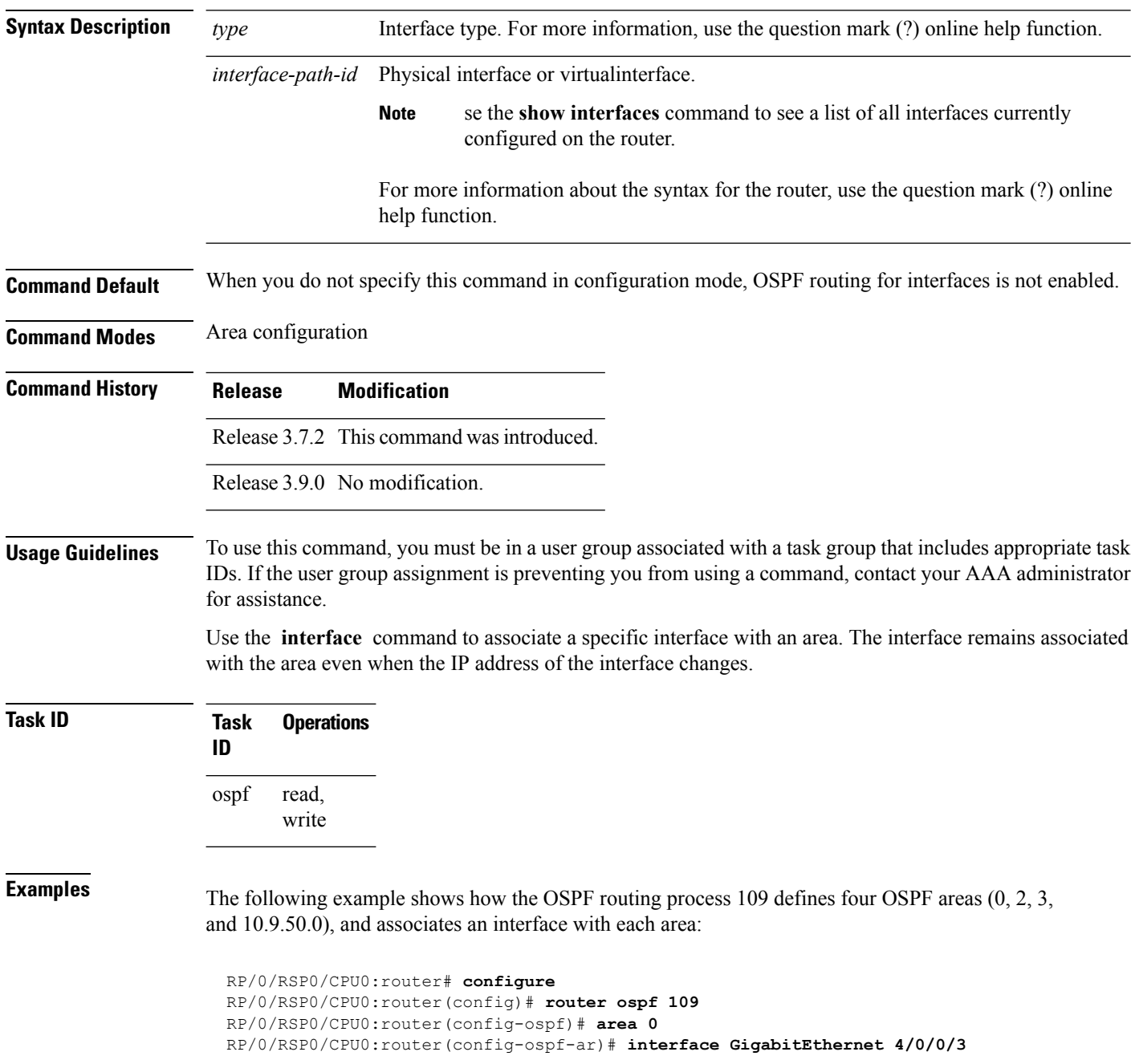

! RP/0/RSP0/CPU0:router(config-ospf)# **area 2** RP/0/RSP0/CPU0:router(config-ospf-ar)# **interface GigabitEthernet 0/1/0/3** ! RP/0/RSP0/CPU0:router(config-ospf)# **area 3** RP/0/RSP0/CPU0:router(config-ospf-ar)# **interface GigabitEthernet 3/0/0/2** ! RP/0/RSP0/CPU0:router(config-ospf)# **area 10.9.50.0**

RP/0/RSP0/CPU0:router(config-ospf-ar)# **interface GigabitEthernet 3/0/0/1**

# **log adjacency changes (OSPF)**

To configure the router to send a syslog message when the state of an Open Shortest Path First (OSPF) neighbor changes, use the **log adjacency changes** command in router configuration mode. To turn off this function, use the **disable** keyword. To log all state changes, use the **detail** keyword.

**log adjacency changes** {**detail** | **disable**}

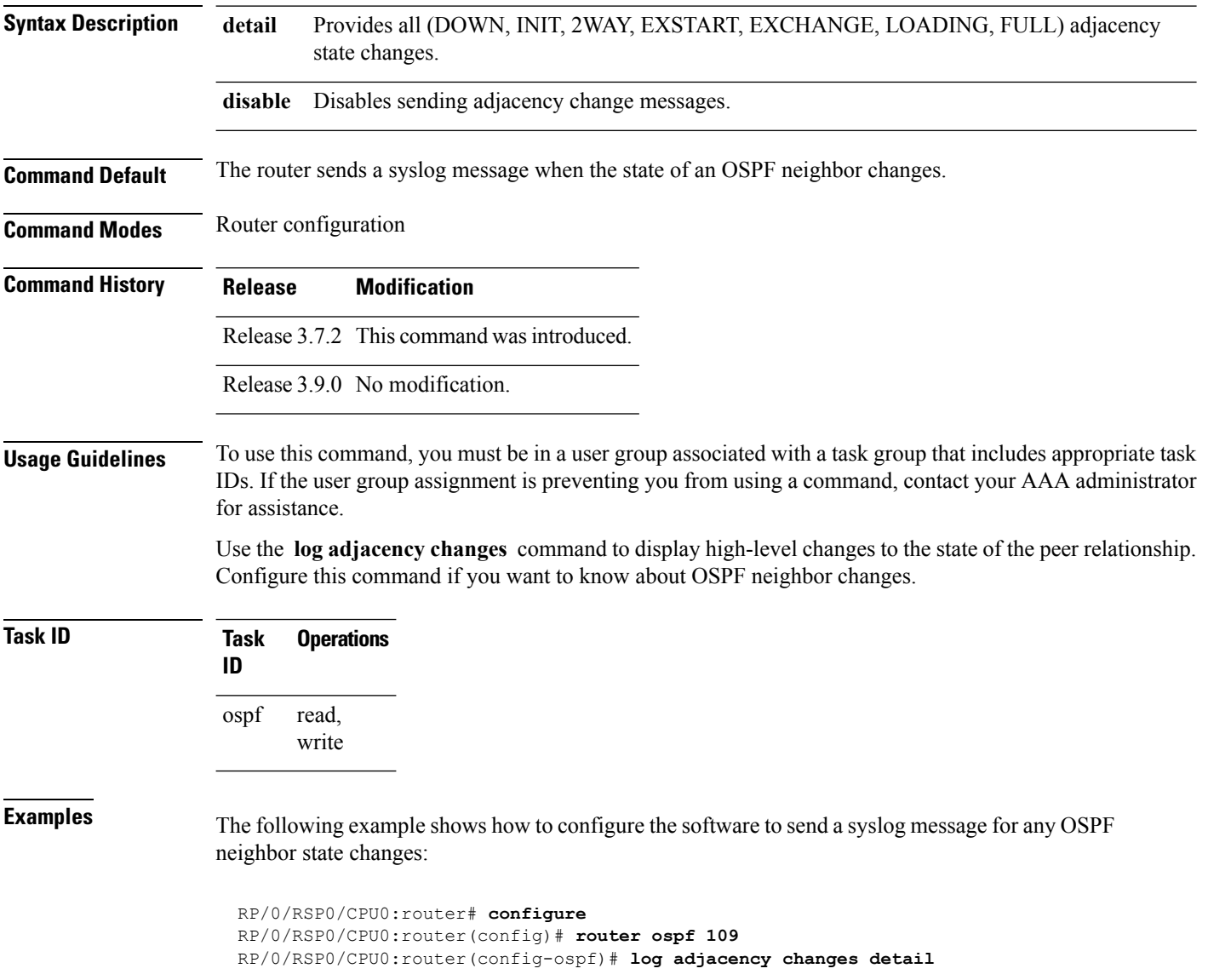

# **loopback stub-network**

To enable advertising loopback asstub networks, use the **loopbackstub-network**command in an appropriate configuration mode. To disable advertising loopback as stubnetworks, use the **no** form of this command.

**loopback stub-network** [{**enable** | **disable**}] **no loopback stub-network**

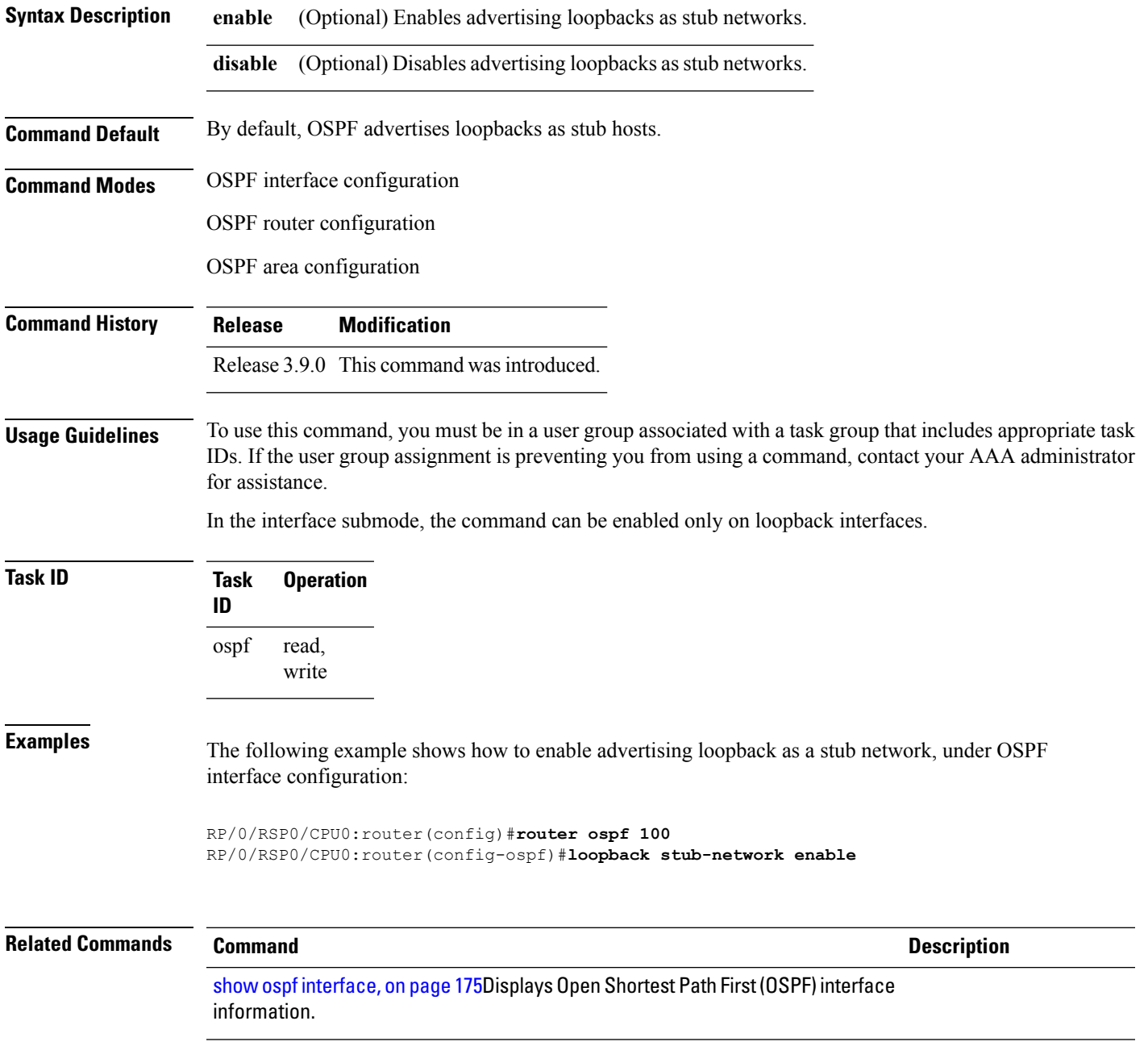

## **lpts punt excessive-flow-trap penalty-timeout ospf**

To set the penalty timeout for the OSPF protocol, use the **lpts punt excessive-flow-trap penalty-timeout ospf** command in the Global Configuration mode. To restore the default penalty timeout value, use the **no** form of this command.

**lpts punt excessive-flow-trap**{**penalty-timeout ospf**}*timeout* **no lpts punt excessive-flow-trap**{**penalty-timeout ospf**}

**Syntax Description** timeout The penalty timeout value for the ospf protocol in minutes. It is the period of time at which ospf bad flow remains to be in bad actor state. Value ranges from 1 to 1000. *timeout*

**Command Default** The default penalty timeout value is 15 minutes.

**Command Modes** Global Configuration mode

- **Command History Release Modification** Release This command was introduced. 6.0.1
- **Usage Guidelines** You must be in a user group associated with a task group that includes the proper task IDs. The command reference guides include the task IDs required for each command. If you suspect user group assignment is preventing you from using a command, contact your AAA administrator for assistance.

If the penalty-timeout value for ospf is configured as 20, then ospf packets are dropped for 20 minutes.

Flow Trap feature.

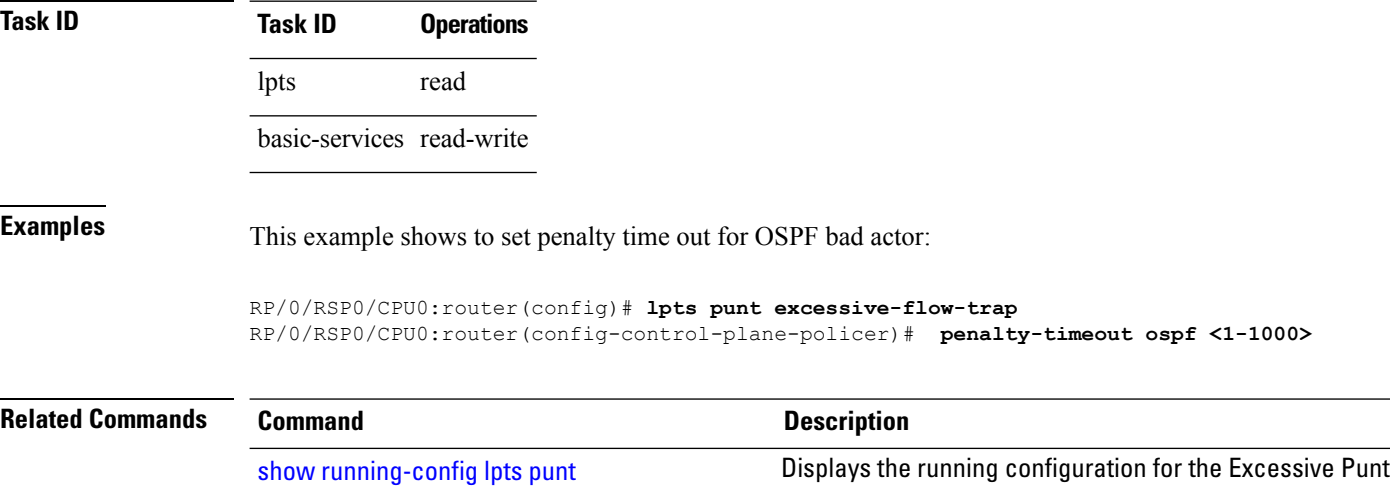

[excessive-flow-trap](b-routing-cr-asr9000-67x_chapter1.pdf#nameddest=unique_141)

### **max-lsa**

To limit the number of nonself-generated link-state advertisements (LSAs) that an Open Shortest Path First (OSPF) routing process can keep in the OSPF link-state database (LSDB), use the **max-lsa** command in router configuration mode. To remove the limit of non self-generated LSAs that an OSPF routing process can keep in the OSPF LSDB, use the **no** form of this command.

**max-lsa** *max* [*threshold*] [**warning-only**] [**ignore-time** *value*] [**ignore-count** *value*] [**reset-time** *value*] **no max-lsa** *max* [*threshold*] [**warning-only**] [**ignore-time** *value*] [**ignore-count** *value*] [**reset-time** *value*]

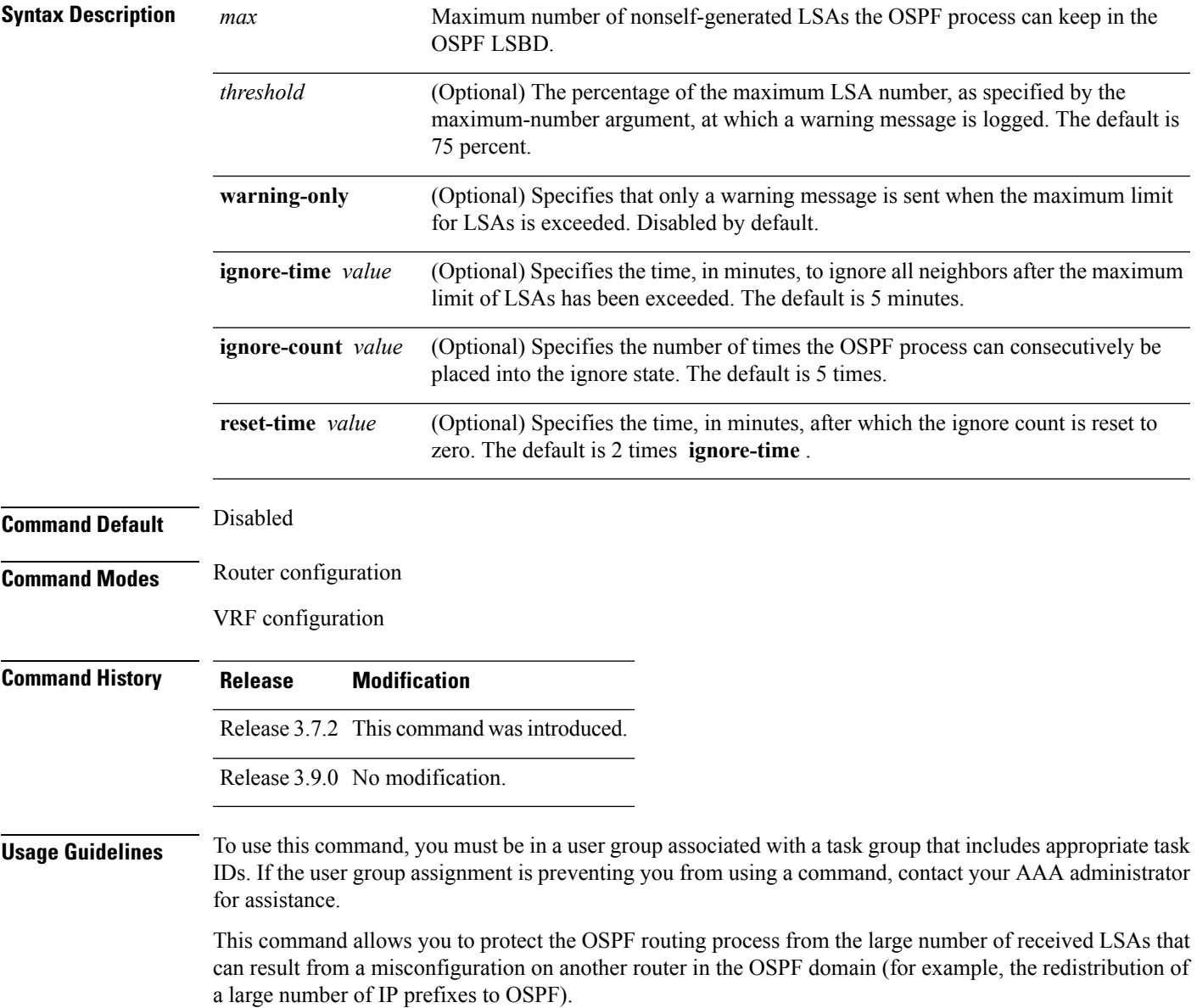

When this feature is enabled, the router keeps count of the number of all received (nonself-generated) LSAs. When the configured *threshold* value is reached, an error message is logged. When the configured *max* number of received LSAs is exceeded, the router stops accepting new LSAs.

If the count of received LSAs is higher than the configured *max* number after one minute, the OSPF process disables all adjacencies in the given context and clears the OSPF database. This state is called the ignore state. In this state, all OSPF packets received on all interfaces belonging to the OSPF instance are ignored and no OSPF packets are generated on its interfaces. The OSPF process remains in the ignore state for the duration of the configured **ignore-time** . When the **ignore-time** expires, the OSPF process returns to normal operation and starts building adjacencies on all its interfaces.

To prevent the OSPF instance from endlessly oscillating between its normal state and the ignore state, as a result of the LSA count immediately exceeding the *max* number again after it returns from the ignore state, the OSPF instance keeps a count of how many times it has been in the ignore state. This counter is called the **ignore-count** . If the **ignore-count** exceeds its configured value, the OSPF instance remains in the ignore state permanently.

To return the OSPFinstance to its normalstate, you must issue the **clear ipospf** command. The **ignore-count** is reset to zero if the LSA count does not exceed the *max* number again during the time configured by the **reset-time** keyword.

If you use the **warning-only** keyword, the OSPF instance never enters the ignore state. When LSA count exceeds the *max* number, the OSPF process logs an error message and the OSPF instance continues in its normal state operation.

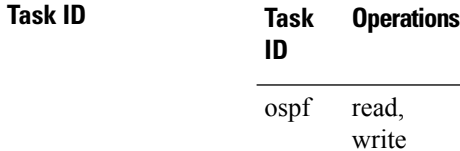

**Examples** The following example shows how to configure the OSPF instance to accept 12000 nonself-generated LSAs in the global routing table, and 1000 nonself-generated LSAs in VRF V1.

```
RP/0/RSP0/CPU0:router# configure
RP/0/RSP0/CPU0:router(config)# router ospf 0
RP/0/RSP0/CPU0:router(config-ospf)# max-lsa 12000
RP/0/RSP0/CPU0:router(config-ospf)# vrf V1
RP/0/RSP0/CPU0:router(config-ospf)# max-lsa 1000
```
The following example shows how to display the current status of the OSPF instance:

```
RP/0/RSP0/CPU0:router# show ospf 0
 Routing Process "ospf 0" with ID 10.0.0.2
 NSR (Non-stop routing) is Disabled
  Supports only single TOS(TOS0) routes
  Supports opaque LSA
  It is an area border router
 Maximum number of non self-generated LSA allowed 12000
     Current number of non self-generated LSA 1
     Threshold for warning message 75%
     Ignore-time 5 minutes, reset-time 10 minutes
     Ignore-count allowed 5, current ignore-count 0
```
$\mathbf l$ 

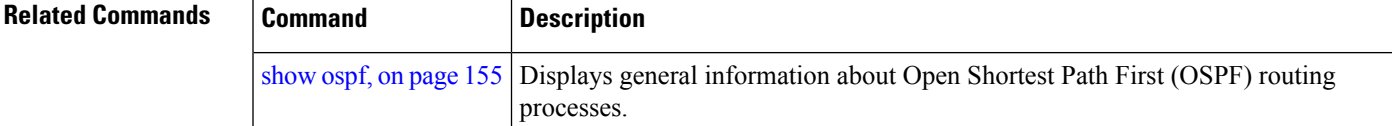

### **max-metric**

To configure the Open Shortest Path First (OSPF) protocol to signal other networking devices not to prefer the local router as an intermediate hop in their shortest path first (SPF) calculations, use the **max-metric** command in router configuration mode. To disable this function, use the **no** form of this command.

**max-metric router-lsa** [**external-lsa** *overriding metric*] [**include-stub**] [**on-proc-migration**] [**on-proc-restart**] [**on-startup**] [**on-switchover**] [**wait-for-bgp**] [**summary-lsa**] **no max-metric router-lsa**

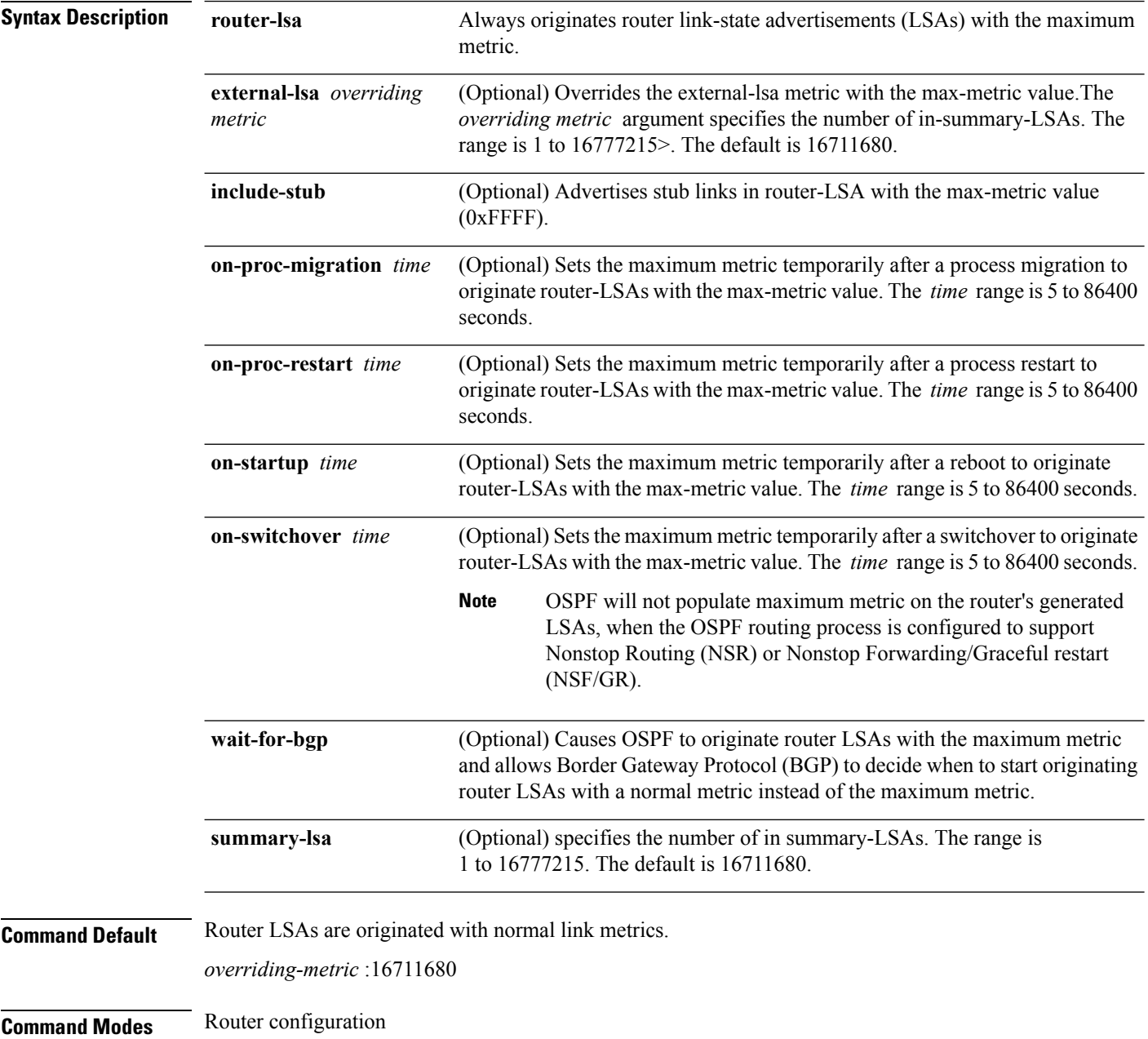

### VRF configuration **Command History Release Modification** Release 3.7.2 This command was introduced. Release 3.9.0 No modification. **Usage Guidelines** To use this command, you must be in a user group associated with a task group that includes appropriate task IDs. If the user group assignment is preventing you from using a command, contact your AAA administrator for assistance. Use the **max-metric** command to cause the software to originate router LSAs with router link metrics set to LSInfinity (0XFFFF). This feature can be useful in Internet backbone routers that run both OSPF and BGP because OSPF converges more quickly than BGP and may begin attracting traffic before BGP has converged, resulting in dropped traffic. If this command is configured, the router advertisesitslocally generated router LSAs with a metric of 0XFFFF. This action allows the router to converge but not attract transit traffic if there are better, alternative paths around this router. After the specified *announce-time* value or notification from BGP has expired, the router advertises the local router LSAs with the normal metric (interface cost). If this command is configured with the **on-startup** keyword, then the maximum metric is temporarily set only after reboot is initiated. If this command is configured without the **on-startup** keyword, then the maximum metric is permanently used until the configuration is removed. If the **include-stub** keyword is enabled, the stub-links in the router LSA will be sent with the max-metric. If the **summary-lsa** keyword is enabled, all self-generated summary LSAs will have a metric set to 0xFF0000, unless the metric value is specified with the max-metric value parameter. If the **external-lsa** keyword is enabled, all self-generated external LSAs will have a metric set to 0xFF0000, unless the metric value is specified with the max-metric value parameter. This command might be useful when you want to connect a router to an OSPF network, but do not want real traffic flowing through it if there are better, alternative paths. If there are no alternative paths, this router still accepts transit traffic as before. Some cases where this command might be useful are as follows: • During a router reload, you prefer that OSPF wait for BGP to converge before accepting transit traffic. If there are no alternative paths, the router still accepts transit traffic. • A router is in critical condition (for example, it has a very high CPU load or does not have enough memory to store all LSAs or build the routing table). • When you want to gracefully introduce or remove a router to or from the network. • When you have a test router in a lab, connected to a production network. For older OSPF implementations (RFC 1247), router links in received router LSAs with a metric and cost of LSInfinity are not used during SPF calculations. Hence, no transit traffic is set to the routers originating such router LSAs. **Note**

 $\mathbf{l}$ 

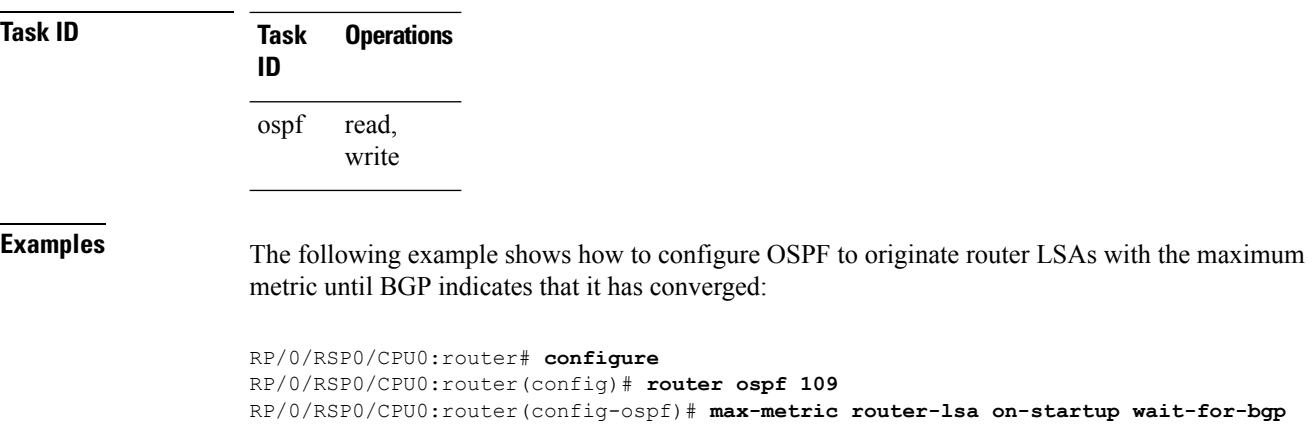

ı

# **maximum interfaces (OSPF)**

To limit the number of interfaces that can be configured for an Open Shortest Path First (OSPF) process, use the **maximum interfaces** command in the appropriate mode. To return to the default limit, use the **no** form of this command.

**maximum interfaces** *number-interfaces* **no maximum interfaces**

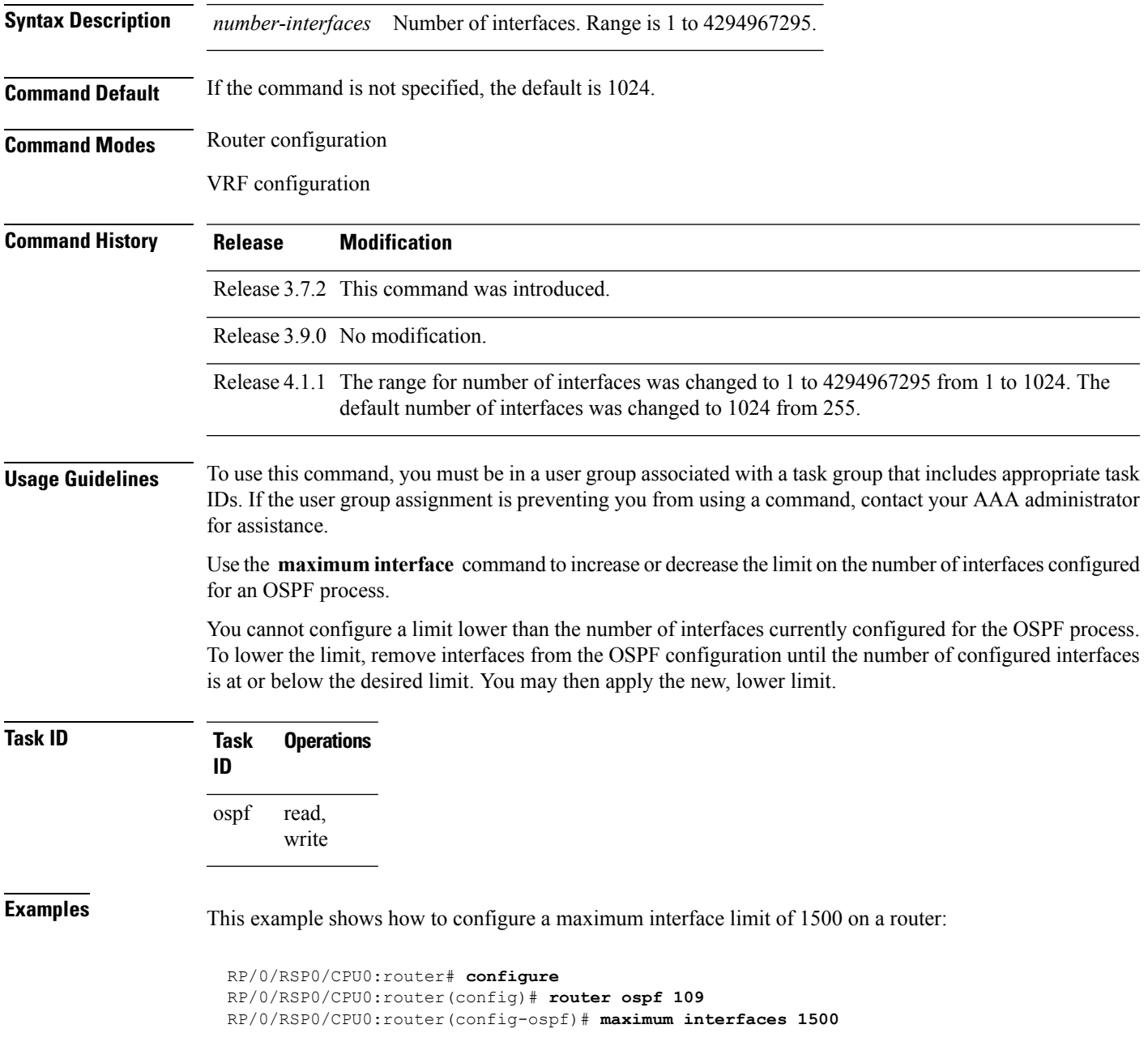

 $\mathbf{l}$ 

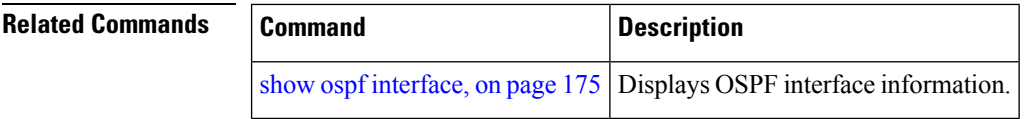

ı

# <span id="page-78-0"></span>**maximum paths (OSPF)**

To control the maximum number of parallel routes that the Open Shortest Path First (OSPF) protocol can support, use the **maximum paths** command in an appropriate configuration mode. To remove the **maximum paths** command from the configuration file and restore the system to its default condition with respect to the routing protocol, use the **no** form of this command.

**maximum paths** *maximum-routes-number* **no maximum paths**

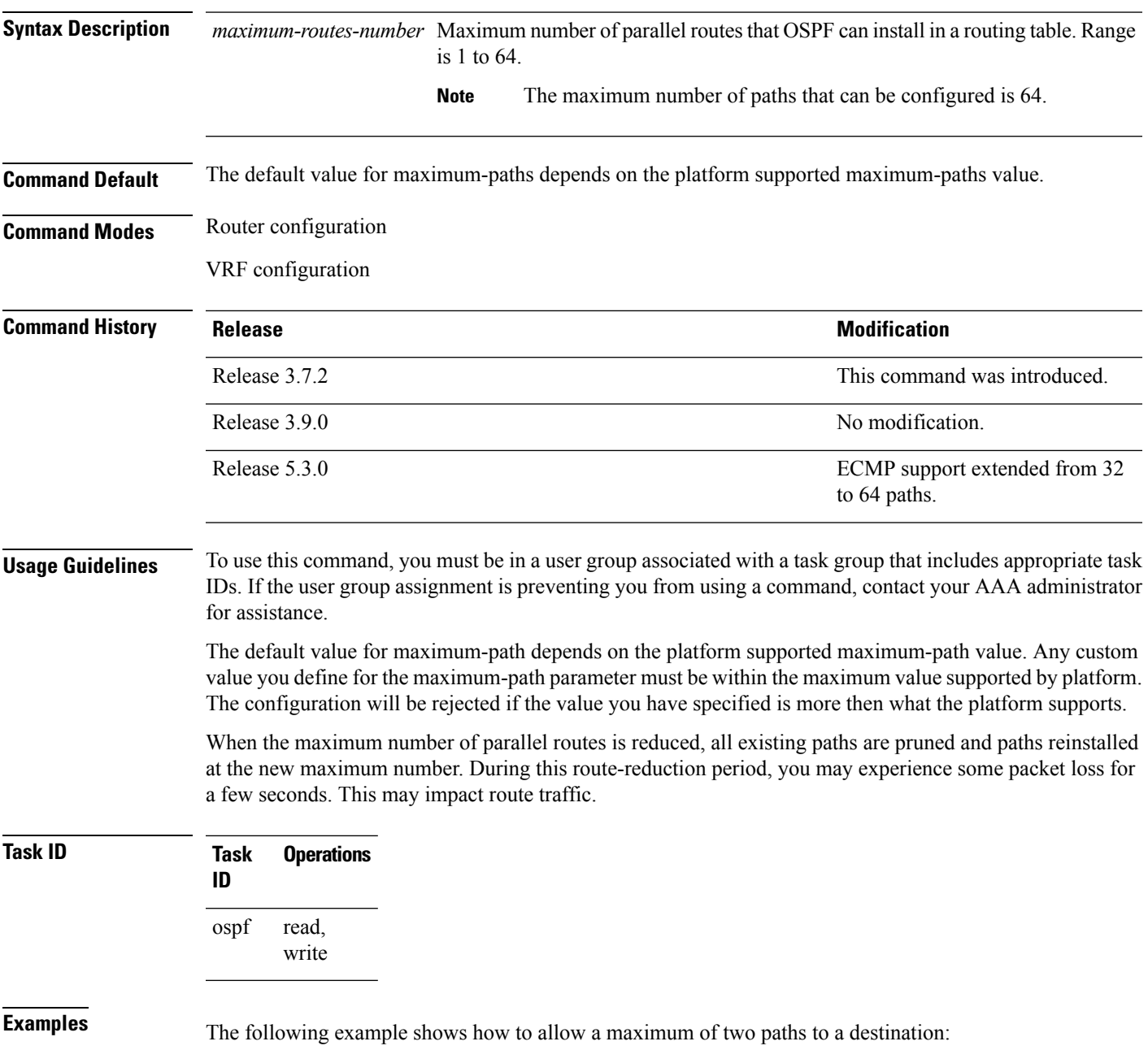

I

RP/0/RSP0/CPU0:router# **configure** RP/0/RSP0/CPU0:router(config)# **router ospf 109** RP/0/RSP0/CPU0:router(config-ospf)# **maximum paths 2**

# **maximum redistributed-prefixes (OSPF)**

To limit the aggregate number of prefixes that can be redistributed into an Open Shortest Path First (OSPF) process, use the **maximum redistributed-prefix** command in the appropriate mode. To return to the default limit, use the **no** form of this command.

**maximum redistributed-prefixes** *maximum* [*threshold-value*] [**warning-only**] **no maximum redistributed-prefixes**

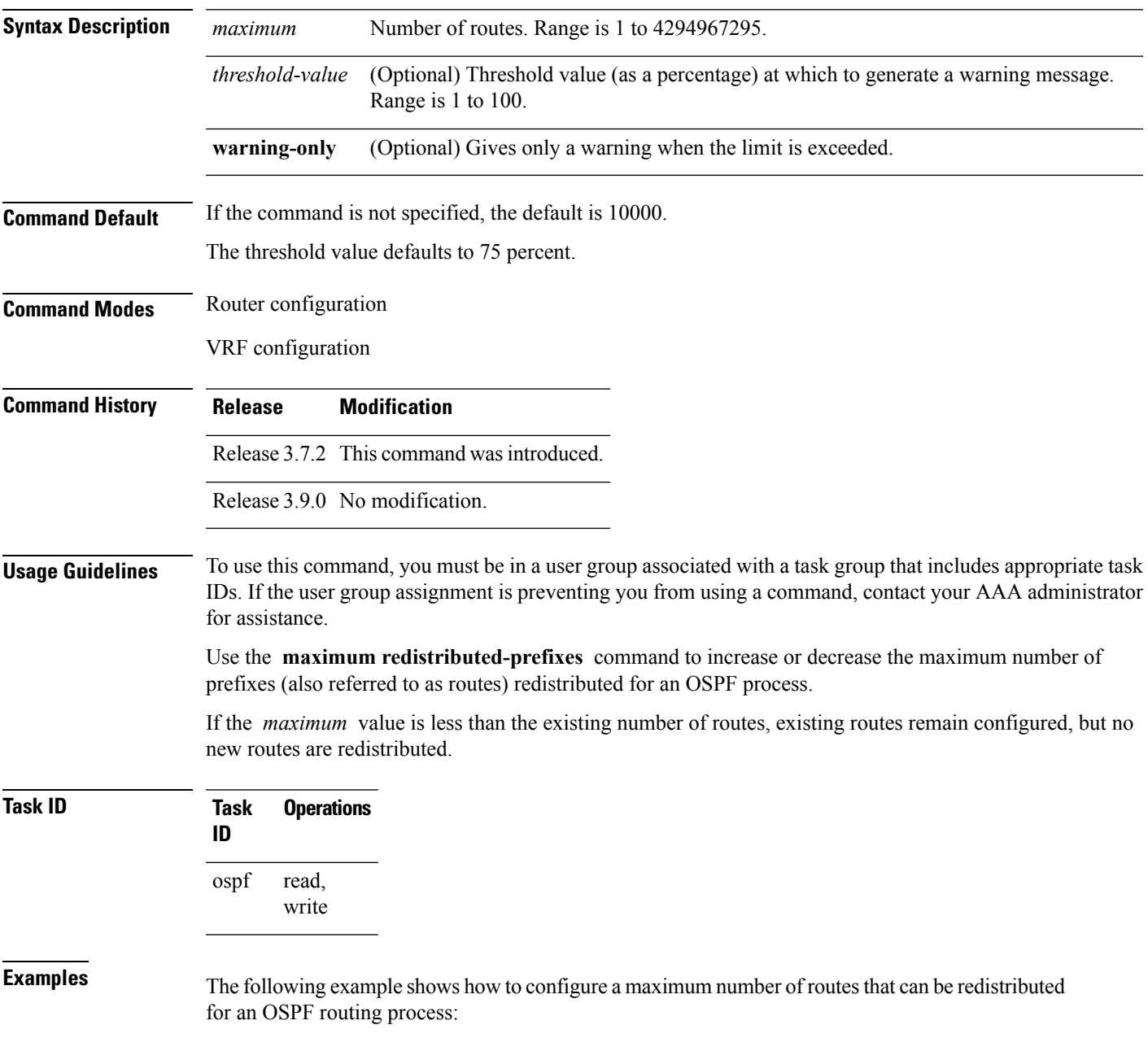

RP/0/RSP0/CPU0:router# **configure** RP/0/RSP0/CPU0:router(config)# **router ospf 109** RP/0/RSP0/CPU0:router(config-ospf)# **maximum redistributed-prefixes 15000**

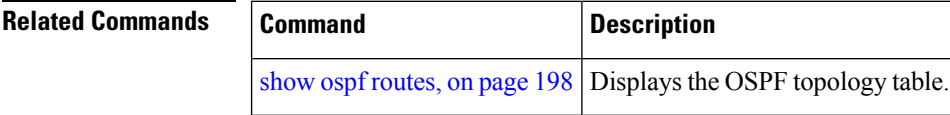

# **message-digest-key**

To specify a key used with Open Shortest Path First (OSPF) Message Digest 5 (MD5) authentication, use the **message-digest-key** command in the appropriate mode. To remove an old MD5 key, use the **no** form of this command.

**message-digest-key** *key-id* **md5** {*key* | **clear** *key* | **encrypted** *key*} **no message-digest-key** *key-id*

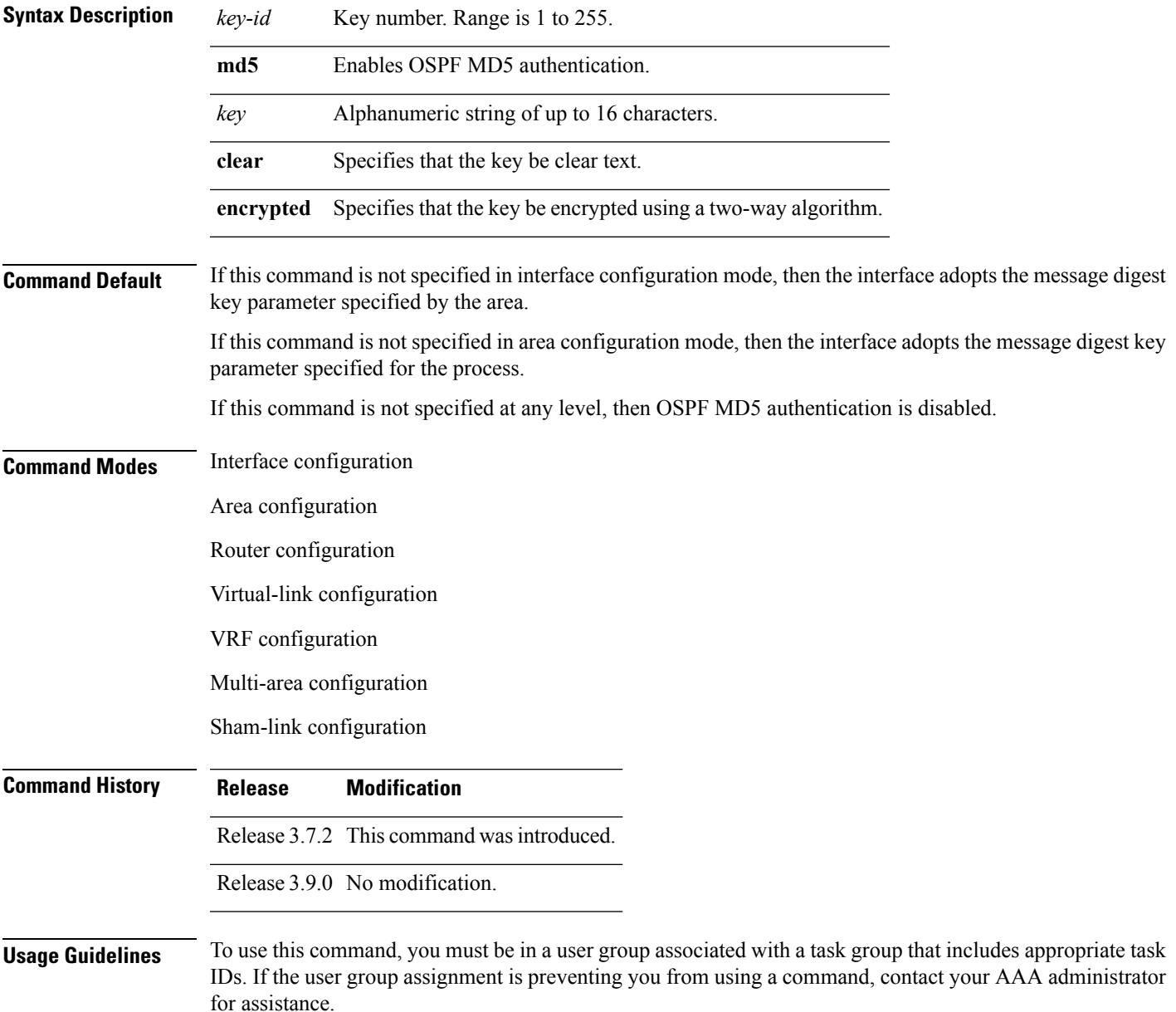

Usually, one key individual interface is used to generate authentication information when packets are sent and to authenticate incoming packets. The same key identifier on the neighbor router must have the same *key* value.

For authentication to be enabled, you must configure the **message-digest-key** command together with the **authentication** command and its **message-digest** keyword. Both the **message-digest-key** and **authentication** commands can be inherited from a higher configuration level.

The process of changing keys is as follows. Suppose the current configuration is:

```
interface GigabitEthernet 0/3/0/2
message-digest-key 100 md5 OLD
```
You change the configuration to the following:

```
interface GigabitEthernet 0/3/0/2
message-digest-key 101 md5 NEW
```
The system assumes its neighbors do not have the new key yet, so it begins a rollover process. It sends multiple copies of the same packet, each authenticated by different keys. In this example, the system sends out two copies of the same packet—the first one authenticated by key 100 and the second one authenticated by key 101.

Rollover allows neighboring routers to continue communication while the network administrator is updating them with the new key. Rollover stops after the local system finds that all its neighbors know the new key. The system detects that a neighbor has the new key when it receives packets from the neighbor authenticated by the new key.

After all neighbors have been updated with the new key, the old key should be removed. In this example, you would enter the following:

```
interface ethernet 1
no ospf message-digest-key 100
```
Then, only key 101 is used for authentication on interface 1.

We recommend that you not keep more than one key individual interface. Every time you add a new key, you should remove the old key to prevent the local system from continuing to communicate with a hostile system that knows the old key. Removing the old key also reduces overhead during rollover.

**Note**

The MD5 key is alwaysstored in encrypted format on the router. The **clear** and **encrypted** keywordsinform the router whether the value that is entered is encrypted or unencrypted.

**Task ID Task Operations**

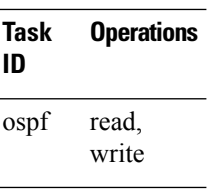

### **Examples** The following example shows how to set a new key 19 with the password  $8ry4222$ :

```
RP/0/RSP0/CPU0:router# configure
RP/0/RSP0/CPU0:router(config)# router ospf 109
RP/0/RSP0/CPU0:router(config-ospf)# area 0
```

```
RP/0/RSP0/CPU0:router(config-ospf-ar)# interface GigabitEthernet 0/1/0/1
RP/0/RSP0/CPU0:router(config-ospf-ar-if)# message-digest-key 19 md5 8ry4222
```
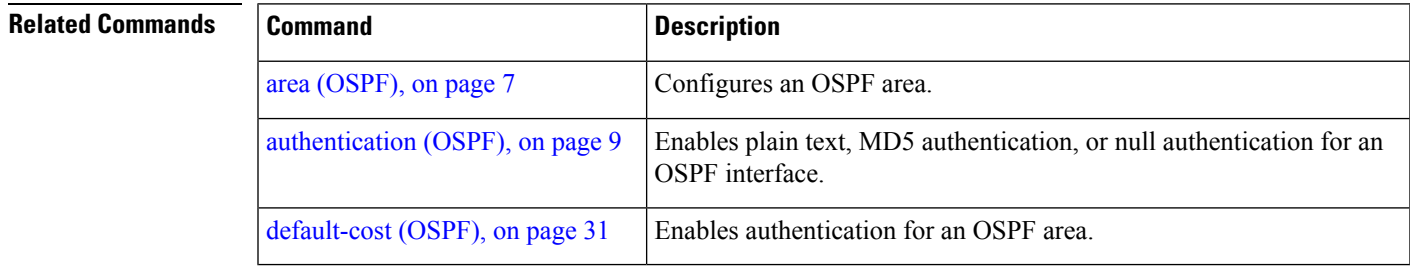

## **mpls ldp auto-config (OSPF)**

To enable Label Distribution Protocol (LDP)-Interior Gateway Protocol (IGP) interface automatic configuration, use the **mpls ldp auto-config** command in the appropriate mode. To disable LDP-IGP interface automatic configuration, use the **no** form of this command.

**mpls ldp auto-config no mpls ldp auto-config**

**Command Default** LDP-IGP interface automatic configuration is disabled for OSPF.

**Command Modes** Interface configuration

Area configuration

Router configuration

**Command History Release Modification** Release 3.7.2 This command was introduced.

Release 3.9.0 No modification.

**Usage Guidelines** To use this command, you must be in a user group associated with a task group that includes appropriate task IDs. If the user group assignment is preventing you from using a command, contact your AAA administrator for assistance.

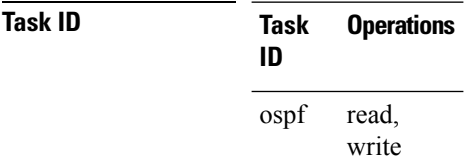

**Examples** The following example shows how to enable LDP-IGP interface automatic configuration:

RP/0/RSP0/CPU0:router# **configure** RP/0/RSP0/CPU0:router(config)# **router ospf o1** RP/0/RSP0/CPU0:router(config-ospf)# **mpls ldp auto-config** Π

## **mpls ldp sync (OSPF)**

To enable Label Distribution Protocol (LDP)-Interior Gateway Protocol (IGP) synchronization, use the **mpls ldp sync** command in the appropriate mode. To disable LDP-IGP synchronization, use the **no** form of this command.

**mpls ldp sync** [**disable**] **no mpls ldp sync**

**Syntax Description** disable (Optional) Disables MPLS LDP synchronization from within the OSPF interface and area configuration submodes only. For the OSPF router configuration mode, use the **no** form of the command. **disable**

**Command Default** LDP-IGP synchronization is disabled for OSPF.

**Command Modes** Interface configuration

Area configuration

Router configuration

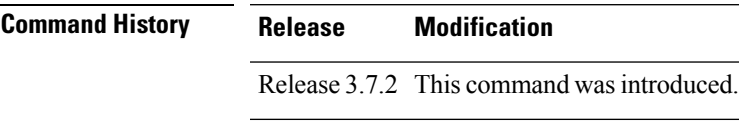

Release 3.9.0 No modification.

### **Usage Guidelines** To use this command, you must be in a user group associated with a task group that includes appropriate task IDs. If the user group assignment is preventing you from using a command, contact your AAA administrator for assistance.

**Task ID Task Operations ID** read, write ospf

**Examples** The following example shows how to enable LDP-IGP synchronization:

RP/0/RSP0/CPU0:router# **configure** RP/0/RSP0/CPU0:router(config)# **router ospf o1** RP/0/RSP0/CPU0:router(config-ospf)# **mpls ldp sync**

# <span id="page-87-0"></span>**mpls traffic-eng (OSPF)**

To configure an Open Shortest Path First (OSPF) area for Multiprotocol Label Switching traffic engineering (MPLS TE), use the **mplstraffic-eng** command in the appropriate configuration mode. To remove the MPLS TE from an area, use the **no** form of this command.

**mpls traffic-eng no mpls traffic-eng**

- **Syntax Description** This command has no keywords or arguments.
- **Command Default** MPLS TE is not configured for OSPF.

**Command Modes** Area configuration

VRF configuration

**Command History Release Modification** Release 3.7.2 This command was introduced.

Release 3.9.0 No modification.

**Usage Guidelines** To use this command, you must be in a user group associated with a task group that includes appropriate task IDs. If the user group assignment is preventing you from using a command, contact your AAA administrator for assistance.

> You must configure the **mpls traffic-eng** command for OSPF to support MPLS traffic engineering. OSPF provides the flooding mechanism that is used to flood TE link information.

**Note** This command is supported only in the default VRF mode.

We recommend that you configure the **mpls traffic-eng router-id** command instead of using the **router-id** command in global configuration mode.

OSPF support for MPLS TE is a component of the overall MPLS TE feature. Other MPLS TE software components must also be configured for this feature to be fully supported.

**Task ID Task Operations ID** read, write ospf

**Examples** The following example shows how to associate loopback interface 0 with area 0, and area 0 is declared to be an MPLS area:

```
RP/0/RSP0/CPU0:router# configure
RP/0/RSP0/CPU0:router(config)# router ospf 1
RP/0/RSP0/CPU0:router(config-ospf)# router-id 10.10.10.10
RP/0/RSP0/CPU0:router(config-ospf)# mpls traffic-eng router-id loopback 0
RP/0/RSP0/CPU0:router(config-ospf)# area 0
RP/0/RSP0/CPU0:router(config-ospf)# mpls traffic-eng
RP/0/RSP0/CPU0:router(config-ospf-ar)# interface loopback 0
```
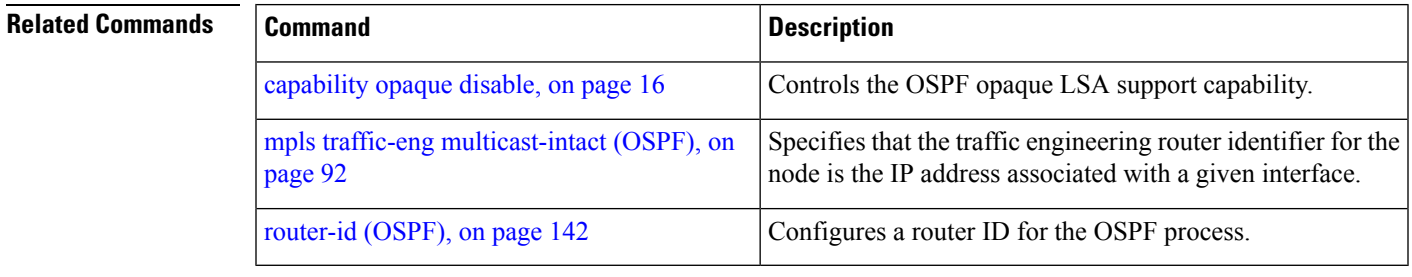

## **mpls traffic-eng igp-intact (OSPF)**

To ensure that the OSPF protocol installs at least one IPv4 next-hop when it adds the tunnel next-hops (igp-shortcuts), use the **mpls traffic-eng igp-intact** command in the router configuration mode. To disable IGP-intact, use the **no** form of this command.

### **mpls traffic-eng igp-intact no mpls traffic-eng igp-intact**

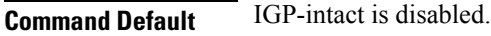

**Command Modes** Router configuration

**Command History Release Modification** Release 3.7.2 This command was introduced. Release 3.9.0 No modification.

### **Usage Guidelines** To use this command, you must be in a user group associated with a task group that includes appropriate task IDs. If the user group assignment is preventing you from using a command, contact your AAA administrator for assistance.

The OSPF protocol adds both tunnel next-hops (igp-shortcuts) and IPv4 next-hops to the next-hop list in the Routing Information Base (RIB), until it reaches the maximum number of paths. When IGP-intact is enabled, it ensures that the Routing Information Base (RIB) always has at least one IPv4 next-hop present in the list of next-hops when the number of paths is at maximum.

**Note** IGP-intact should be used only when Policy-Based Tunnel Selection (PBTS) is in use.

Configure IGP-intact only when Policy-Based Tunnel Selection (PBTS) is in use. This ensures that at least one IPv4 next-hop is available for the default Differentiated Services Code Point (DSCP) traffic class. It also prevents traffic loss for other DSCP traffic classes by diverting such traffic to an IPv4 next-hop when the corresponding tunnel is unavailable for forwarding.

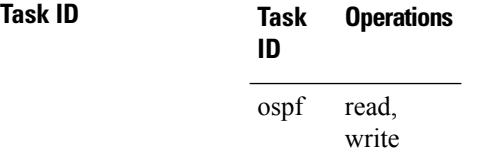

**Examples** The following example shows how to enable IGP-intact:

```
RP/0/RSP0/CPU0:router# configure
RP/0/RSP0/CPU0:router(config)# router ospf 1
RP/0/RSP0/CPU0:router(config-ospf)# mpls traffic-eng igp-intact
```
**Related Commands** 

 $\mathbf l$ 

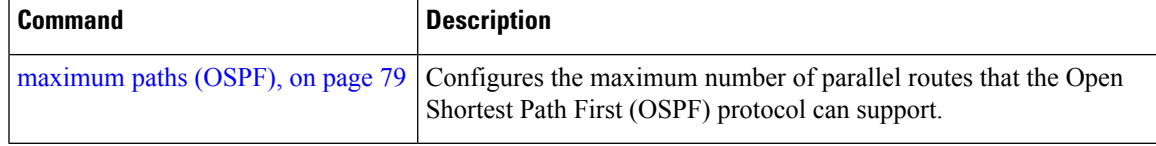

### <span id="page-91-0"></span>**mpls traffic-eng multicast-intact (OSPF)**

To enable multicast-intact for Open Shortest Path First (OSPF) routes so that multicast-intact paths are published to the Routing Information Base (RIB), use the **mpls traffic-eng multicast-intact** command in the appropriate configuration mode. To remove the MPLS TE area, use the **no** form of this command.

**mpls traffic-eng multicast-intact no mpls traffic-eng multicast-intact**

- **Syntax Description** This command has no keywords or arguments.
- **Command Default** MPLS TE is not configured for OSPF.

**Command Modes** Router configuration

VRF configuration

**Command History Release Modification** Release 3.7.2 This command was introduced.

Release 3.9.0 No modification.

**Usage Guidelines** To use this command, you must be in a user group associated with a task group that includes appropriate task IDs. If the user group assignment is preventing you from using a command, contact your AAA administrator for assistance.

> OSPF support for MPLS TE is a component of the overall MPLS TE feature. Other MPLS TE software components must also be configured for this feature to be fully supported.

**ID**

**Note** This command is supported only in the default VRF mode.

**Task ID Task Operations**

read, write ospf

**Examples** The following example shows how to enable publishing of multicast-intact paths to RIB:

```
RP/0/RSP0/CPU0:router# configure
RP/0/RSP0/CPU0:router(config)# router ospf 1
RP/0/RSP0/CPU0:router(config-ospf)# mpls traffic-eng multicast-intact
```
### **mpls traffic-eng ldp-sync-update (OSPF)**

To enable Label Distribution Protocol (LDP)-OSPF Type 1 and Type 10 link-state advertisement (LSA) synchronization, use the **mpls traffic-eng ldp-sync-update** command in the appropriate mode. To disable LDP-LSA synchronization, use the **no** form of this command.

**mpls traffic-eng ldp-sync-update no mpls traffic-eng ldp-sync-update**

**Command Default** LDP-LSA synchronization is disabled for OSPF.

**Command Modes** Router configuration

**Command History Release Modification**

Interface configuration

Area configuration

Release 4.2.4 This command was introduced.

**Usage Guidelines** To use this command, you must be in a user group associated with a task group that includes appropriate task IDs. If the user group assignment is preventing you from using a command, contact your AAA administrator for assistance.

> Whenever there is a change in the network (link failure, addition, new nodes, cost change or router cost out), the Type 1 and Type 10 LSA should be in sync. In most of the cases Type 1 and Type 10 are in sync, however it was observed that when IGP-LDP sync is not established, the Type 1 indicates the high cost while the Type 10 shows the normal cost. Use the **mpls traffic-eng ldp-sync-update** command to synchronize Label Distribution Protocol (LDP)-OSPF Type 1 and Type 10 link-state advertisement (LSA).

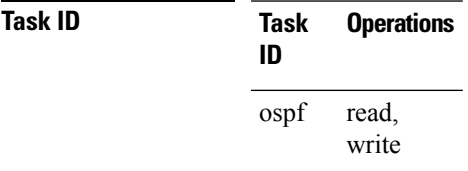

**Examples** The following example shows how to enable LDP-IGP OSPF Type 1 and Type 10 link-state advertisement (LSA) synchronization:

> RP/0/RSP0/CPU0:router# **configure** RP/0/RSP0/CPU0:router(config)# **router ospf o1** RP/0/RSP0/CPU0:router(config-ospf)# **mpls traffic-eng ldp-sync-update**

## **mpls traffic-eng router-id (OSPF)**

To specify that the traffic engineering router identifier for the node is the IP address associated with a given Open Shortest Path First (OSPF) interface, use the **mpls traffic-eng router-id** command in the appropriate configuration mode. To disable this feature, use the **no** form of this command.

**mpls traffic-eng router-id** {*router-id* | *type interface-path-id*} **no mpls traffic-eng router-id** {*router-id* | *type interface-path-id*}

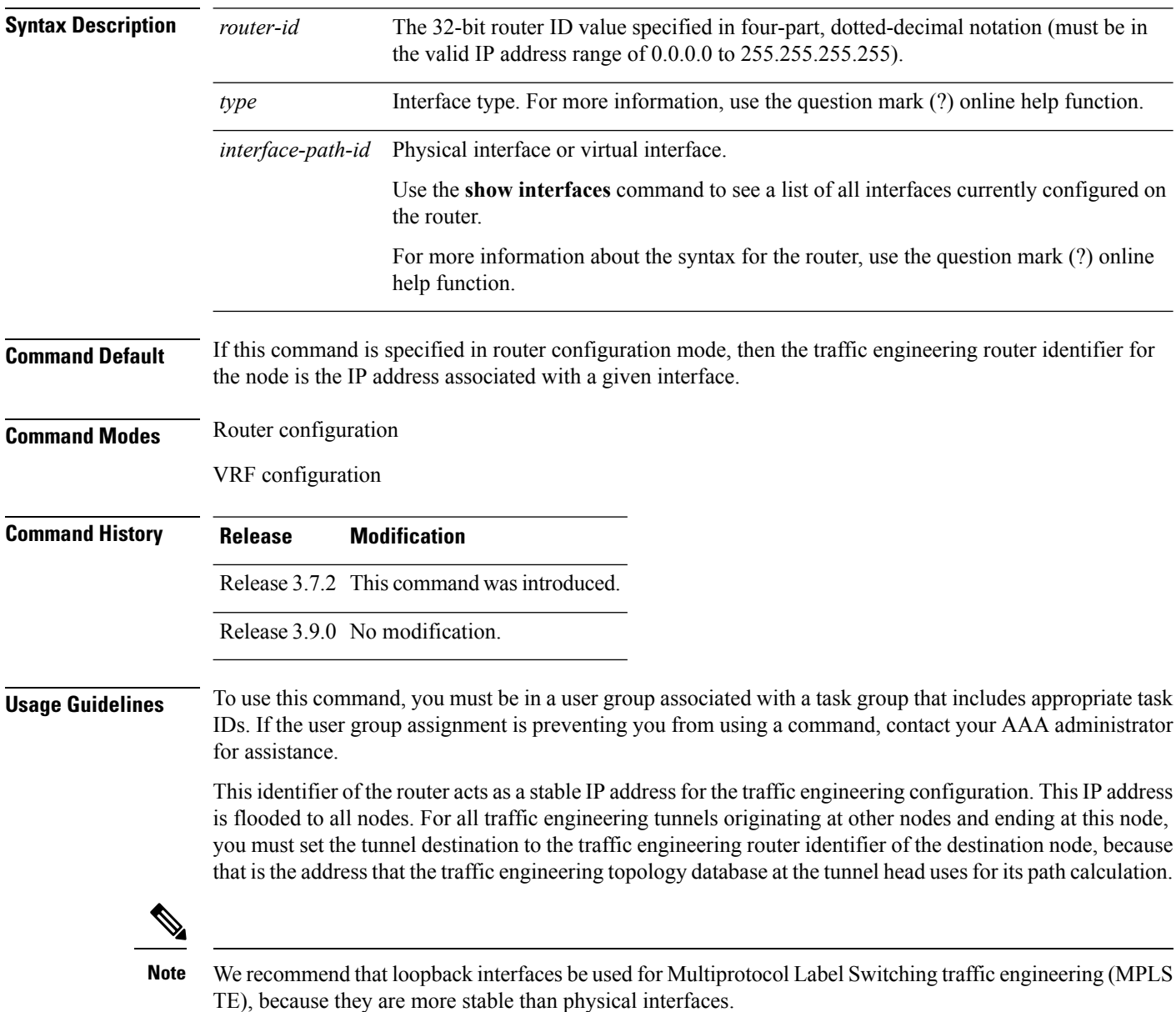

I

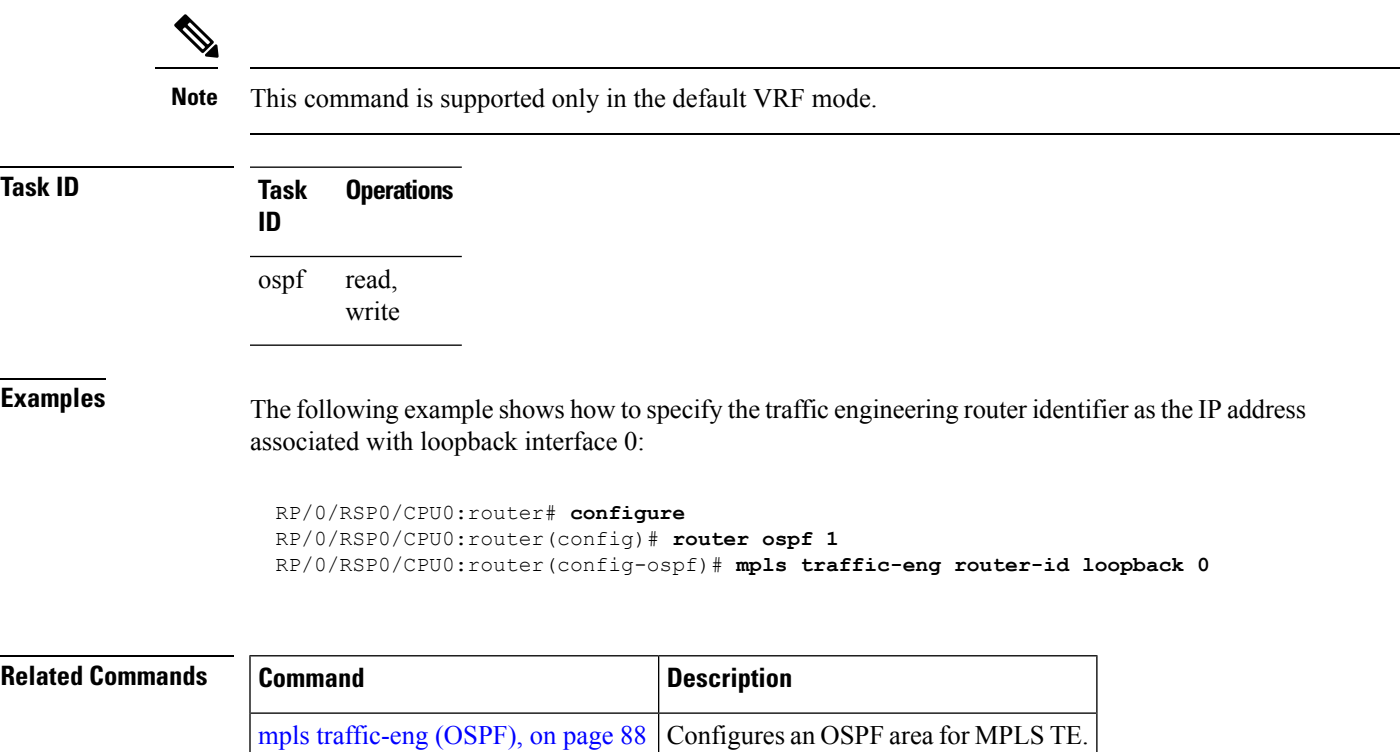

## **mtu-ignore (OSPF)**

To prevent Open Shortest Path First (OSPF) from checking whether neighbors are using the same maximum transmission unit (MTU) on a common interface when exchanging database descriptor (DBD) packets, use the **mtu-ignore** command in the appropriate mode. To reset to default, use the **no** form of this command.

**mtu-ignore** [{**disable** | **enable**}] **no mtu-ignore**

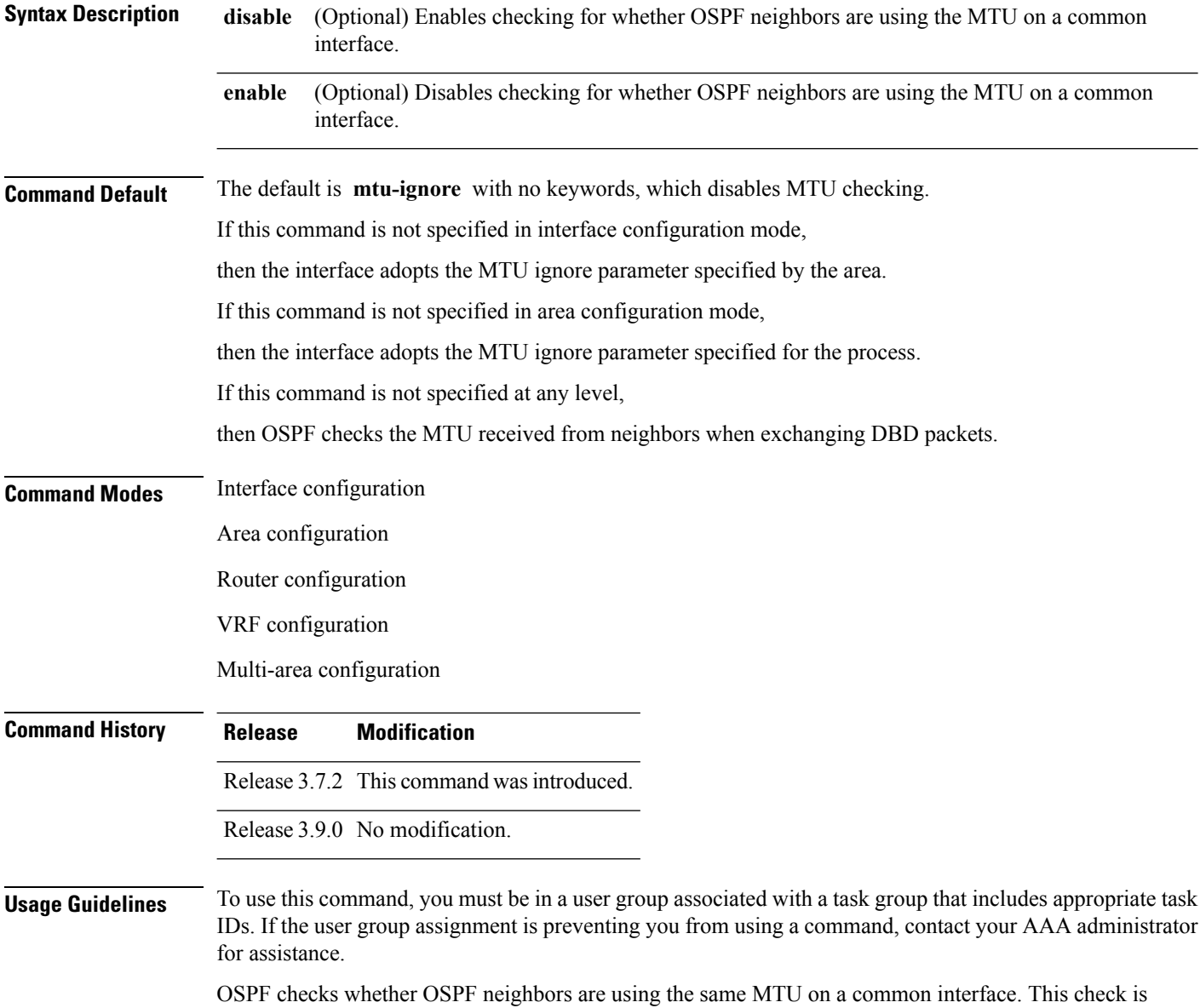

performed when neighbors exchange DBD packets. If the receiving MTU in the DBD packet is higher than the MTU configured on the incoming interface, OSPF adjacency is not established.

The keywords, **disable** and **enable** , do not need to be used. If no keywords are used, the **mtu-ignore** command disables MTU checking. You can then use the **no mtu-ignore** command to activate MTU checking.

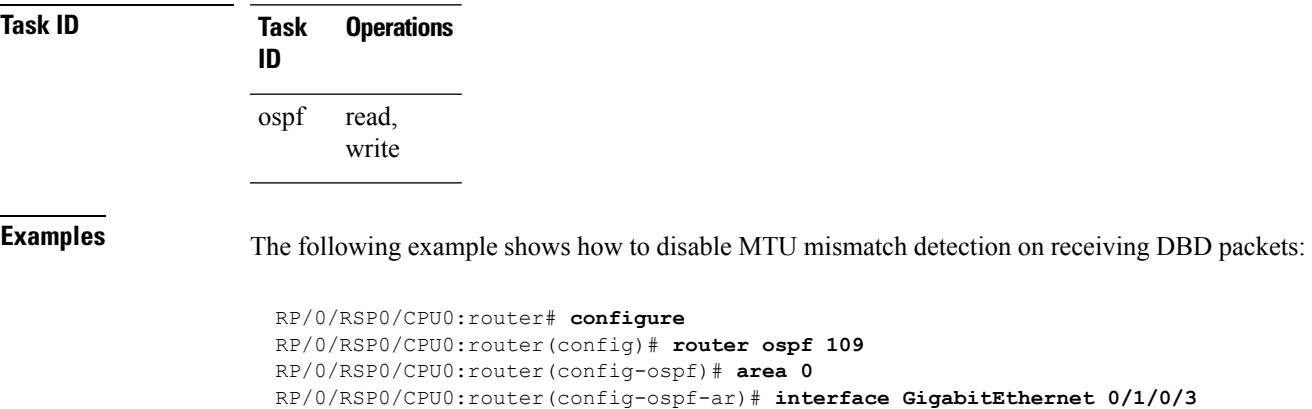

RP/0/RSP0/CPU0:router(config-ospf-ar-if)# **mtu-ignore**

# **multi-area-interface**

To enable multiple adjacencies for different Open Shortest Path First (OSPF) areas and enter multi-area interface configuration mode, use the **multi-area-interface** command in the area configuration mode. To reset to the default, use the **no** form of this command.

**multi-area-interface** *type interface-path-id* **no multi-area-interface** *type interface-path-id*

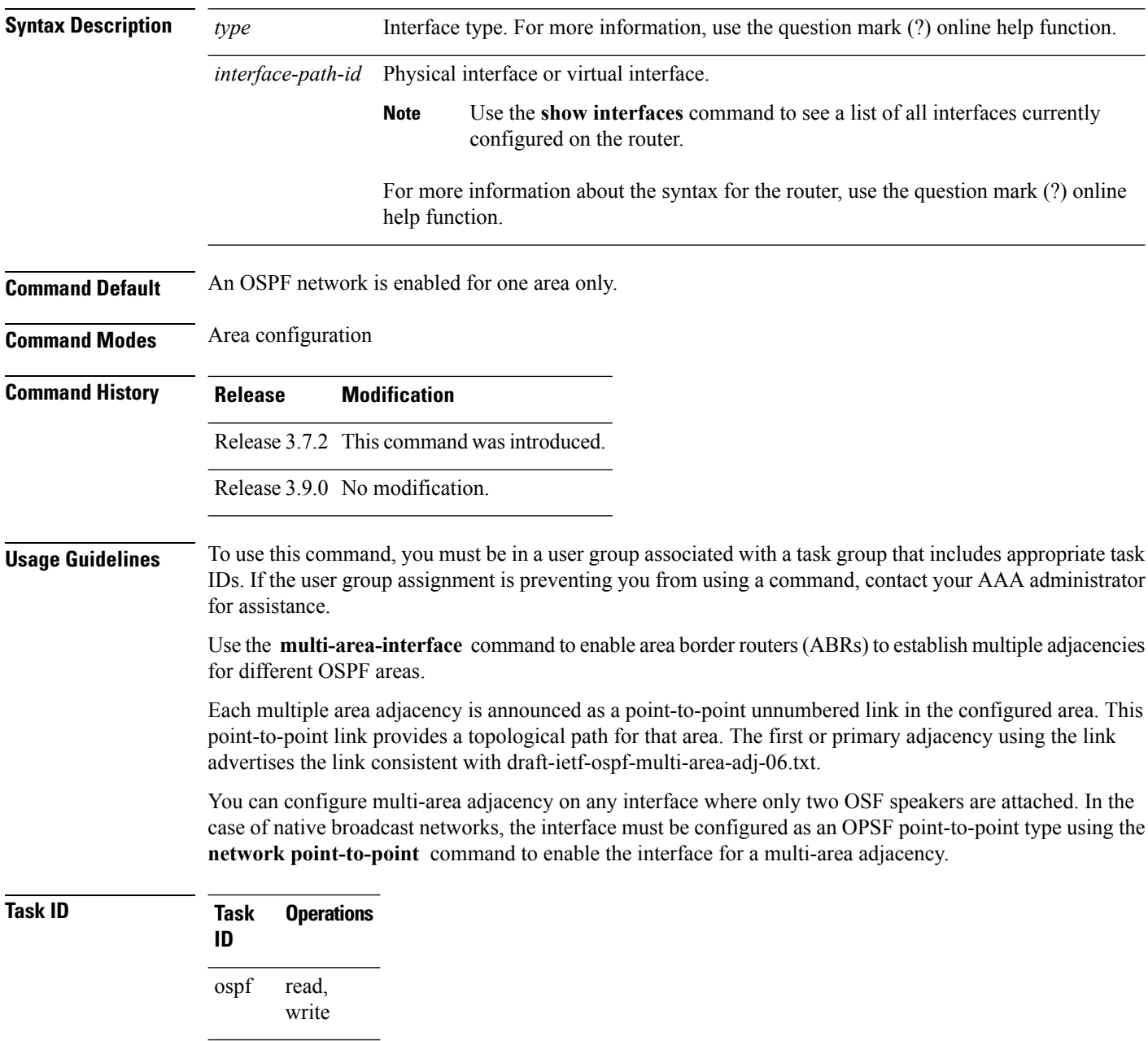

**Examples** The following example shows how to enable multiple area adjacency for OSPF 109:

```
RP/0/RSP0/CPU0:router# configure
RP/0/RSP0/CPU0:router(config)# router ospf 109
RP/0/RSP0/CPU0:router(config-ospf)# area 0
RP/0/RSP0/CPU0:router(config-ospf-ar)# interface GigabitEthernet 0/1/0/3
RP/0/RSP0/CPU0:router(config-ospf-ar-if)# area 1
RP/0/RSP0/CPU0:router(config-ospf-ar)# multi-area-interface GigabitEthernet 0/1/0/3
RP/0/RSP0/CPU0:router(config-ospf-ar-mif)# ?
```
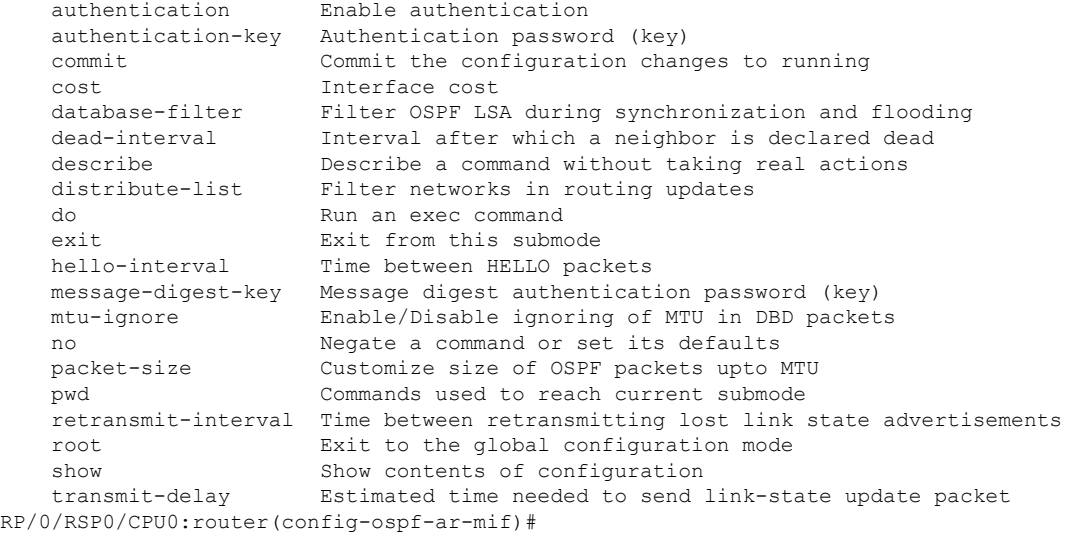

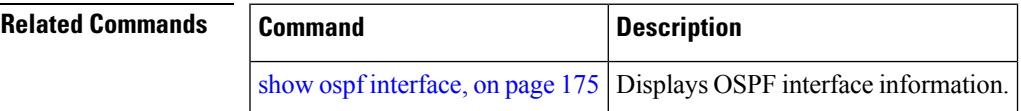

# <span id="page-99-0"></span>**neighbor (OSPF)**

To configure Open Shortest Path First (OSPF) routers interconnecting to nonbroadcast networks, use the **neighbor** command in interface configuration mode. To remove a configuration, use the **no** form of this command.

**neighbor** *ip-address* [**cost** *number*] [**priority** *number*] [**poll-interval** *seconds*] **no neighbor** *ip-address* [**cost** *number*] [**priority** *number*] [**poll-interval** *seconds*]

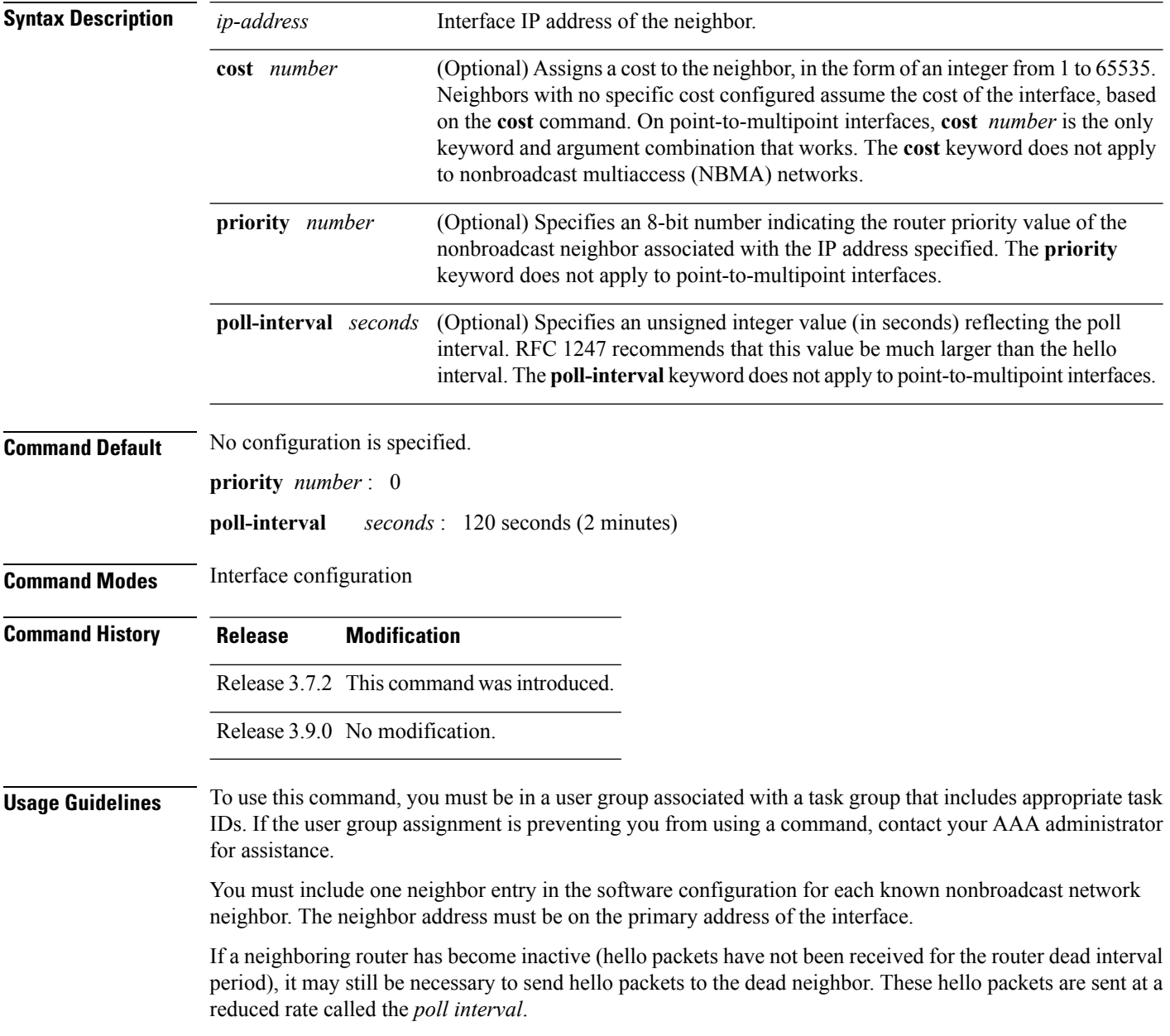

When the router starts up, it sends only hello packets to those routers with nonzero priority; that is, routers that are eligible to become designated routers (DRs) and backup designated routers (BDRs). After the DR and BDR are selected, the DR and BDR start sending hello packets to all neighbors to form adjacencies.

To filter all outgoing OSPF link-state advertisement (LSA) packets for the neighbor, use the **neighbor database-filter all out** command.

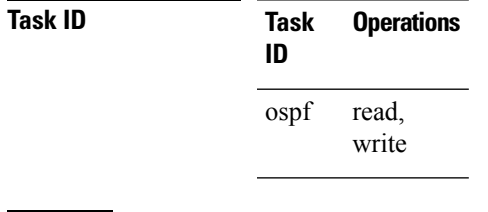

**Examples** The following example shows how to declare a router at address 172.16.3.4 on a nonbroadcast network, with a priority of 1 and a poll interval of 180 seconds:

```
RP/0/RSP0/CPU0:router(config-ospf-ar-if)# neighbor 172.16.3.4 priority 1 poll-interval
180
```
The following example illustrates a network with nonbroadcast:

```
RP/0/RSP0/CPU0:router# configure
  RP/0/RSP0/CPU0:router(config)# interface GigabitEthernet1/0/0/3
  RP/0/RSP0/CPU0:router(config-if)# ip address 172.16.3.10 255.255.255.0
  RP/0/RSP0/CPU0:router(config)# router ospf 1
  RP/0/RSP0/CPU0:router(config-ospf)# area 0
  RP/0/RSP0/CPU0:router(config-ospf-ar)# interface GigabitEthernet1/0/0/3
  RP/0/RSP0/CPU0:router(config-ospf-ar-if)# network nonbroadcast
  RP/0/RSP0/CPU0:router(config-ospf-ar-if)# neighbor 172.16.3.4 priority 1 poll-interval
180
  RP/0/RSP0/CPU0:router(config-ospf-ar-if)# neighbor 172.16.3.5 cost 10 priority 1
poll-interval 180
 RP/0/RSP0/CPU0:router(config-ospf-ar-if)# neighbor 172.16.3.6 cost 15 priority 1
poll-interval 180
 RP/0/RSP0/CPU0:router(config-ospf-ar-if)# neighbor 172.16.3.7 priority 1 poll-interval
180
```
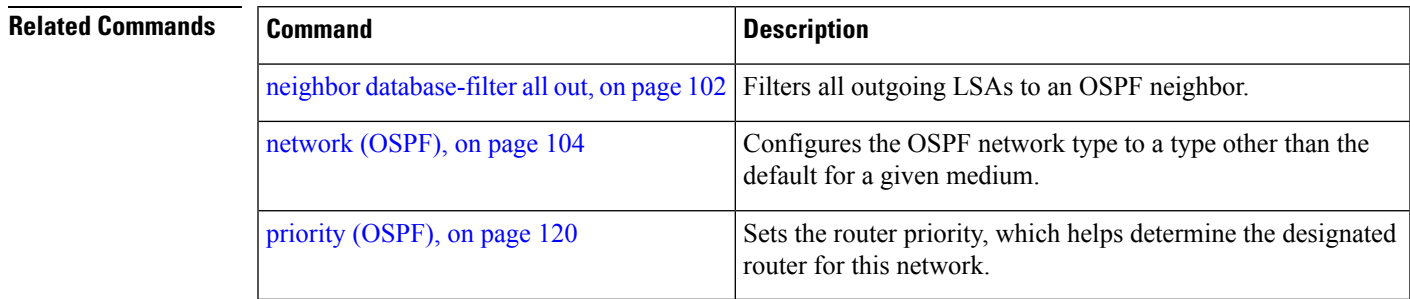

### <span id="page-101-0"></span>**neighbor database-filter all out**

To filter all outgoing link-state advertisements (LSAs) to an Open Shortest Path First (OSPF) neighbor, use the **neighbor database-filter all out** command in interface configuration mode. To restore the forwarding of LSAs to the neighbor, use the **no** form of this command. **neighbor** *ip-address* **database-filter all out no neighbor** *ip-address* **database-filter all out Syntax Description** *ip-address* IP address of the neighbor to which outgoing LSAs are blocked. **Command Default** Instead of all outgoing LSAs being filtered to the neighbor, they are flooded to the neighbor. **Command Modes** Interface configuration **Command History Release Modification** Release 3.7.2 This command was introduced. Release 3.9.0 No modification. **Usage Guidelines** To use this command, you must be in a user group associated with a task group that includes appropriate task IDs. If the user group assignment is preventing you from using a command, contact your AAA administrator for assistance. Use the **neighbor database-filter all out** command to filter all outgoing OSPF LSA packets during synchronization and flooding for point-to-multipoint neighbors on nonbroadcast networks. More neighbor options are available with the **neighbor** command. **Task ID Task Operations ID** read, write ospf **Examples** The following example shows how to prevent flooding of OSPF LSAs from point-to-multipoint networks to the neighbor at IP address 10.2.3.4:

> RP/0/RSP0/CPU0:router# **configure** RP/0/RSP0/CPU0:router(config)# **router ospf 1** RP/0/RSP0/CPU0:router(config-ospf)# **area 0** RP/0/RSP0/CPU0:router(config-ospf-ar)# **interface GigabitEthernet1/0/0/3** RP/0/RSP0/CPU0:router(config-ospf-ar-if)# **neighbor 10.2.3.4 database-filter all out**

 $\mathbf{l}$ 

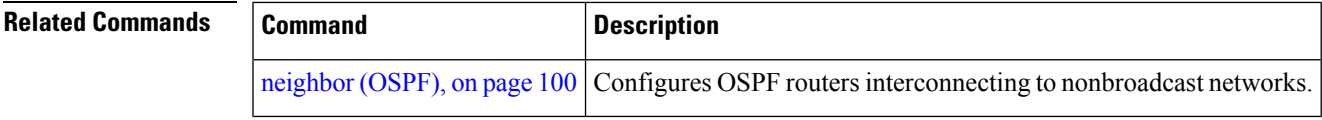

# <span id="page-103-0"></span>**network (OSPF)**

To configure the Open Shortest Path First (OSPF) network type to a type other than the default for a given medium, use the **network** command in the appropriate mode. To return to the default value, use the **no** form of this command.

**network** {**broadcast** | **non-broadcast** | {**point-to-multipoint** [**non-broadcast**] | **point-to-point**}} **no network**

| <b>Syntax Description</b> | broadcast                                                                                                    | Sets the network type to broadcast.                                                                                                    |
|---------------------------|----------------------------------------------------------------------------------------------------|----------------------------------------------------------------------------------------------------|
|                           | non-broadcast                                                                                                    | Sets the network type to nonbroadcast multiaccess (NBMA).                                                                                                    |
|                           | point-to-multipoint                                                                                                    | Sets the network type to point-to-multipoint.                                                                                                    |
|                           | non-broadcast                                                                                                    | (Optional) Sets the point-to-multipoint network to be nonbroadcast. If you use this<br>keyword, the neighbor command is required.                                                                                        |
|                           | point-to-point                                                                                                    | Sets the network type to point-to-point.                                                                                                    |
| <b>Command Default</b>    | parameter specified by the area.                                                                                                    | If this command is not specified in interface configuration mode, then the interface adopts the network                                                                                                    |
|                           | If this command is not specified in area configuration mode, then the interface adopts the network parameter<br>specified for the process.                  |                                                                                                    |
|                           | If this command is not specified at any level, then the OSPF network type is the default of the given medium.                                               |                                                                                                    |
|                           | GigabitEthernt and TenGigEthernet interfaces default to broadcast.                                                                                          |                                                                                                    |
| <b>Command Modes</b>      | Interface configuration                                                                                                    |                                                                                                    |
|                           | Area configuration                                                                                                    |                                                                                                    |
|                           | Router configuration                                                                                                    |                                                                                                    |
|                           | VRF configuration                                                                                                    |                                                                                                    |
| <b>Command History</b>    | <b>Modification</b><br><b>Release</b>                                                                                                    |                                                                                                    |
|                           |                                                                                                    | Release 3.7.2 This command was introduced.                                                                                                    |
|                           | Release 3.9.0 No modification.                                                                                                    |                                                                                                    |
| <b>Usage Guidelines</b>   | for assistance.                                                                                                    | To use this command, you must be in a user group associated with a task group that includes appropriate task<br>IDs. If the user group assignment is preventing you from using a command, contact your AAA administrator |
|                           | Use the network command to configure broadcast networks as NBMA networks when, for example, routers<br>in your network do not support multicast addressing. |                                                                                                    |
|                           |                                                                                                    | Configuring NBMA networks as either broadcast or nonbroadcast assumes that there are virtual circuits from<br>every router to every router or fully meshed network. However, there are other configurations where this   |

assumption is not true; for example, a partially meshed network. In these cases, you can configure the OSPF network type as a point-to-multipoint network. Routing between two routers that are not directly connected go through the router that has virtual circuits to both routers.

If this command is issued on an interface that does not allow it, this command is ignored.

OSPF has two features related to point-to-multipoint networks. One feature applies to broadcast networks; the other feature applies to nonbroadcast networks:

- On point-to-multipoint, broadcast networks, you can use the **neighbor** command, and you must specify a cost to that neighbor.
- On point-to-multipoint, nonbroadcast networks, you must use the **neighbor** command to identify neighbors. Assigning a cost to a neighbor is optional.

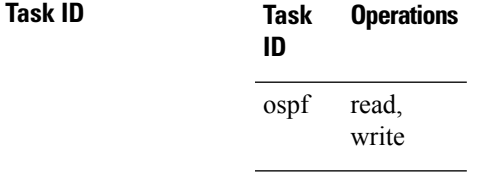

**Examples** The following example shows how to configure the OSPF network as a nonbroadcast network:

```
RP/0/RSP0/CPU0:router# configure
  RP/0/RSP0/CPU0:router(config)# router ospf 1
  RP/0/RSP0/CPU0:router(config-ospf)# area 0
  RP/0/RSP0/CPU0:router(config-ospf-ar)# interface GigabitEthernet 0/1/0/3
  RP/0/RSP0/CPU0:router(config-ospf-ar-if)# network non-broadcast
  RP/0/RSP0/CPU0:router(config-ospf-ar-if)# neighbor 172.16.3.4 priority 1 poll-interval
180
```
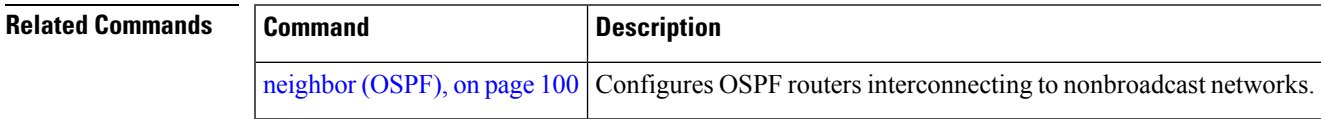

# **nsf (OSPF)**

To configure nonstop forwarding (NSF) for the Open Shortest Path First (OSPF) protocol, use the **nsf** command in the appropriate mode. To remove this command from the configuration file and restore the system to its default condition, use the **no** form of this command.

**nsf** {**cisco** [**enforce global**] | **ietf** [**helper disable**]} **no nsf** {**cisco** [**enforce global**] | **ietf** [**helper disable**]}

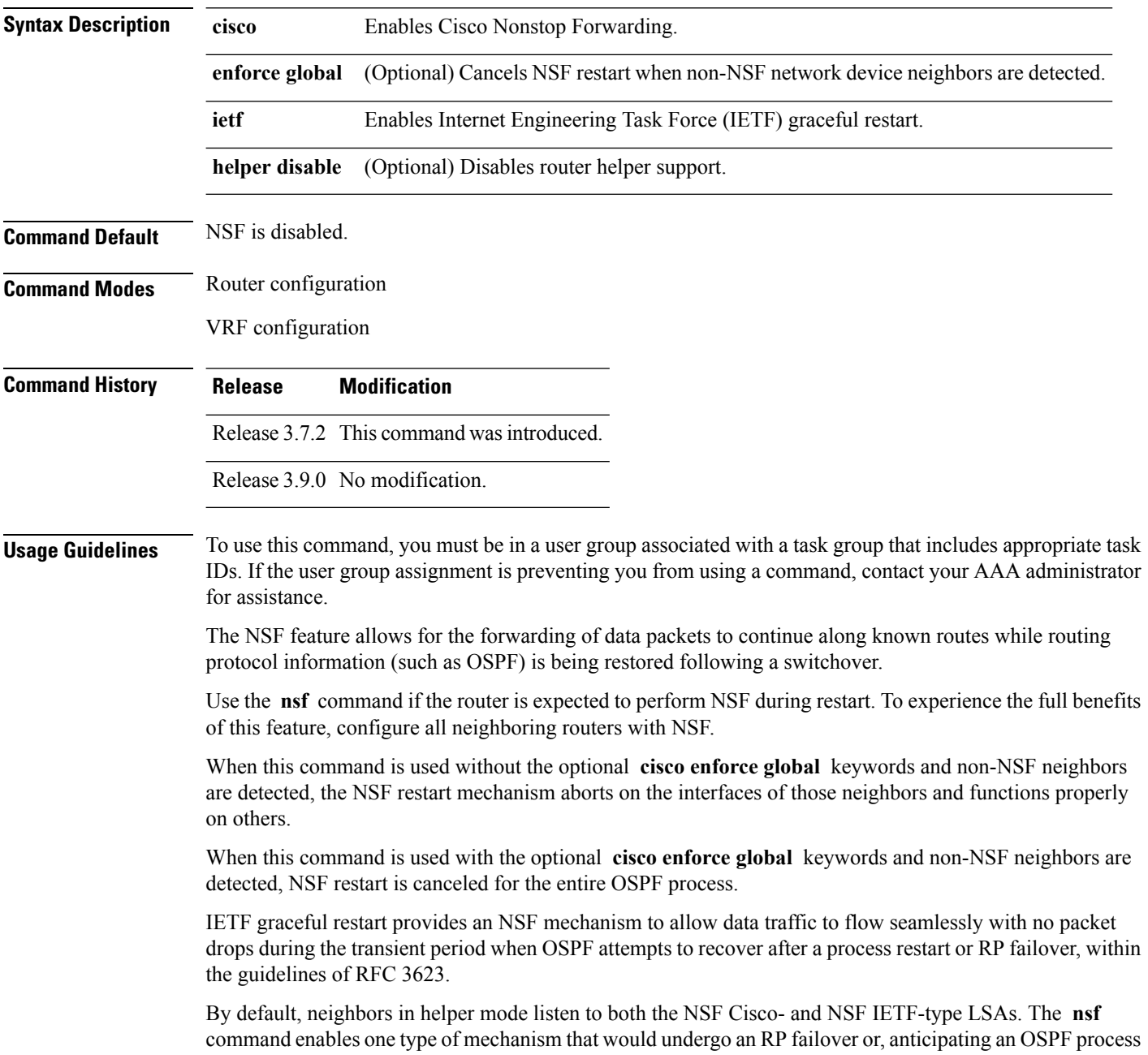

restart. If the **cisco** or **ietf** keyword is not entered, NSF is not enabled, irrespective of neighbors in listening mode for both NSF Cisco and NSF IETF.

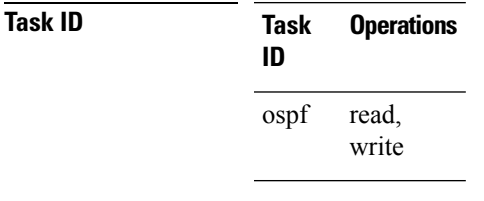

**Examples** The following example shows how to cancel NSF restart for the entire OSPF process if non-NSF neighbors are detected on any network interface during restart:

```
RP/0/RSP0/CPU0:router# configure
RP/0/RSP0/CPU0:router(config)# router ospf 1
RP/0/RSP0/CPU0:router(config-ospf)# nsf cisco enforce global
```
## **nsf flush-delay-time (OSPF)**

To configure the maximum time allowed for nonstop forwarding (NSF) external route queries for the Open Shortest Path First (OSPF) protocol, use the **nsf flush-delay-time** command in the appropriate mode. To remove this command from the configuration file and restore the system to its default condition, use the **no** form of this command.

**nsf flush-delay-time** *seconds* **no nsf flush-delay-time** *seconds*

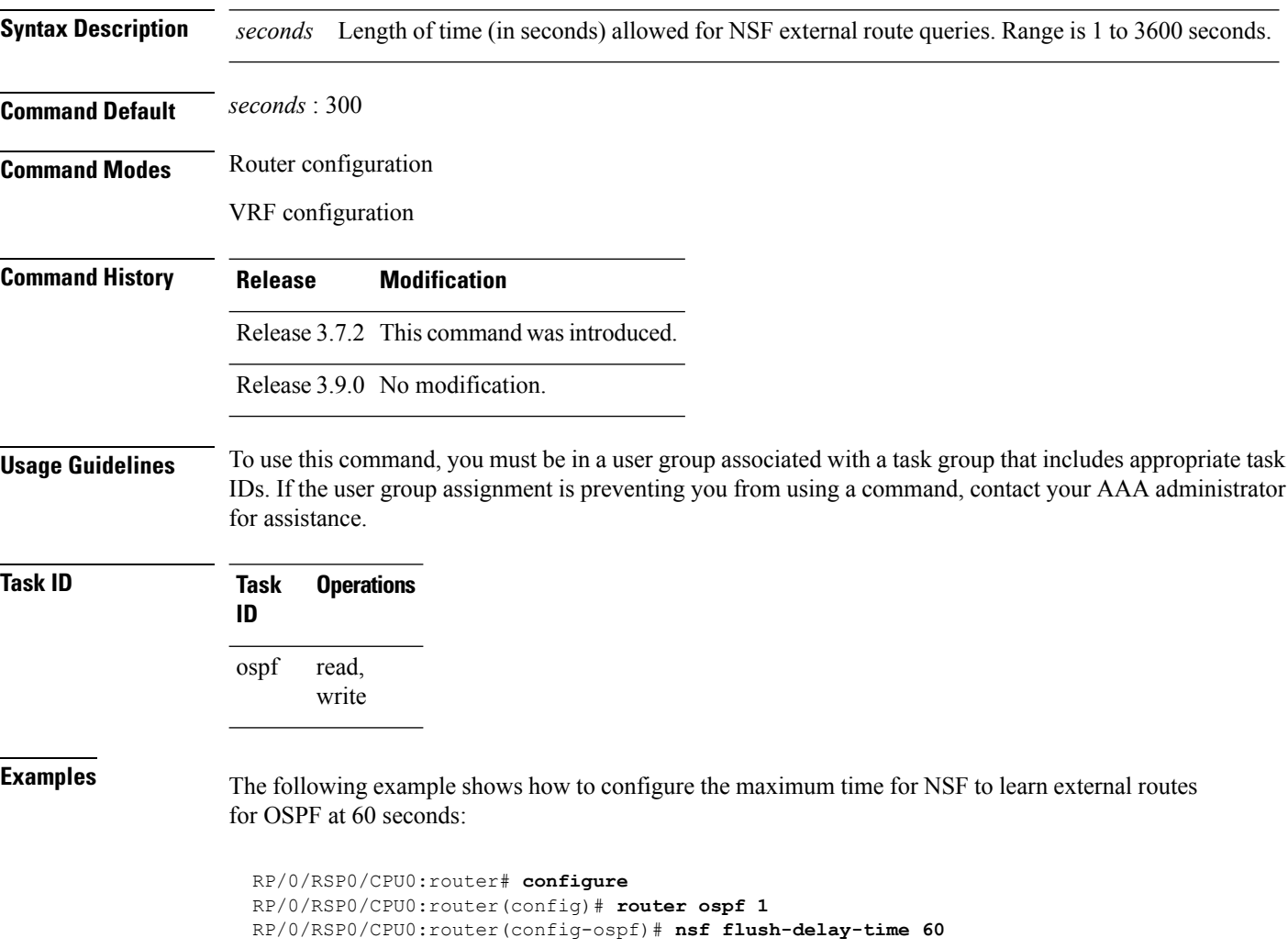
# **nsf interval (OSPF)**

To configure the minimum time between consecutive nonstop forwarding (NSF) restart attempts for the Open Shortest Path First (OSPF) protocol, use the **nsf interval** command in the appropriate mode. To remove this command from the configuration file and restore the system to its default condition, use the **no** form of this command.

**nsf interval** *seconds* **no nsf interval** *seconds*

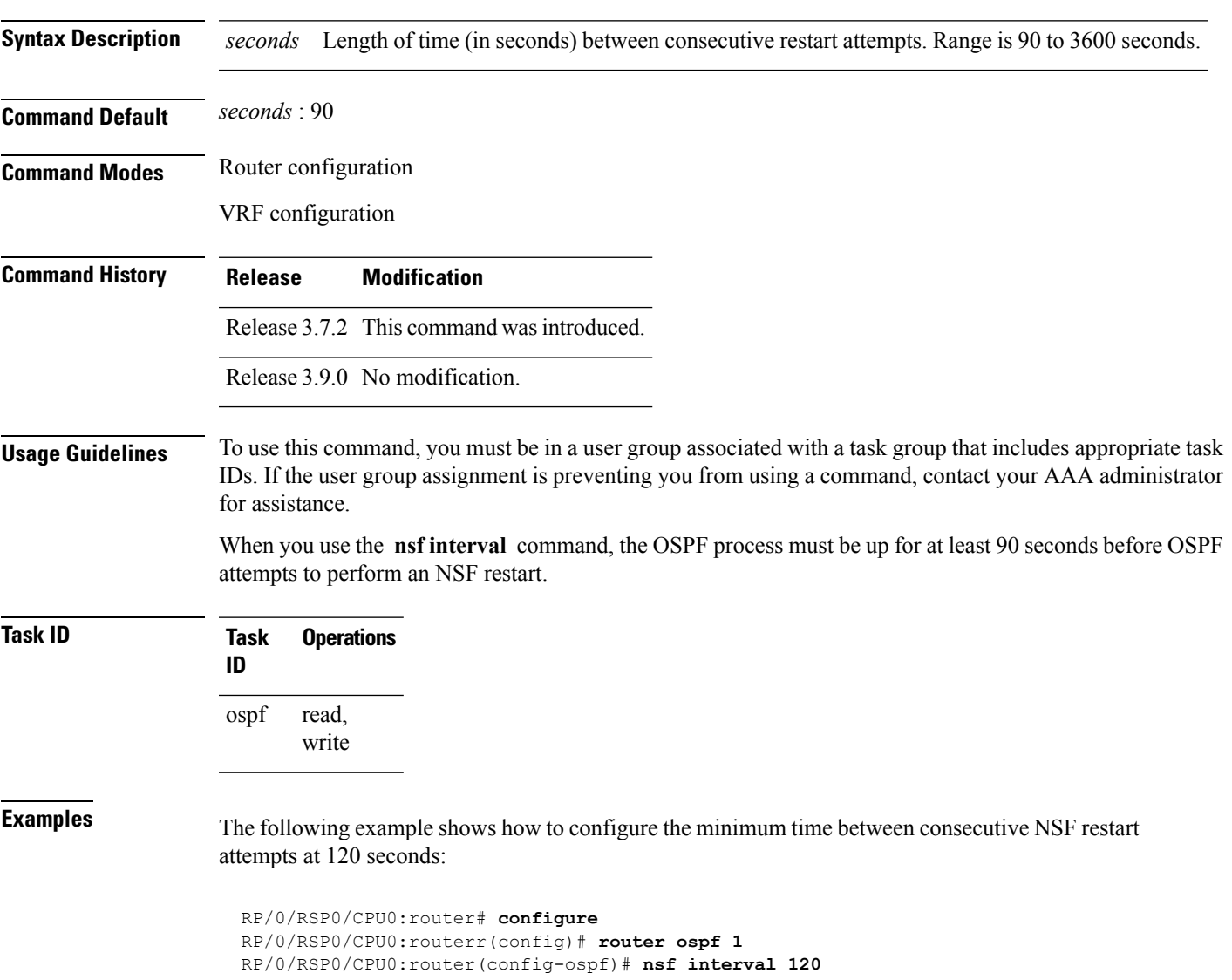

# **nsf lifetime (OSPF)**

To configure the maximum time that routes are held in the Routing Information Base (RIB) following an Open Shortest Path First (OSPF) process restart, use the **nsf lifetime** command in the appropriate mode. To remove this command from the configuration file and restore the system to its default condition, use the **no** form of this command.

**nsf lifetime** *seconds* **no nsf lifetime** *seconds*

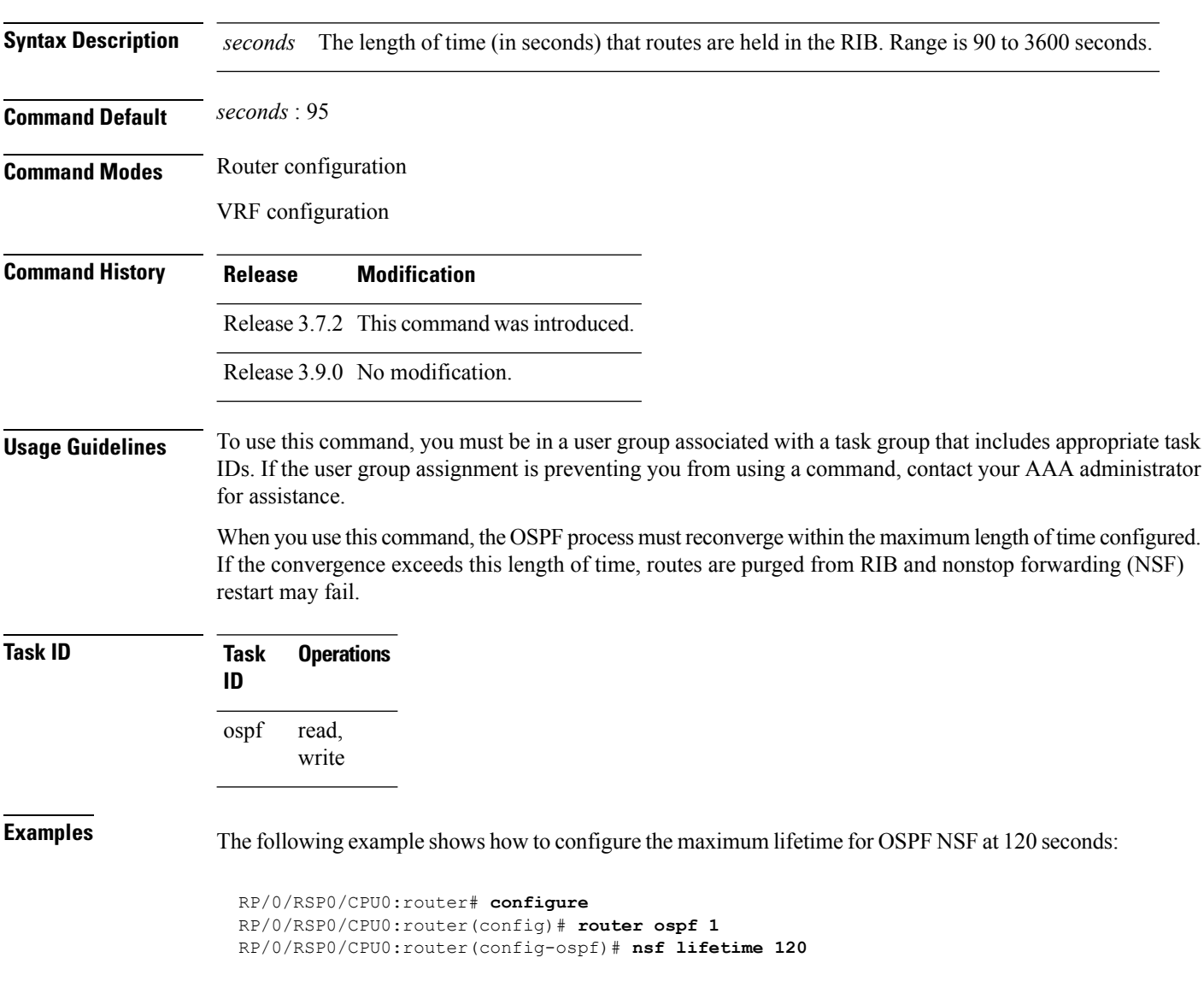

П

# **nsr (OSPF)**

To configure nonstop routing (NSR) for the Open Shortest Path First (OSPF) protocol, use the **nsr** command in OSPF router configuration mode. To remove this command from the configuration file, use the **no** form of this command.

**nsr**[**disable**] **no nsr**[**disable**]

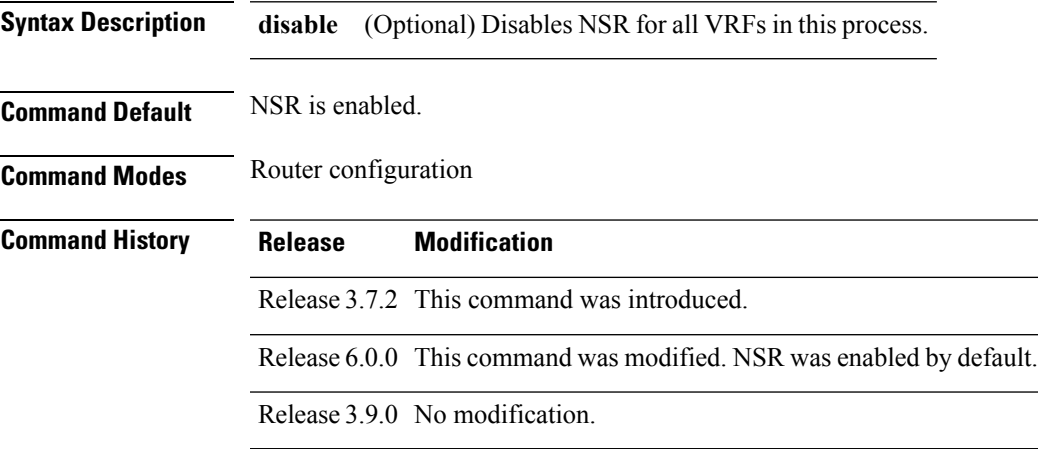

### **Usage Guidelines** To use this command, you must be in a user group associated with a task group that includes appropriate task IDs. If the user group assignment is preventing you from using a command, contact your AAA administrator for assistance.

The NSR feature allows an OSPF process on the active RP to synchronize all necessary data and states with the OSPF process on the standby RP. When the switchover happens, the OSPF process on the newly active RP has all the necessary data and states to continue running and does not require any help from its neighbors.

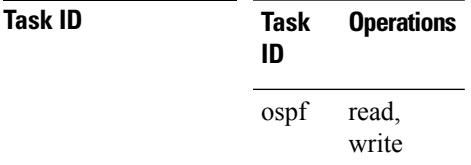

**Examples** The following example shows how to configure NSR:

```
RP/0/RSP0/CPU0:router# configure
RP/0/RSP0/CPU0:router(config)# router ospf 1
RP/0/RSP0/CPU0:router(config-ospf)# nsr
```
The following example shows how to disable NSR:

```
RP/0/RSP0/CPU0:router# configure
RP/0/RSP0/CPU0:router(config)# router ospf 1
```
 $\mathbf I$ 

RP/0/RSP0/CPU0:router(config-ospf)# **nsr disable**

# **nssa (OSPF)**

To configure an area as a not-so-stubby area (NSSA), use the **nssa** command in area configuration mode. To remove the NSSA distinction from the area, use the **no** form of this command.

**nssa** [**no-redistribution**] [**default-information-originate** [**metric** *metric-value*] [**metric-type** *type-value*]] [**no-summary**] **no nssa**

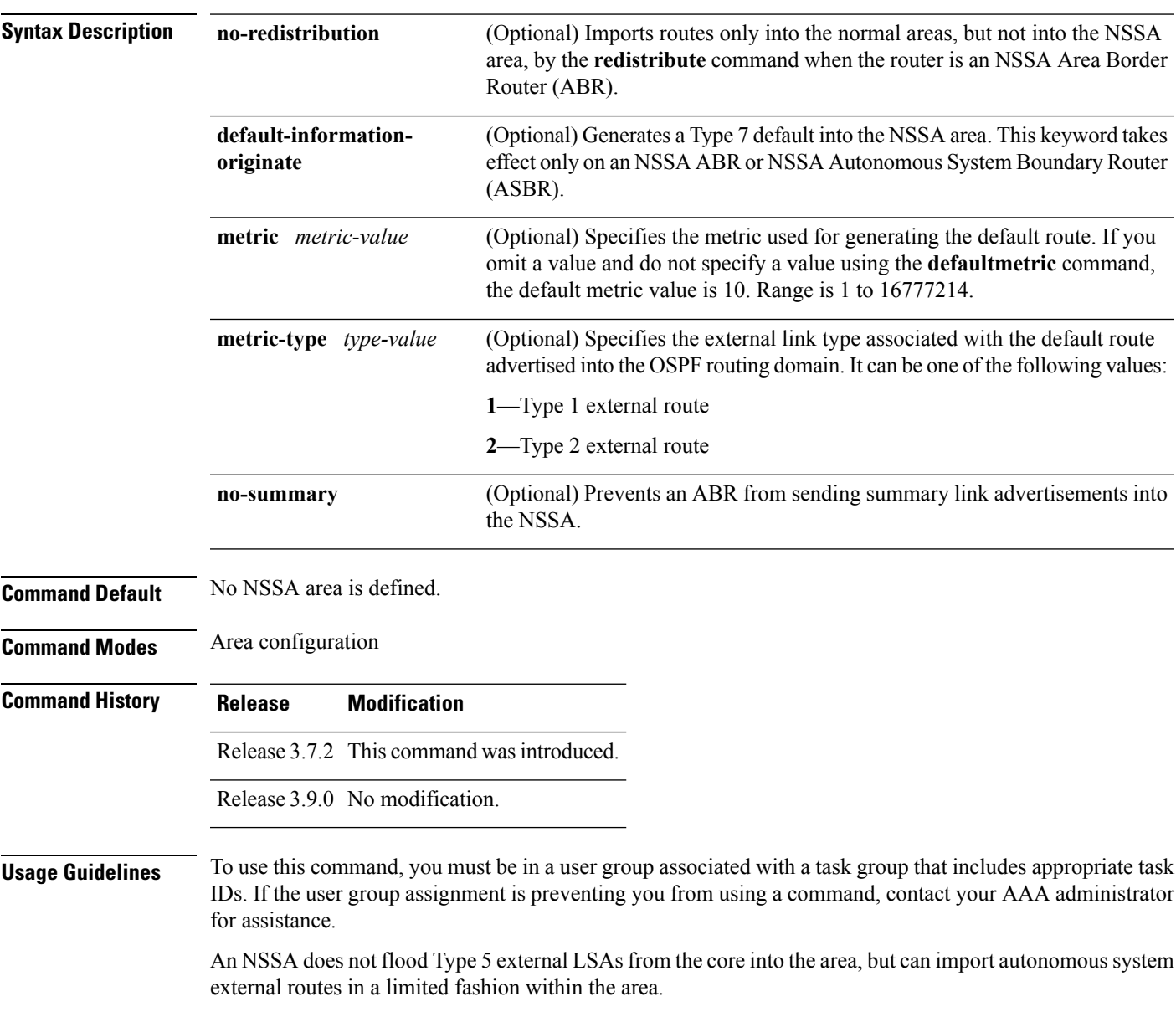

 $\mathbf{l}$ 

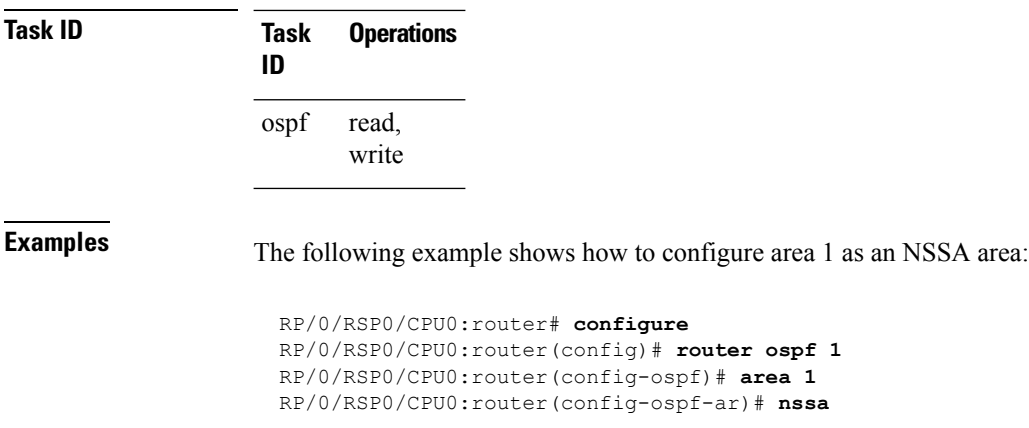

Ш

# **ospf name-lookup**

To configure the Open Shortest Path First (OSPF) protocol to look up Domain Name System (DNS) names, use the **ospf name-lookup** command in global configuration mode. To disable this function, use the **no** form of this command.

**ospf name-lookup no ospf name-lookup**

**Command Default** Routers are displayed by router ID or neighbor ID.

**Command Modes** Global configuration

**Command History Release Modification** Release 3.7.2 This command was introduced. Release 3.9.0 No modification.

### **Usage Guidelines** To use this command, you must be in a user group associated with a task group that includes appropriate task IDs. If the user group assignment is preventing you from using a command, contact your AAA administrator for assistance.

Use the **ospf name-lookup** command to easily identify a router when executing all OSPF **show** command displays. The router is displayed by name rather than by its router ID or neighbor ID.

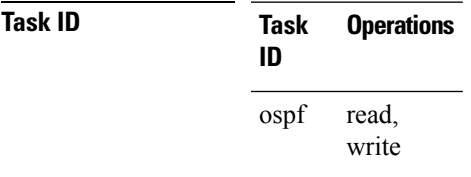

**Examples** The following example shows how to configure OSPF to identify a router by name:

RP/0/RSP0/CPU0:router# **configure** RP/0/RSP0/CPU0:router(config)# **ospf name-lookup**

# **packet-size (OSPF)**

To configure the size of Open Shortest Path First (OSPF) packets up to the size specified by the maximum transmission unit (MTU), use the **packet-size** command in the appropriate configuration mode. To disable this function and reestablish the default packet size, use the **no** form of this command.

**packet-size** *bytes* **no packet-size**

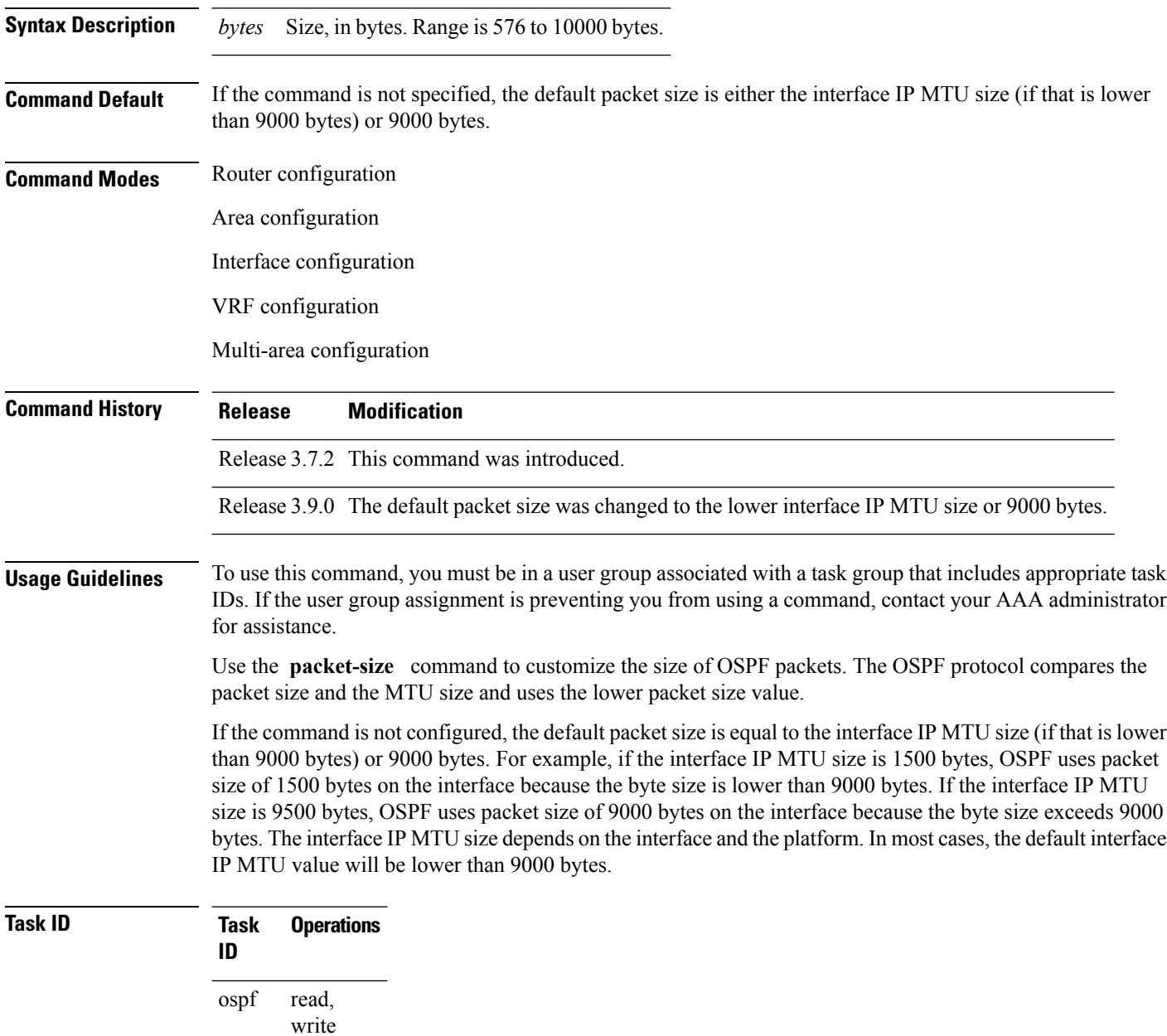

**Examples** The following example shows how to configure the packet size on an interface:

```
RP/0/RSP0/CPU0:router# configure
RP/0/RSP0/CPU0:router(config)# router ospf 1
RP/0/RSP0/CPU0:router(config-ospf)# area 0
RP/0/RSP0/CPU0:router(config-ospf-ar)# interface GigabitEthernet 1/0/0/2
RP/0/RSP0/CPU0:router(config-ospf-ar-if)# packet-size 3500
```
# **passive (OSPF)**

To suppress the sending of Open Shortest Path First (OSPF) protocol operation on an interface, use the **passive** command in the appropriate mode. To remove the passive configuration, use the **no** form of this command.

**passive** [{**disable** | **enable**}] **no passive**

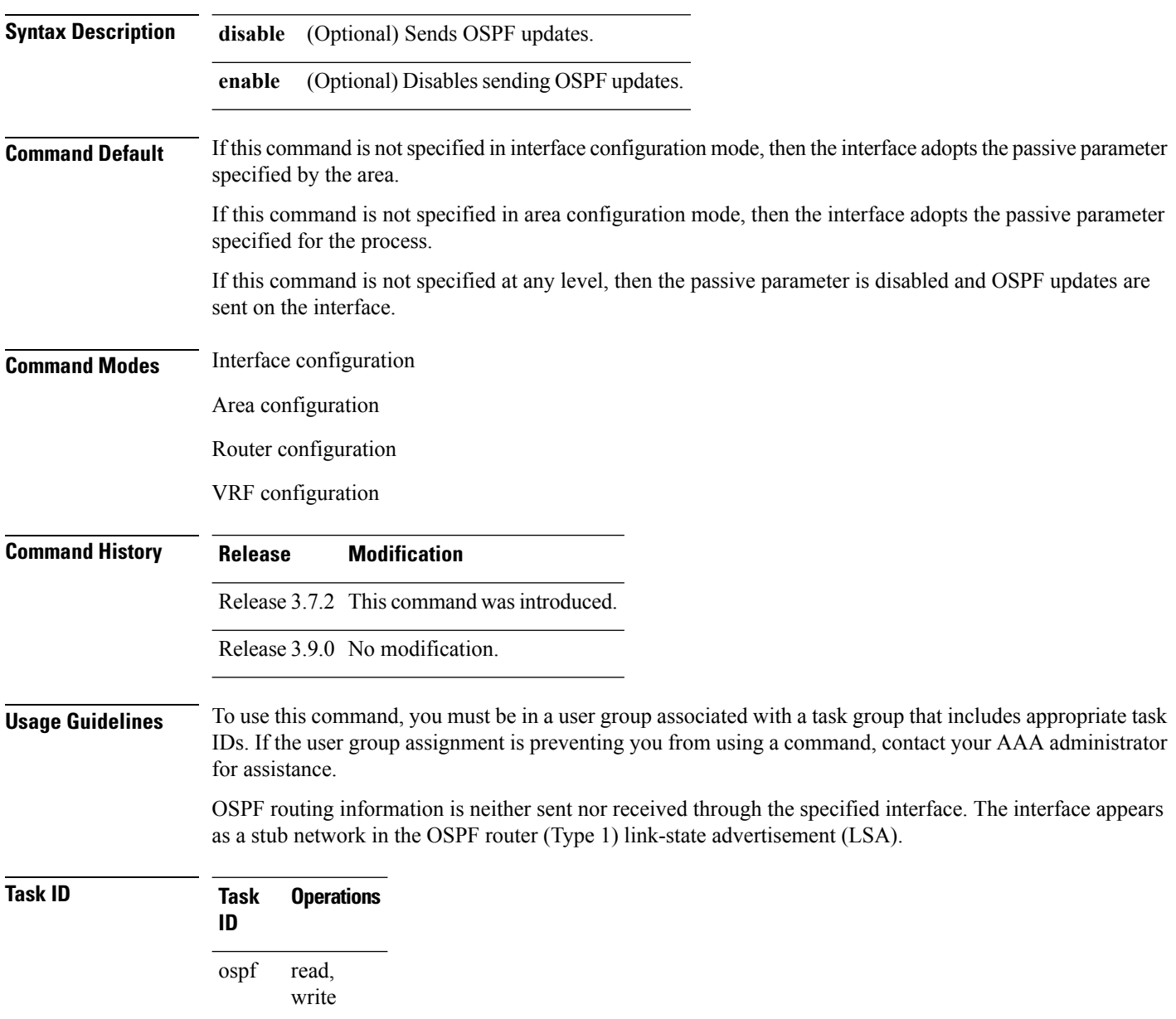

**Examples** The following example shows that GigabitEthernet interface 1/0/0/2 reduces OSPF updates because passive mode is enabled; however, GigabitEthernet interface 0/1/0/3 receives normal OSPF traffic flow:

> RP/0/RSP0/CPU0:router# **configure** RP/0/RSP0/CPU0:router(config)# **router ospf 1** RP/0/RSP0/CPU0:router(config-ospf)# **area 0** RP/0/RSP0/CPU0:router(config-ospf-ar)# **interface GigabitEthernet1/0/0/2** RP/0/RSP0/CPU0:router(config-ospf-ar-if)# **passive** RP/0/RSP0/CPU0:router(config-ospf-ar-if)# **exit** RP/0/RSP0/CPU0:router(config-ospf-ar)# **interface GigabitEthernet1/0/0/3** RP/0/RSP0/CPU0:router(config-ospf-ar-if)# **end**

# **priority (OSPF)**

To set the router priority for an interface, which helps determine the designated router for an Open Shortest Path First (OSPF) link, use the **priority** command in the appropriate mode. To return to the default value, use the **no** form of this command.

**priority** *value* **no priority** *value*

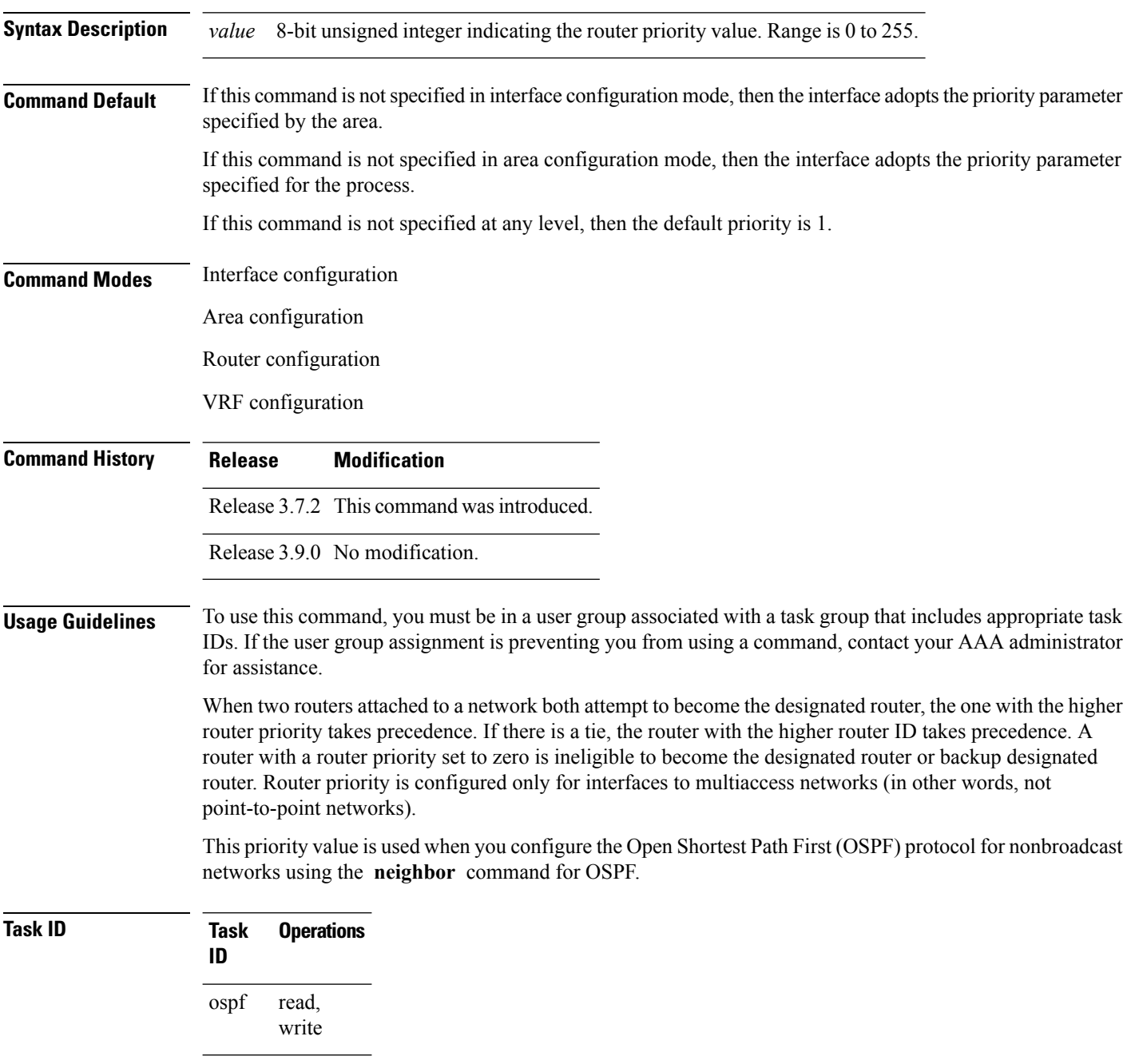

```
Examples The following example shows that priority is set through the priority and neighbor commands
                   for Routers A and B and that the neighbor priority value must reflect that of the neighbor router:
                     RP/0/RSP0/CPU0:router# configure
                     RP/0/RSP0/CPU0:router(config)# interface GigabitEthernet 0/1/0/1
                      RP/0/RSP0/CPU0:router(config-if)# ipv4 address 10.0.0.2 255.255.255.0
                     RP/0/RSP0/CPU0:router(config-if)# exit
                     RP/0/RSP0/CPU0:router(config)# router ospf 1
                     RP/0/RSP0/CPU0:router(config-ospf)# area 0
                      RP/0/RSP0/CPU0:router(config-ospf-ar)# interface GigabitEthernet 0/1/0/1
                      RP/0/RSP0/CPU0:router(config-ospf-ar-if)# network non-broadcast
                     RP/0/RSP0/CPU0:router(config-ospf-ar-if)# priority 4
                     RP/0/RSP0/CPU0:router(config-ospf-ar-if)# neighbor 10.0.0.1 priority 6
                     RP/0/RSP0/CPU0:router# configure
                     RP/0/RSP0/CPU0:router(config)# interface GigabitEthernet POS 0/2/0/1
                      RP/0/RSP0/CPU0:router(config-if)# ipv4 address 10.0.0.1 255.255.255.0
                      RP/0/RSP0/CPU0:router(config-if)# exit
                     RP/0/RSP0/CPU0:router(config)# router ospf 1
                     RP/0/RSP0/CPU0:router(config-ospf)# area 0
                     RP/0/RSP0/CPU0:router(config-ospf-ar)# interface GigabitEthernet 0/2/0/1
                     RP/0/RSP0/CPU0:router(config-ospf-ar-if)# network non-broadcast
                     RP/0/RSP0/CPU0:router(config-ospf-ar-if)# priority 6
                     RP/0/RSP0/CPU0:router(config-ospf-ar-if)# neighbor 10.0.0.2 priority 4
```
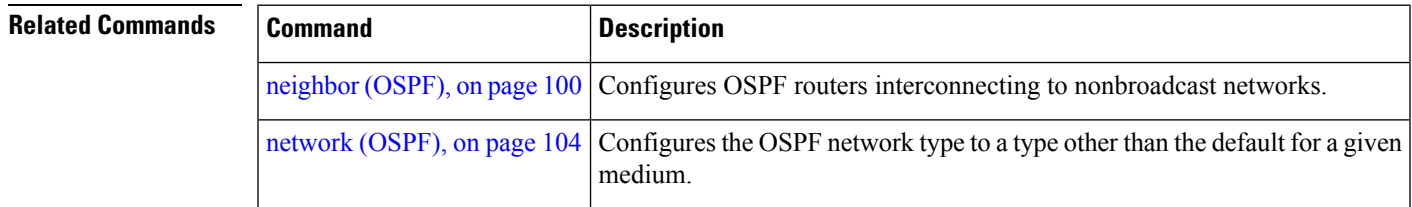

### **protocol shutdown**

To disable an instance of the Open Shortest Path First (OSPF) protocol so that it cannot form an adjacency on any interface, use the **protocol shutdown** command in the router configuration mode. To reenable the OSPF protocol, use the **no** form of this command.

**protocol shutdown no protocol shutdown**

**Command Default** No default behavior or values

**Command Modes** Router configuration

**Command History Release Modification** Release 3.7.2 This command was introduced. Release 3.9.0 No modification.

### **Usage Guidelines** To use this command, you must be in a user group associated with a task group that includes appropriate task IDs. If the user group assignment is preventing you from using a command, contact your AAA administrator for assistance.

Use the **protocol shutdown** command to disable the OSPF protocol for a specific routing instance without removing any existing OSPF configuration parameters.

The OSPF protocol continues to run on the router and you can use the current OSPF configuration, but OSPF does not form any adjacencies on any interface.

This command is similar to performing the **no router ospf** command.

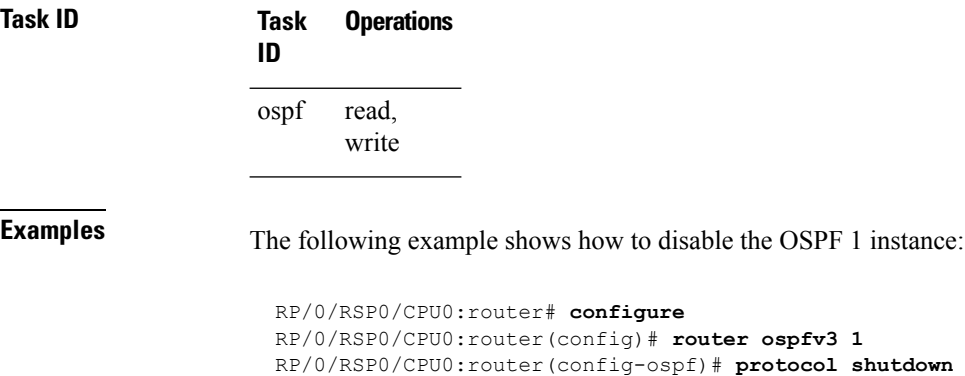

Ш

# **queue dispatch flush-lsa**

To change the number of LSAs scheduled (rate-limited) for flushing, that are processed in each iteration, use the **queue dispatch flush-lsa** command in router configuration mode. To return to the system default value, use the **no** form of this command.

**queue dispatch flush-lsa** *count* **no queue dispatch flush-lsa**

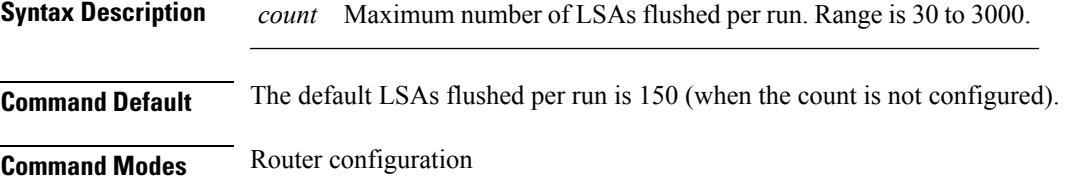

Release 3.9.0 This command was introduced.

**Usage Guidelines** To use this command, you must be in a user group associated with a task group that includes appropriate task IDs. If the user group assignment is preventing you from using a command, contact your AAA administrator for assistance.

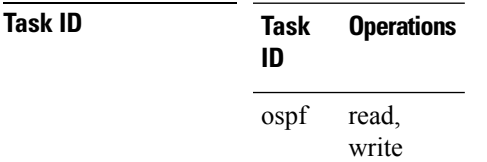

**Command History Release Modification**

**Examples** The following example shows how to limit the number of LSAs flushed per run to 30:

RP/0/RSP0/CPU0:router(config-ospf)# **queue dispatch flush-lsa 30**

Use the show ospf [message-queue,](#page-182-0) on page 183 command to see the queue dispatch values, peak lengths, and limits.

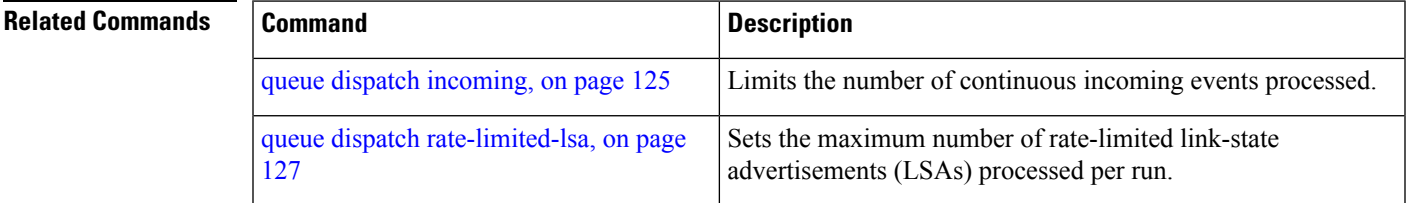

I

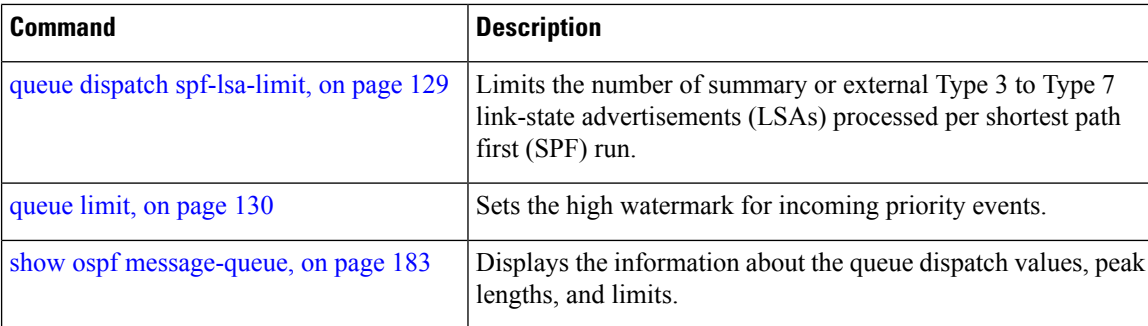

Ш

# <span id="page-124-0"></span>**queue dispatch incoming**

To limit the number of incoming packets (LSAUpdates, LSAcks, DBDs, LSRequests, and Hellos that trigger a change state) processed, use the **queue dispatch incoming** command in router configuration mode. To return to the system default value, use the **no** form of this command.

**queue dispatch incoming** *count* **no queue dispatch incoming**

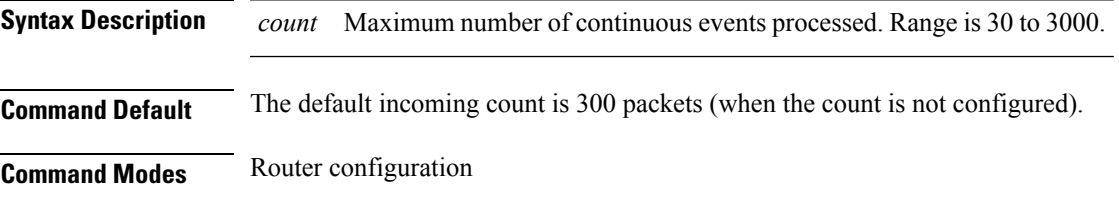

Release 3.9.0 This command was introduced.

**Usage Guidelines** To use this command, you must be in a user group associated with a task group that includes appropriate task IDs. If the user group assignment is preventing you from using a command, contact your AAA administrator for assistance.

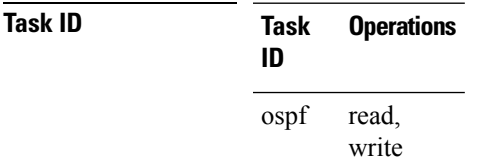

**Command History Release Modification**

**Examples** The following example shows how limit the number of incoming packets processed to 500:

RP/0/RSP0/CPU0:router(config-ospf)# **queue dispatch incoming 500**

Use the show ospf [message-queue,](#page-182-0) on page 183 command to see the queue dispatch values, peak lengths, and limits.

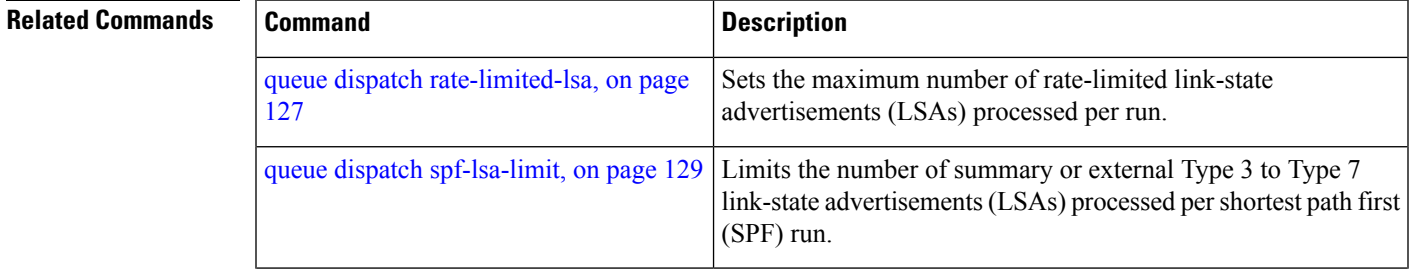

 $\mathbf I$ 

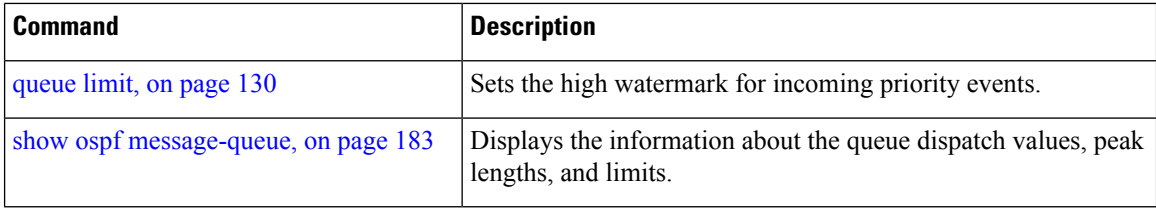

## <span id="page-126-0"></span>**queue dispatch rate-limited-lsa**

To set the maximum number of rate-limited link-state advertisement (LSA) (re-)originations processed per run, use the **queue dispatch rate-limited-lsa** command in router configuration mode. To return to the system default value, use the **no** form of this command.

**queue dispatch rate-limited-lsa** *count* **no queue dispatch rate-limited-lsa**

**Syntax Description** *count* Maximum number of rate-limited LSAs processed per run. Range is 30 to 3000.

**Command Default** The default number of rate-limited LSAs processed per run is 300 (when this count is not configured).

**Command Modes** Router configuration

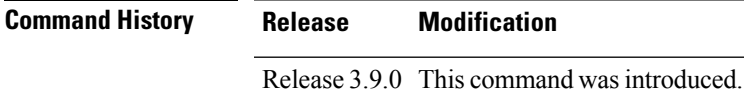

**Usage Guidelines** To use this command, you must be in a user group associated with a task group that includes appropriate task IDs. If the user group assignment is preventing you from using a command, contact your AAA administrator for assistance.

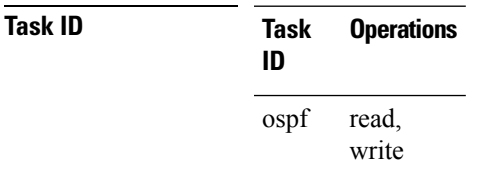

**Examples** The following example shows how to set the maximum number of rate-limited LSA (re-)originations processed per run to 300:

RP/0/RSP0/CPU0:router(config-ospf)# **queue dispatch rate-limited-lsa 300**

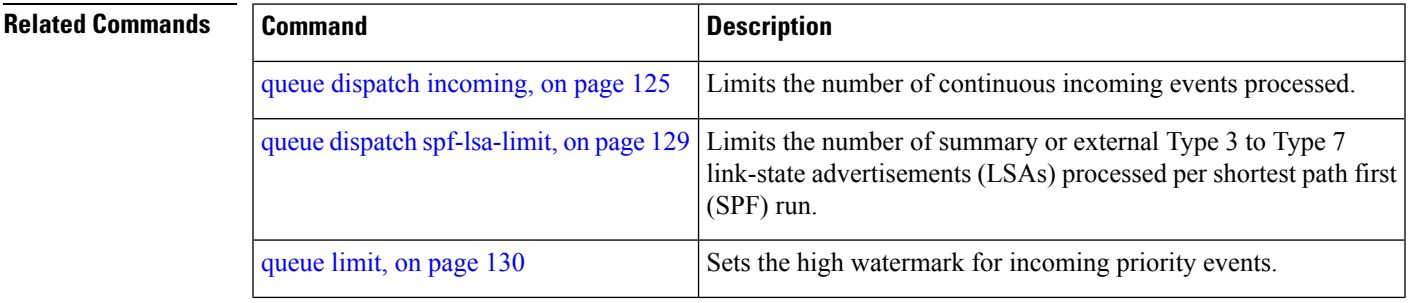

I

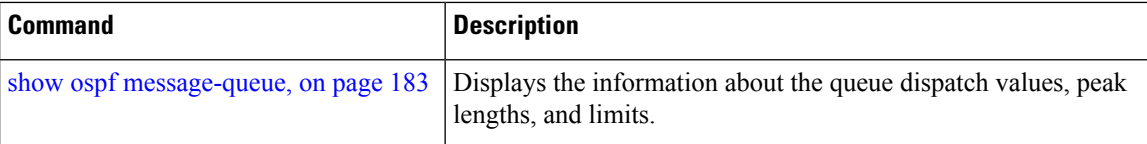

# <span id="page-128-0"></span>**queue dispatch spf-lsa-limit**

To change the maximum number of Type 3-4 and Type 5-7 link-state advertisements (LSAs) processed per shortest path first (SPF) iteration within a single SPF run, use the **queue dispatch spf-lsa-limit** command in router configuration mode. To return to the system default value, use the **no** form of this command.

**queue dispatch spf-lsa-limit** *count* **no queue dispatch spf-lsa-limit**

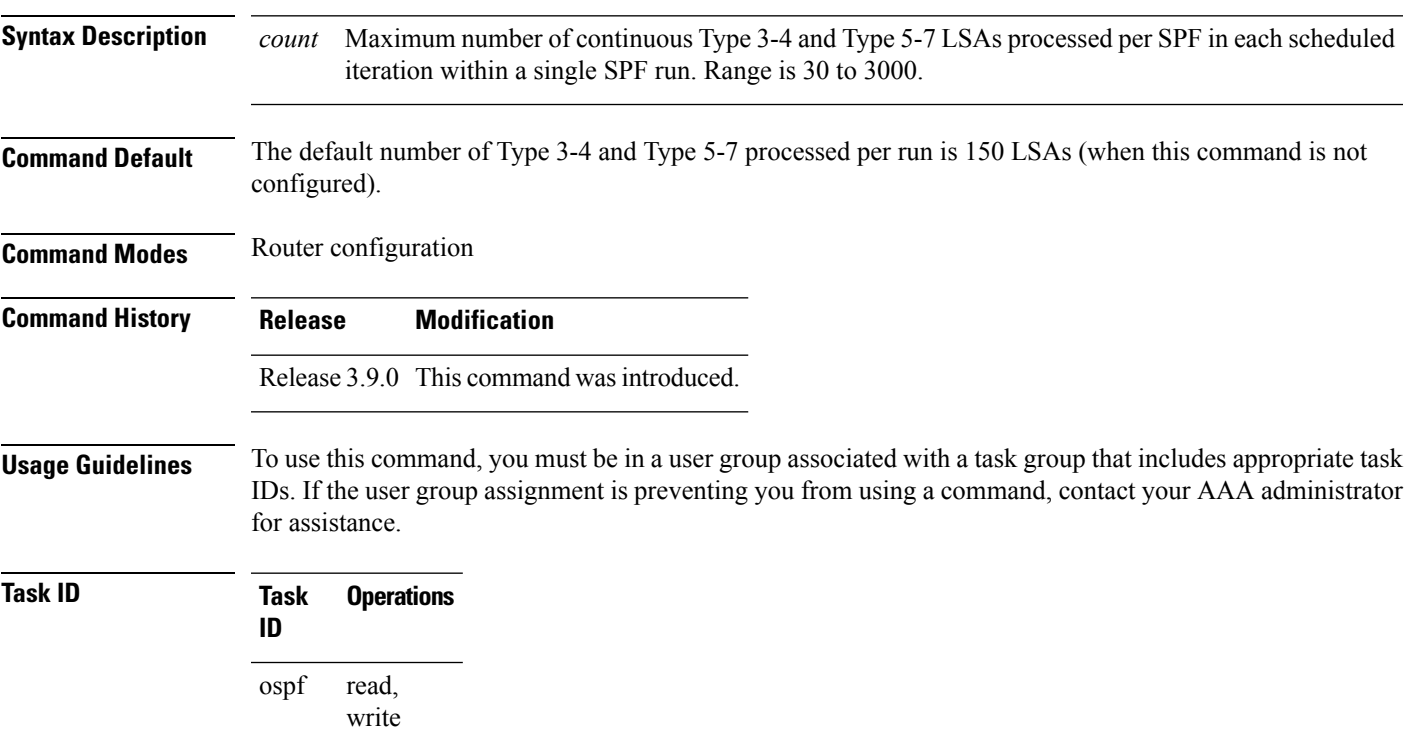

**Examples** The following example shows how to limit the number of continuous Type 3-4 and Type 5-7 LSAs processed by SPF per scheduling run, to 100:

RP/0/RSP0/CPU0:router(config-ospf)# **queue dispatch spf-lsa-limit 100**

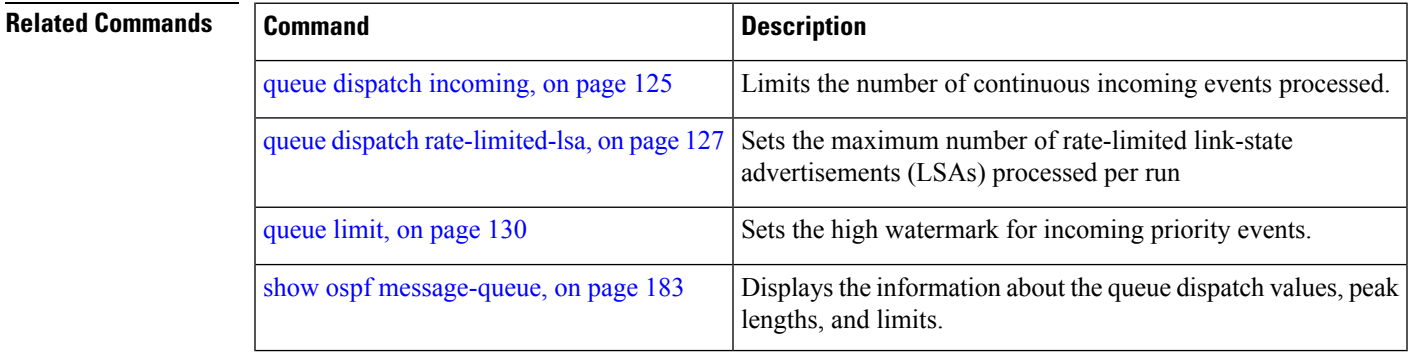

# <span id="page-129-0"></span>**queue limit**

To set the high watermark for incoming events by priority, use the **queue limit** in router configuration mode. To return to the system default values, use the **no** form of this command.

**queue limit** {**high** | **medium** | **low**} *count* **no queue limit** {**high** | **medium** | **low**}

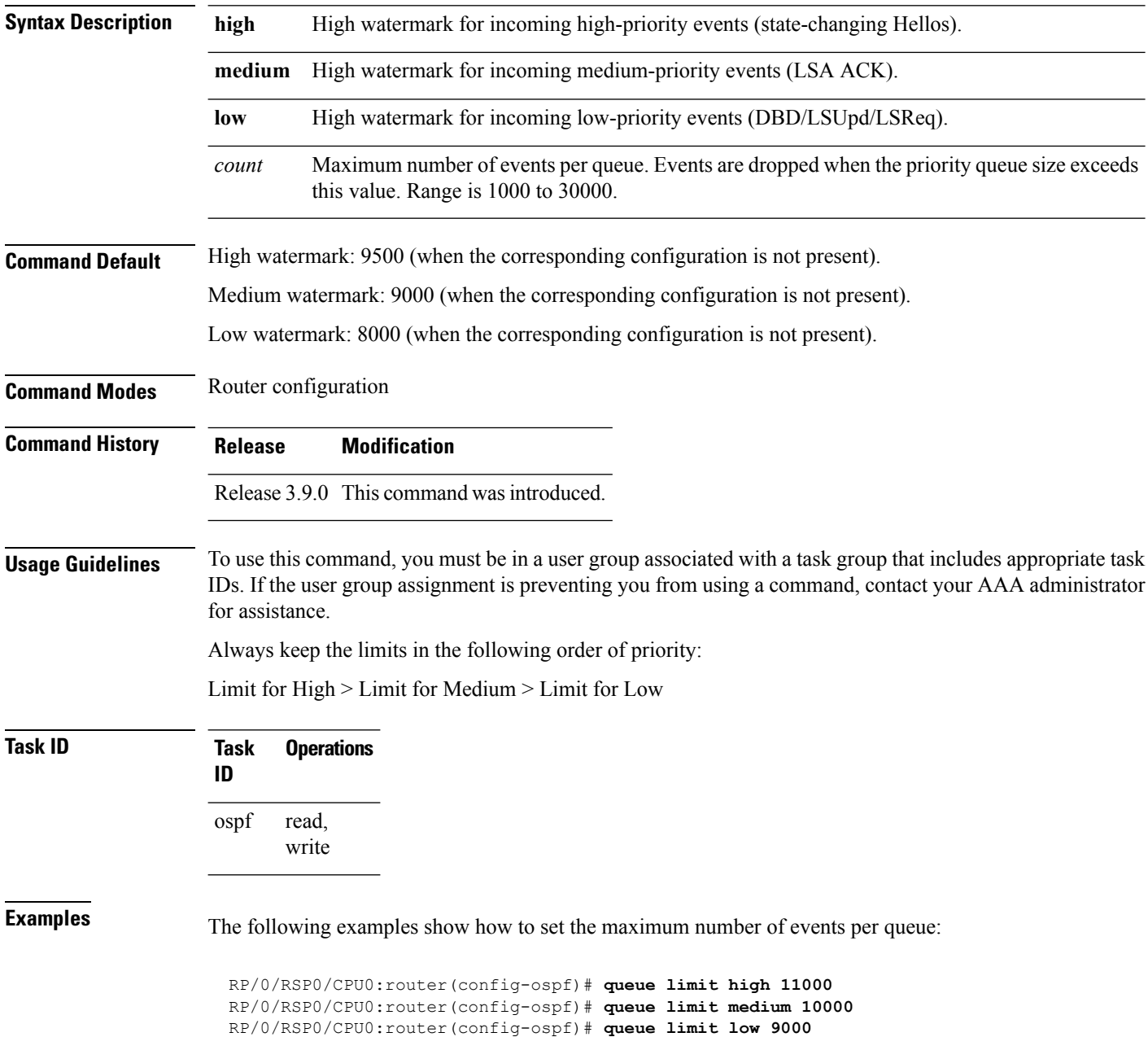

 $\mathbf{l}$ 

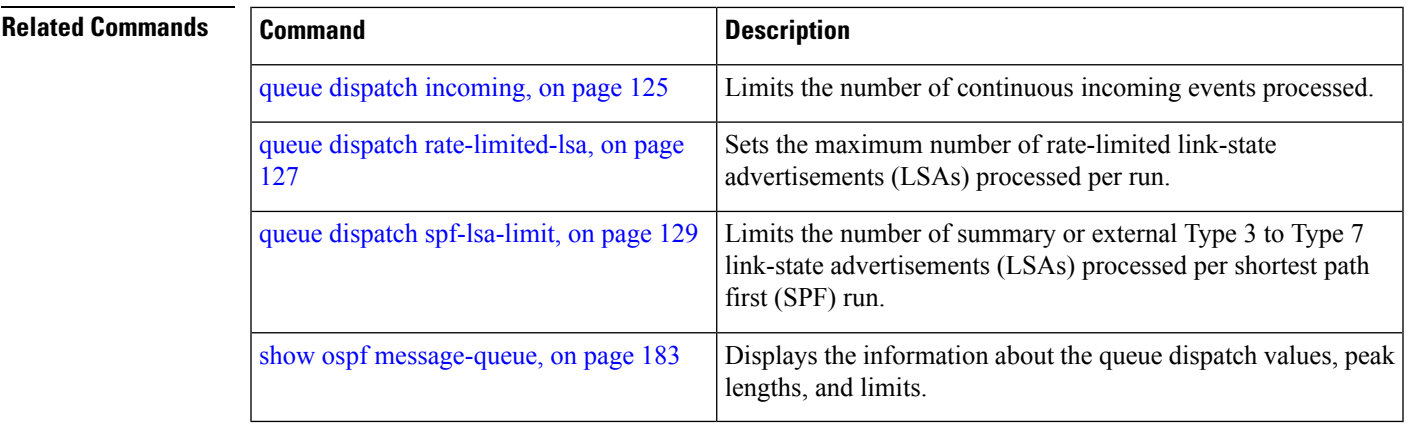

# **range (OSPF)**

To consolidate and summarize routes at an area boundary, use the **range** command in area configuration mode. To disable this function, use the **no** form of this command.

**range** *ip-address mask* [{**advertise** | **not-advertise**}] **no range** *ip-address mask* [{**advertise** | **not-advertise**}]

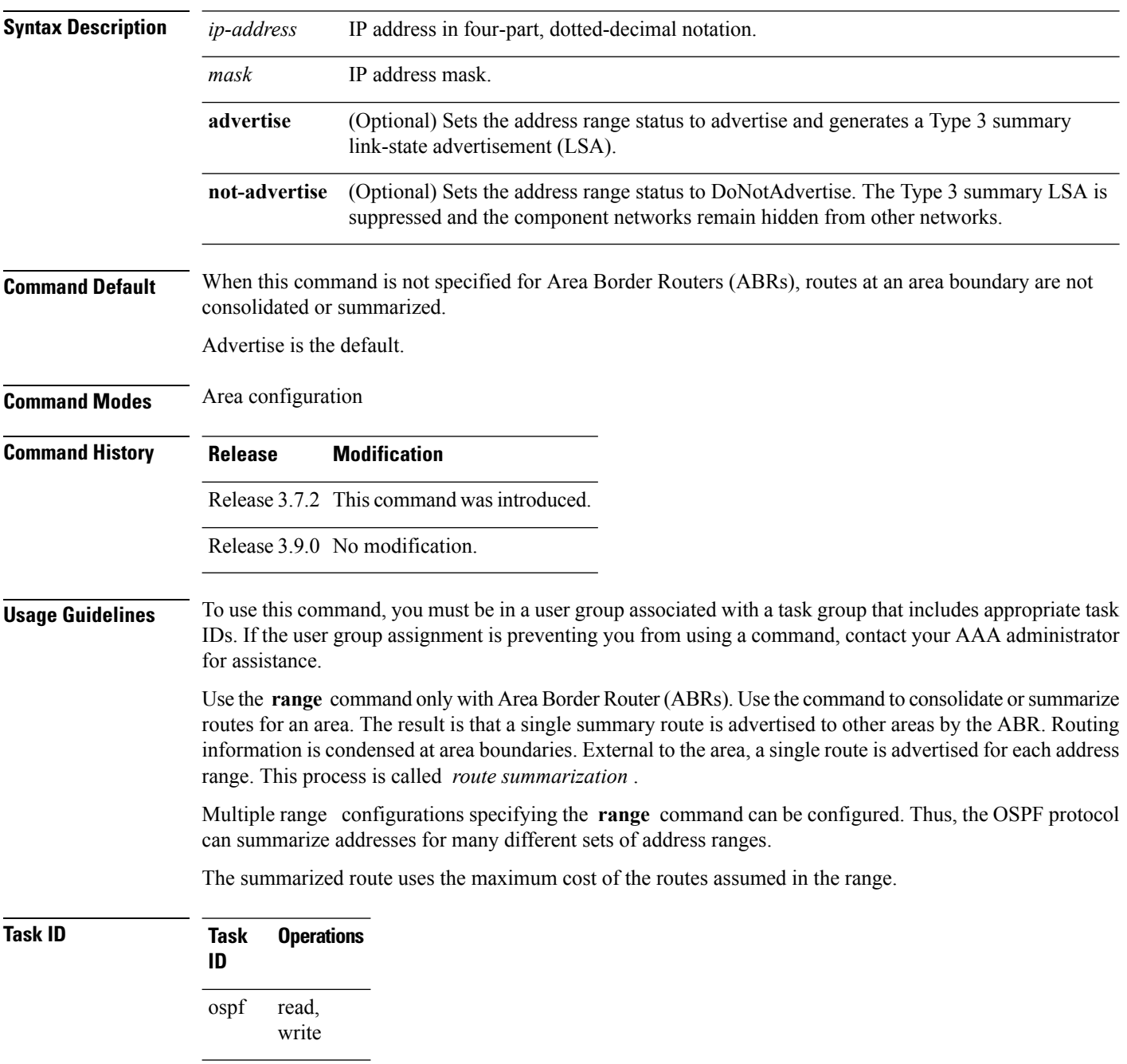

Ш

**Examples** The following example shows area 36.0.0.0 consisting of interfaces whose IP addresses have "10.31.x.x" asthe first two octets. The **range** command summarizesinterfaces. Instead of advertising eight networks individually, the single route 10.31.0.0 255.255.0.0 is advertised:

```
RP/0/RSP0/CPU0:router# configure
RP/0/RSP0/CPU0:router(config)# router ospf 201
RP/0/RSP0/CPU0:router(config-ospf)# area 0
RP/0/RSP0/CPU0:router(config-ospf-ar-if)# interface GigabitEthernet 0/3/0/2
!
RP/0/RSP0/CPU0:router(config-ospf)# area 36.0.0.0
RP/0/RSP0/CPU0:router(config-ospf-ar)# range 10.31.0.0 255.255.0.0
RP/0/RSP0/CPU0:router(config-ospf-ar)# interface GigabitEthernet 0/1/0/0
RP/0/RSP0/CPU0:router(config-ospf-ar-if)# interface GigabitEthernet0/1/0/0
RP/0/RSP0/CPU0:router(config-ospf-ar-if)# interface GigabitEthernet0/1/0/1
RP/0/RSP0/CPU0:router(config-ospf-ar-if)# interface GigabitEthernet0/1/0/2
RP/0/RSP0/CPU0:router(config-ospf-ar-if)# interface GigabitEthernet0/1/0/3
RP/0/RSP0/CPU0:router(config-ospf-ar-if)# interface GigabitEthernet0/2/0/0
RP/0/RSP0/CPU0:router(config-ospf-ar-if)# interface GigabitEthernet0/2/0/1
RP/0/RSP0/CPU0:router(config-ospf-ar-if)# interface GigabitEthernet0/2/0/2
RP/0/RSP0/CPU0:router(config-ospf-ar-if)# interface GigabitEthernet0/2/0/3
RP/0/RSP0/CPU0:router(config-ospf-ar-if)# end
```
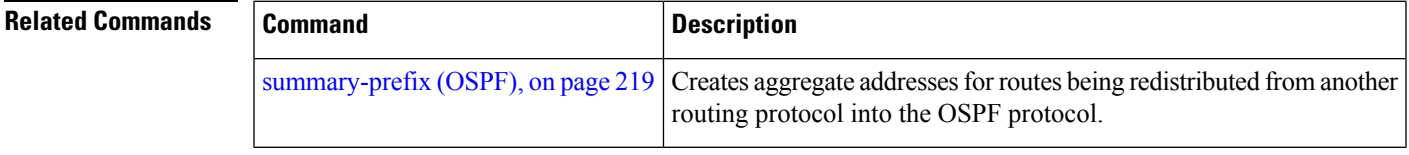

## **redistribute (OSPF)**

To redistribute routes from one routing domain into Open Shortest Path First (OSPF), use the **redistribute** command in the appropriate mode. To remove the **redistribute** command from the configuration file and restore the system to its default condition in which the software does not redistribute routes, use the **no** form of this command.

### **Border Gateway Protocol (BGP)**

**redistribute bgp** *process-id* [**preserve-med**] [**metric** *metric-value*] [**metric-type** {**1** | **2**}] [**route-policy** *policy-name*] [**tag** *tag-value*]

**no redistribute bgp** *process-id* [**metric** *metric-value*] [**metric-type** {**1** | **2**}] [**route-policy** *policy-name*] [**tag** *tag-value*]

### **Local Interface Routes**

**redistribute connected** [**instance** *instance-name*] [**instance IPCP**][**metric** *metric-value*] [**metric-type** {**1** | **2**}] [**route-policy** *policy-name*] [**tag** *tag-value*]

**no redistribute connected** [**instance** *instance-name*] [**metric** *metric-value*] [**metric-type** {**1** | **2**}] [**route-policy** *policy-name*] [**tag** *tag-value*]

### **Directed-attached gateway redundancy (DAGR)**

**redistribute dagr** [**metric** *metric-value*] [**metric-type** {**1** | **2**}] [**route-policy** *policy-name*] [**tag** *tag-value*]

**no redistribute dagr** [**metric** *metric-value*] [**metric-type** {**1** | **2**}] [**route-policy** *policy-name*] [**tag** *tag-value*]

### **Enhanced Interior Gateway Routing Protocol (EIGRP)**

**redistribute eigrp** *process-id* [**match** {**external** [{**1** | **2**}] | **internal**}] [**metric** *metric-value*] [**metric-type** {**1** | **2**}] [**route-policy** *policy-name*] [**tag** *tag-value*] **no redistribute eigrp** *process-id* [**match** {**external** [{**1** | **2**}] | **internal**}] [**metric** *metric-value*] [**metric-type** {**1** | **2**}] [**route-policy** *policy-name*] [**tag** *tag-value*]

### **Intermediate System-to-Intermediate System (IS-IS)**

**redistribute isis** *process-id* [{**level-1** | **level-2** | **level-1-2**}] [**metric** *metric-value*] [**metric-type** {**1** | **2**}] [**route-policy** *policy-name*] [**tag** *tag-value*] **no redistribute isis** *process-id* [{**level-1** | **level-2** | **level-1-2**}] [**metric** *metric-value*] [**metric-type** {**1** | **2**}] [**route-policy** *policy-name*] [**tag** *tag-value*]

### **Open Shortest Path First (OSPF)**

**redistribute ospf** *process-id* [**match** {**external** [{**1** | **2**}] | **internal** | **nssa-external** [{**1** | **2**}]}] [**metric** *metric-value*] [**metric-type** {**1** | **2**}] [**route-policy** *policy-name*] [**tag** *tag-value*] **no redistribute ospf** *process-id* [**match** {**external** [{**1** | **2**}] | **internal** | **nssa-external** [{**1** | **2**}]}] [**metric** *metric-value*] [**metric-type** {**1** | **2**}] [**route-policy** *policy-name*] [**tag** *tag-value*]

### **Routing Information Protocol (RIP)**

**redistribute rip** [**metric** *metric-value*] [**metric-type** {**1** | **2**}] [**route-policy** *policy-name*] [**tag** *tag-value*] **no redistribute rip** [**metric** *metric-value*] [**metric-type** {**1** | **2**}] [**route-policy** *policy-name*] [**tag** *tag-value*]

Ι

### **IP Static Routes**

**redistribute static** [**metric** *metric-value*] [**metric-type** {**1** | **2**}] [**route-policy** *policy-name*] [**tag** *tag-value*] **no redistribute static** [**metric** *metric-value*] [**metric-type** {**1** | **2**}] [**route-policy** *policy-name*] [**tag** *tag-value*]

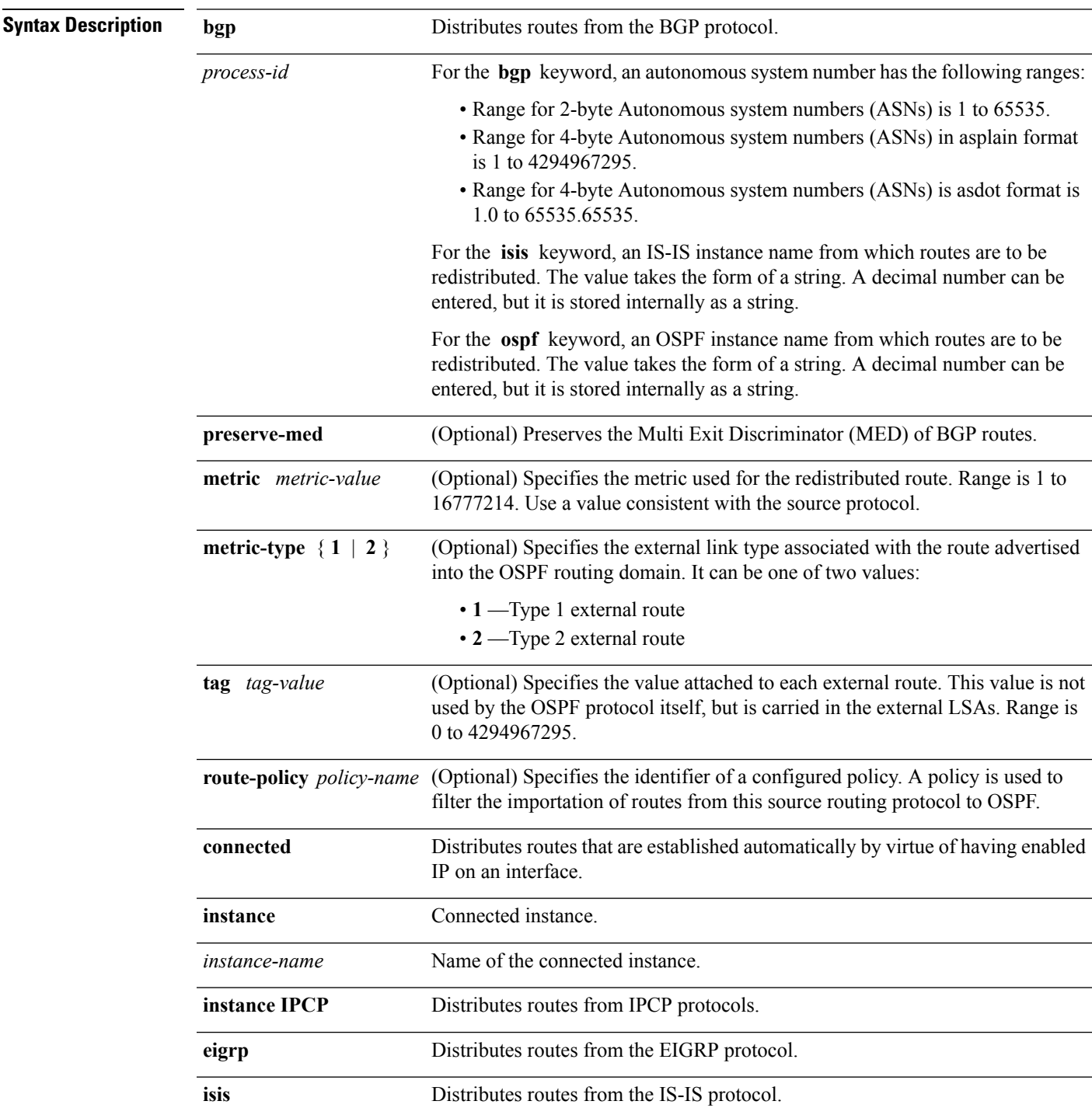

I

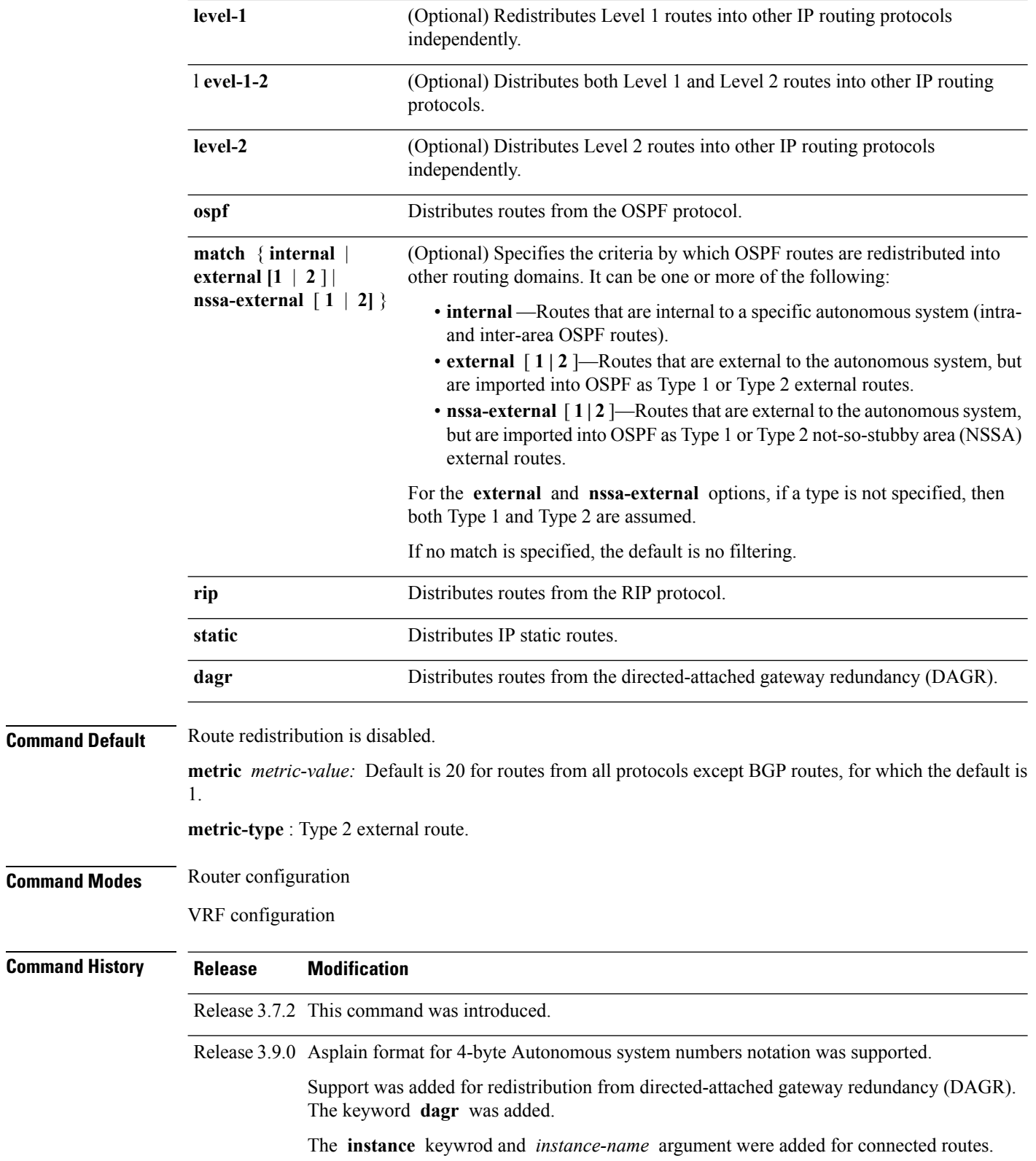

**Usage Guidelines** To use this command, you must be in a user group associated with a task group that includes appropriate task IDs. If the user group assignment is preventing you from using a command, contact your AAA administrator for assistance.

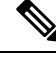

When redistributing routes (into OSPF) using both command keywords for setting or matching of attributes and a route policy, the routes are run through the route policy first, followed by the keyword matching and setting. **Note**

Redistributed routing information should always be filtered by the **policy** *policy-name* keyword and argument. This filtering ensures that only those routes intended by the administrator are redistributed into OSPF.

For information about routing policies, see the *Routing Policy Commands on the Cisco ASR 9000 Series Router* module of *Routing Command Reference for Cisco ASR 9000 Series Routers*.

Whenever you use the **redistribute** or [default-information](#page-32-0) originate (OSPF), on page 33 command to redistribute routes into an OSPF routing domain, the router automatically becomes an ASBR. However, an ASBR does not, by default, generate a default route into the OSPF routing domain.

When routes are redistributed between OSPF processes, no OSPF metrics are preserved.

When routes are redistributed into OSPF and no metric is specified with the **metric** keyword, OSPF uses 20 as the default metric for routes from all protocols except BGP routes, which get a metric of 1.

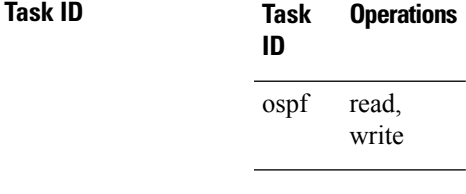

**Examples** The following example shows how to cause BGP routes to be redistributed into an OSPF domain:

```
RP/0/RSP0/CPU0:router# configure
RP/0/RSP0/CPU0:router(config)# router ospf 110
RP/0/RSP0/CPU0:router(config-ospf)# redistribute bgp 100
```
The following example shows how to redistribute the specified IS-IS process routes into an OSPF domain. The IS-IS routes are redistributed with a metric of 100.

```
RP/0/RSP0/CPU0:router# configure
RP/0/RSP0/CPU0:router(config)# router ospf 109
RP/0/RSP0/CPU0:router(config-ospf)# redistribute isis 108 metric 100
```
In the following example, network 10.0.0.0 appears as an external link-state advertisement (LSA) in OSPF 1:

```
RP/0/RSP0/CPU0:router# configure
RP/0/RSP0/CPU0:router(config)# interface GigabitEthernet 0/1/0/1
RP/0/RSP0/CPU0:router(config-if)# ip address 10.0.0.0 255.0.0.0
!
RP/0/RSP0/CPU0:router(config)# interface GigabitEthernet 0/2/0/2
RP/0/RSP0/CPU0:router(config)# ip address 10.99.0.0 255.0.0.0
!
```

```
RP/0/RSP0/CPU0:router(config)# router ospf 1
RP/0/RSP0/CPU0:router(config-ospf)# redistribute ospf 2
RP/0/RSP0/CPU0:router(config-ospf)# area 0
RP/0/RSP0/CPU0:router(config-ospf-ar)# interface GigabitEthernet 0/2/0/2
!
RP/0/RSP0/CPU0:router(config)# router ospf 2
RP/0/RSP0/CPU0:router(config-ospf)# area 0
RP/0/RSP0/CPU0:router(config-ospf-ar)# interface GigabitEthernet 0/1/0/1
```
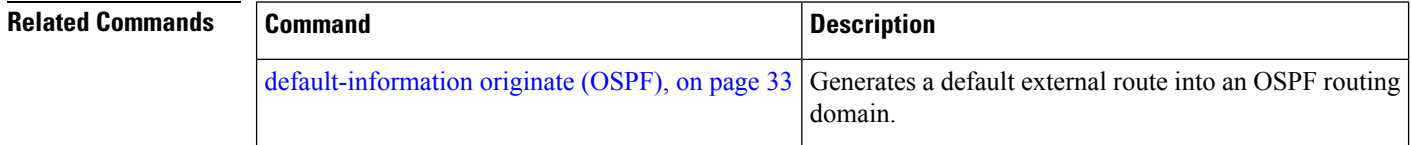

# **retransmit-interval (OSPF)**

To specify the time between link-state advertisement (LSA) retransmissions for adjacencies belonging to the Open Shortest Path First (OSPF) interface, use the **retransmit-interval** command in the appropriate mode. To return to the default value, use the **no** form of this command.

**retransmit-interval** *seconds* **no retransmit-interval**

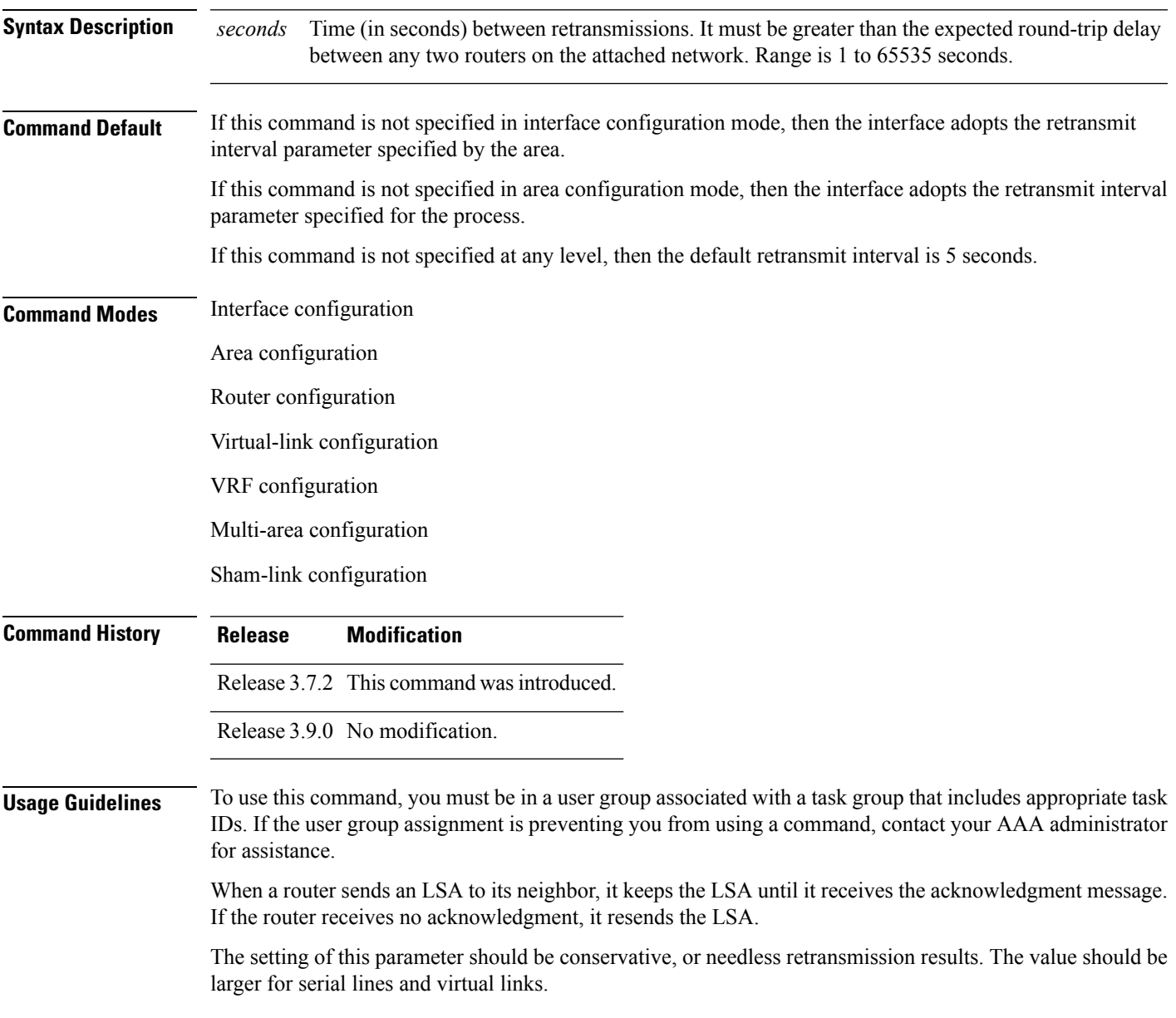

 $\mathbf{l}$ 

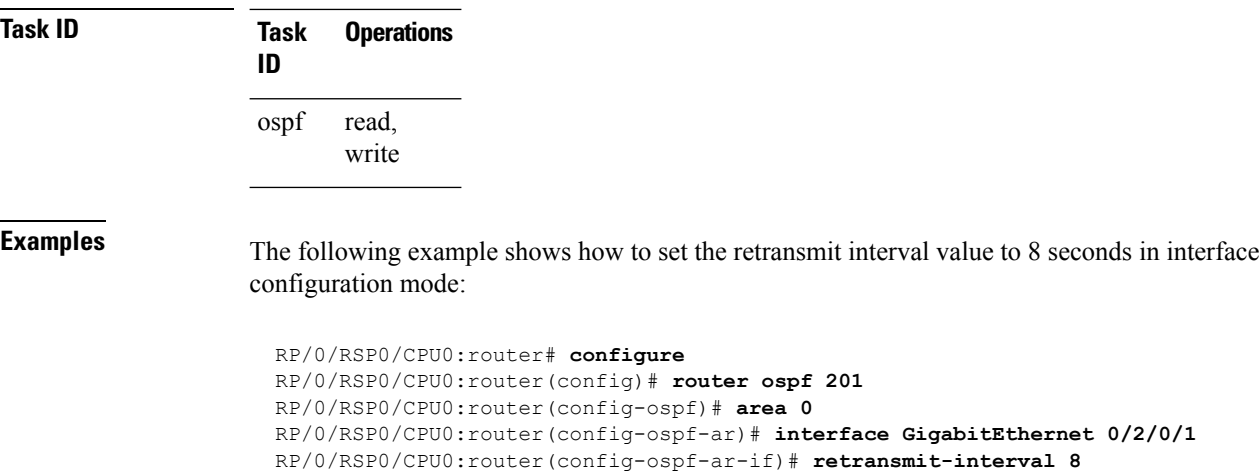

# **route-policy (OSPF)**

To specify a routing policy to filter Type 3 link-state advertisements (LSA), use the **route-policy** command in area configuration mode. To disable the routing policy, use the **no** form of this command.

**route-policy** *route-policy-name* {**in** | **out**} **no route-policy** *route-policy-name* {**in** | **out**}

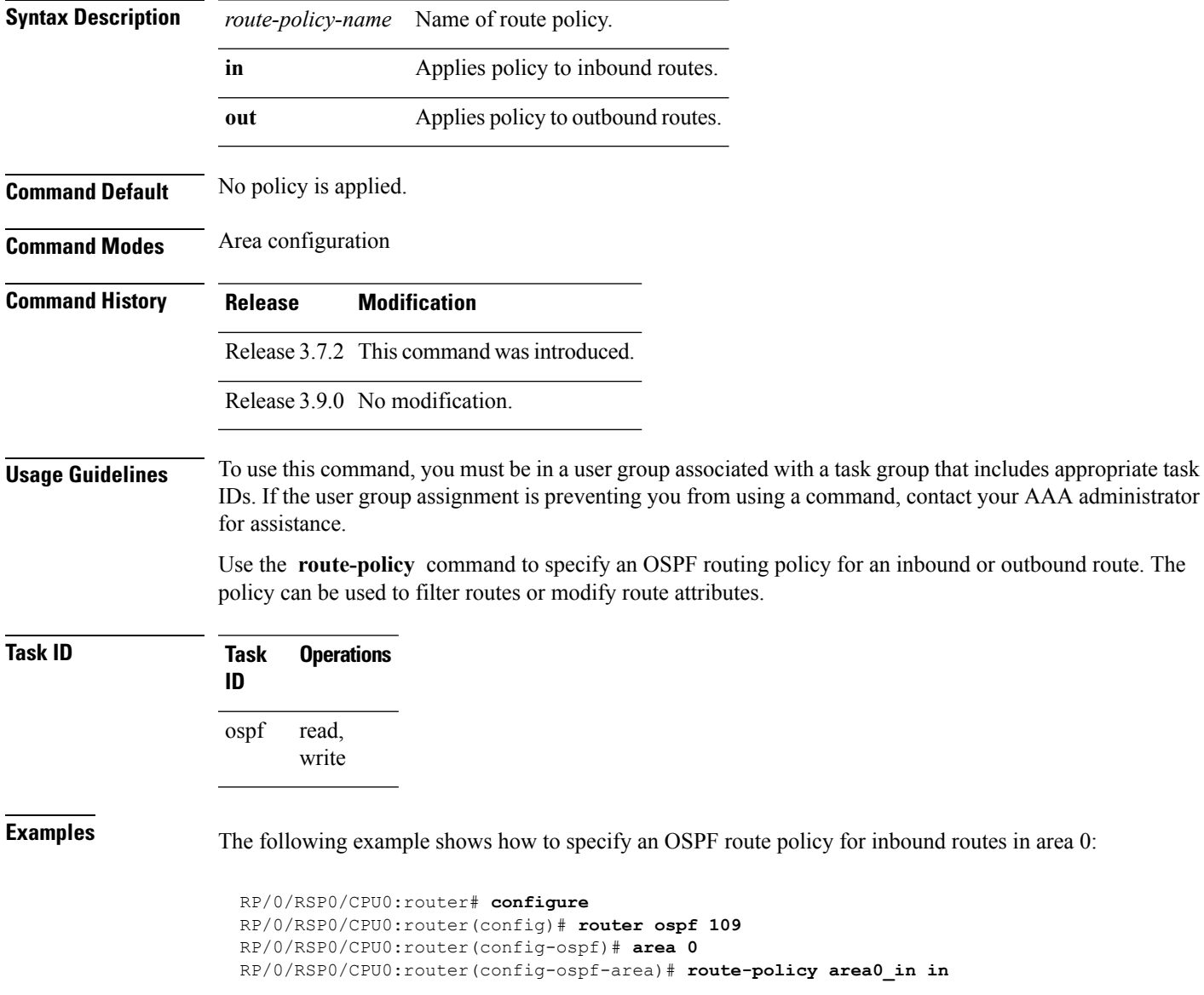

# **router-id (OSPF)**

To configure a router ID for the Open Shortest Path First (OSPF) process, use the **router-id** command in the appropriate mode. To cause the software to use the default method of determining the router ID, use the **no** form of this command after clearing or restarting the OSPF process.

**router-id router-id no router-id router-id**

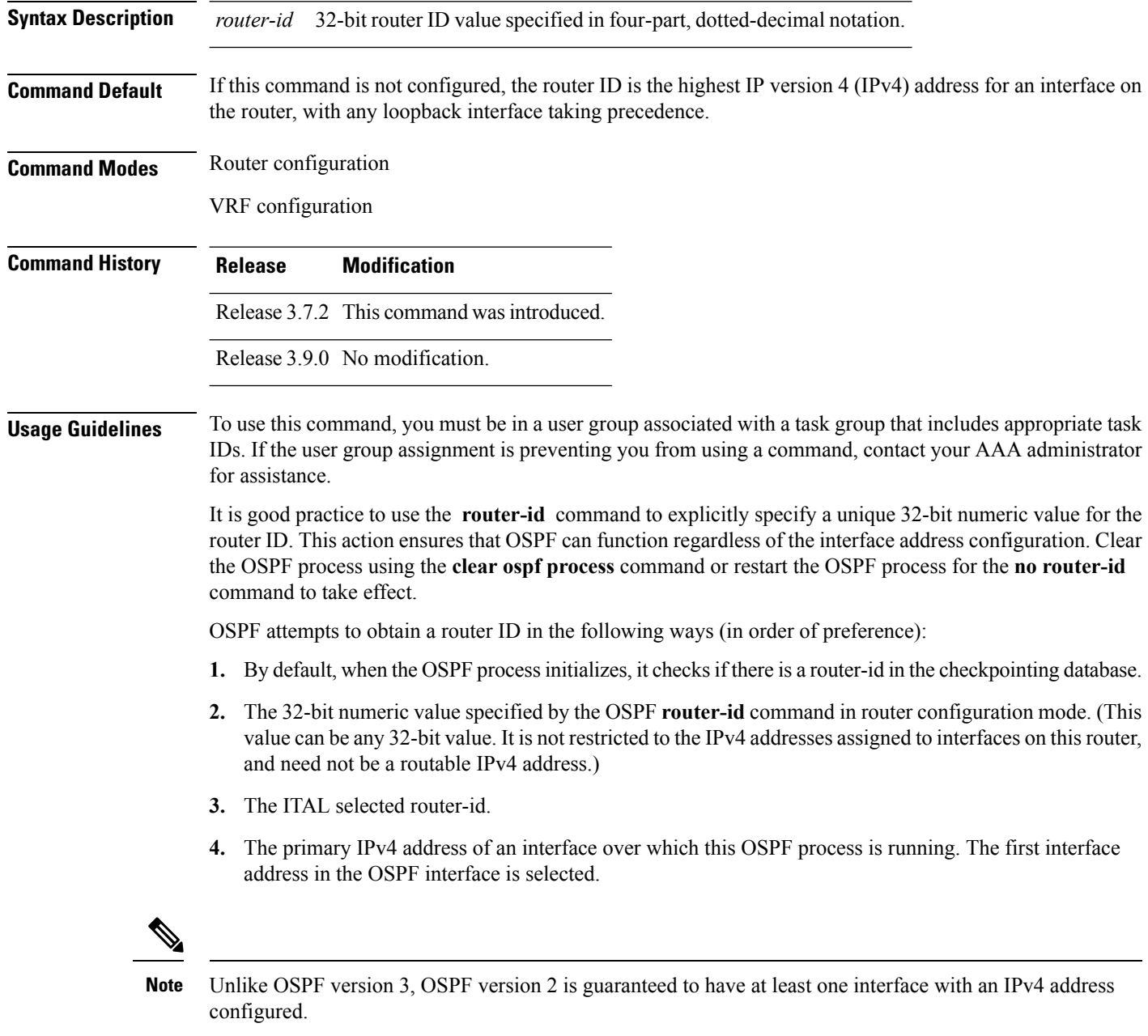

 $\mathbf{l}$ 

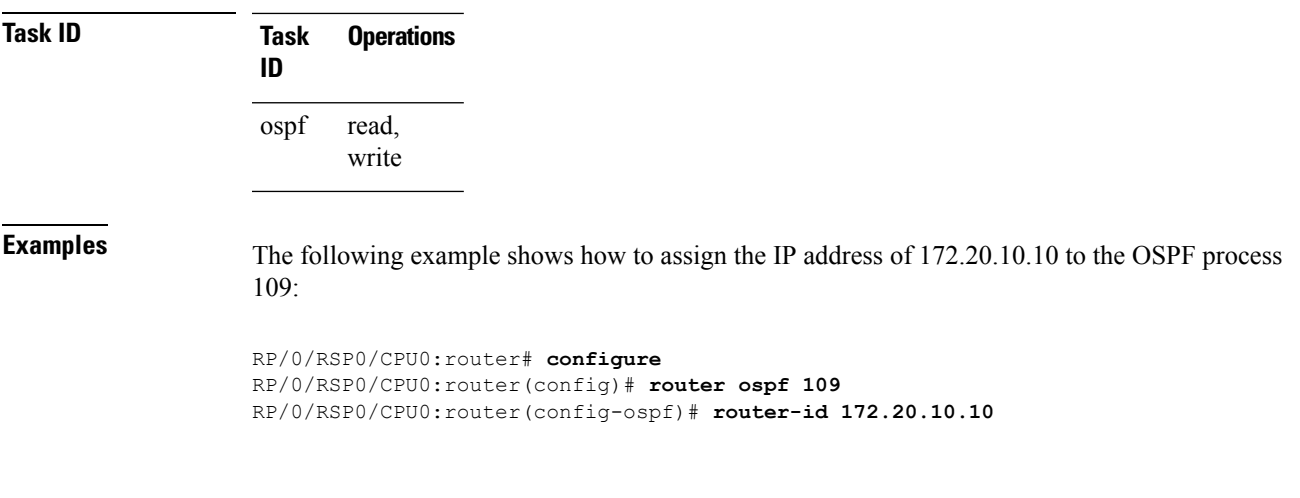

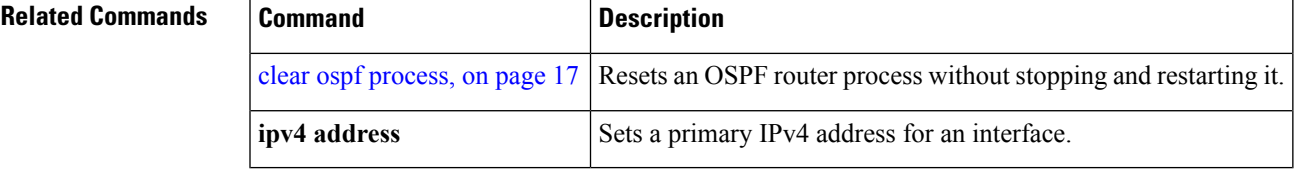

## **router ospf**

To configure an Open Shortest Path First (OSPF) routing process, use the **router ospf** command in global configuration mode. To terminate an OSPF routing process, use the **no** form of this command.

**router ospf** *process-name* **no router ospf** *process-name*

**Syntax Description** *process-name* Name that uniquely identifies an OSPF routing process. The process name is any alphanumeric string no longer than 40 characters without spaces. *process-name*

**Command Default** No OSPF routing process is defined.

**Command Modes** global configuration

**Command History Release Modification** Release 3.7.2 This command was introduced.

Release 3.9.0 No modification.

### **Usage Guidelines** To use this command, you must be in a user group associated with a task group that includes appropriate task IDs. If the user group assignment is preventing you from using a command, contact your AAA administrator for assistance.

You can specify multiple OSPF routing processes in each router. Up to 10 processes can be configured. The recommendation is not to exceed 4 OSPF processes.

All OSPF configuration commands must be configured under an OSPF routing process. For example, two of these commands are the **default-metric** command and the **router-id** command.

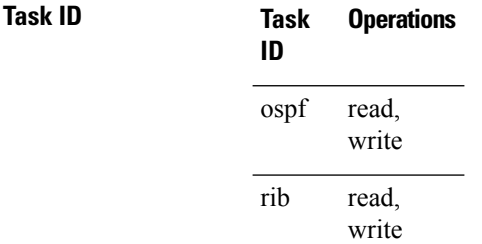

**Examples** The following example shows how to instantiate an OSPF routing process called 109:

RP/0/RSP0/CPU0:router# **configure** RP/0/RSP0/CPU0:router(config)# **router ospf 109**
**router ospf**

 $\mathbf l$ 

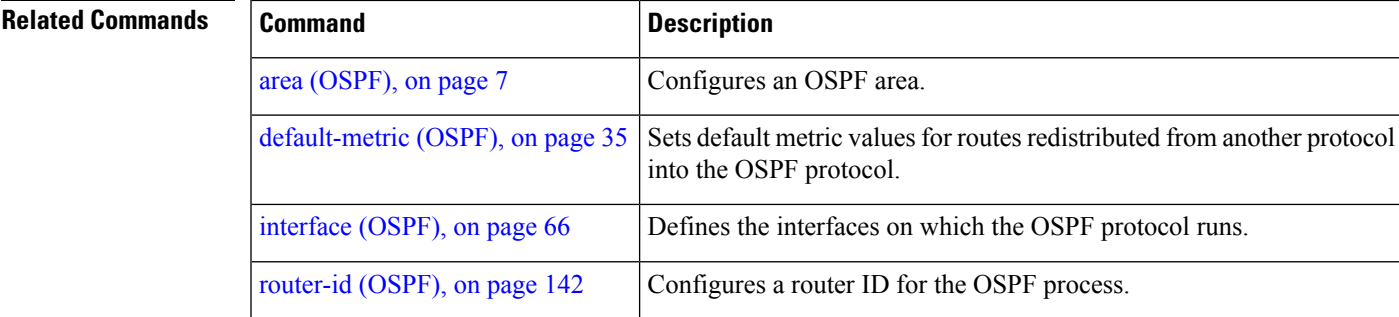

#### **security ttl (OSPF)**

To set the security time-to-live (TTL) value in the IP header for Open Shortest Path First (OSPF) packets, use the **security ttl** command in the appropriate configuration mode. To remove this command from the configuration file and restore the system to its default condition, use the **no** form of this command.

**security ttl** [**hops** *hops-number*] **no security ttl**

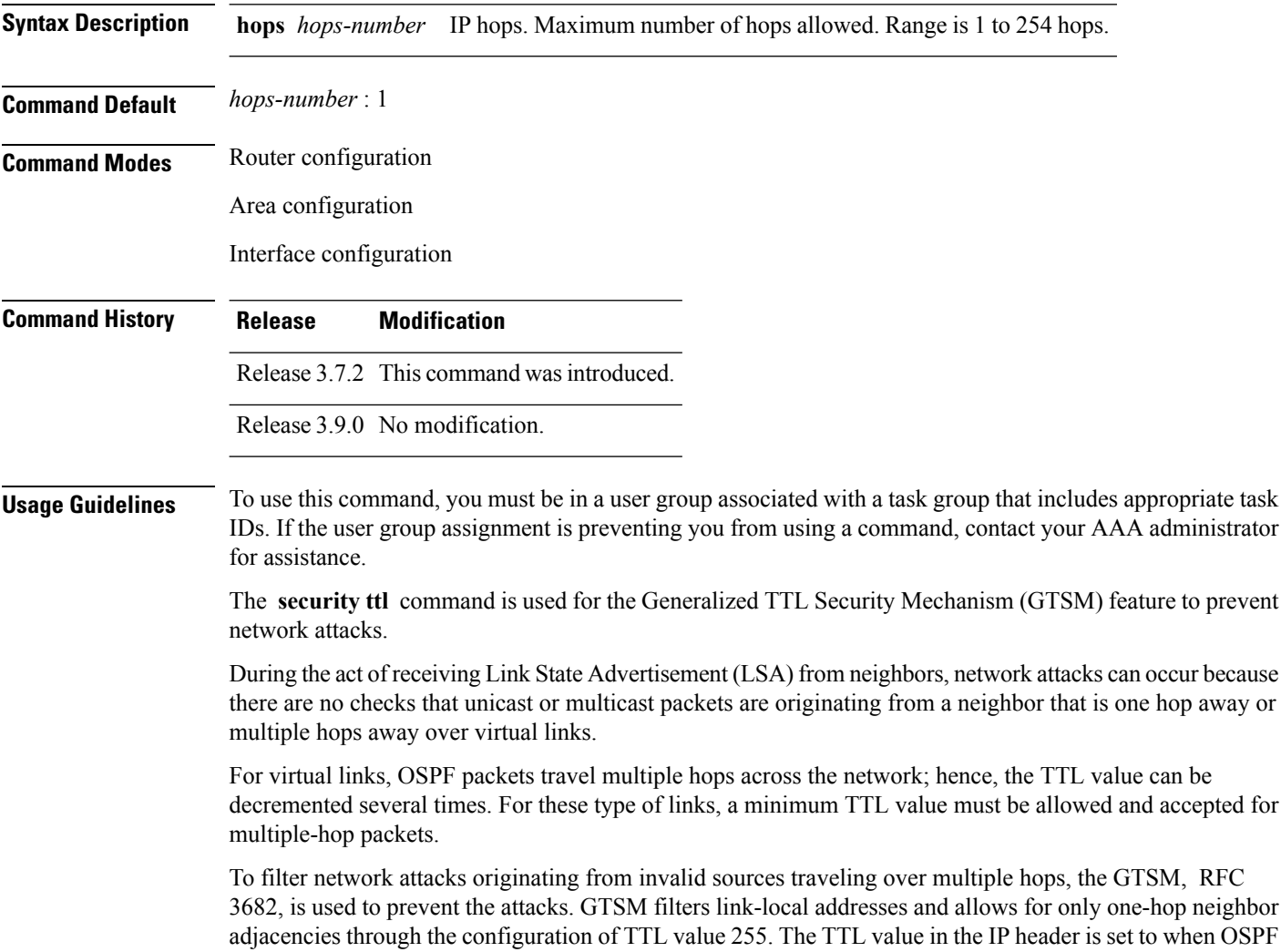

packets are originated and checked on the received OSPF packets against the default GTSM TTL value 255 or the user configured GTSM TTL value, blocking unauthorized OSPF packets originated from TTL hops

away.

 $\mathbf{l}$ 

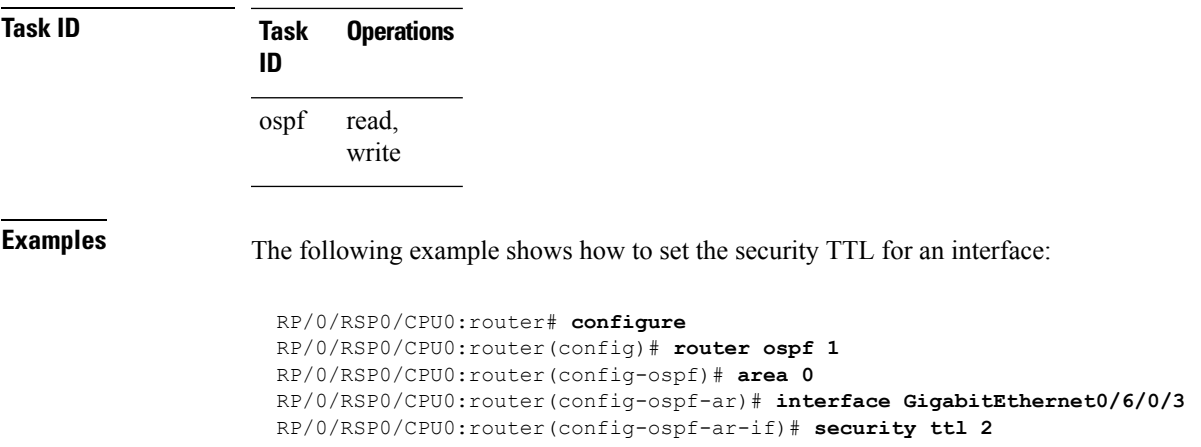

#### **segment-routing prefix-sid-map advertise-local**

To enable the router to advertise the segment routing mapping server (SRMS) entriesthat are locally configured using OSPF, use the **segment-routing prefix-sid-map advertise-local** command. In addition to advertising these local SRMS entries, these mapping entries are also used to calculate segment ID (SID).

**segment-routing prefix-sid-map advertise-local**

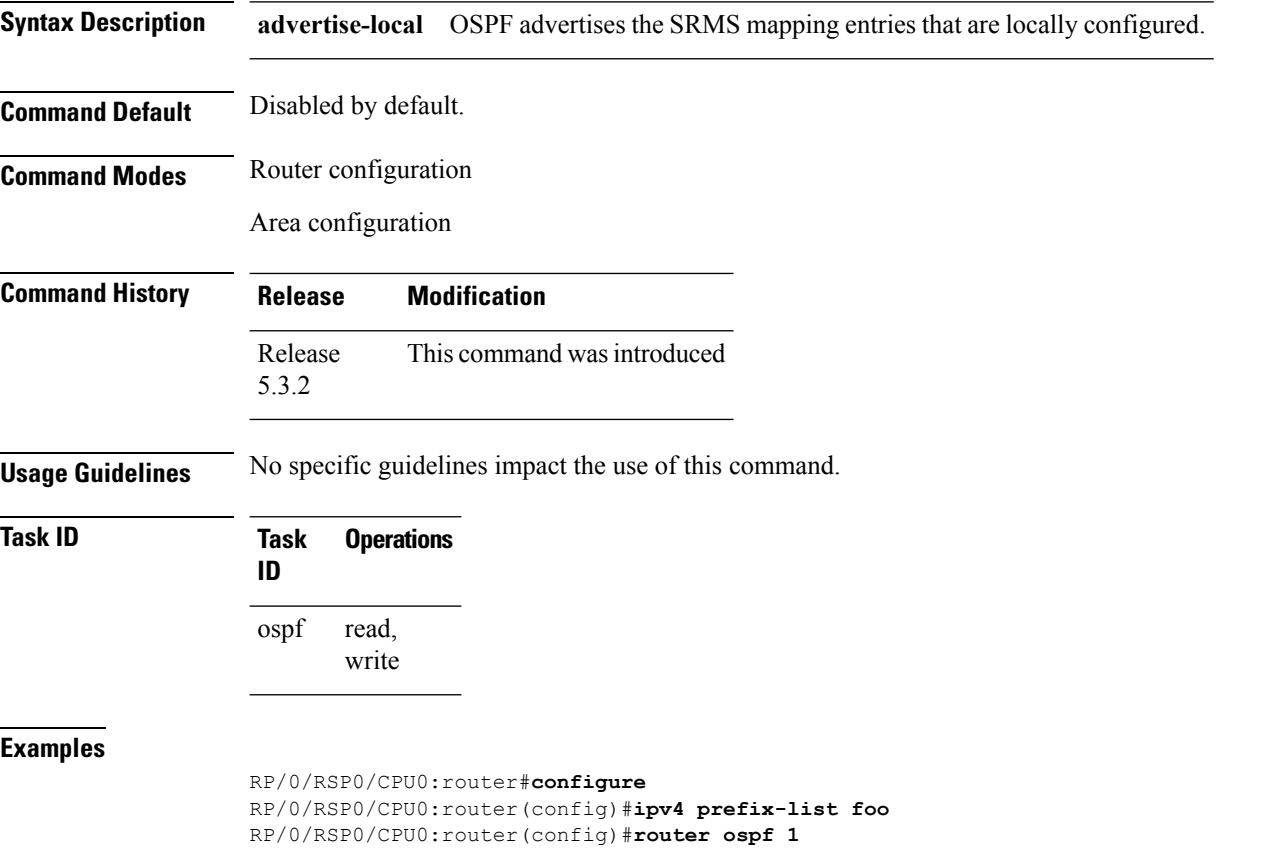

RP/0/RSP0/CPU0:router(config-ospf)#**segment-routing prefix-sid-map advertise-local**

#### **segment-routing prefix-sid-map receive disable**

To disable OSPF to the client to use remote SRMS mapping entries received by flooding, use the **segment-routing prefix-sid-map receive disable** command. The SRMS active policy will be calculated without remote SRMS entries. This command can be used with the **segment-routing prefix-sid-map advertise-local** command simultaneously.

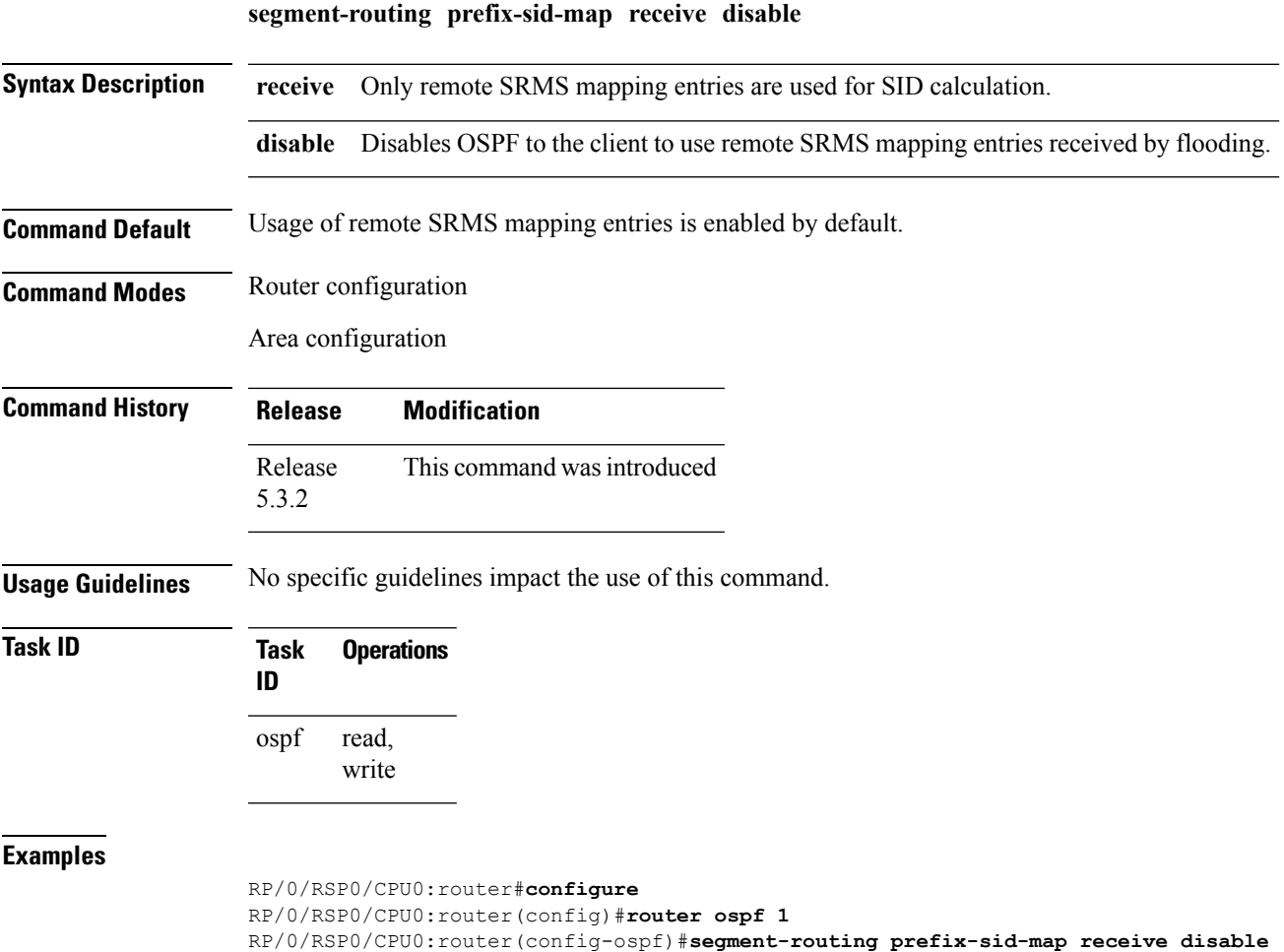

**OSPF Commands**

 $\blacktriangle$ 

# **segment-routing sr-prefer prefix-list**

To set the preference of segment routing (SR) labels over label distribution protocol (LDP) labels, use the **segment-routing sr-prefer prefix-list** command. The label preference is used to decide the labeled path that will be used in case both LDP and SR labeled paths are available. This only affects the traffic that comes as IP (un-labeled) or traffic that resolves over a labeled path (such as L3VPNs, P2VPNs and so on).

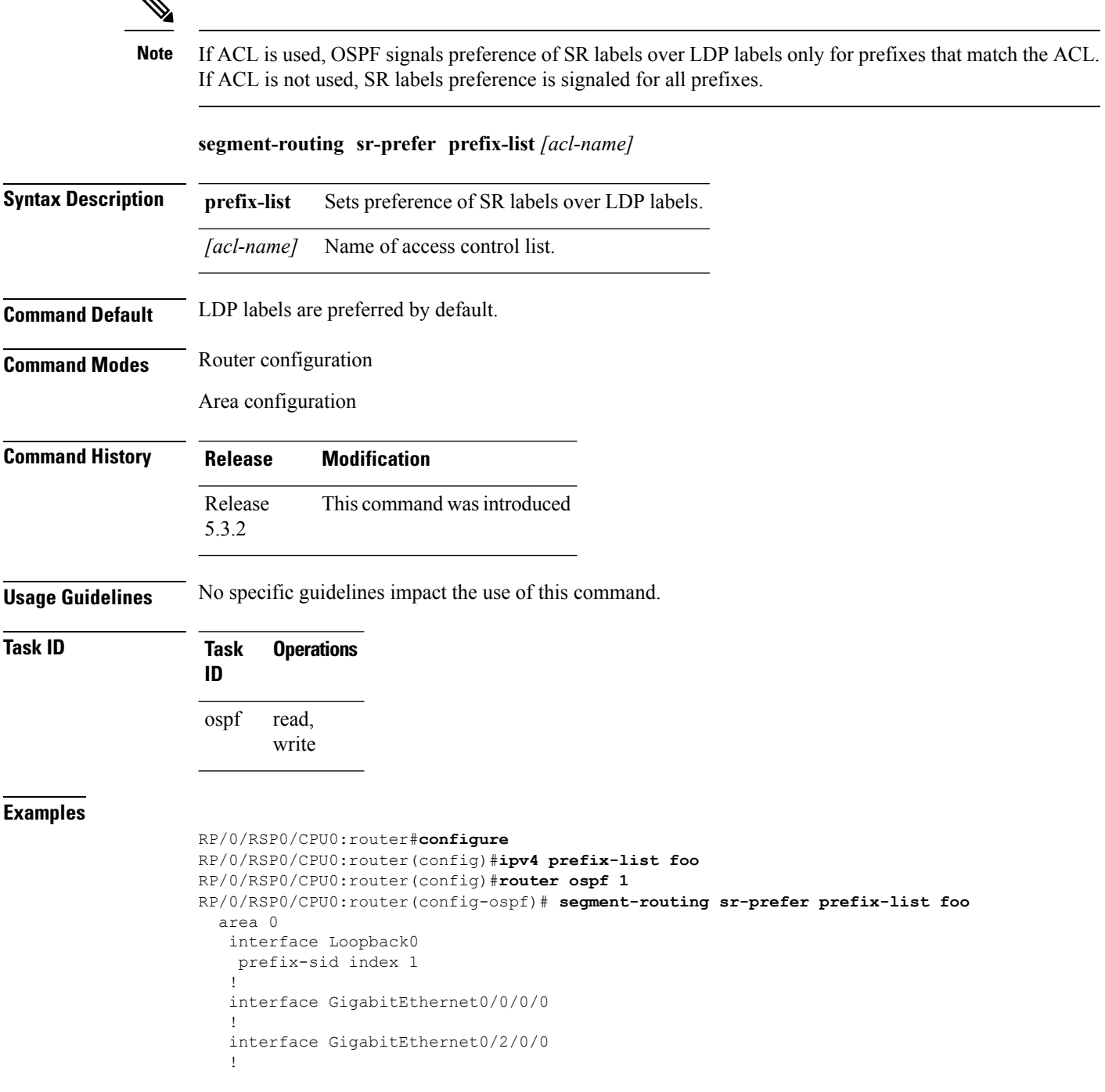

I

```
interface GigabitEthernet0/2/0/3
!
!
area 1
interface GigabitEthernet0/2/0/7
!
```
#### **sham-link**

To configure an Open Shortest Path First OSPF sham link between two provider edge routers, use the **sham-link** command in VRF area configuration mode. To terminate an (OSPF) sham link, use the **no** form of this command.

**sham-link** *source-address destination-address* **no sham-link**

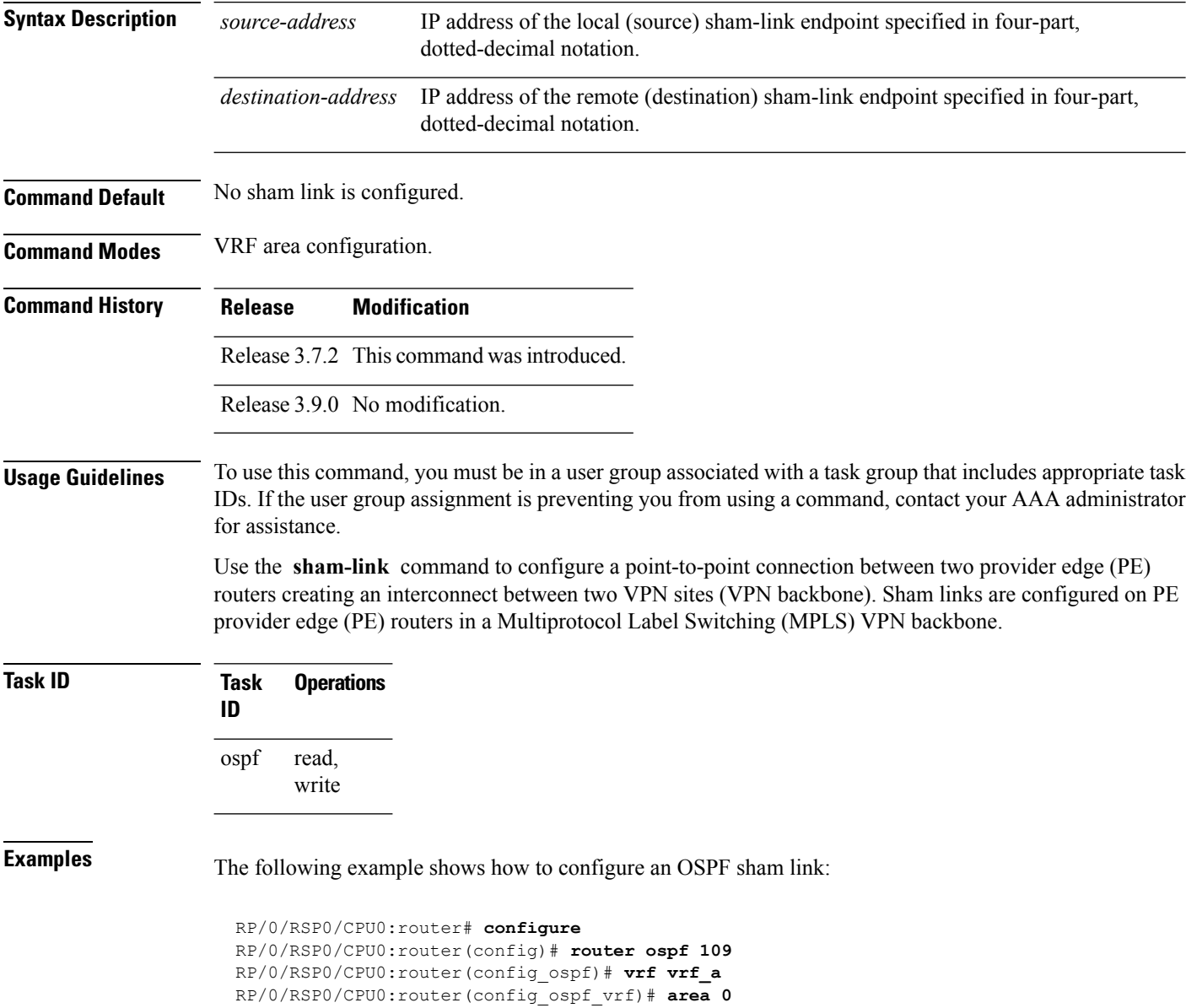

RP/0/RSP0/CPU0:router(config\_ospf\_vrf\_ar)# **sham-link 192.168.40.0 172.16.30.0**

RP/0/RSP0/CPU0:router(config\_ospf\_vrf\_ar\_sl)# **cost 23**

**sham-link**

 $\mathbf{l}$ 

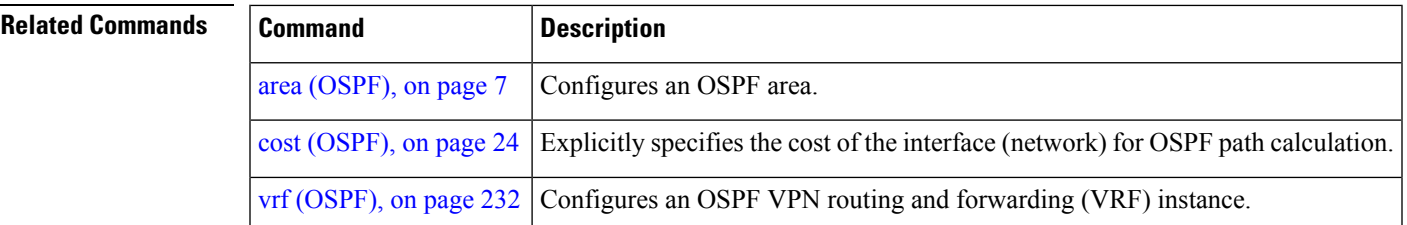

# **show lpts punt excessive-flow-trap ospf**

To display the details of bad actor identified for ospf protocol, use the **show lpts punt excessive-flow-trap ospf** command in the Global Configuration mode.

**show lpts punt excessive-flow-trap ospf**

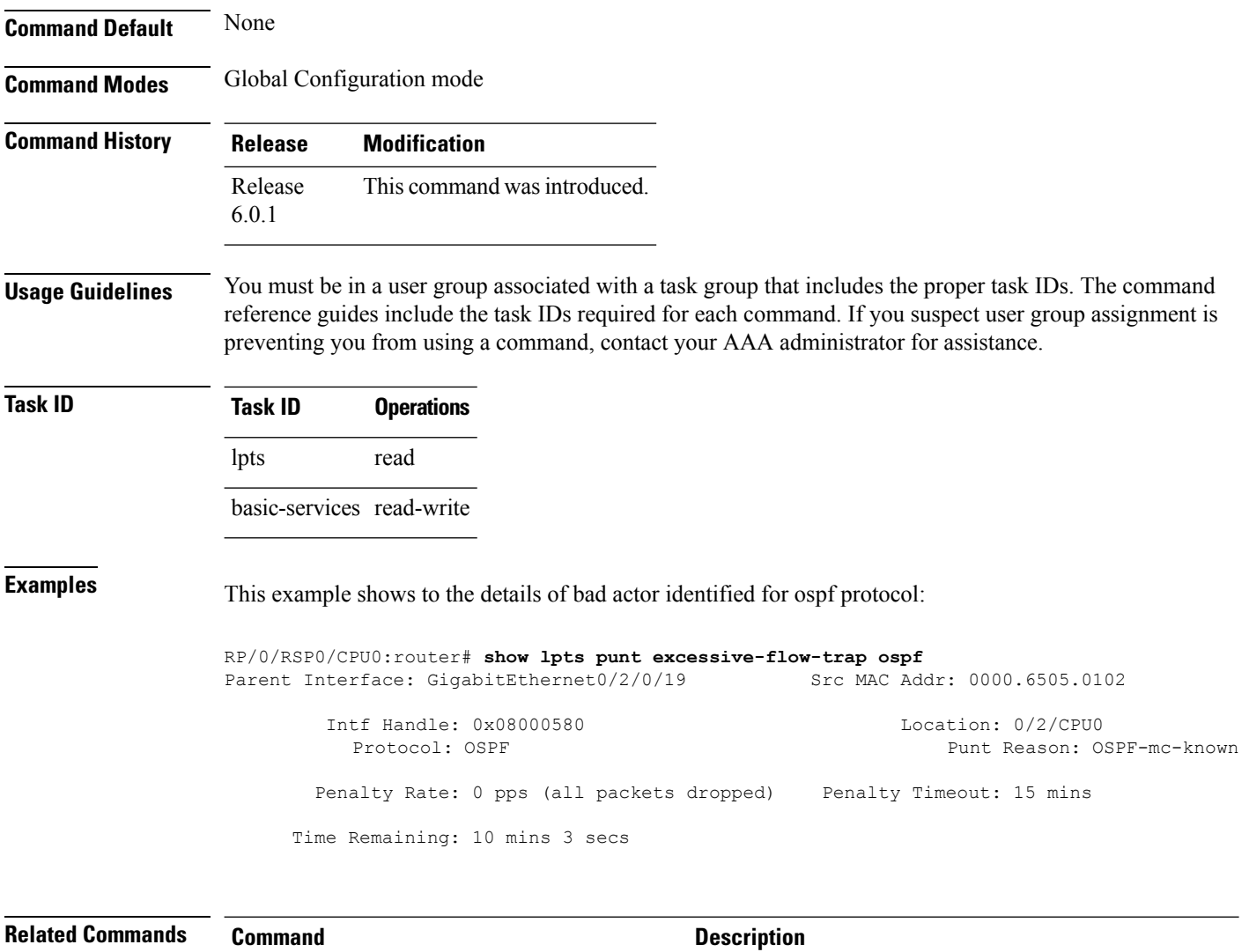

show [running-config](b-routing-cr-asr9000-67x_chapter1.pdf#nameddest=unique_141) lpts punt [excessive-flow-trap](b-routing-cr-asr9000-67x_chapter1.pdf#nameddest=unique_141)

Displays the running configuration for the Excessive Punt Flow Trap feature.

# **show ospf**

To display general information about Open Shortest Path First (OSPF) routing processes, use the **show ospf** command in EXEC mode.

**show ospf** [*process-name*] [**vrf** {*vrf-name* | **all**}] [**summary**]

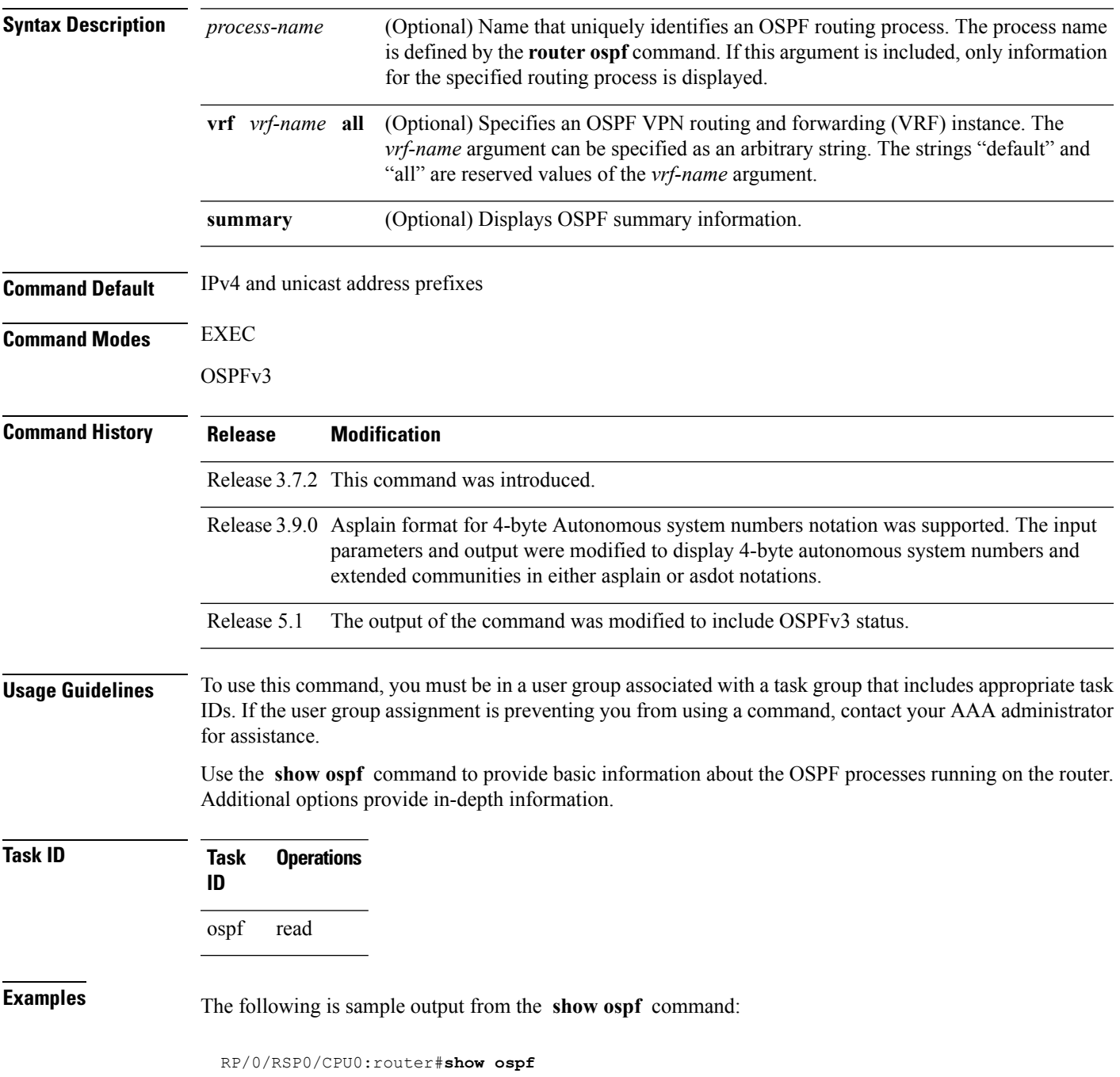

```
Routing Process "ospf 1" with ID 1.1.1.1
 Supports only single TOS(TOS0) routes
Supports opaque LSA
It is an area border router
Initial SPF schedule delay 5000 msecs
Minimum hold time between two consecutive SPFs 10000 msecs
Maximum wait time between two consecutive SPFs 10000 msecs
Initial LSA throttle delay 500 msecs
Minimum hold time for LSA throttle 5000 msecs
Maximum wait time for LSA throttle 5000 msecs
Minimum LSA interval 5000 msecs. Minimum LSA arrival 1 secs
Maximum number of configured interfaces 255
Number of external LSA 0. Checksum Sum 00000000
Number of opaque AS LSA 0. Checksum Sum 00000000
Number of DCbitless external and opaque AS LSA 0
Number of DoNotAge external and opaque AS LSA 0
Number of areas in this router is 2. 2 normal 0 stub 0 nssa
 External flood list length 0
Non-Stop Forwarding enabled
   Area BACKBONE(0) (Inactive)
       Number of interfaces in this area is 2
        SPF algorithm executed 8 times
        Number of LSA 2. Checksum Sum 0x01ba83
       Number of opaque link LSA 0. Checksum Sum 00000000
       Number of DCbitless LSA 0
        Number of indication LSA 0
        Number of DoNotAge LSA 0
        Flood list length 0
   Area 1
       Number of interfaces in this area is 1
        SPF algorithm executed 9 times
        Number of LSA 2. Checksum Sum 0x0153ea
        Number of opaque link LSA 0. Checksum Sum 00000000
        Number of DCbitless LSA 0
        Number of indication LSA 0
       Number of DoNotAge LSA 0
        Flood list length 0
```
#### **Table 2: show ospf Field Descriptions**

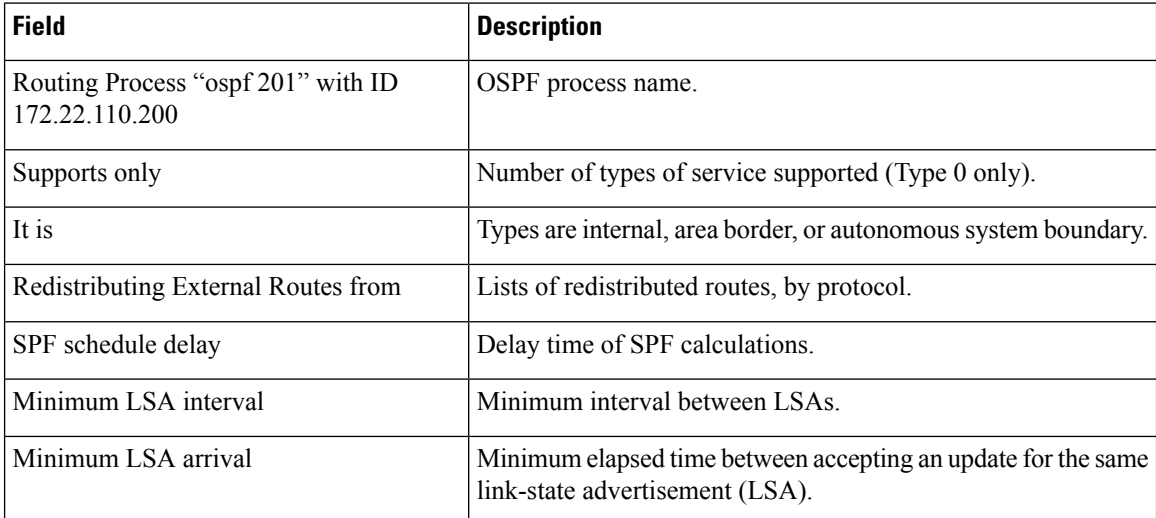

 $\mathbf{l}$ 

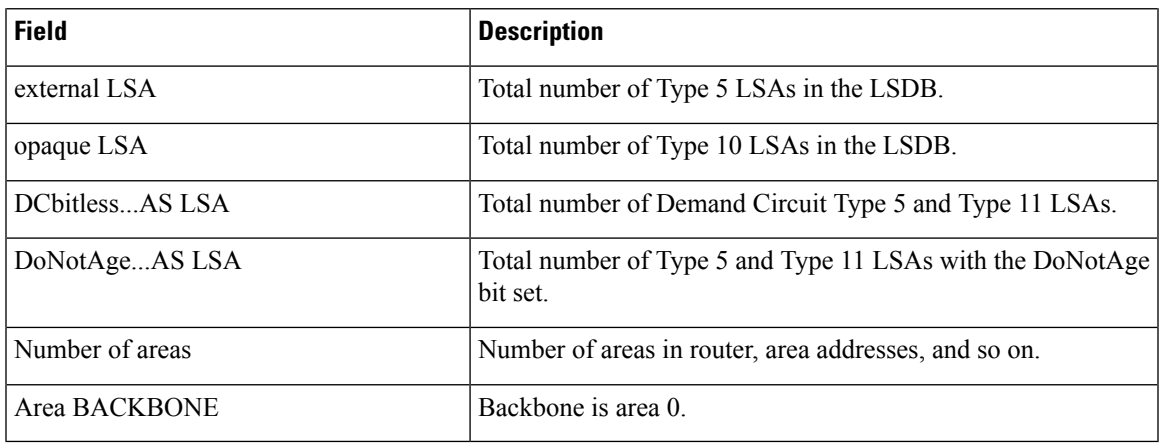

# **show ospf border-routers**

To display the internal Open Shortest Path First (OSPF) routing table entries to an Area Border Router (ABR) and Autonomous System Boundary Router (ASBR), use the **show ospf border-routers** command in EXEC mode.

**show ospf** [*process-name*] [**vrf** {*vrf-name* | **all**}] **border-routers** [*router-id*]

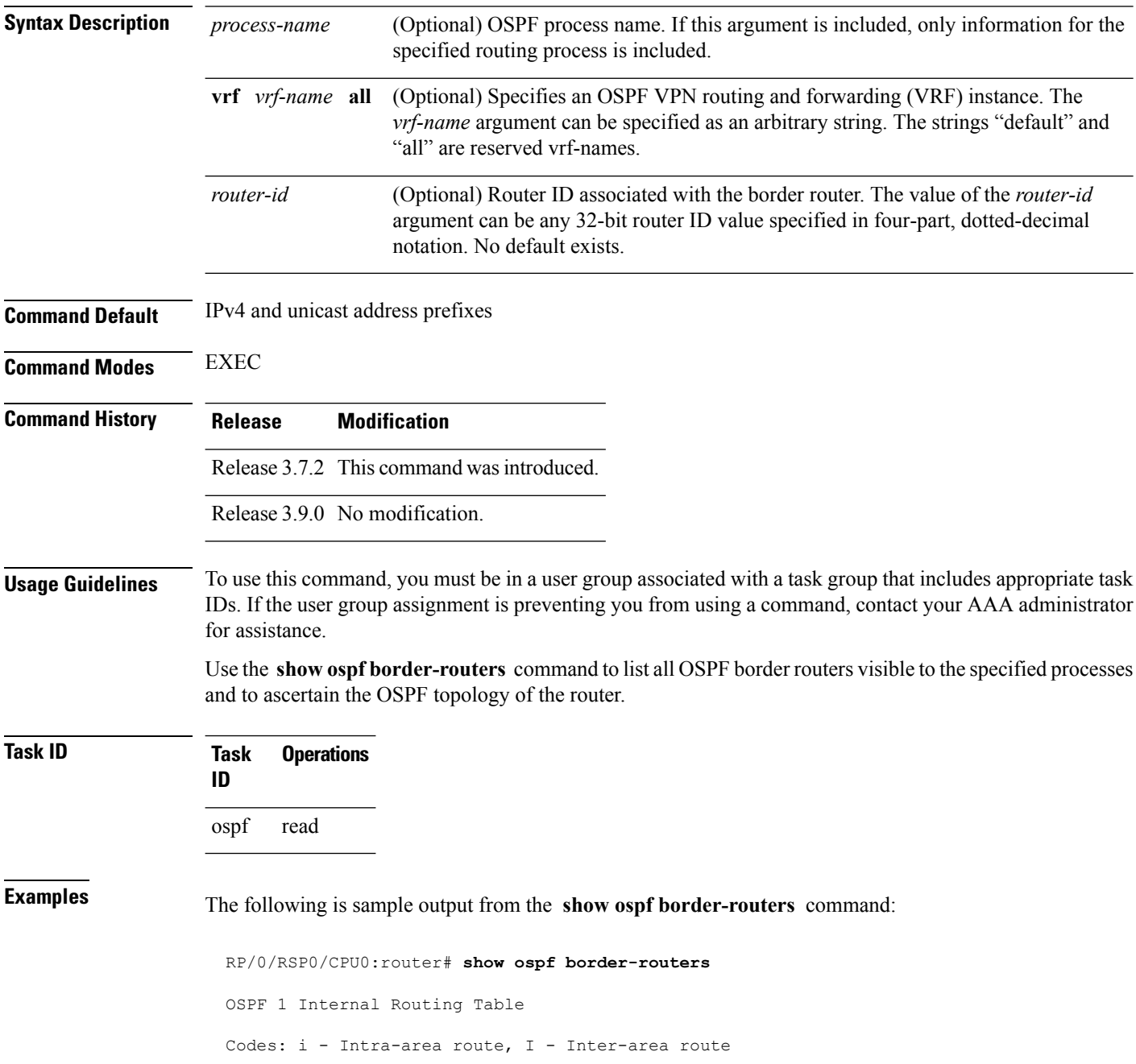

i 172.31.97.53 [1] via 172.16.1.53, GigabitEthernet 3/0/0/0, ABR/ASBR , Area 0, SPF 3

This table describes the significant fields shown in the display.

**Table 3: show ospf border-routers Field Descriptions**

| <b>Field</b>     | <b>Description</b>                                                                                                    |
|------------------|----------------------------------------------------------------------------------------------------|
| l i              | Type of this route; i indicates an intra-area route, I an interarea route.                                                       |
| 172.31.97.53     | Router ID of destination.                                                                                                    |
| $\vert$ [1]      | Cost of using this route.                                                                                                    |
| 172.16.1.53      | Next-Next hop toward the destination.                                                                                            |
|                  | GigabitEthernet $3/0/0/0$ Packets destined for 172.16.1.53 are sent over GigabitEthernet interface $3/0/0/0$ .                   |
| ABR/ASBR         | Router type of the destination; it is either an Area Border Router (ABR) or<br>Autonomous System Boundary Router (ASBR) or both. |
| Area $0$         | Area ID of the area from which this route is learned.                                                                            |
| SPF <sub>3</sub> | Internal number of the shortest path first (SPF) calculation that installs this route.                                           |

#### **show ospf database**

To display lists of information related to the Open Shortest Path First (OSPF) database for a specific router, use the **show ospf database** command in EXEC mode.

**show ospf** [*process-name*] [**vrf** {*vrf-name* | **all**}] [*area-id*] **database show ospf** [*process-name*] [**vrf** {*vrf-name* | **all**}] [*area-id*] **database** [**adv-router** *ip-address*] **show ospf** [*process-name*] [**vrf** {*vrf-name* | **all**}] [*area-id*] **database** [**asbr-summary**] [*link-state-id*] **show ospf** [*process-name*] [**vrf** {*vrf-name* | **all**}] [*area-id*] **database** [**asbr-summary**] [*link-state-id*] [**internal**] [**adv-router** [*ip-address*]] **show ospf** [*process-name*] [**vrf** {*vrf-name* | **all**}] [*area-id*] **database** [**asbr-summary**] [*link-state-id*] [**internal**] [**self-originate**] **show ospf** [*process-name*] [**vrf** {*vrf-name* | **all**}] [*area-id*] **database** [**database-summary**] **show ospf** [*process-name*] [**vrf** {*vrf-name* | **all**}] [*area-id*] **database** [**external**] [*link-state-id*] **show ospf** [*process-name*] [**vrf** {*vrf-name* | **all**}] [*area-id*] **database** [**external**] [*link-state-id*] [**internal**] [**adv-router** [*ip-address*]] **show ospf** [*process-name*] [**vrf** {*vrf-name* | **all**}] [*area-id*] **database** [**external**] [*link-state-id*] [**internal**] [**self-originate**] **show ospf** [*process-name*] [**vrf** {*vrf-name* | **all**}] [*area-id*] **database** [**network**] [*link-state-id*] **show ospf** [*process-name*] [**vrf** {*vrf-name* | **all**}] [*area-id*] **database** [**network**] [*link-state-id*] [**internal**] [**adv-router** [*ip-address*]] **show ospf** [*process-name*] [**vrf** {*vrf-name* | **all**}] [*area-id*] **database** [**network**] [*link-state-id*] [**internal**] [**self-originate**] **show ospf** [*process-name*] [**vrf** {*vrf-name* | **all**}] [*area-id*] **database** [**nssa-external**] [*link-state-id*] **show ospf** [*process-name*] [**vrf** {*vrf-name* | **all**}] [*area-id*] **database** [**nssa-external**] [*link-state-id*] [**internal**] [**adv-router** [*ip-address*]] **show ospf** [*process-name*] [**vrf** {*vrf-name* | **all**}] [*area-id*] **database** [**nssa-external**] [*link-state-id*] [**internal**] [**self-originate**] **show ospf** [*process-name*] [**vrf** {*vrf-name* | **all**}] [*area-id*] **database** [**opaque-area**] [*link-state-id*] **show ospf** [*process-name*] [**vrf** {*vrf-name* | **all**}] [*area-id*] **database** [**opaque-area**] [*link-state-id*] [**internal**] [**adv-router**] [*ip-address*] **show ospf** [*process-name*] [**vrf** {*vrf-name* | **all**}] [*area-id*] **database** [**opaque-area**] [*link-state-id*] [**internal**] [**self-originate**] **show ospf** [*process-name*] [**vrf** {*vrf-name* | **all**}] [*area-id*] **database** [**opaque-as**] [*link-state-id*] **show ospf** [*process-name*] [**vrf** {*vrf-name* | **all**}] [*area-id*] **database** [**opaque-as**] [*link-state-id*] [**internal**] [**adv-router** [*ip-address*]] **show ospf** [*process-name*] [**vrf** {*vrf-name* | **all**}] [*area-id*] **database** [**opaque-as**] [*link-state-id*] [**internal**] [**self-originate**] **show ospf** [*process-name*] [**vrf** {*vrf-name* | **all**}] [*area-id*] **database** [**opaque-link**] [*link-state-id*] **show ospf** [*process-name*] [**vrf** {*vrf-name* | **all**}] [*area-id*] **database** [**opaque-link**] [*link-state-id*] [**internal**] [**adv-router** [*ip-address*]] **show ospf** [*process-name*] [**vrf** {*vrf-name* | **all**}] [*area-id*] **database** [**opaque-link**] [*link-state-id*] [**internal**] [**self-originate**] **show ospf** [*process-name*] [**vrf** {*vrf-name* | **all**}] [*area-id*] **database** [**router**] [*link-state-id*] **show ospf** [*process-name*] [**vrf** {*vrf-name* | **all**}] [*area-id*] **database** [**router**] [**internal**] [**adv-router** [*ip-address*]] **show ospf** [*process-name*] [**vrf** {*vrf-name* | **all**}] [*area-id*] **database** [**router**] [**internal**] [**self-originate**] [*link-state-id*] **show ospf** [*process-name*] [**vrf** {*vrf-name* | **all**}] [*area-id*] **database** [**self-originate**]

 $\mathbf{l}$ 

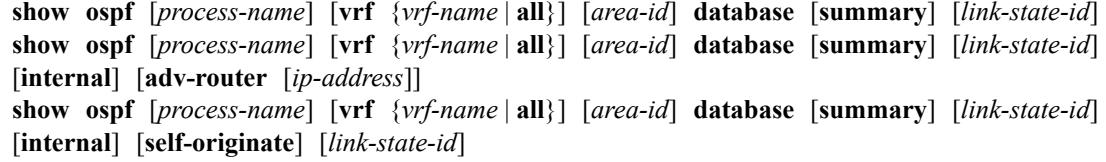

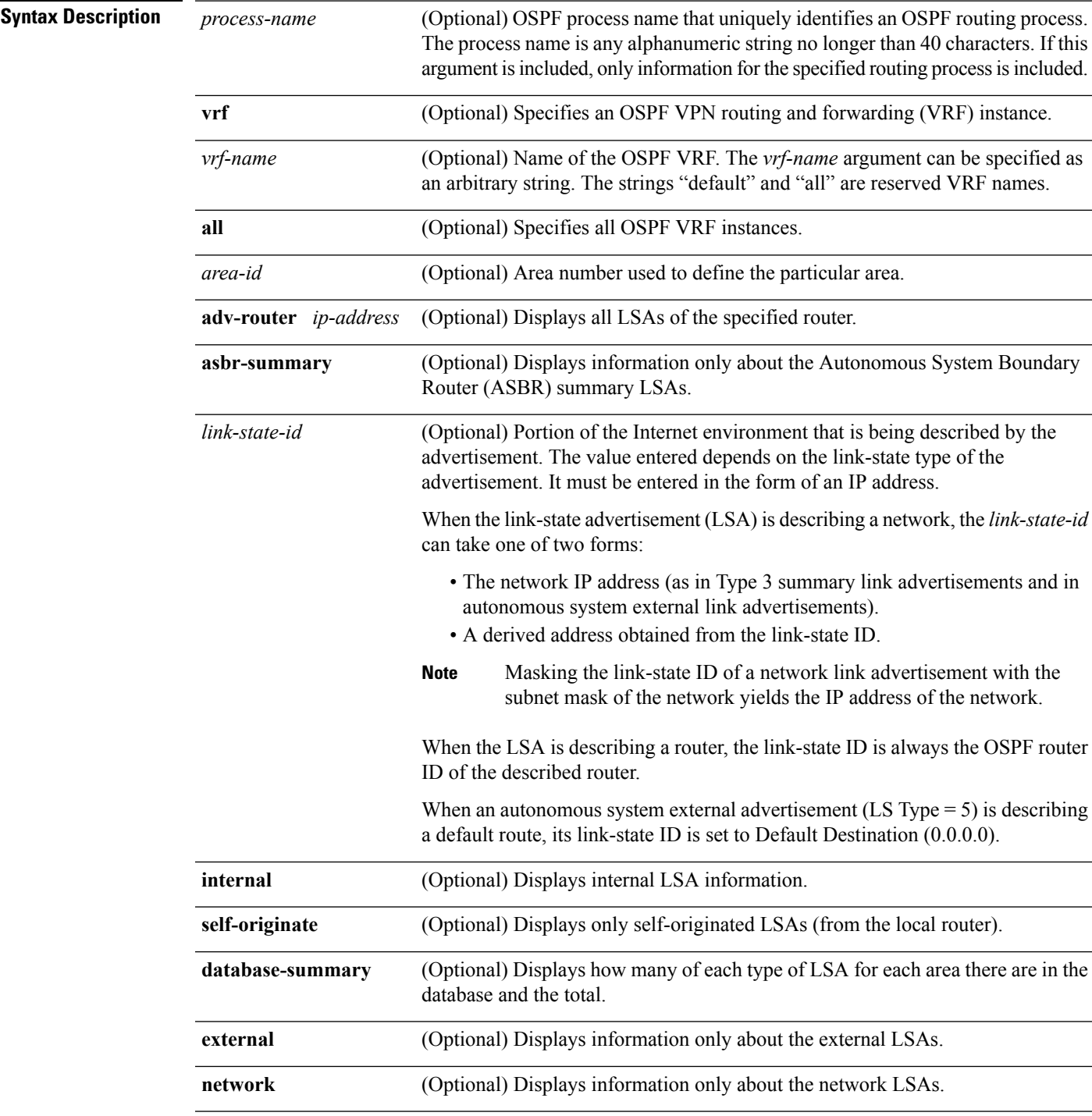

I

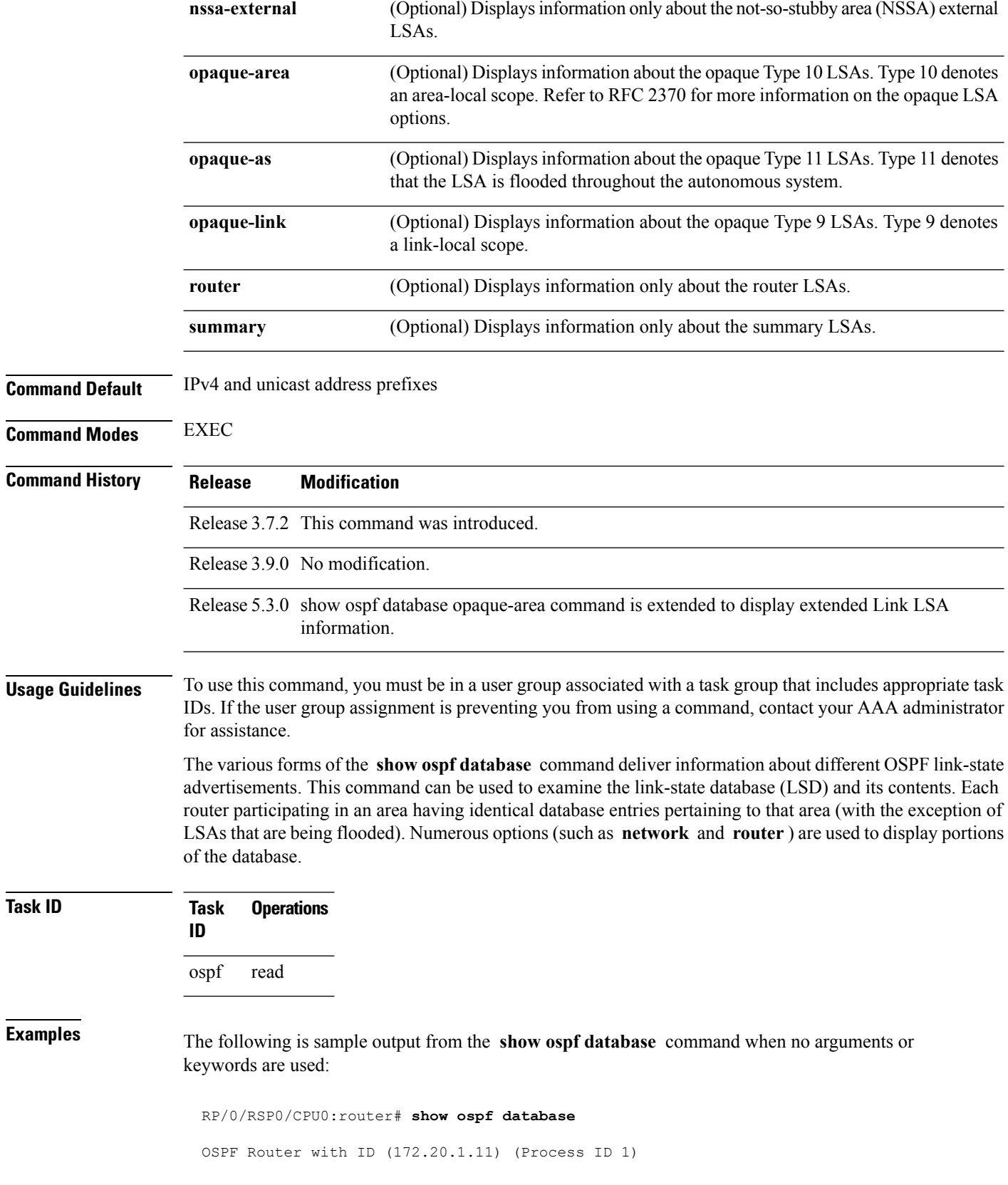

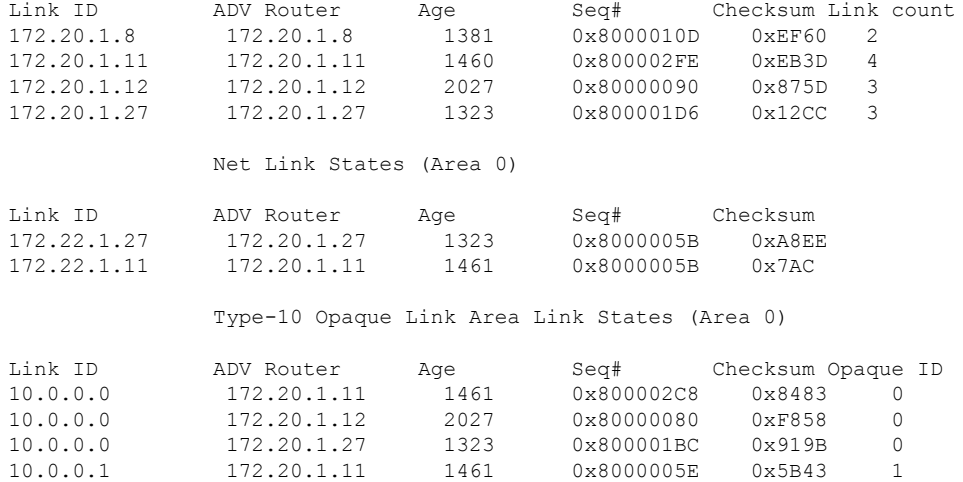

Router Link States (Area 0)

This table describes the significant fields shown in the display.

#### **Table 4: show ospf database Field Descriptions**

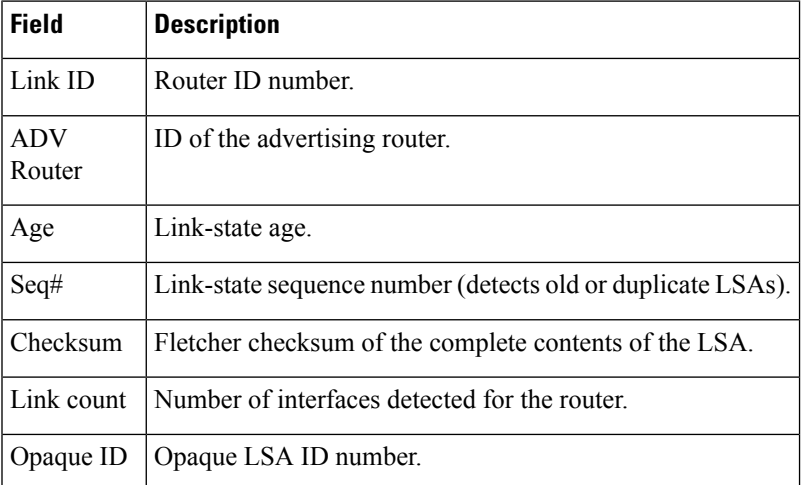

The following is sample output from the **show ospf database** command with the **asbr-summary** keyword:

```
RP/0/RSP0/CPU0:router# show ospf database asbr-summary
OSPF Router with ID (192.168.0.1) (Process ID 300)
Summary ASB Link States (Area 0.0.0.0)
 LS age: 1463
 Options: (No TOS-capability)
 LS Type: Summary Links (AS Boundary Router)
 Link State ID: 172.17.245.1 (AS Boundary Router address)
 Advertising Router: 172.17.241.5
```

```
LS Seq Number: 80000072
Checksum: 0x3548
Length: 28
Network Mask: /0
TOS: 0 Metric: 1
```
**Table 5: show ospf database asbr-summary Field Descriptions**

| <b>Field</b>               | <b>Description</b>                                                           |
|----------------------------|------------------------------------------------------------------------------|
| <b>OSPF Router with ID</b> | Router ID number.                                                            |
| Process ID                 | OSPF process name.                                                           |
| LS age                     | Link-state age.                                                              |
| Options                    | Type of service options (Type 0 only).                                       |
| LS Type                    | Link-state type.                                                             |
| Link State ID              | Link-state ID (ASBR).                                                        |
| <b>Advertising Router</b>  | ID of the advertising router.                                                |
| LS Seq Number              | Link-state sequence (detects old or duplicate LSAs).                         |
| Checksum                   | Link-state checksum (Fletcher checksum of the complete contents of the LSA). |
| Length                     | Length (in bytes) of the LSAs.                                               |
| Network Mask               | Network mask implemented.                                                    |
| <b>TOS</b>                 | Type of service.                                                             |
| Metric                     | Link-state metric.                                                           |

The following is sample output from the **show ospf database** command with the **external** keyword:

RP/0/RSP0/CPU0:router# **show ospf database external**

OSPF Router with ID (192.168.0.1) (Process ID 300)

Type-5 AS External Link States

```
LS age: 280
Options: (No TOS-capability)
LS Type: AS External Link
Link State ID: 172.17.0.0 (External Network Number)
Advertising Router: 172.17.70.6
LS Seq Number: 80000AFD
Checksum: 0xC3A
Length: 36
Network Mask: 255.255.0.0
     Metric Type: 2 (Larger than any link state path)
```

```
TOS: 0
Metric: 1
Forward Address: 0.0.0.0
External Route Tag: 0
```
**Table 6: show ospf database external Field Descriptions**

| <b>Field</b>                      | <b>Description</b>                                                                                                    |
|-----------------------------------|----------------------------------------------------------------------------------------------------|
| <b>OSPF Router with Router ID</b> | Router ID number.                                                                                                    |
| Process ID                        | OSPF process name.                                                                                                    |
| LS age                            | Link-state age.                                                                                                    |
| Options                           | Type of service options (Type 0 only).                                                                                                    |
| LS Type                           | Link-state type.                                                                                                    |
| Link State ID                     | Link-state ID (external network number).                                                                                                    |
| <b>Advertising Router</b>         | ID of the advertising router.                                                                                                    |
| LS Seq Number                     | Link-state sequence number (detects old or duplicate LSAs).                                                                                                    |
| Checksum                          | Link-state checksum (Fletcher checksum of the complete contents of the LSA).                                                                                                    |
| Length                            | Length (in bytes) of the LSA.                                                                                                    |
| Network Mask                      | Network mask implemented.                                                                                                    |
| Metric Type                       | External type.                                                                                                    |
| <b>TOS</b>                        | Type of service.                                                                                                    |
| Metric                            | Link-state metric.                                                                                                    |
| <b>Forward Address</b>            | Forwarding address. Data traffic for the advertised destination is forwarded<br>to this address. If the forwarding address is set to $0.0.0.0$ , data traffic is<br>forwarded instead to the originator of the advertisement. |
| <b>External Route Tag</b>         | External route tag, a 32-bit field attached to each external route. This tag is<br>not used by the OSPF protocol itself.                                                                                                    |

The following is sample output from the **show ospf database** command with the **network** keyword:

```
RP/0/RSP0/CPU0:router# show ospf database network
OSPF Router with ID (192.168.0.1) (Process ID 300)
Net Link States (Area 0.0.0.0)
 LS age: 1367
```

```
Options: (No TOS-capability)
LS Type: Network Links
Link State ID: 172.23.1.3 (address of Designated Router)
Advertising Router: 192.168.0.1
LS Seq Number: 800000E7
Checksum: 0x1229
Length: 52
Network Mask: /24
     Attached Router: 192.168.0.1
      Attached Router: 172.23.241.5
      Attached Router: 172.23.1.1
      Attached Router: 172.23.54.5
      Attached Router: 172.23.1.5
```

| <b>Field</b>                            | <b>Description</b>                                                           |
|-----------------------------------------|------------------------------------------------------------------------------|
| OSPF Router with ID   Router ID number. |                                                                              |
| Process ID                              | OSPF process name.                                                           |
| LS age                                  | Link-state age.                                                              |
| Options                                 | Type of service options (Type 0 only).                                       |
| LS Type                                 | Link-state type.                                                             |
| Link State ID                           | Link-state ID of the designated router.                                      |
| <b>Advertising Router</b>               | ID of the advertising router.                                                |
| LS Seq Number                           | Link-state sequence number (detects old or duplicate LSAs).                  |
| Checksum                                | Link-state checksum (Fletcher checksum of the complete contents of the LSA). |
| Length                                  | Length (in bytes) of the LSA.                                                |
| Network Mask                            | Network mask implemented.                                                    |
| <b>Attached Router</b>                  | List of routers attached to the network, by IP address.                      |

**Table 7: show ospf database network Field Descriptions**

The following is sample output, carrying Multiprotocol Label Switching traffic engineering (MPLS TE) specification information, from the **show ospf database** command with the **opaque-area** keyword and a *link-state-id* of adv-router:

RP/0/RSP0/CPU0:router# **show ospf database opaque-area adv-router 172.20.1.12** OSPF Router with ID (172.20.1.11) (Process ID 1) Type-10 Opaque Link Area Link States (Area 0) LS age: 224

Options: (No TOS-capability, DC) LS Type: Opaque Area Link

```
Link State ID: 1.0.0.0
Opaque Type: 1
Opaque ID: 0
Advertising Router: 172.20.1.12
LS Seq Number: 80000081
Checksum: 0xF659
Length: 132
Fragment number : 0
 MPLS TE router ID : 172.20.1.12
 Link connected to Point-to-Point network
   Link ID : 172.20.1.11
   Interface Address : 172.21.1.12
   Neighbor Address : 172.21.1.11
   Admin Metric : 10
   Maximum bandwidth : 193000
   Maximum reservable bandwidth : 125000
   Number of Priority : 8
   Priority 0 : 125000 Priority 1 : 125000
   Priority 2 : 125000 Priority 3 : 125000
   Priority 4 : 125000 Priority 5 : 125000
   Priority 6 : 125000 Priority 7 : 100000
   Affinity Bit : 0x0
  Number of Links : 1
```
The following is the sample output from the **show ospfdatabase opaque-area** command displaying the extended link LSA information.

```
RP/0/RSP0/CPU0:router# show ospf database opaque-area 4.0.0.0
LS age: 361
 Options: (No TOS-capability, DC)
 LS Type: Opaque Area Link
 Link State ID: 8.0.0.40
 Opaque Type: 8
 Opaque ID: 40
 Advertising Router: 100.0.0.3
 LS Seq Number: 8000012e
Checksum: 0xeab4
 Length: 92
   Extended Link TLV: Length: 68
     Link-type : 2
     Link ID : 100.0.9.4
     Link Data : 100.0.9.3
     LAN Adj sub-TLV: Length: 16
      Flags : 0x0
      MTID : 0
      Weight : 0
      Neighbor ID: 100.0.0.1
      SID/Label sub-TLV: Length: 3
         SID : 24001
     LAN Adj sub-TLV: Length: 16
      Flags : 0x0<br>MTID : 0
      MTIDWeight : 0
      Neighbor ID: 100.0.0.2
```

```
SID/Label sub-TLV: Length: 3
             : 24000Adj sub-TLV: Length: 12
  Flags : 0x0
  MTID : 0<br>Weight : 0
  Weight
  SID/Label sub-TLV: Length: 3
    SID : 24002
```
The following is sample output from the **show ospf database** command that displays a Type 10, Router Information LSA:

RP/0/RSP0/CPU0:router# **show ospf database opaque-area 4.0.0.0** OSPF Router with ID (3.3.3.3) (Process ID orange) Type-10 Opaque Link Area Link States (Area 0) LS age: 105 Options: (No TOS-capability, DC) LS Type: Opaque Area Link Link State ID: 4.0.0.0 Opaque Type: 4 Opaque ID: 0 Advertising Router: 3.3.3.3 LS Seq Number: 80000052 Checksum: 0x34e2 Length: 52 Fragment number: 0 Router Information TLV: Length: 4 Capabilities: Graceful Restart Helper Capable Traffic Engineering enabled area All capability bits: 0x50000000 PCE Discovery TLV: Length: 20 IPv4 Address: 3.3.3.3 PCE Scope: 0x20000000 Compute Capabilities: Inter-area default (Rd-bit) Compute Preferences: Intra-area: 0 Inter-area: 0 Inter-AS: 0 Inter-layer: 0

This table describes the significant fields shown in the display.

**Table 8: show ospf database opaque-area Field Descriptions**

| <b>Field</b>               | <b>Description</b> |
|----------------------------|--------------------|
| <b>OSPF</b> Router with ID | Router ID number.  |
| Process ID                 | OSPF process name. |
| LS age                     | Link-state age.    |

 $\mathbf l$ 

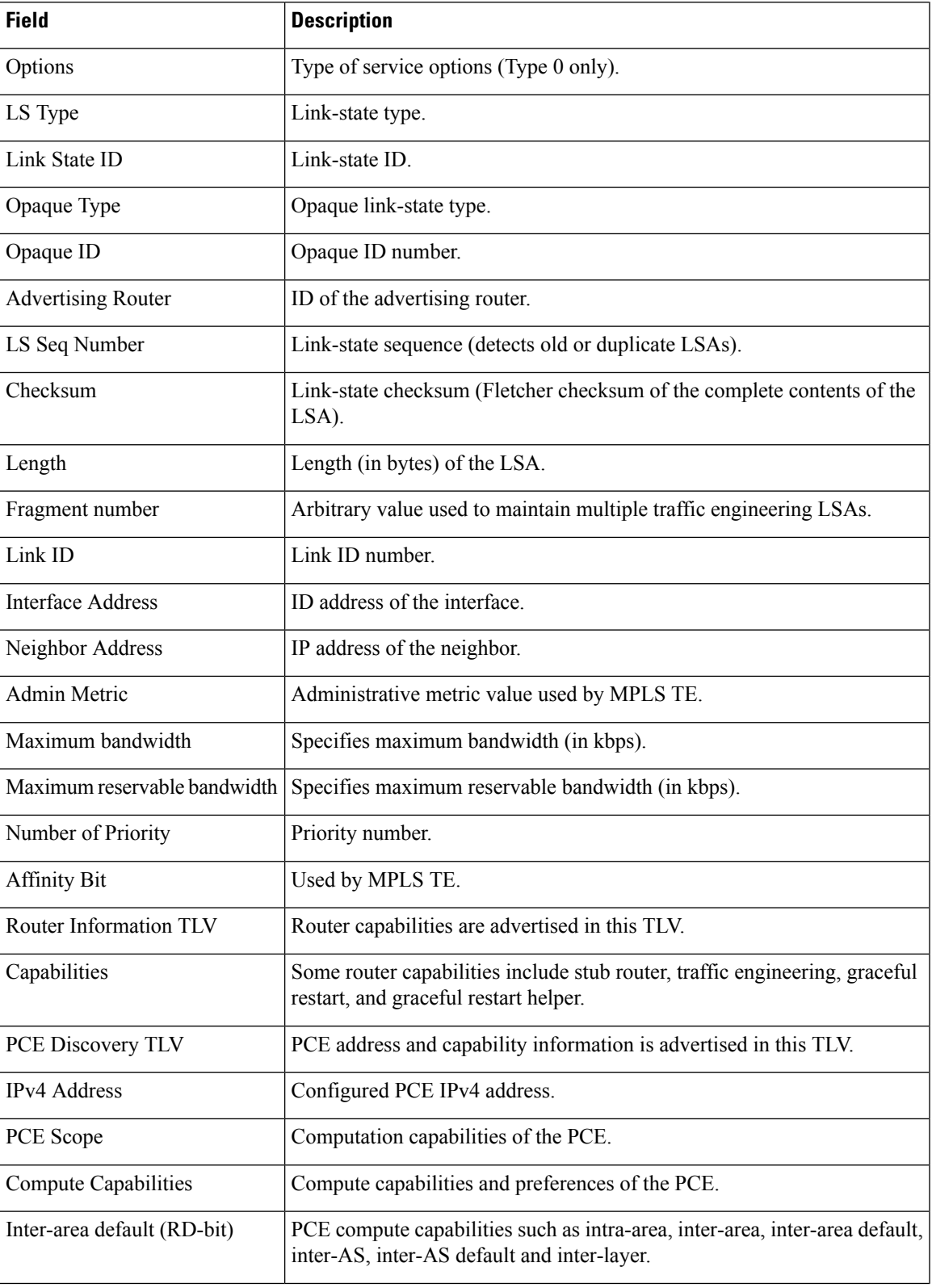

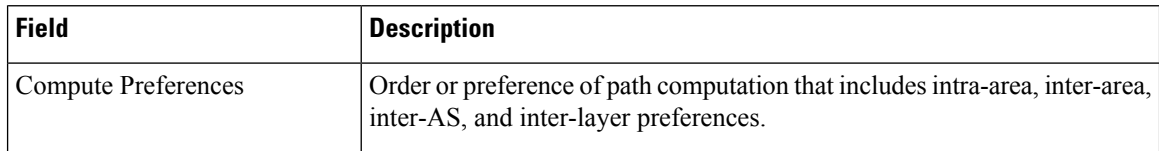

The following issample output from the **show ospfdatabase** command with the **router** keyword:

```
RP/0/RSP0/CPU0:router# show ospf database router
OSPF Router with ID (192.168.0.1) (Process ID 300)
Router Link States (Area 0.0.0.0)
 LS age: 1176
 Options: (No TOS-capability)
 LS Type: Router Links
 Link State ID: 172.23.21.6
 Advertising Router: 172.23.21.6
  LS Seq Number: 80002CF6
 Checksum: 0x73B7
 Length: 120
 AS Boundary Router
 Number of Links: 8
Link connected to: another Router (point-to-point)
(Link ID) Neighboring Router ID: 172.23.21.5
(Link Data) Router Interface address: 172.23.21.6
Number of TOS metrics: 0
 TOS 0 Metrics: 2
```
This table describes the significant fields shown in the display.

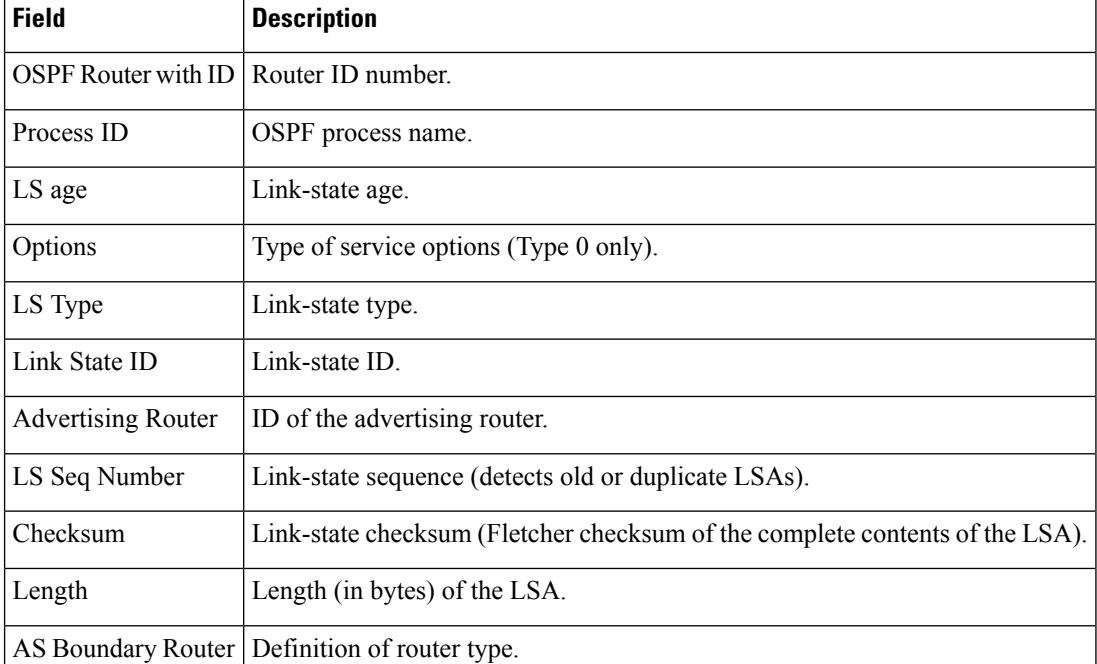

#### **Table 9: show ospf database router Field Descriptions**

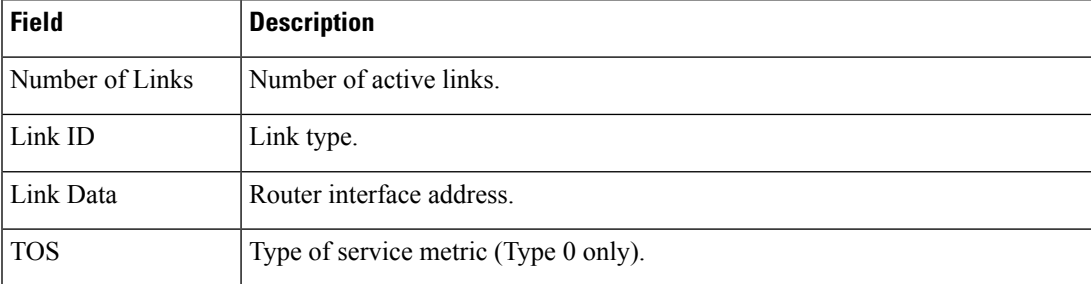

The following issample output from **show ospfdatabase** command with the **summary** keyword:

```
RP/0/RSP0/CPU0:router# show ospf database summary
```

```
OSPF Router with ID (192.168.0.1) (Process ID 300)
Summary Net Link States (Area 0.0.0.0)
LS age: 1401
Options: (No TOS-capability)
LS Type: Summary Links (Network)
Link State ID: 172.23.240.0 (Summary Network Number)
Advertising Router: 172.23.241.5
LS Seq Number: 80000072
Checksum: 0x84FF
Length: 28
Network Mask: /24
   TOS: 0 Metric: 1
```
This table describes the significant fields shown in the display.

| <b>Field</b>               | <b>Description</b>                                                           |
|----------------------------|------------------------------------------------------------------------------|
| <b>OSPF Router with ID</b> | Router ID number.                                                            |
| Process ID                 | OSPF process name.                                                           |
| LS age                     | Link-state age.                                                              |
| Options                    | Type of service options (Type 0 only).                                       |
| LS Type                    | Link-state type.                                                             |
| Link State ID              | Link-state ID (summary network number).                                      |
| <b>Advertising Router</b>  | ID of the advertising router.                                                |
| LS Seq Number              | Link-state sequence (detects old or duplicate LSAs).                         |
| Checksum                   | Link-state checksum (Fletcher checksum of the complete contents of the LSA). |
| Length                     | Length (in bytes) of the LSA.                                                |
| Network Mask               | Network mask implemented.                                                    |

**Table 10: show ospf database summary Field Descriptions**

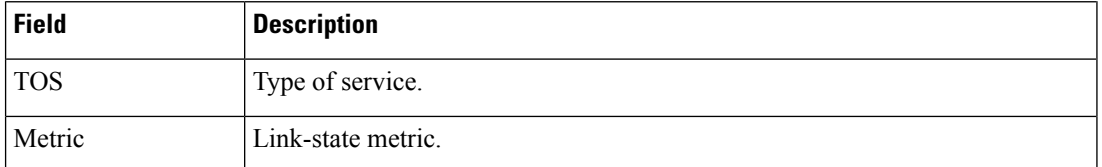

The following issample output from **show ospfdatabase** command with the **database-summary** keyword:

RP/0/RSP0/CPU0:router# **show ospf database database-summary**

OSPF Router with ID (172.19.65.21) (Process ID 1)

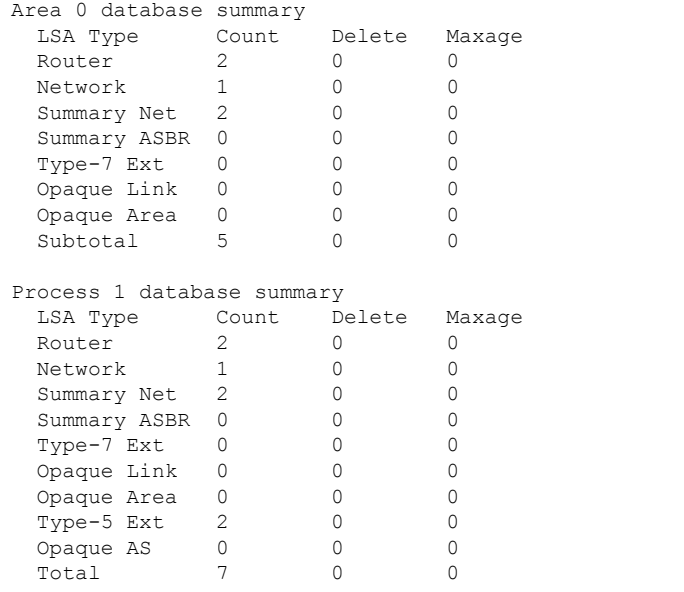

This table describes the significant fields shown in the display.

**Table 11: show ospf database database-summary Field Descriptions**

| <b>Field</b>       | <b>Description</b>                                              |
|--------------------|-----------------------------------------------------------------|
| <b>LSA</b><br>Type | Link-state type.                                                |
| Count              | Number of advertisements in that area for each link-state type. |
| Delete             | Number of LSAs that are marked "Deleted" in that area.          |
| Maxage             | Number of LSAs that are marked "Maxaged" in that area.          |

# **show ospf flood-list**

To display a list of Open Shortest Path First (OSPF) link-state advertisements (LSAs) waiting to be flooded over an interface, use the **show ospf flood-list** command in EXEC mode.

**show ospf** [*process-name*] [**vrf** {*vrf-name* | **all**}] [*area-id*] **flood-list** [*type interface-path-id*]

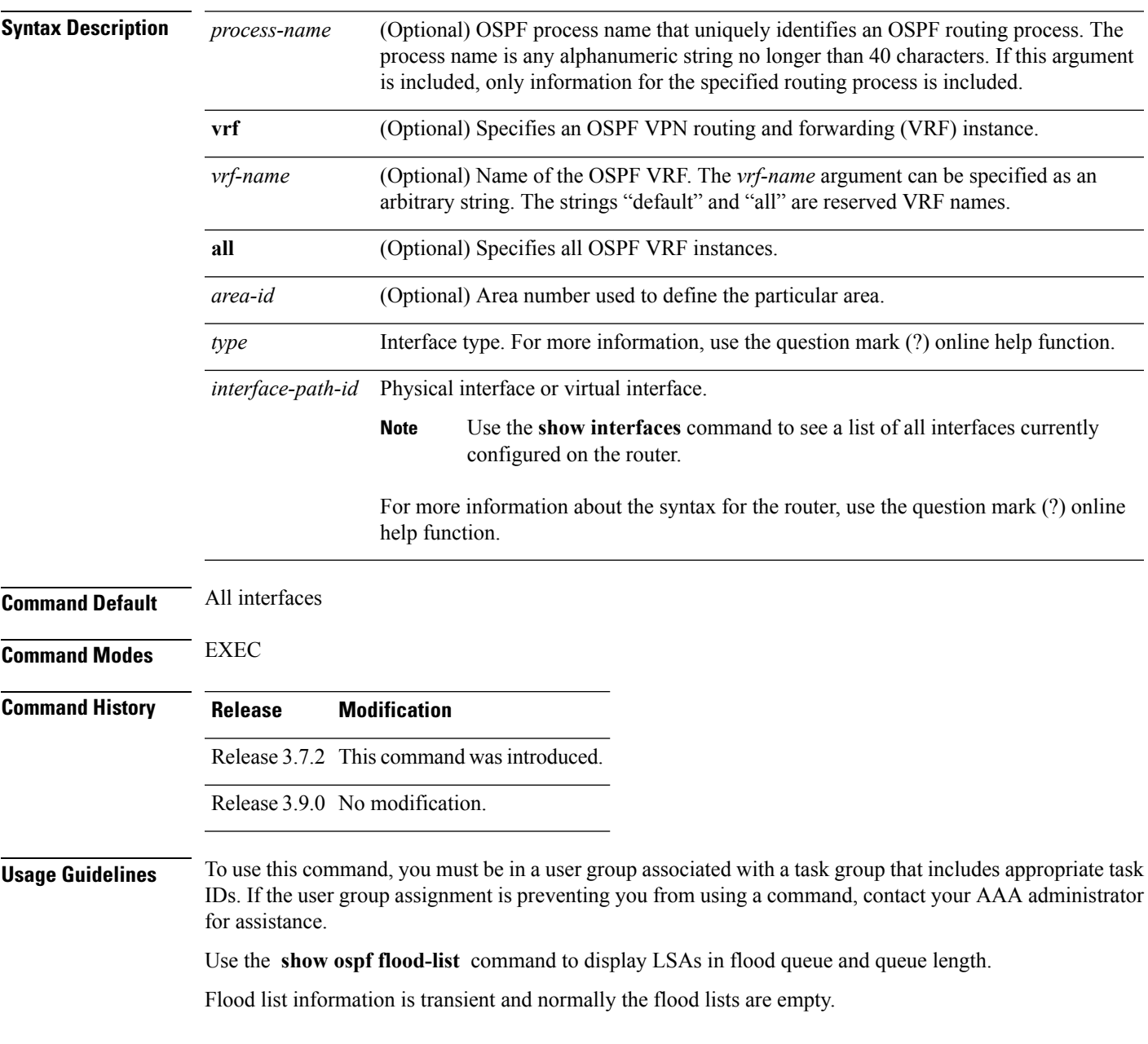

I

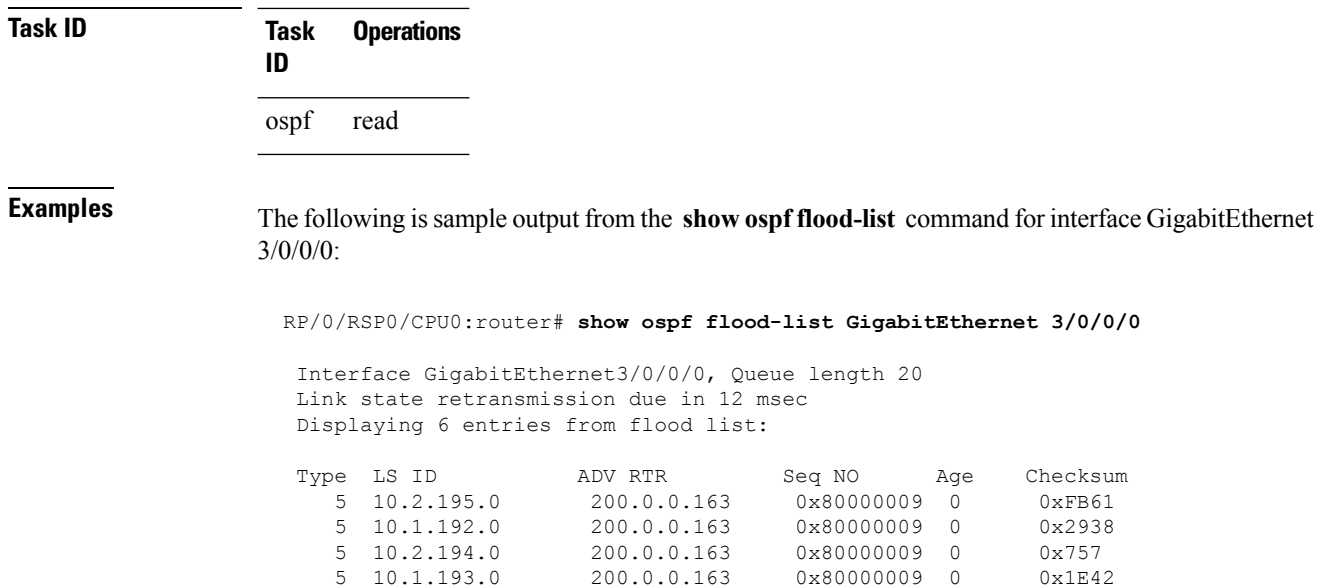

This table describes the significant fields shown in the display.

 $5\quad 10.1.193.0 \qquad \qquad 200.0.0.163 \qquad \qquad 0 \times 80000009 \quad 0 \\ 5\quad 10.2.193.0 \qquad \qquad 200.0.0.163 \qquad \qquad 0 \times 80000009 \quad 0$ 

 $5$  10.2.193.0 200.0.0.163 0x80000009 0 0x124D<br>5 10.1.194.0 200.0.0.163 0x80000009 0 0x134C

0x80000009 0

**Table 12: show ospf flood-list Field Descriptions**

| <b>Field</b>                     | <b>Description</b>                                                    |
|----------------------------------|-----------------------------------------------------------------------|
| GigabitEthernet3/0/0/0           | Interface for which information is displayed.                         |
| Queue length                     | Number of LSAs waiting to be flooded.                                 |
| Link state retransmission due in | Length of time (in milliseconds) before next link-state transmission. |
| Type                             | Type of LSA.                                                          |
| LS ID                            | Link-state ID of the LSA.                                             |
| <b>ADV RTR</b>                   | IP address of the advertising router.                                 |
| Seq NO                           | Sequence number of the LSA.                                           |
| Age                              | Age of the LSA (in seconds).                                          |
| Checksum                         | Checksum of the LSA.                                                  |

# **show ospf interface**

To display Open Shortest Path First (OSPF) interface information, use the **show ospf interface** command in EXEC mode.

**show ospf** [*process-name*] [**vrf** {*vrf-name* | **all**}] [*area-id*] **interface** [**brief**] [*type interface-path-id*]

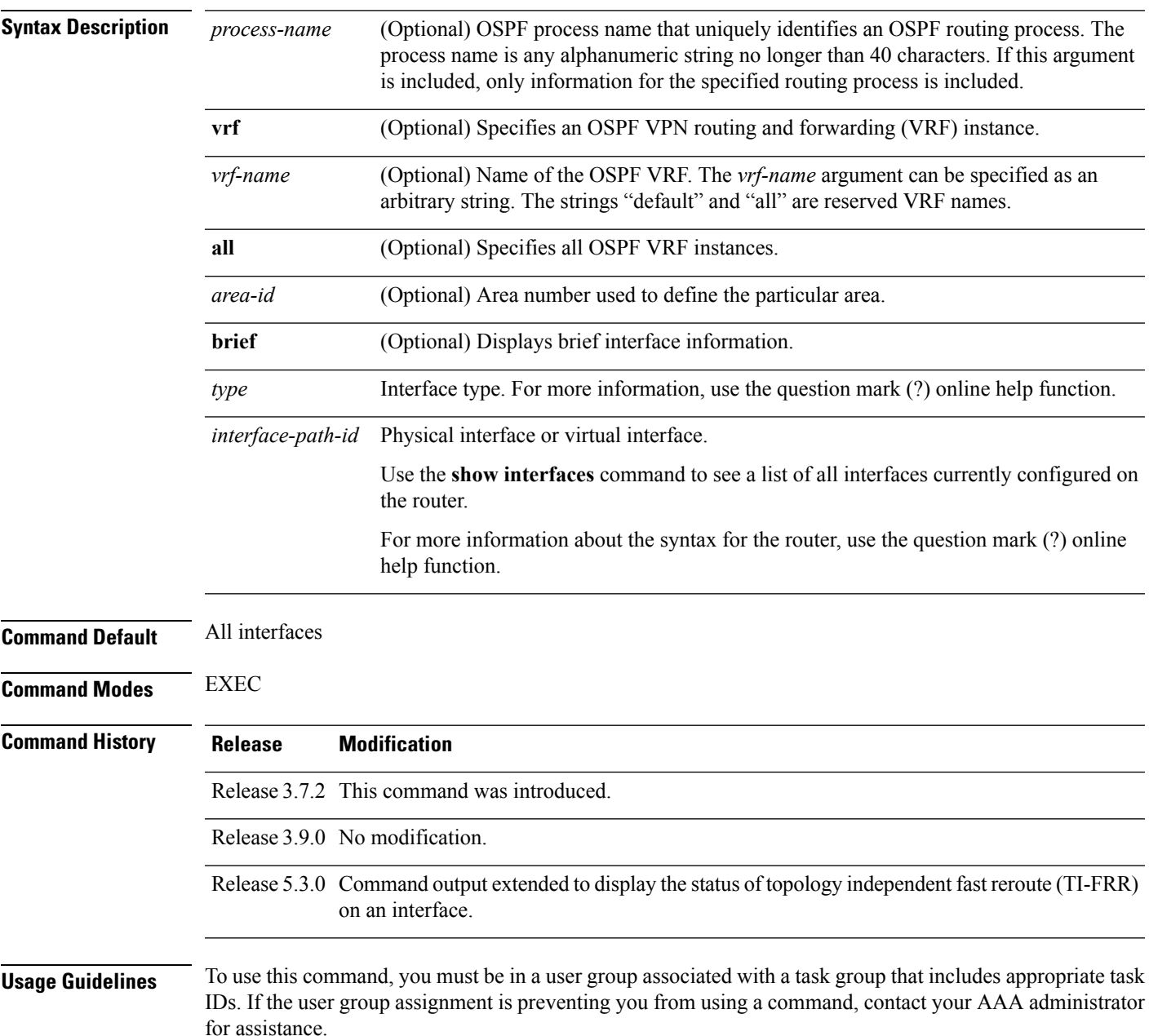

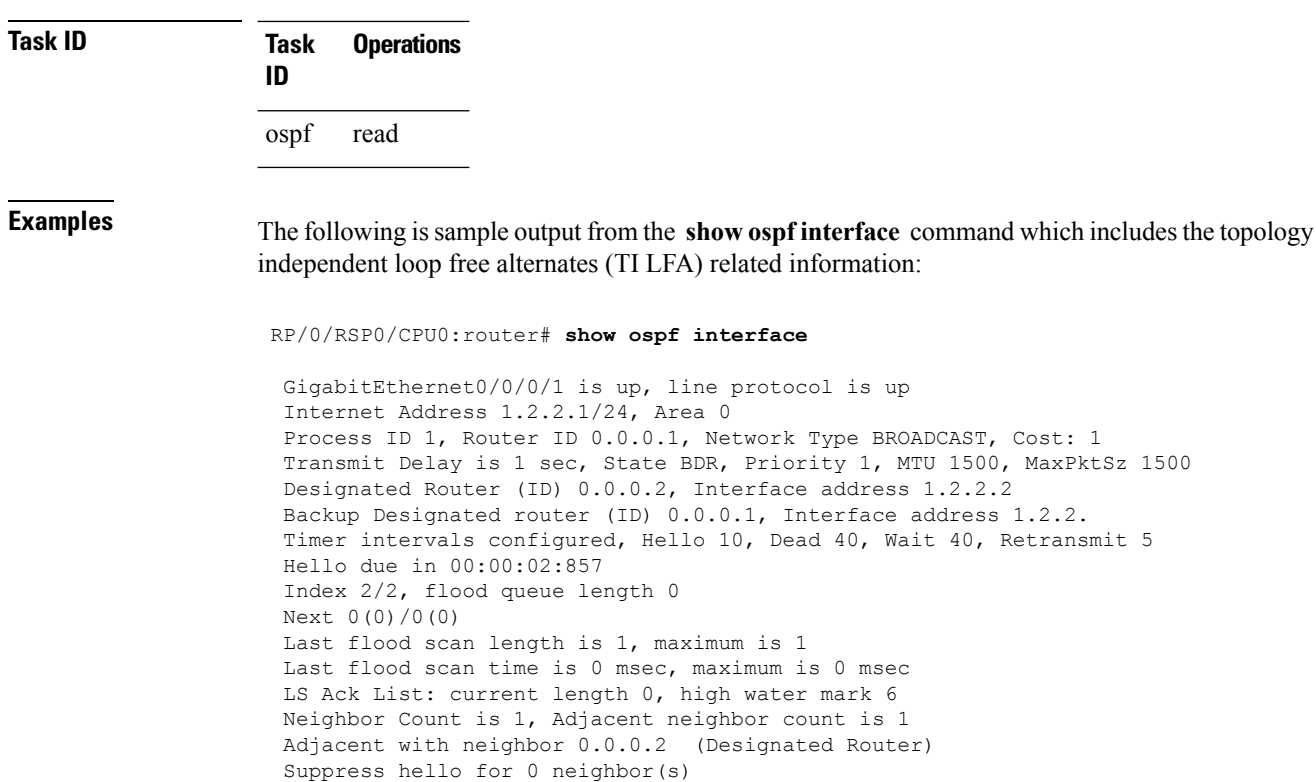

**Fast-reroute type Per-prefix Topology Independent LFA enabled**

Multi-area interface Count is 0

This table describes the significant fields shown in the display.

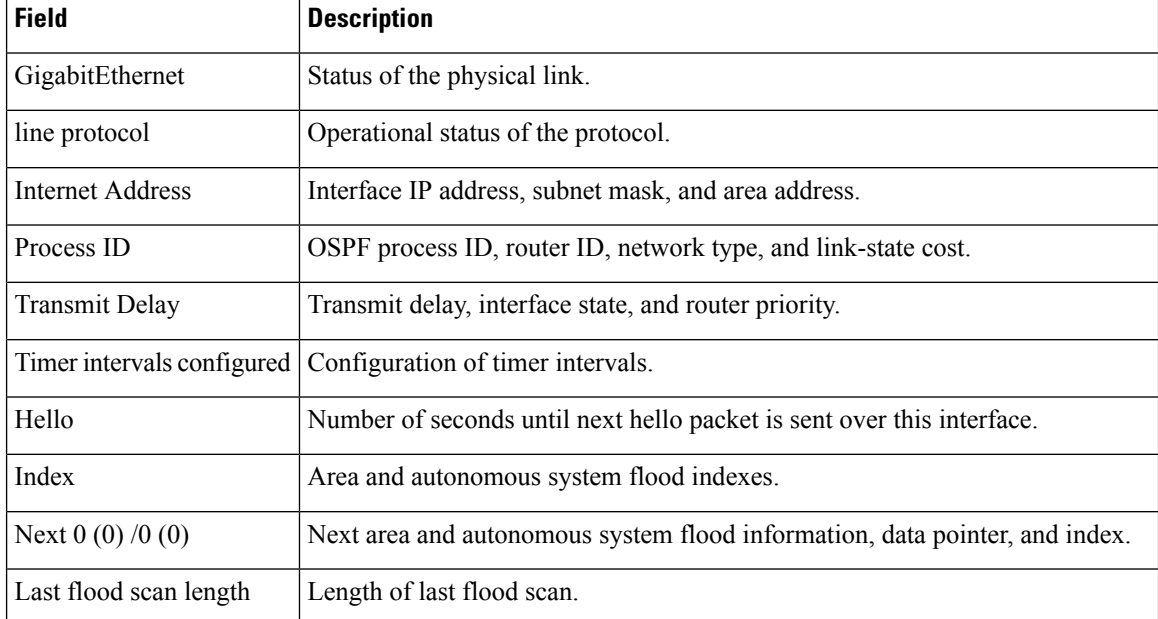

#### **Table 13: show ospf interface Field Descriptions**

 $\mathbf{l}$ 

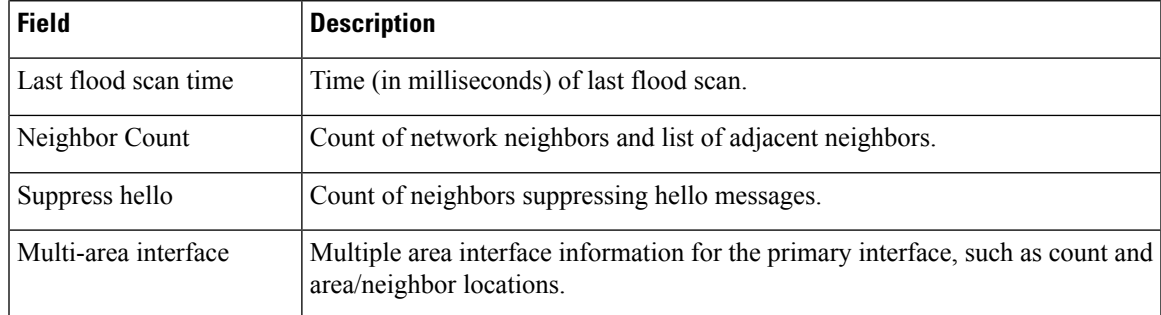

# **show ospf mpls traffic-eng**

To display information about the links and fragments available on the local router for traffic engineering, use the **show ospf mpls traffic-eng** command in EXEC mode.

**show ospf** [*process-name*] [**vrf** {*vrf-name* | **all**}] [*area-id*] [*type interface-path-id*] **mpls traffic-eng** {**link** | **fragment**}

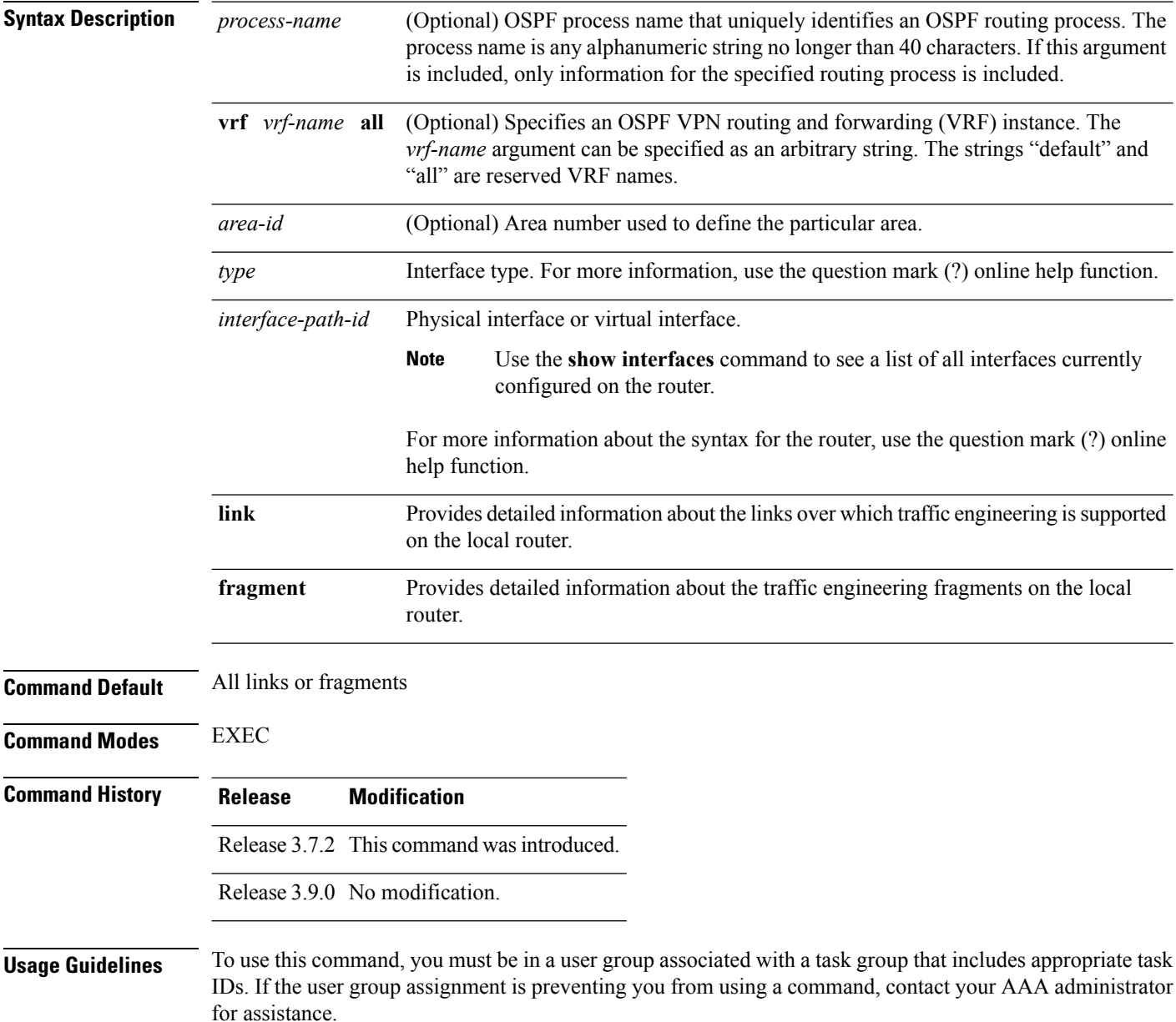

 $\mathbf{l}$ 

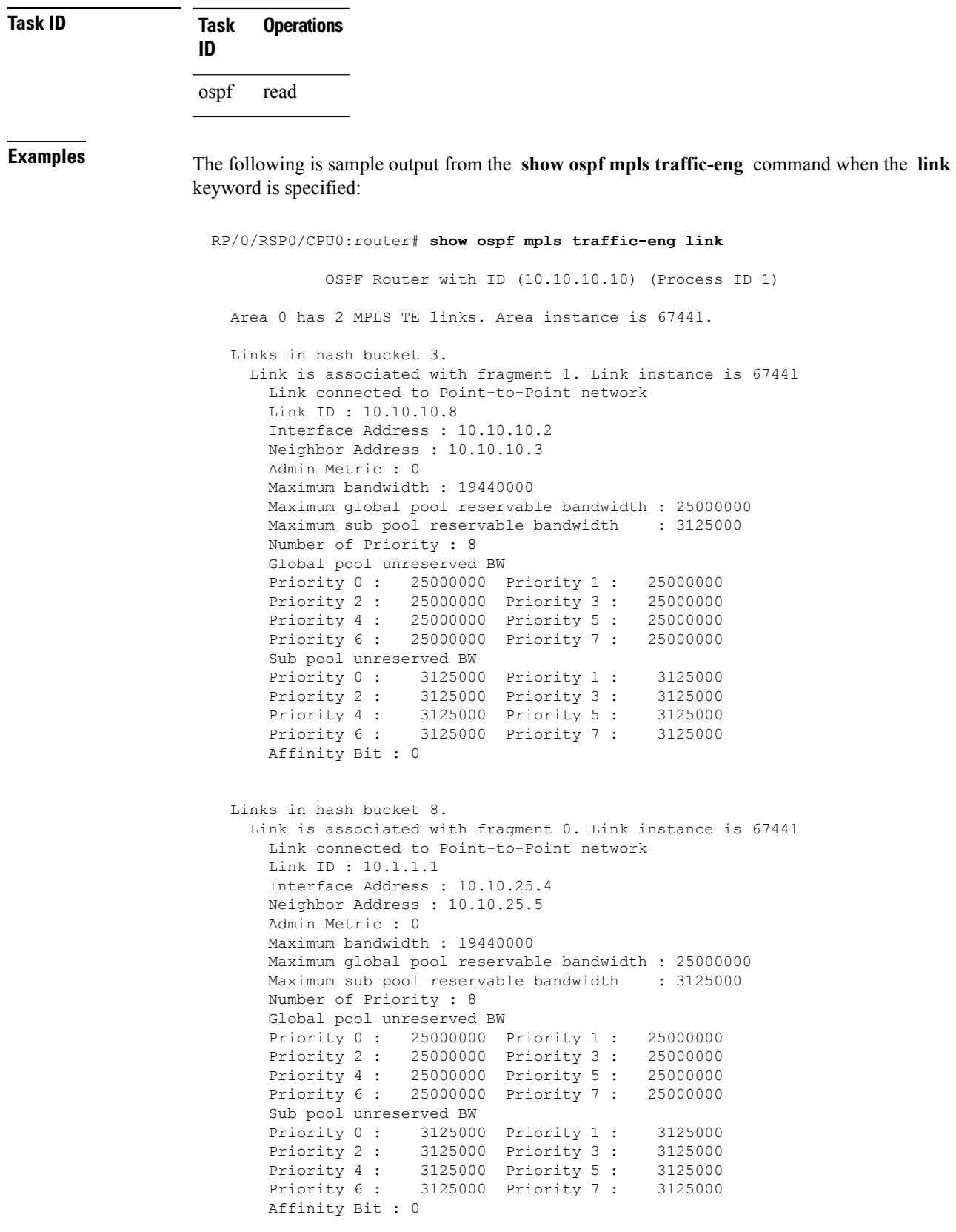

**Table 14: show ospf mpls traffic-eng link Field Descriptions**

| <b>Field</b>                                | <b>Description</b>                                                                                                    |  |
|---------------------------------------------|----------------------------------------------------------------------------------------------------|--|
| Link ID                                     | Link type.                                                                                                    |  |
| Interface address                           | IP address of the interface.                                                                                                    |  |
| Neighbor address                            | IP address of the neighbor.                                                                                                    |  |
| Admin Metric                                | Administrative distance metric value used by Multiprotocol Label<br>Switching traffic engineering (MPLS TE).                                                                                                    |  |
| Maximum bandwidth                           | Bandwidth capacity of the link (in kbps).                                                                                                    |  |
| Maximum global pool reservable<br>bandwidth | Maximum amount of bandwidth that is available for reservation in<br>the global pool.                                                                                                    |  |
| Maximum sub pool reservable<br>bandwidth    | Maximum amount of bandwidth that is available for reservation in<br>the subpool.                                                                                                    |  |
| Number of Priority                          | Priority number.                                                                                                    |  |
| Global pool unreserved BW                   | Amount of unreserved bandwidth that is available in the global pool.                                                                                                    |  |
| Sub pool unreserved BW                      | Amount of unreserved bandwidth that is available in the subpool.                                                                                                    |  |
| <b>Affinity Bit</b>                         | Used by MPLS TE. Attribute values required for links carrying this<br>tunnel. A 32-bit dotted-decimal number. Valid values are from $0x0$<br>to 0xFFFFFFFF, representing 32 attributes (bits), where the value<br>of an attribute is 0 or 1. |  |

The following issample output from the **show ospf mplstraffic-eng** command when the **fragment** keyword is specified:

RP/0/RSP0/CPU0:router# **show ospf mpls traffic-eng fragment**

OSPF Router with ID (10.10.10.10) (Process ID 1) Area 0 has 2 MPLS TE fragment. Area instance is 67441. MPLS router address is 10.10.10.10 Next fragment ID is 2 Fragment 0 has 1 link. Fragment instance is 67441. Fragment has 1 link the same as last update. Fragment advertise MPLS router address Link is associated with fragment 0. Link instance is 67441 Link connected to Point-to-Point network Link ID : 10.1.1.1 Interface Address : 10.10.25.4 Neighbor Address : 10.10.25.5 Admin Metric : 0 Maximum bandwidth : 19440000
```
Maximum global pool reservable bandwidth : 25000000
   Maximum sub pool reservable bandwidth : 3125000
   Number of Priority : 8
   Global pool unreserved BW
   Priority 0 : 25000000 Priority 1 : 25000000<br>Priority 2 : 25000000 Priority 3 : 25000000
                  Priority 2 : 25000000 Priority 3 : 25000000
   Priority 4 : 25000000 Priority 5 : 25000000
   Priority 6 : 25000000 Priority 7 : 25000000
   Sub pool unreserved BW
   Priority 0 : 3125000 Priority 1 : 3125000
   Priority 2 : 3125000 Priority 3 : 3125000
    Priority 4 : 3125000 Priority 5 : 3125000
    Priority 6 : 3125000 Priority 7 : 3125000
   Affinity Bit : 0
Fragment 1 has 1 link. Fragment instance is 67441.
Fragment has 0 link the same as last update.
 Link is associated with fragment 1. Link instance is 67441
   Link connected to Point-to-Point network
   Link ID : 10.10.10.8
   Interface Address : 10.10.10.2
   Neighbor Address : 10.10.10.3
   Admin Metric : 0
   Maximum bandwidth : 19440000
   Maximum global pool reservable bandwidth : 25000000
   Maximum sub pool reservable bandwidth : 3125000
   Number of Priority : 8
   Global pool unreserved BW
   Priority 0 : 25000000 Priority 1 : 25000000
   Priority 2 : 25000000 Priority 3 : 25000000
    Priority 4 : 25000000 Priority 5 : 25000000
    Priority 6 : 25000000 Priority 7 : 25000000
   Sub pool unreserved BW
   Priority 0 : 3125000 Priority 1 : 3125000
   Priority 2 : 3125000 Priority 3 : 3125000
   Priority 4 : 3125000 Priority 5 : 3125000<br>Priority 6 : 3125000 Priority 7 : 3125000
   Priority 6 : 3125000 Priority 7 :
   Affinity Bit : 0
```
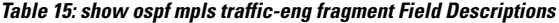

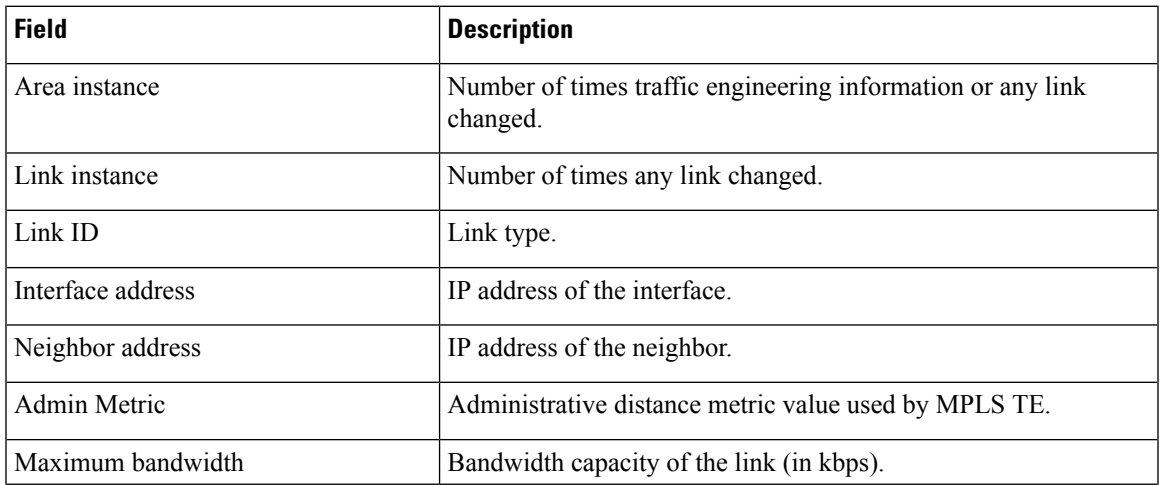

 $\mathbf{l}$ 

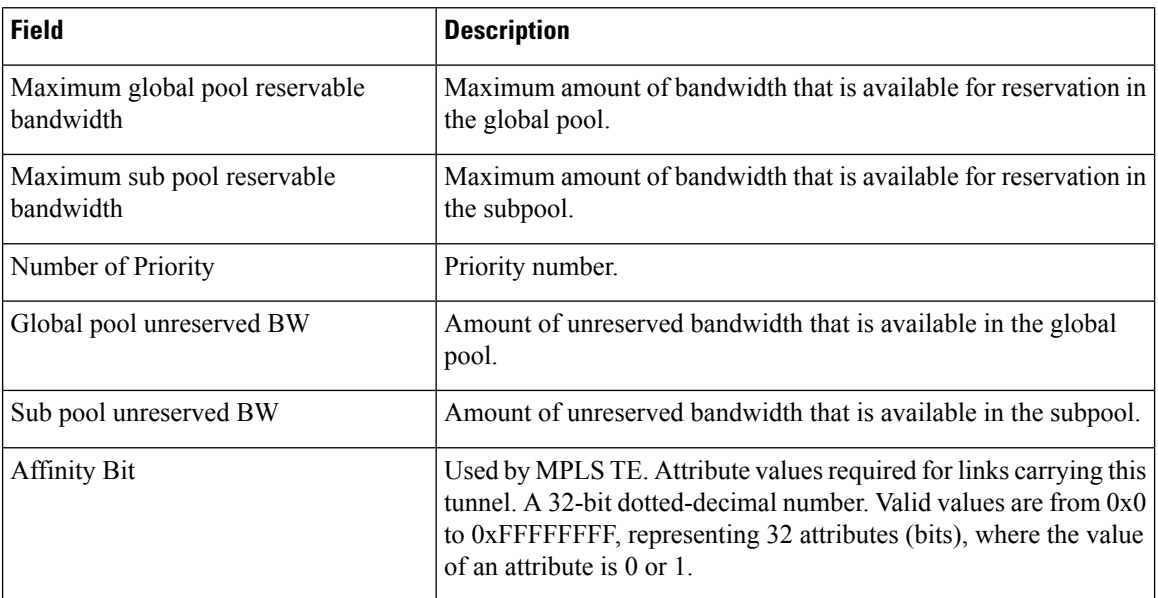

Ш

### **show ospf message-queue** To display the information about the queue dispatch values, peak lengths, and limits, use the **show ospf message-queue** command in EXEC mode. **show ospf message-queue** This command has no arguments or keywords. **Command Default** No default behavior or values **Command Modes** EXEC **Command History Release Modification** Release 3.9.0 This command was introduced. **Usage Guidelines** To use this command, you must be in a user group associated with a task group that includes appropriate task IDs. If the user group assignment is preventing you from using a command, contact your AAA administrator for assistance. **Task ID Task Operations ID** ospf read **Examples** The following is sample output from the **show ospf message-queue** command: RP/0/RSP0/CPU0:router# **show ospf 1 message-queue** OSPF 1 Hello Input Queue: Current queue length: 0 Event scheduled: 0 Total queuing failures: 0 Maximum length : 102 Pkts pending processing: 0 Limit: 5000 Router Message Queue Current instance queue length: 0 Current redistribution queue length: 0 Current ex spf queue length: 0 Current sum spf queue length: 0 Current intra spf queue length: 0 Event scheduled: 0 Maximum length : 101 Total low queuing failures: 0 Total medium queuing failures: 0 Total high queuing failures: 0 Total instance events: 919 Processing quantum : 300 Low queuing limit: 8000

```
Medium queuing limit: 9000
   High queuing limit: 9500
   Rate-limited LSA processing quantum: 150
   Current rate-limited LSA queue length: 0
   Rate-limited LSA queue peak len: 517
   Rate-limited LSAs processed: 4464
   Flush LSA processing quantum: 150
   Current flush LSA queue length: 0
   Flush LSA queue peak len: 274
   Rate-limited flush LSAs processed: 420
   SPF-LSA-limit processing quantum: 150
  Managed timers processing quantum: 50
  Instance message count: 0
   Instance pulse send count: 919
   Instance pulse received count: 919
   Global pulse count: 0
   Instance Pulse errors: 0
 TE Message Queue
   Current queue length: 0
   Total queuing failures: 0
   Maximum length : 0
Number of Dlink errors: 0
```
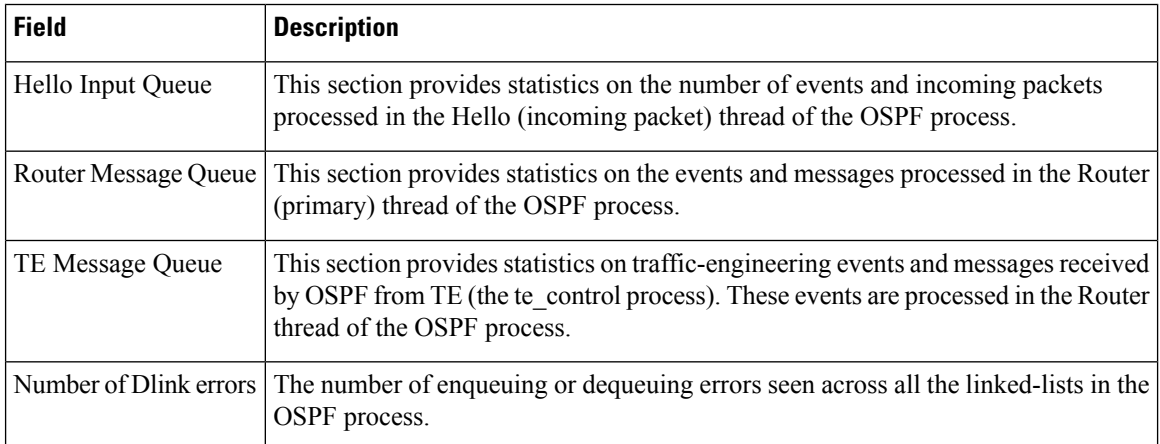

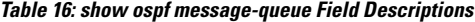

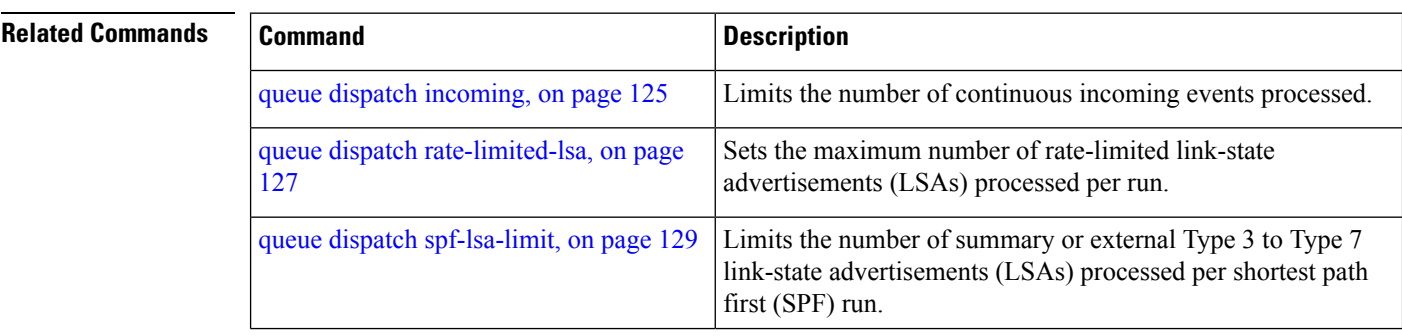

 $\mathbf l$ 

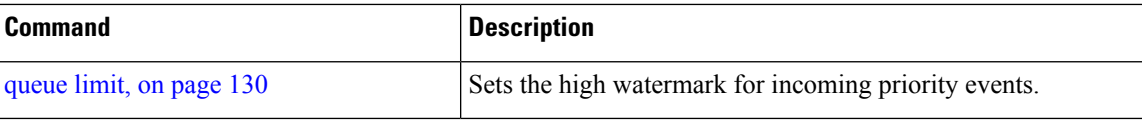

### **show ospf neighbor**

To display Open Shortest Path First (OSPF) neighbor information on an individual interface basis, use the **show ospf neighbor** command in EXEC mode.

**show ospf** [*process-name*] [**vrf** {*vrf-name* | **all**}] [*area-id*] **neighbor** [{[*type interface-path-id*] [*neighbor-id*] [**detail**] | **area-sorted**}]

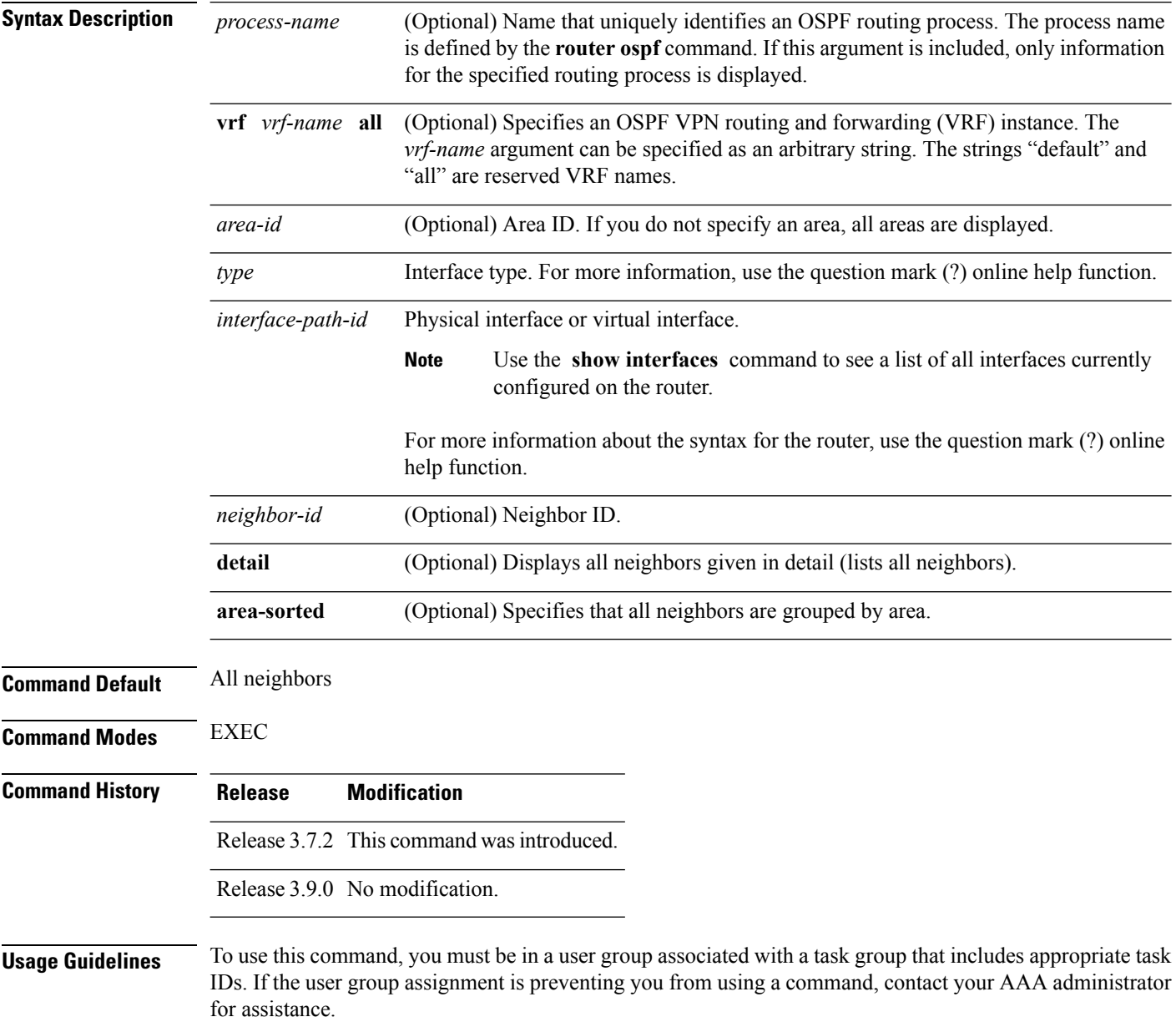

Ш

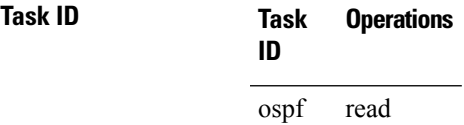

**Examples** The following is sample output from the **show ospf neighbor** command showing two lines of summary information for each neighbor:

```
RP/0/RSP0/CPU0:router# show ospf neighbor
Neighbors for OSPF
Neighbor ID Pri State Dead Time Address Interface
192.168.199.137 1 FULL/DR 0:00:31 172.31.80.37 GigabitEthernet 0/3/0/2
Neighbor is up for 18:45:22<br>192.168.48.1 1 FULL/DROTH
            192.168.48.1 1 FULL/DROTHER 0:00:33 192.168.48.1 GigabitEthernet 0/3/0/3
   Neighbor is up for 18:45:30
192.168.48.200 1 FULL/DROTHER 0:00:33 192.168.48.200 GigabitEthernet 0/3/0/3
   Neighbor is up for 18:45:25
192.168.199.137 5 FULL/DR 0:00:33 192.168.48.189 GigabitEthernet 0/3/0/3
   Neighbor is up for 18:45:27
```
This table describes the significant fields shown in the display.

**Table 17: show ospf neighbor Field Descriptions**

| <b>Field</b>      | <b>Description</b>                                                          |
|-------------------|-----------------------------------------------------------------------------|
| Neighbor ID       | Neighbor router ID.                                                         |
| Pri               | Designated router priority.                                                 |
| <b>State</b>      | <b>OSPF</b> state.                                                          |
| Dead time         | Time (in hh:mm:ss) that must elapse before OSPF declares the neighbor dead. |
| Address           | Address of next hop.                                                        |
| Interface         | Interface name of next hop.                                                 |
| Neighbor is<br>up | Amount of time (in hh:mm:ss) that the OSPF neighbor has been up.            |

The following is sample output showing summary information about the neighbor that matches the neighbor ID:

```
RP/0/RSP0/CPU0:router# show ospf neighbor 192.168.199.137
Neighbor 192.168.199.137, interface address 172.31.80.37
   In the area 0.0.0.0 via interface GigabitEthernet 0/3/0/2
   Neighbor priority is 1, State is FULL, 6 state changes
   DR is 0.0.0.0 BDR is 0.0.0.0
```

```
Options is 0x2
   Dead timer due in 0:00:32
   Neighbor is up for 18:45:30
   Number of DBD retrans during last exhange 0
   Index 1/1, retransmission queue length 0, number of retransmission 0
   First 0x0(0)/0x0(0) Next 0x0(0)/0x0(0)
   Last retransmission scan length is 0, maximum is 0
   Last retransmission scan time is 0 msec, maximum 0 msec
Neighbor 192.168.199.137, interface address 192.168.48.189
   In the area 0.0.0.0 via interface GigabitEthernet 0/3/0/3
   Neighbor priority is 5, State is FULL, 6 state changes
   Options is 0x2
   Dead timer due in 0:00:32
   Neighbor is up for 18:45:30
   Number of DBD retrans during last exhange 0
   Index 1/1, retransmission queue length 0, number of retransmission 0
   First 0x0(0)/0x0(0) Next 0x0(0)/0x0(0)
   Last retransmission scan length is 0, maximum is 0
   Last retransmission scan time is 0 msec, maximum 0 msec
Total neighbor count: 2
```
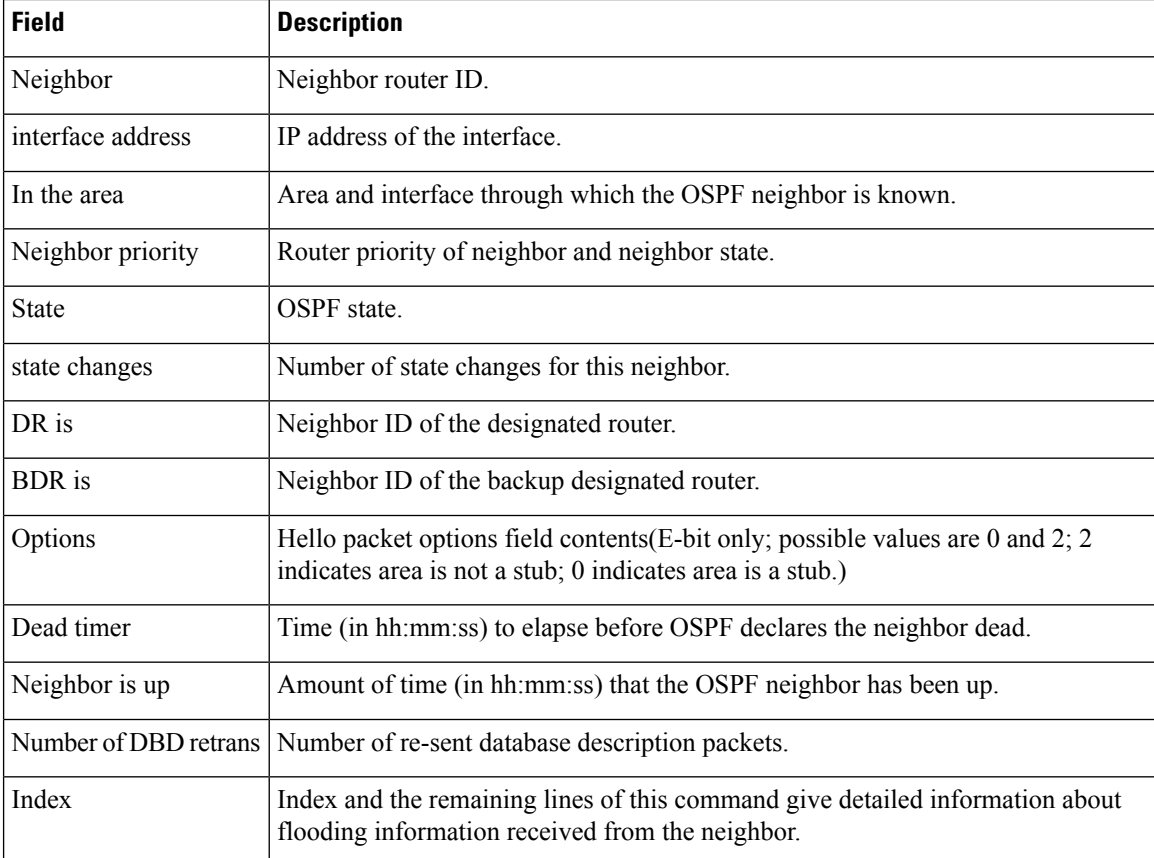

#### **Table 18: show ospf neighbor 192.168.199.137 Field Descriptions**

Ш

If you specify the interface along with the neighbor ID, the software displays the neighbors that match the neighbor ID on the interface, as in the following sample display:

```
RP/0/RSP0/CPU0:router# show ospf neighbor GigabitEthernet 0/3/0/2 192.168.199.137
Neighbor 192.168.199.137, interface address 172.31.80.37
    In the area 0.0.0.0 via interface GigabitEthernet 0/3/0/2
   Neighbor priority is 1, State is FULL, 6 state changes
   DR is 0.0.0.0 BDR is 0.0.0.0
   Options is 0x2
   Dead timer due in 0:00:32
   Neighbor is up for 18:45:30
   Number of DBD retrans during last exhange 0
   Index 1/1, retransmission queue length 0, number of retransmission 0
   First 0x0(0)/0x0(0) Next 0x0(0)/0x0(0)
   Last retransmission scan length is 0, maximum is 0
   Last retransmission scan time is 0 msec, maximum 0 msec
Total neighbor count: 1
```
This table describes the significant fields shown in the display.

| <b>Field</b>          | <b>Description</b>                                                                                                    |
|-----------------------|----------------------------------------------------------------------------------------------------|
| Neighbor              | Neighbor router ID.                                                                                                    |
| interface address     | IP address of the interface.                                                                                                    |
| In the area           | Area and interface through which the OSPF neighbor is known.                                                                                 |
| Neighbor priority     | Router priority of the neighbor.                                                                                                    |
| <b>State</b>          | OSPF state.                                                                                                    |
| state changes         | Number of state changes for this neighbor.                                                                                                   |
| DR is                 | Neighbor ID of the designated router.                                                                                                    |
| <b>BDR</b> is         | Neighbor ID of the backup designated router.                                                                                                 |
| Options               | Hello packet options field contents (E-bit only; possible values are 0 and 2; 2<br>indicates area is not a stub; 0 indicates area is a stub) |
| Dead timer            | Time (in hh:mm:ss) to elapse before OSPF declares the neighbor dead.                                                                         |
| Neighbor is up        | Amount of time (in hh:mm:ss) that the OSPF neighbor has been up.                                                                             |
| Number of DBD retrans | Number of re-sent database description packets.                                                                                              |
| Index                 | Index and the remaining lines of this command give detailed information about<br>flooding information received from the neighbor.            |

**Table 19: show ospf neighbor GigabitEthernet 0/3/0/2 192.168.199.137 Field Descriptions**

You can also specify the interface without the neighbor ID to show all neighbors on the specified interface, as in the following sample display:

RP/0/RSP0/CPU0:router# **show ospf neighbor GigabitEthernet POS 0/3/0/3** Neighbors for OSPF ospf1 ID Pri State Dead Time Address Interface 192.168.48.1 1 FULL/DROTHER 0:00:33 192.168.48.1 GigabitEthernet POS 0/3/0/3 Neighbor is up for 18:50:52 192.168.48.200 1 FULL/DROTHER 0:00:32 192.168.48.200 GigabitEthernet POS 0/3/0/3 Neighbor is up for 18:50:52 192.168.199.137 5 FULL/DR 0:00:32 192.168.48.189 GigabitEthernet POS 0/3/0/3 Neighbor is up for 18:50:52 Total neighbor count: 3

This table describes the significant fields shown in the display.

| <b>Field</b>          | <b>Description</b>                                                                                                    |
|-----------------------|----------------------------------------------------------------------------------------------------|
| ID                    | Neighbor router ID.                                                                                                    |
| Pri                   | Route priority of the neighbor.                                                                                                    |
| State                 | <b>OSPF</b> state.                                                                                                    |
| Dead Time             | Time (in hh:mm:ss) to elapse before OSPF declares the neighbor dead.                                                                         |
| <b>Address</b>        | Address of next hop.                                                                                                    |
| Interface             | Interface name of next hop.                                                                                                    |
| Neighbor is up        | Time (in hh:mm:ss) that the OSPF neighbor has been up.                                                                                       |
| Options               | Hello packet options field contents (E-bit only; possible values are 0 and 2; 2<br>indicates area is not a stub; 0 indicates area is a stub) |
| Dead timer            | Time (in hh:mm:ss) to elapse before OSPF declares the neighbor dead.                                                                         |
| Neighbor is up        | Amount of time (in hh:mm:ss) that the OSPF neighbor has been up.                                                                             |
| Number of DBD retrans | Number of re-sent database description packets.                                                                                              |
| Index                 | Index and the remaining lines of this command give detailed information about<br>flooding information received from the neighbor.            |

**Table 20: show ospf neighbor GigabitEthernet 0/3/0/3 Field Descriptions**

The following samples are from output from the **show ospf neighbor detail** command:

RP/0/RSP0/CPU0:router# **show ospf neighbor detail**

```
Neighbor 192.168.199.137, interface address 172.31.80.37
  In the area 0.0.0.0 via interface GigabitEthernet 0/3/0/2
  Neighbor priority is 1, State is FULL, 6 state changes
```

```
DR is 0.0.0.0 BDR is 0.0.0.0
   Options is 0x2
   Dead timer due in 0:00:32
   Neighbor is up for 18:45:30
   Number of DBD retrans during last exhange 0
   Index 1/1, retransmission queue length 0, number of retransmission 0
   First 0x0(0)/0x0(0) Next 0x0(0)/0x0(0)
   Last retransmission scan length is 0, maximum is 0
   Last retransmission scan time is 0 msec, maximum 0 msec
Total neighbor count: 1
Neighbor 10.1.1.1, interface address 192.168.13.1
   In the area 0 via interface GigabitEthernet0/3/0/1
   Neighbor priority is 1, State is FULL, 10 state changes
   DR is 0.0.0.0 BDR is 0.0.0.0
   Options is 0x52
   LLS Options is 0x1 (LR)
   Dead timer due in 00:00:36
   Neighbor is up for 1w2d
   Number of DBD retrans during last exchange 0
   Index 3/3, retransmission queue length 0, number of retransmission 5
   First 0(0)/0(0) Next 0(0)/0(0)
   Last retransmission scan length is 1, maximum is 1
   Last retransmission scan time is 0 msec, maximum is 0 msec
Neighbor 10.4.4.4, interface address 192.168.34.4
    In the area 0 via interface GigabitEthernet0/3/0/2
   Neighbor priority is 1, State is FULL, 48 state changes
   DR is 0.0.0.0 BDR is 0.0.0.0
   Options is 0x12
   LLS Options is 0x1 (LR)
   Dead timer due in 00:00:30
   Neighbor is up for 00:40:03
   Number of DBD retrans during last exchange 0
   Index 2/2, retransmission queue length 0, number of retransmission 6
   First 0(0)/0(0) Next 0(0)/0(0)
   Last retransmission scan length is 0, maximum is 1
   Last retransmission scan time is 0 msec, maximum is 0 msec
```
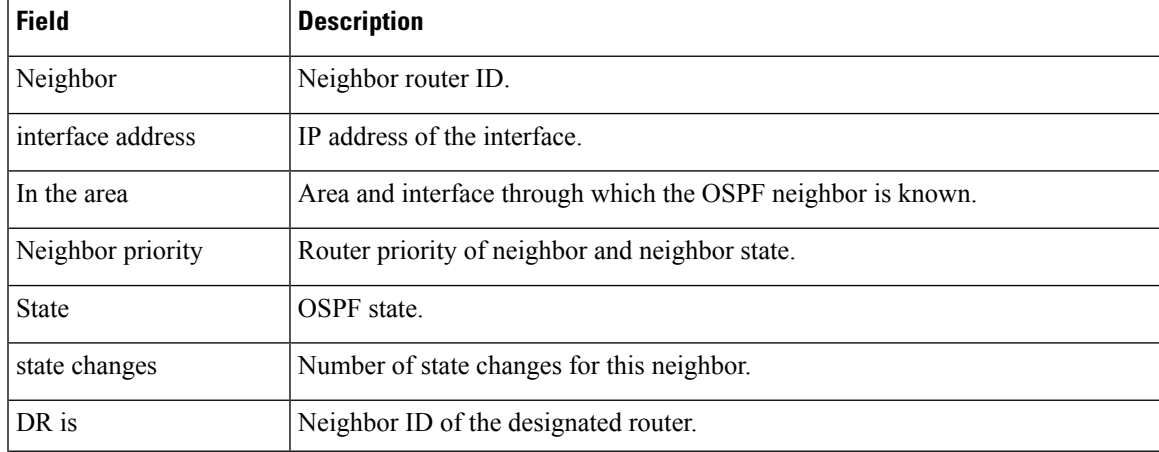

#### **Table 21: show ospf neighbor detail Field Descriptions**

I

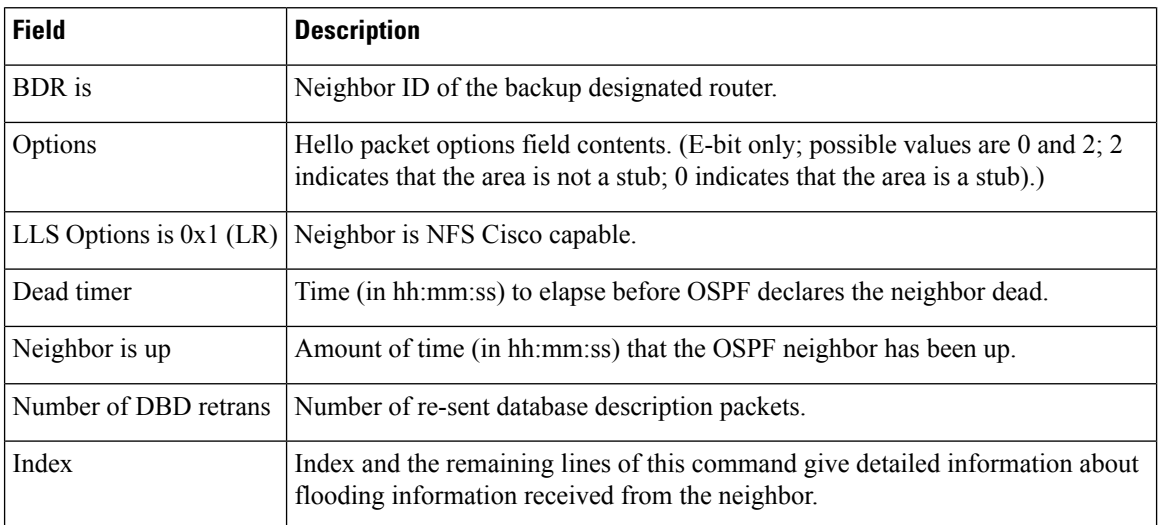

 $\overline{1}$ 

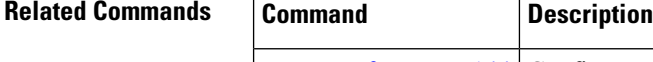

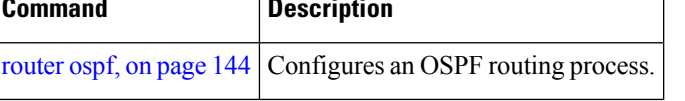

### <span id="page-192-0"></span>**show ospf request-list**

To display the first ten link-state requests pending that the local router is making to the specified OpenShortest Path First (OSPF) neighbor and interface, use the **show ospf request-list** command in EXEC mode.

**show ospf** [*process-name*] [**vrf** {*vrf-name* | **all**}] [*area-id*] **request-list** [*type interface-path-id*] [*neighbor-id*]

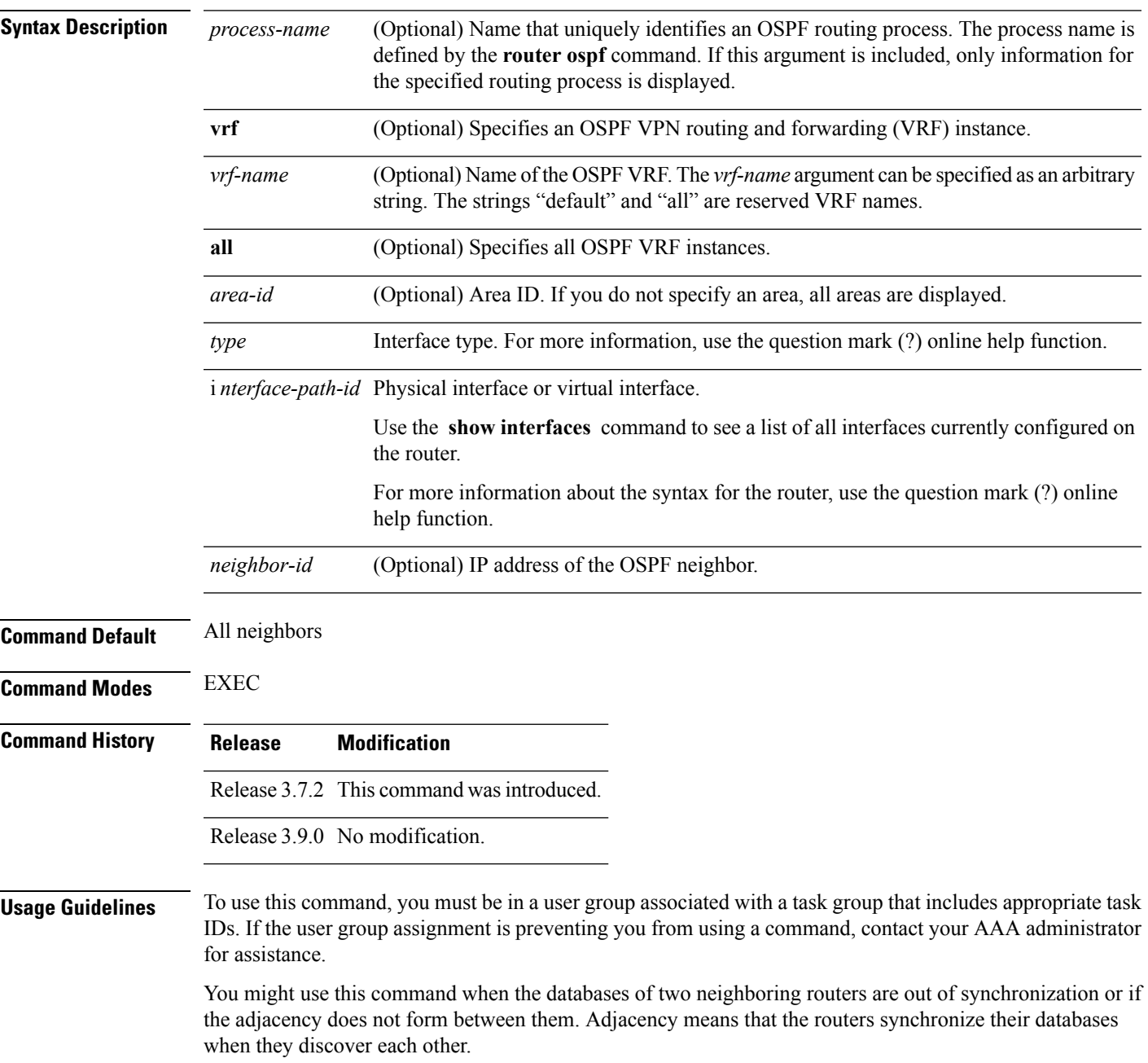

You can look at the list to determine if one router is trying to request a particular database update. Entries that are suspended in the list usually indicate that updates are not being delivered. One possible reason for this behavior is a maximum transmission unit (MTU) mismatch between the routers.

You might also look at this list to make sure it is not corrupted. The list should refer to database entries that actually exist.

Request list information is transient and normally the lists are empty.

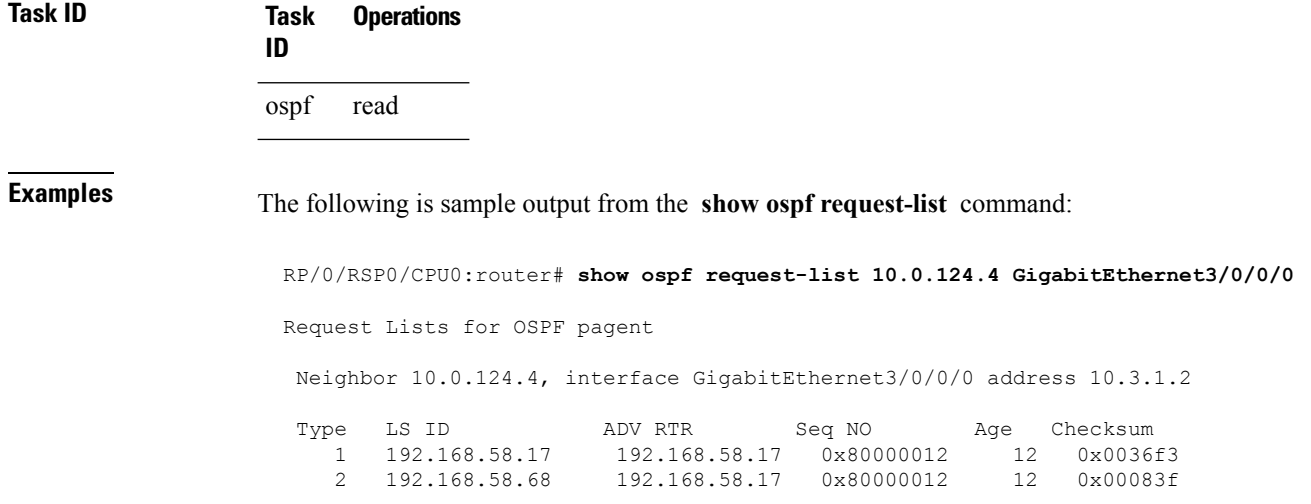

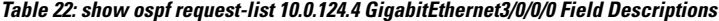

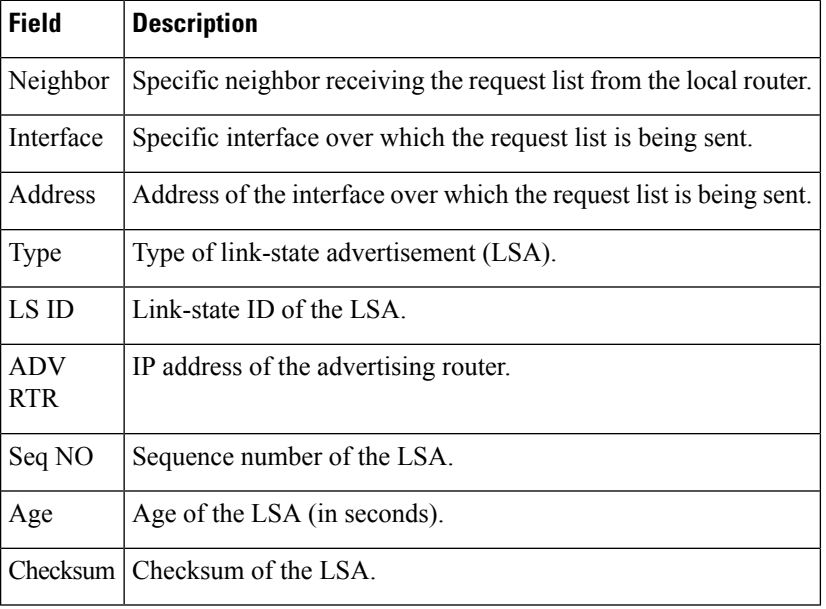

#### **Related Commands**

I

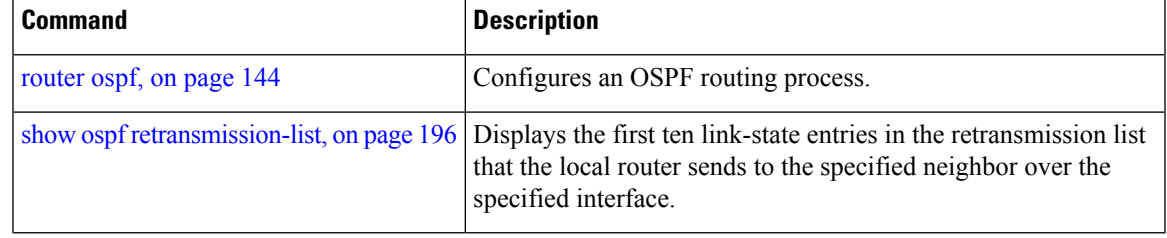

### <span id="page-195-0"></span>**show ospf retransmission-list**

To display the first ten link-state entries in the Open Shortest Path First (OSPF) retransmission list that the local router sends to the specified neighbor over the specified interface, use the **show ospf** retransmission-list command in EXEC mode.

**show ospf** [*process-name*] [**vrf** {*vrf-name* | **all**}] [*area-id*] **retransmission-list** [*type interface-path-id*] [*neighbor-id*]

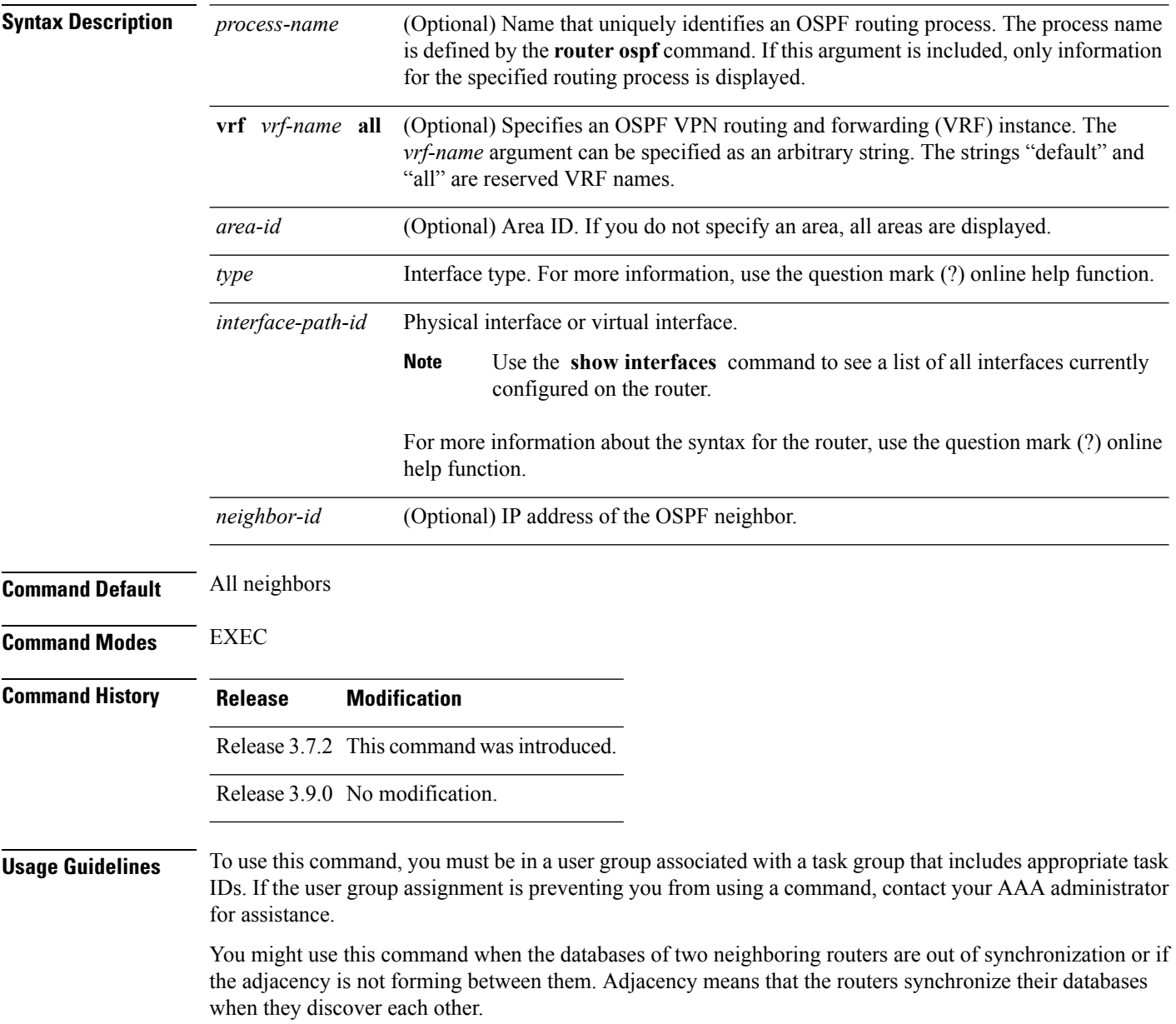

You can look at the list to determine if one router is trying to request a particular database update. Entries that appear to be suspended in the list usually indicate that updates are not being delivered. One possible reason for this behavior is a maximum transmission unit (MTU) mismatch between the routers.

You might also look at this list to make sure it is not corrupted. The list should refer to database entries that actually exist.

Retransmission list information is transient, and normally the lists are empty.

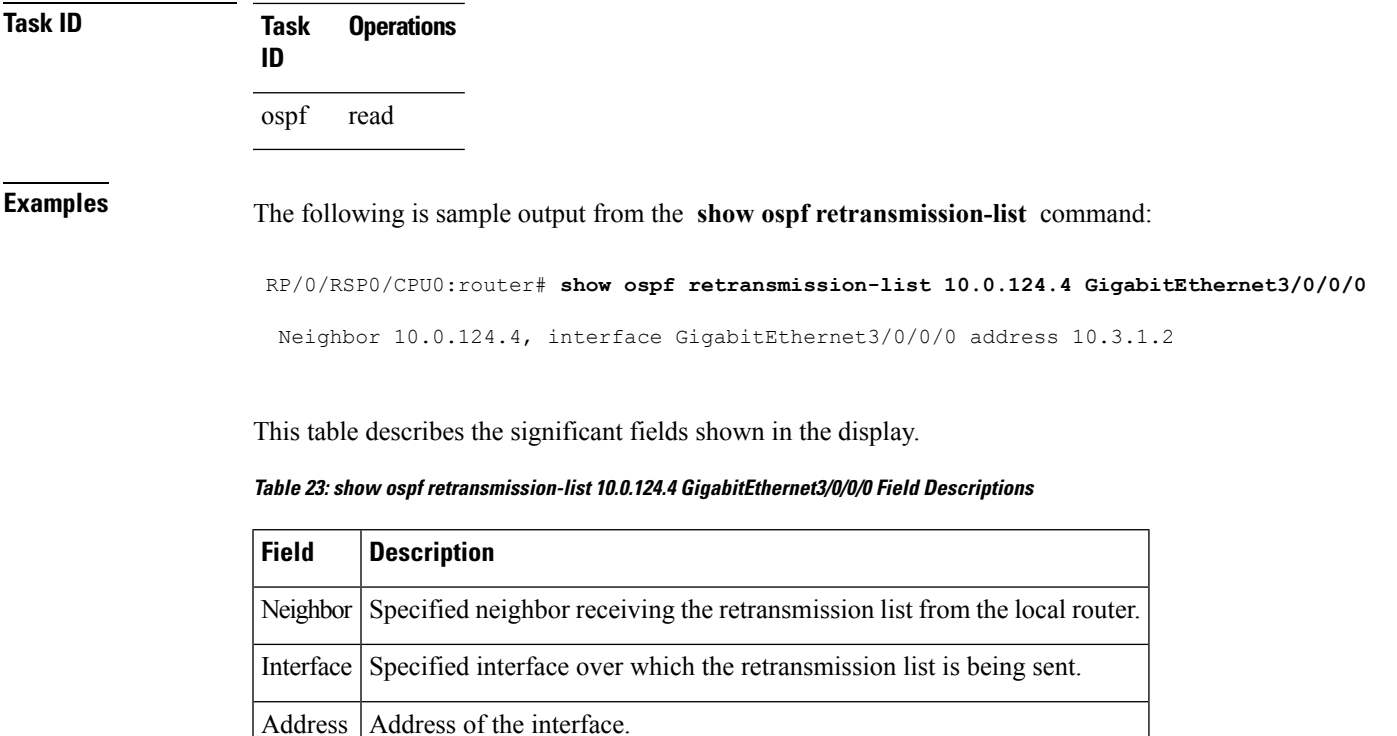

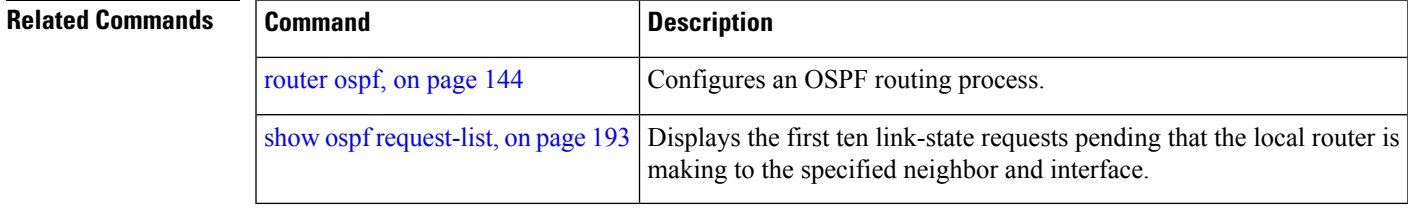

### **show ospf routes**

To display the OpenShortestPathFirst (OSPF) topology table, use the **show ospf routes** command in EXEC mode.

**show ospf** [*process-name*] [**vrf** {*vrf-name* | **all**}] **routes** [{**connected** | **external** | **local**}] [*prefix mask*] [*prefix*/*length*] **[multicast-intact]**

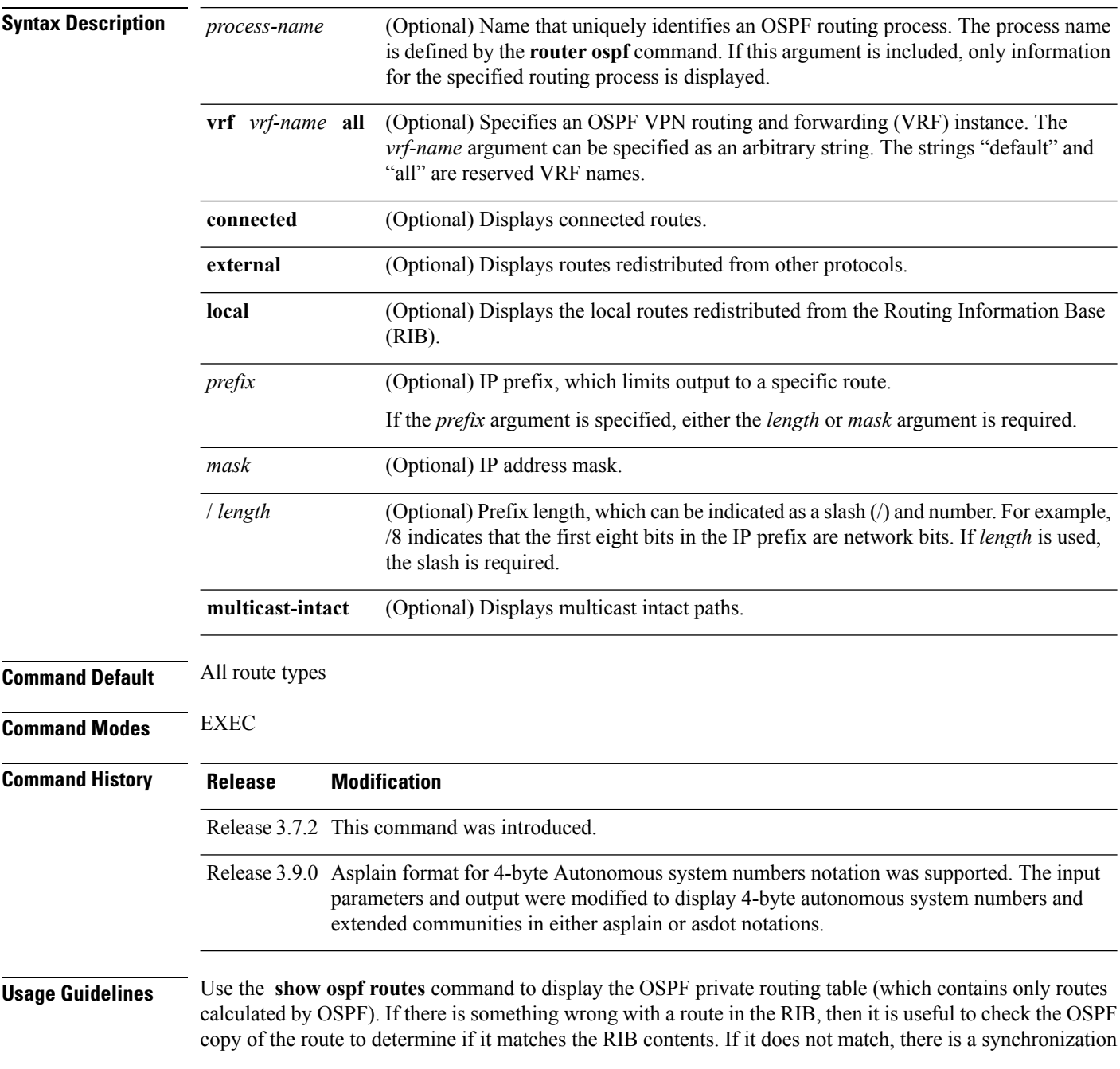

Ш

problem between OSPF and the RIB. If the routes match and the route is incorrect, OSPF has made an error in its routing calculation.

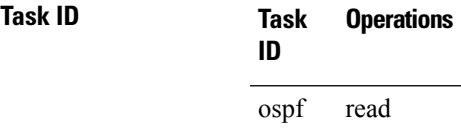

#### **show ospf routes command output with TI-LFA information**

Thisissample output from the **show ospf routes** command with**backup-path**keyword that displays backup-path information, including TI-LFA:

```
RP/0/RSP0/CPU0:routersh ospf 1 routes 2.2.2.2/32 backup-path
Fri Apr 4 02:08:04.210 PDT
Topology Table for ospf 1 with ID 1.1.1.1
Codes: O - Intra area, O IA - Inter area
    O E1 - External type 1, O E2 - External type 2
    O N1 - NSSA external type 1, O N2 - NSSA external type 2
O 2.2.2.2/32, metric 3
    10.1.0.2, from 2.2.2.2, via GigabitEthernet0/0/0/7, path-id 1
        Backup path: TI-LFA, P node: 4.4.4.4, Labels: 16004, 123
            10.0.3.2, from 2.2.2.2, via GigabitEthernet0/0/0/3, protected bitmap 0x1
           Attribues: Metric: 104, SRLG Disjoint
```
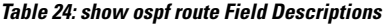

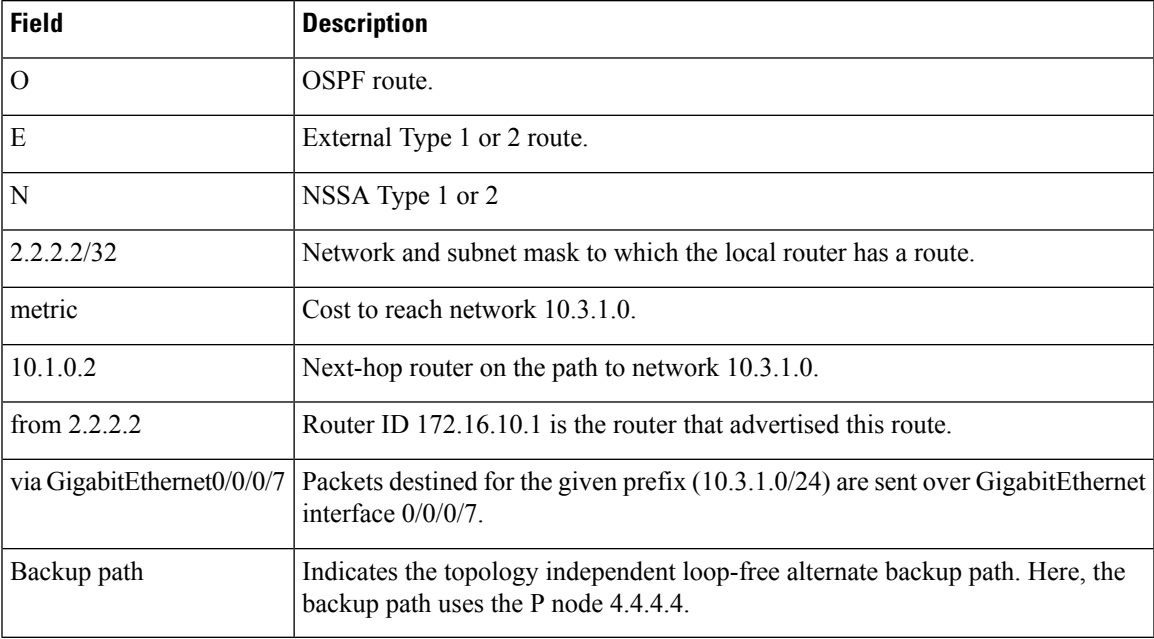

I

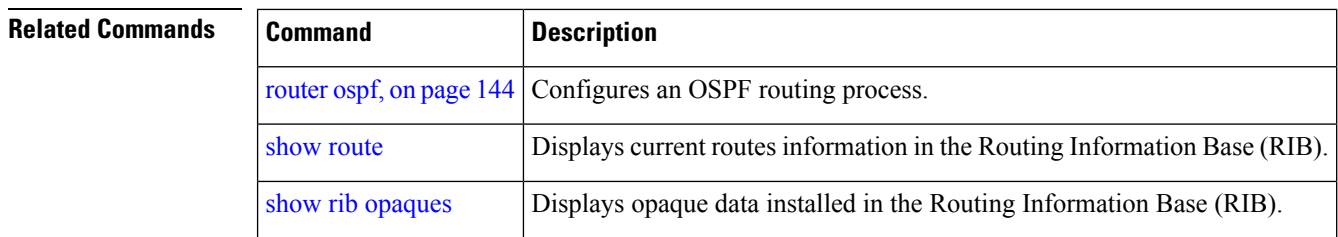

## **show ospf sham-links**

To display Open Shortest Path First (OSPF) sham-link information, use the **show** ospf sham-links command in EXEC mode.

**show ospf** [*process-name*] [**vrf** {*vrf-name* | **all**}] **sham-links**

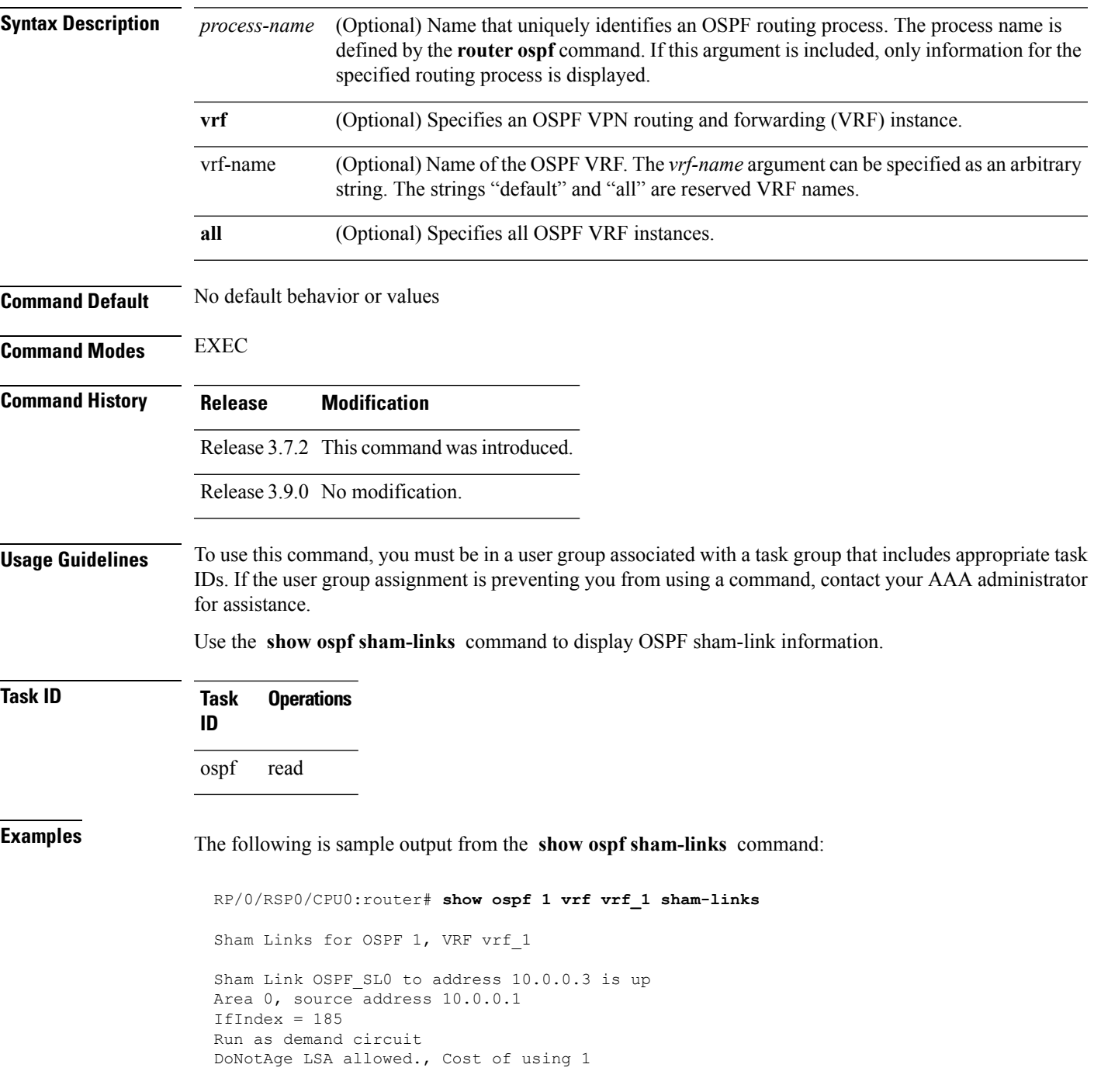

```
Transmit Delay is 1 sec, State POINT TO POINT,
Timer intervals configured, Hello 10, Dead 40, Wait 40, Retransmit 5
Hello due in 00:00:04
Adjacency State FULL (Hello suppressed)
Number of DBD retrans during last exchange 0
Index 2/2, retransmission queue length 0, number of retransmission 0
First 0(0)/0(0) Next 0(0)/0(0)
Last retransmission scan length is 0, maximum is 0
Last retransmission scan time is 0 msec, maximum is 0 msec
Keychain-based authentication enabled
Key id used is 2
```
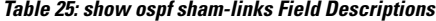

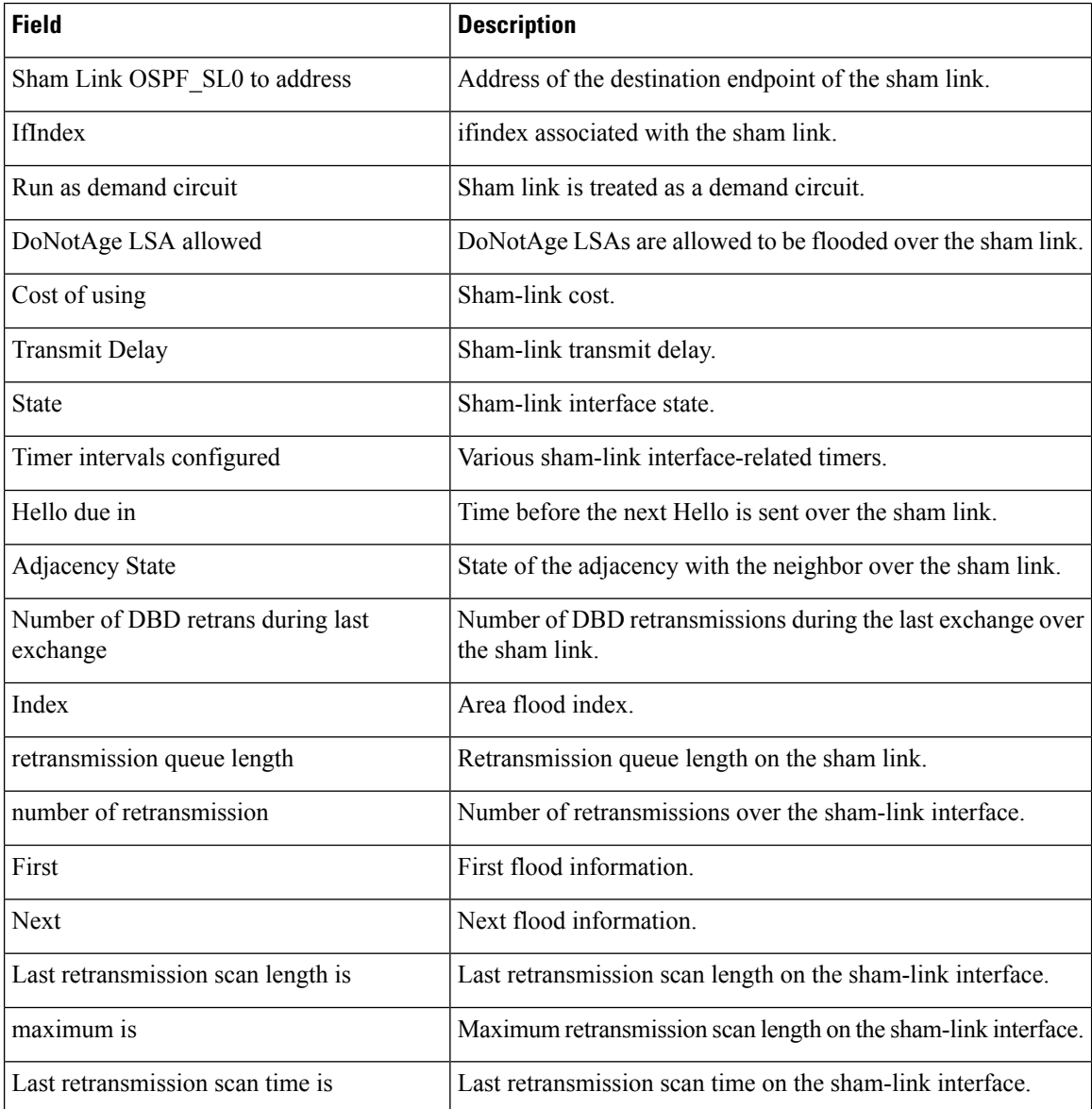

 $\mathbf{l}$ 

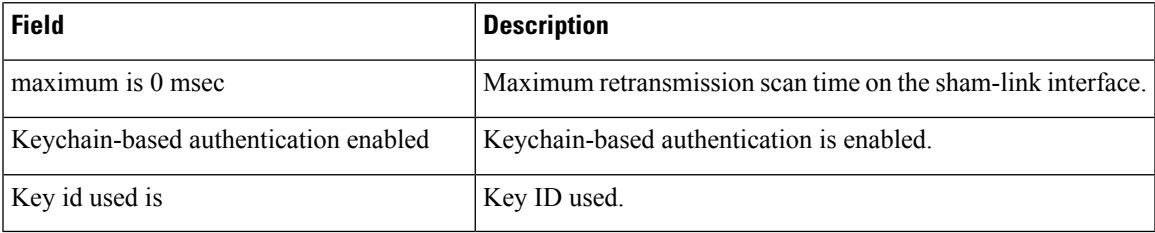

## **show ospf summary-prefix**

To display Open Shortest Path First (OSPF) aggregated summary address information, use the **show ospf summary-prefix** command in EXEC mode.

**show ospf** [*process-name*] [**vrf** {*vrf-name* | **all**}] **summary-prefix**

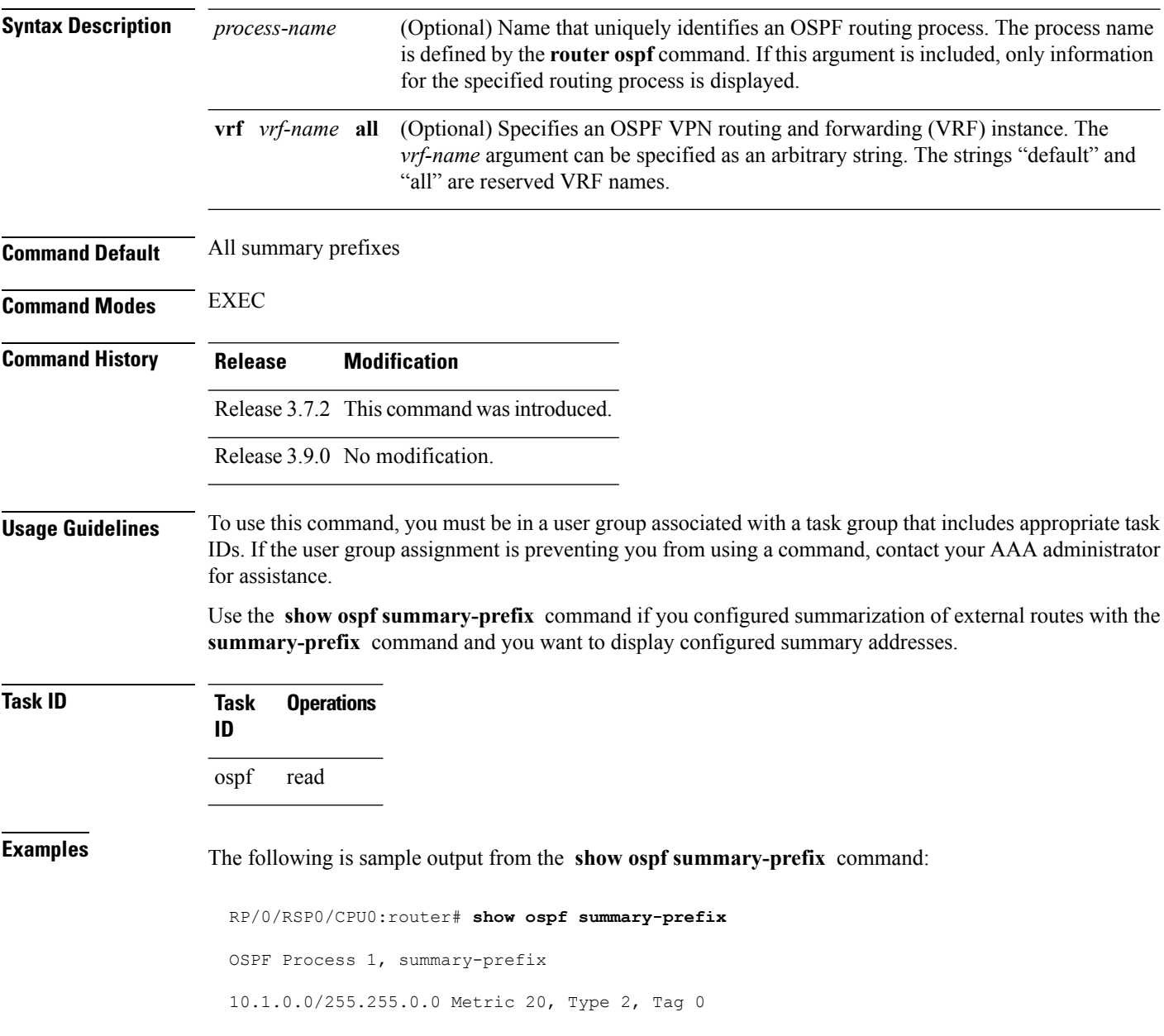

### **Table 26: show ospf summary-prefix Field Descriptions**

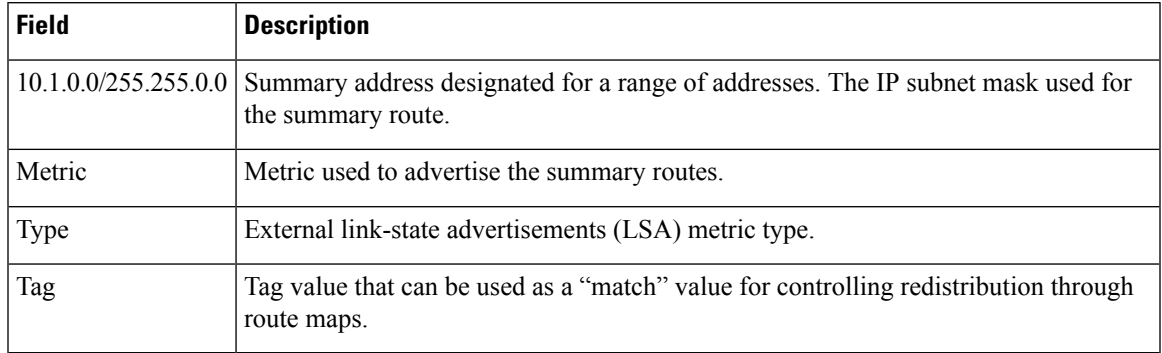

### $\overline{\text{Related Commands}}$

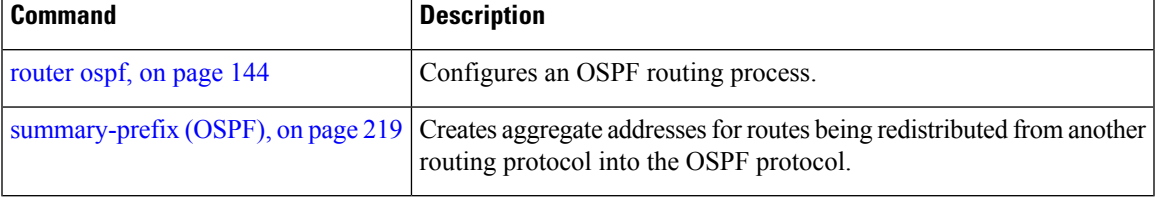

### **show ospf virtual-links**

To display parameters and the current state of Open Shortest Path First (OSPF) virtual links, use the **show ospf virtual-links** command in EXEC mode.

**show ospf** [*process-name*] [**vrf** {*vrf-name* | **all**}] **virtual-links**

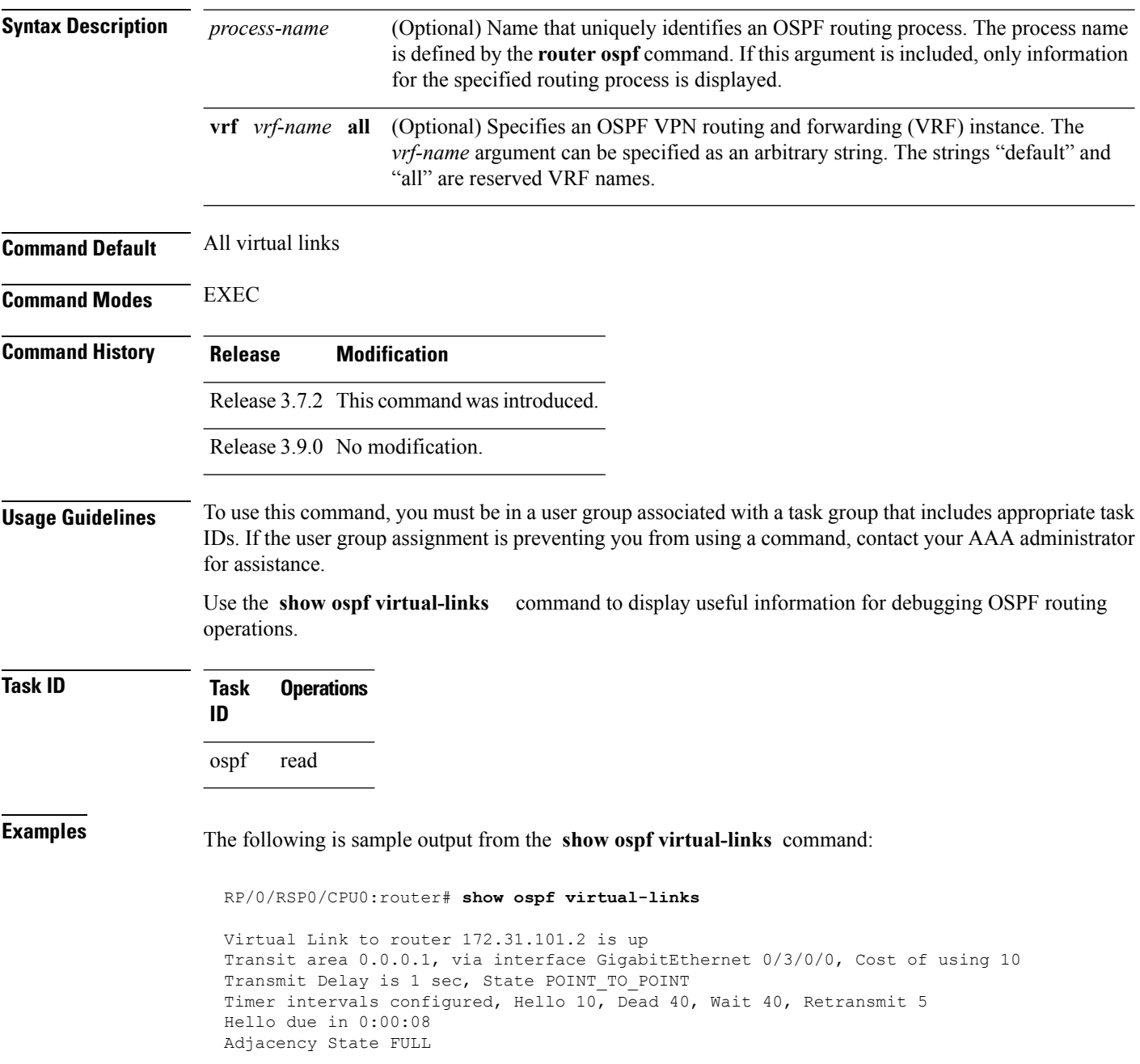

**Table 27: show ospf virtual-links Field Descriptions**

| <b>Field</b>                                | <b>Description</b>                                                             |
|---------------------------------------------|--------------------------------------------------------------------------------|
| Virtual Link to router $172.31.101.2$ is up | OSPF neighbor and whether the link to that neighbor is up or down.             |
| Transit area 0.0.0.1                        | Transit area through which the virtual link is formed.                         |
| via interface GigabitEthernet 0/3/0/0       | Interface through which the virtual link is formed.                            |
| Cost of usingusing 10                       | Cost of reaching the OSPF neighbor through the virtual link.                   |
| Transmit Delay is 1 sec                     | Transmit delay (in seconds) on the virtual link.                               |
| State POINT TO POINT                        | State of the OSPF neighbor.                                                    |
| Timer intervals                             | Various timer intervals (in seconds) configured for the link.                  |
| Hello due in $0:00:08$                      | When the next hello message is expected from the neighbor (in<br>$hh:mm:ss)$ . |
| Adjacency State FULL                        | Adjacency state between the neighbors.                                         |

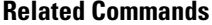

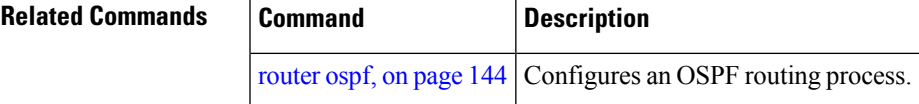

### **show protocols (OSPF)**

To display information about the OSPFv2 processes running on the router, use the **show protocols** command in EXEC mode.

**show protocols** [{**afi-all** | **ipv4** | **ipv6**}] [{**all***protocol*}]

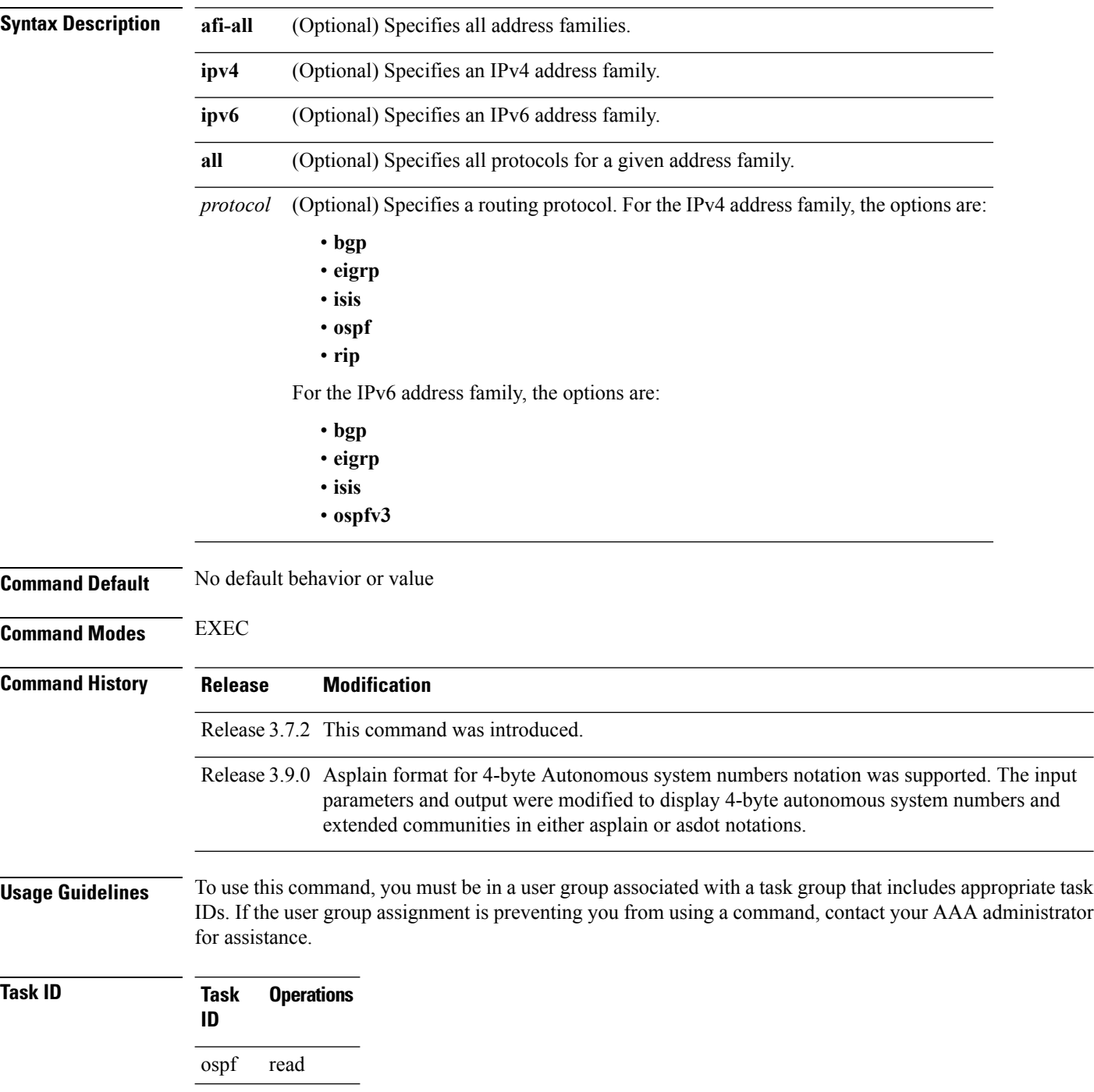

Ш

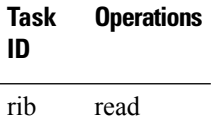

**Examples** The following is an OSPF configuration and the resulting **show protocols ospf** display:

RP/0/RSP0/CPU0:router#**show running router ospf 1**

```
router ospf 1
router-id Loopback0
nsf
redistribute connected
redistribute isis 3
area 0
 mpls traffic-eng
 interface Loopback0
  !
  interface Loopback1
  !
 interface Loopback2
  !
  interface GigabitEthernet 0/3/0/0
  !
  interface GigabitEthernet 0/3/0/1
  !
  interface GigabitEthernet 0/3/0/2
  !
  interface GigabitEthernet 0/3/0/3
  !
 !
mpls traffic-eng router-id Loopback0
!
RP/0/RSP0/CPU0:router# show protocols ospf
Routing Protocol OSPF 1
 Router Id: 55.55.55.55
 Distance: 110
 Non-Stop Forwarding: Enabled
 Redistribution:
    connected
   isis 3
 Area 0
   MPLS/TE enabled
    GigabitEthernet 0/3/0/3
    GigabitEthernet 0/3/0/2
   GigabitEthernet 0/3/0/1
    GigabitEthernet 0/3/0/0
    Loopback2
    Loopback0
```
**Table 28: show protocols ospf Field Descriptions**

| <b>Field</b>   | <b>Description</b>                                                                                                    |
|----------------|----------------------------------------------------------------------------------------------------|
| Router Id      | ID of the router for this configuration.                                                                                                    |
| Distance       | Administrative distance of OSPF routes relative to routes from other protocols.                                                                   |
|                | Non-Stop Forwarding Status of nonstop forwarding.                                                                                                 |
| Redistribution | Lists the protocols that are being redistributed.                                                                                                 |
| Area           | Information about the current area including list of interfaces and the status of<br>Multiprotocol Label Switching traffic engineering (MPLS TE). |

# <span id="page-210-0"></span>**snmp context (OSPF)**

To specify an SNMP context for an OSPF instance, use the **snmp context** command in router configuration mode or in VRF configuration mode. To remove the SNMP context, use the **no** form of this command.

**snmp context** *context\_name* **no snmp context** *context\_name*

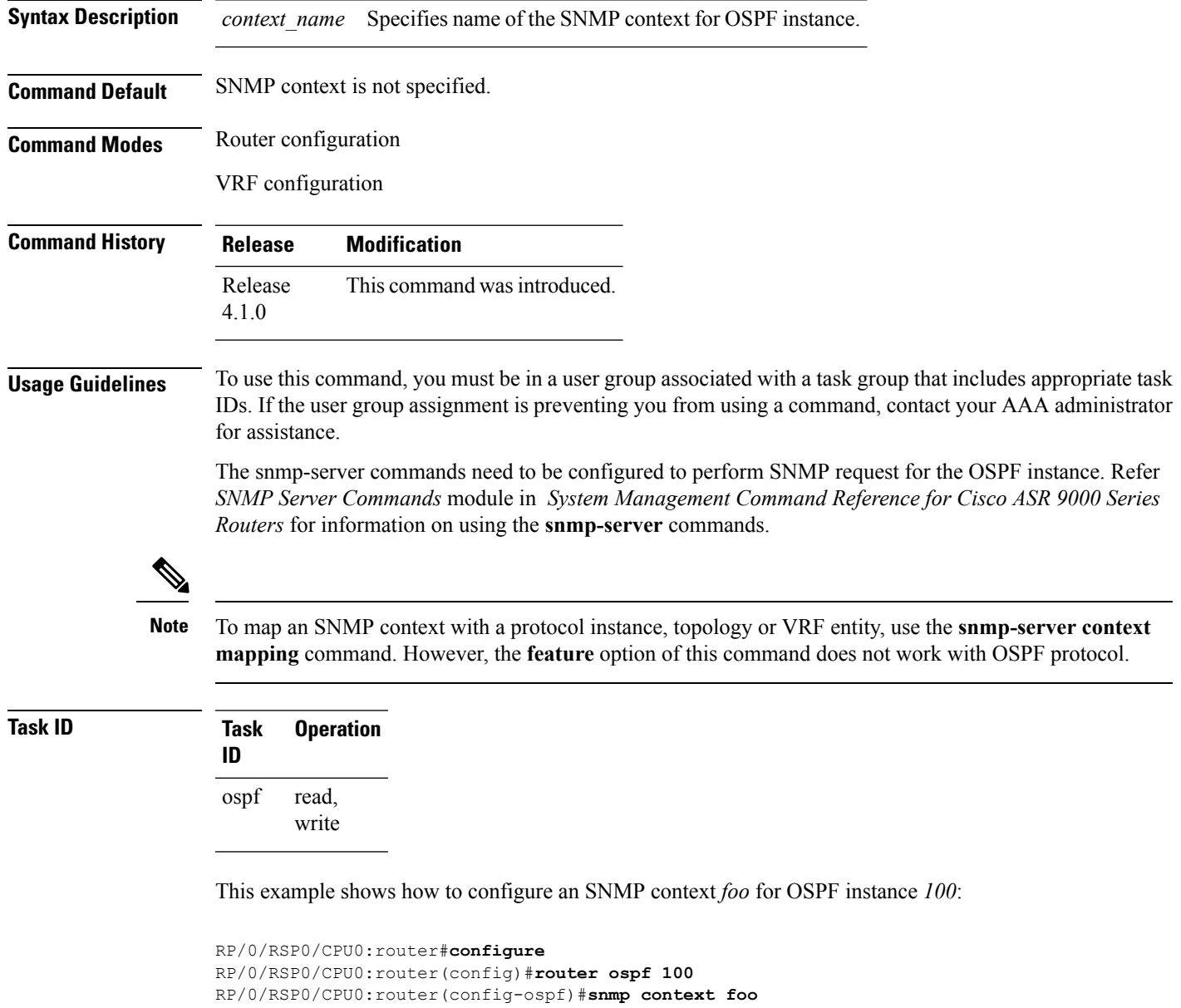

This example shows how to configure **snmp-server** commands to be used with the **snmp context** command:

```
RP/0/RSP0/CPU0:router(config)#snmp-server host 10.0.0.2 traps version 2c public udp-port
1620
RP/0/RSP0/CPU0:router(config)#snmp-server community public RW
RP/0/RSP0/CPU0:router(config)#snmp-server contact foo
RP/0/RSP0/CPU0:router(config)#snmp-server community-map public context foo
```
This is a sample SNMP context configuration for OSPF instance *100*:

```
snmp-server host 10.0.0.2 traps version 2c public udp-port 1620
snmp-server community public RW
snmp-server contact foo
snmp-server community-map public context foo
router ospf 100
router-id 2.2.2.2
bfd fast-detect
nsf cisco
snmp context foo
area 0
 interface Loopback1
 !
 !
area 1
 interface GigabitEthernet0/2/0/1
  demand-circuit enable
 !
 interface GigabitEthernet0/3/0/0
 !
 interface GigabitEthernet0/3/0/1
  !
 !
!
```
### **Related Commands**

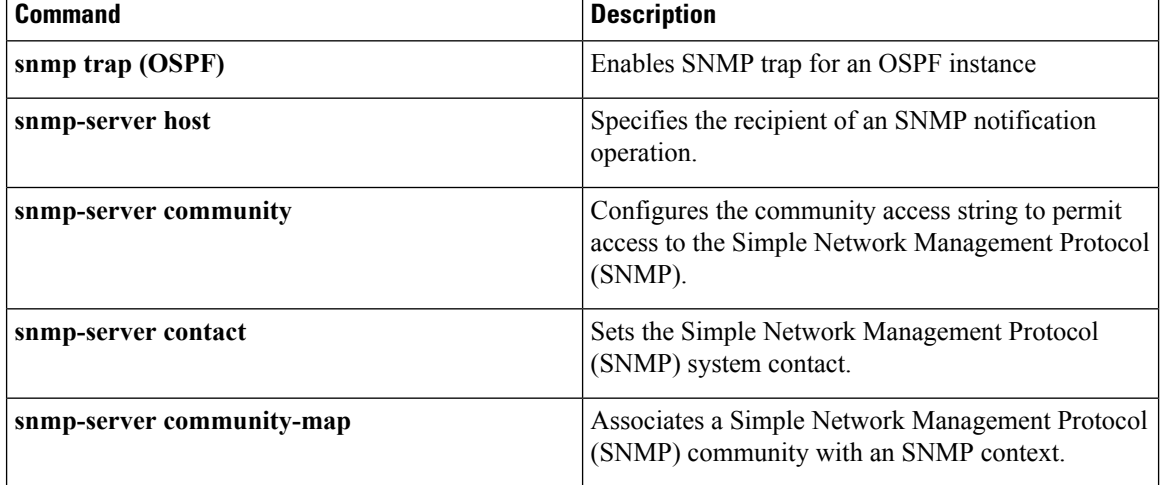

Ш

### **snmp trap (OSPF)**

To enable SNMP trap for an OSPF instance, use the **snmp trap** command in VRF configuration mode. To disable SNMP trap for the OSPF instance, use the **no** form of this command.

**snmp trap no snmp trap**

**Syntax Description** This command has no keywords or arguments.

**Command Default** Disabled.

**Command Modes** VRF configuration

**Command History Release Modification** Release This command was introduced.

4.1.0

#### **Usage Guidelines** To use this command, you must be in a user group associated with a task group that includes appropriate task IDs. If the user group assignment is preventing you from using a command, contact your AAA administrator for assistance.

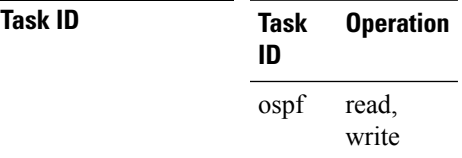

This example shows how to enable SNMP trap for OSPF instance *100* under VRF *vrf-1*:

```
RP/0/RSP0/CPU0:router#configure
RP/0/RSP0/CPU0:router(config)#router ospf 100
RP/0/RSP0/CPU0:router(config-ospf)#vrf vrf-1
RP/0/RSP0/CPU0:router(config-ospf-vrf)#snmp trap
```
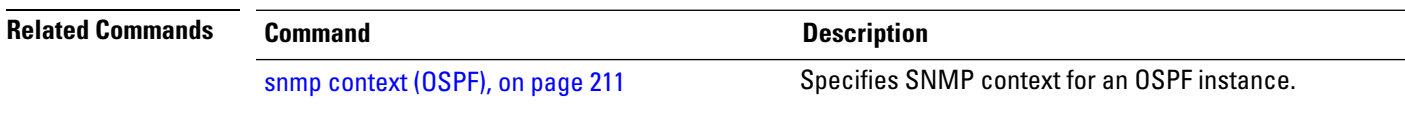

### **snmp trap rate-limit (OSPF)**

To control the number of traps that OSPF sends by configuring window size and the maximum number of traps during that window, use the **snmp trap rate-limit** command in router configuration mode. To disable configuring the window size and maximum number of traps during the window, use the **no** form of this command.

**snmp trap rate-limit** *window-size max-num-traps* **no snmp trap rate-limit** *window-size max-num-traps*

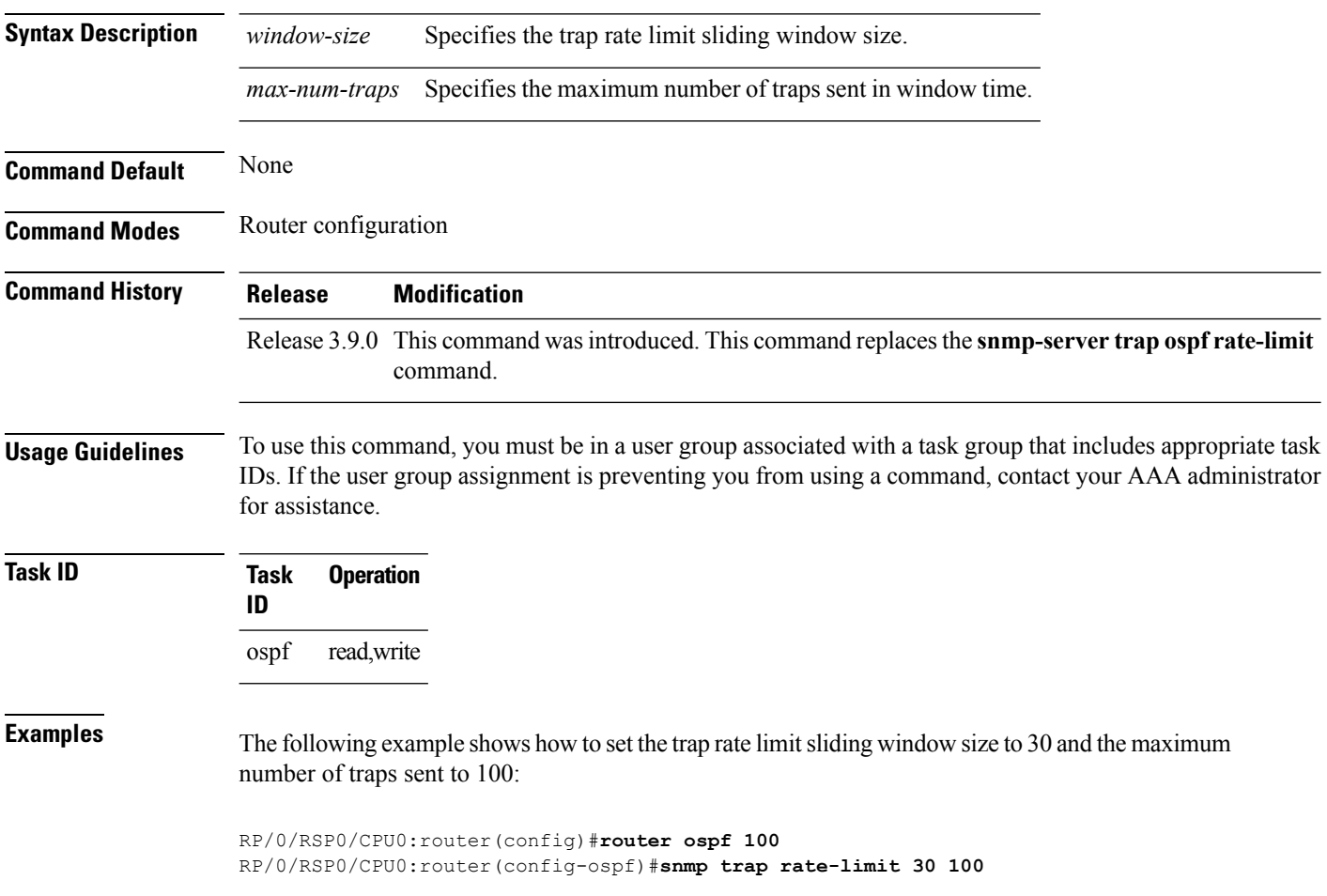

### **spf prefix-priority (OSPFv2)**

To prioritize OSPFv2 prefix installation into the global Routing Information Base (RIB) during Shortest Path First (SPF) run, use the **spf prefix-priority** command in router configuration mode. To return to the system default value, use the **no** form of this command.

**spf prefix-priority route-policy** *policy-name* **no spf prefix-priority route-policy** *policy-name*

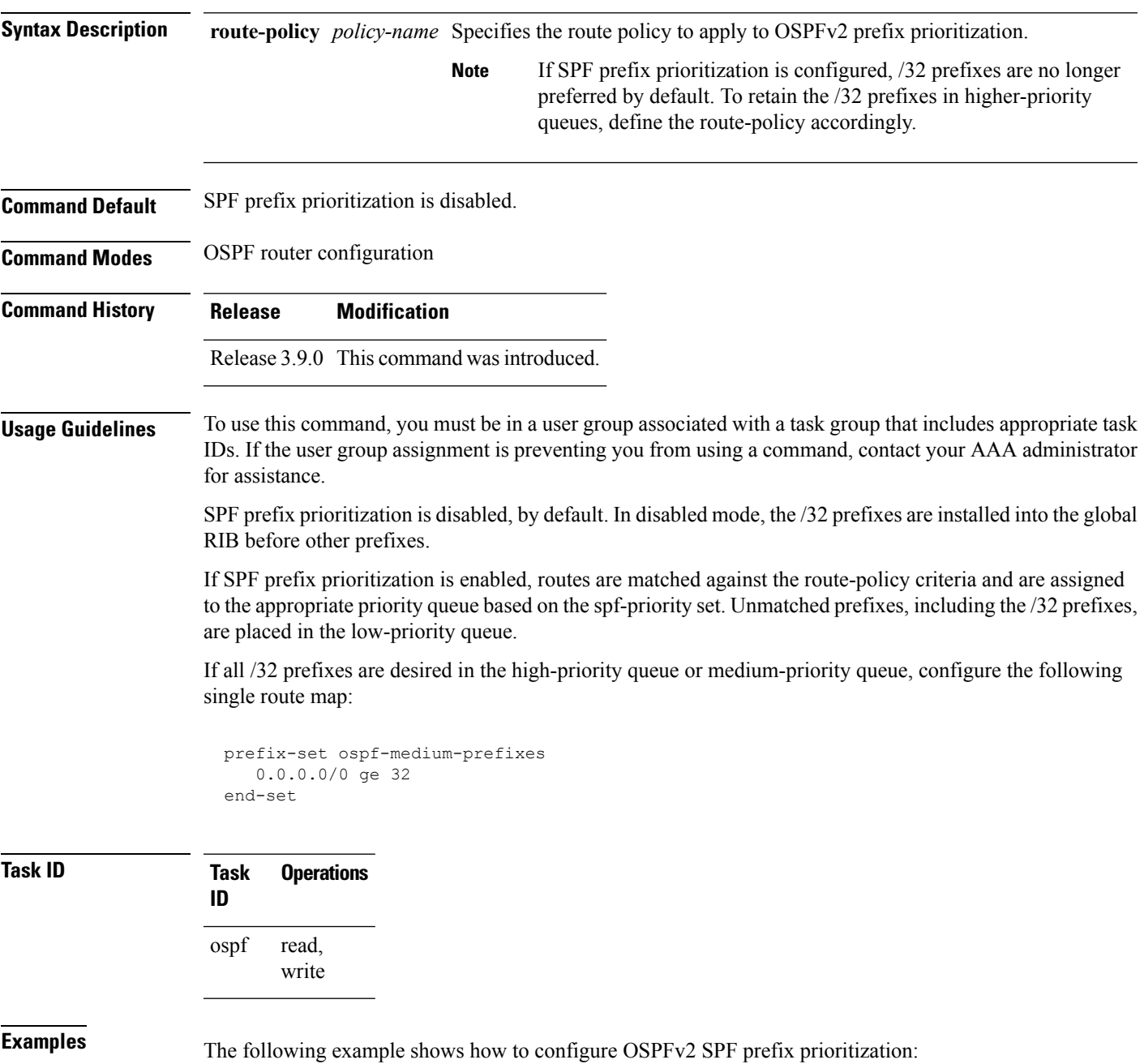

```
RP/0/RSP0/CPU0:router# configure
 RP/0/RSP0/CPU0:router(config)# prefix-set ospf-critical-prefixes
 RP/0/RSP0/CPU0:router(config-pfx)# 66.0.0.0/16
 RP/0/RSP0/CPU0:router(config-pfx)# end-set
 RP/0/RSP0/CPU0:router(config)# route-policy ospf-spf-priority
 RP/0/RSP0/CPU0:router(config-rpl)# if destination in ospf-critical-prefixes then set
spf-priority critical
  endif
 RP/0/RSP0/CPU0:router(config-rpl)# end-policy
 RP/0/RSP0/CPU0:router(config)# router ospf 1
 RP/0/RSP0/CPU0:router(config-ospf)# router-id 66.0.0.1
 RP/0/RSP0/CPU0:router(config-ospf)# spf prefix-priority route-policy ospf-spf-priority
```
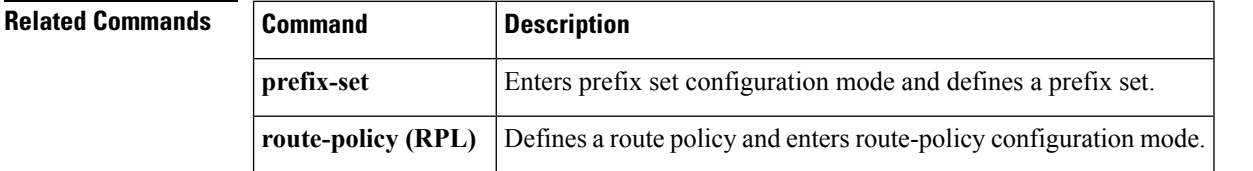
## **stub (OSPF)**

 $\overline{\phantom{a}}$ 

To define an area as a stub area, use the **stub** command in area configuration mode. To disable this function, use the **no** form of this command.

**stub** [**no-summary**] **no stub**

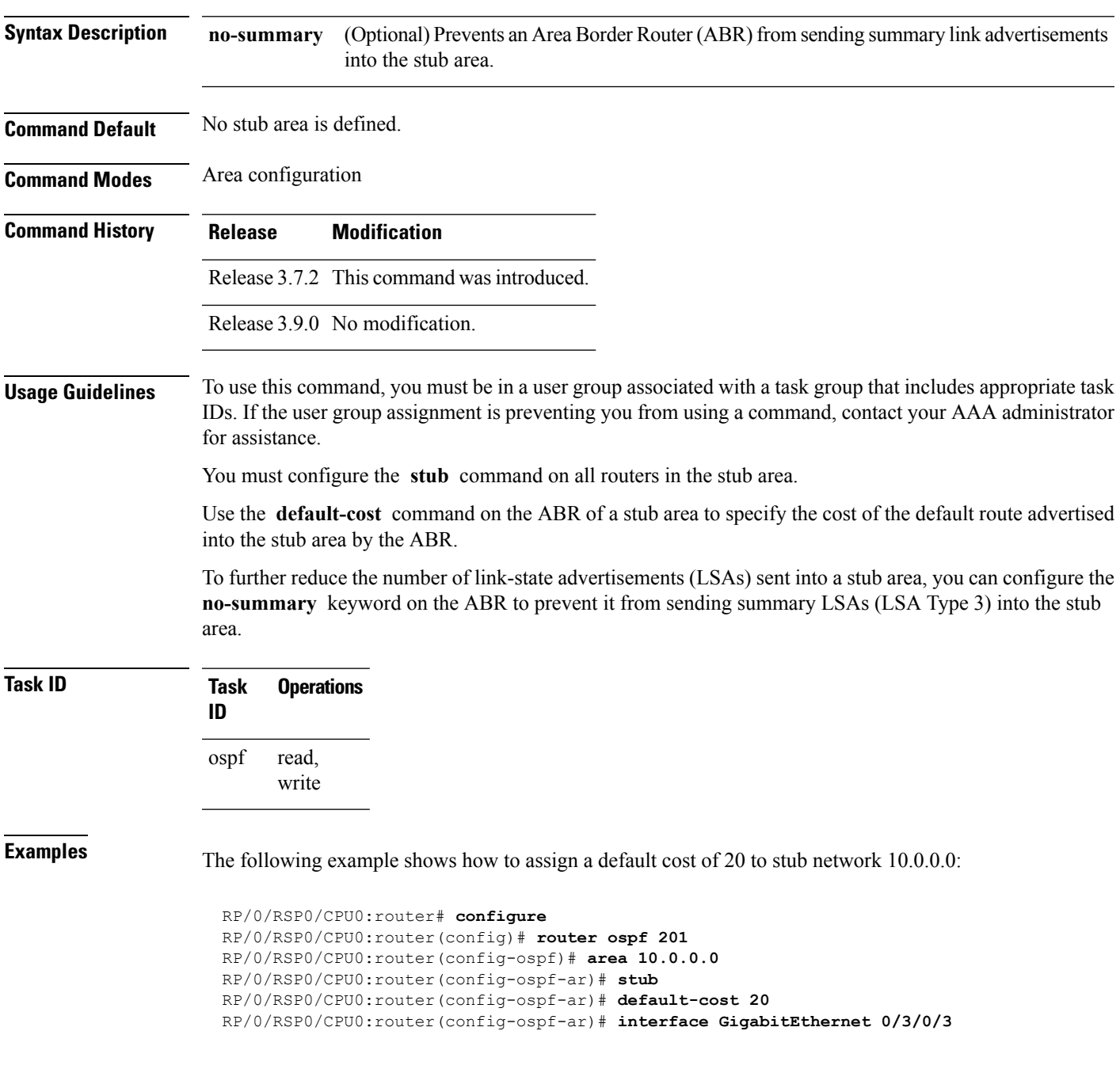

I

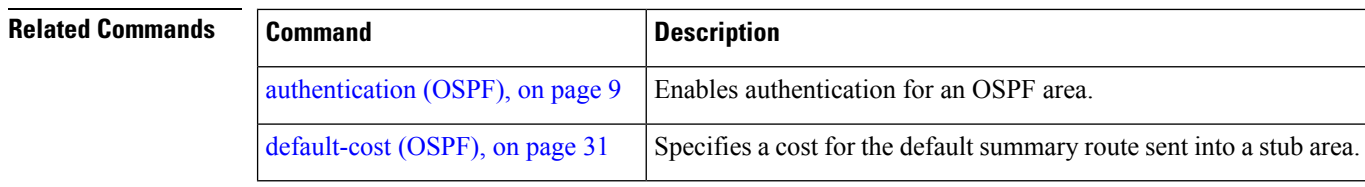

#### **summary-prefix (OSPF)**

To create aggregate addresses for routes being redistributed from another routing protocol into the Open Shortest Path First (OSPF) protocol, use the **summary-prefix** command in the appropriate mode. To stop summarizing redistributed routes, use the **no** form of the command.

**summary-prefix** *address mask* [{**not-advertise** | **tag** *tag*}] **no summary-prefix** *address mask*

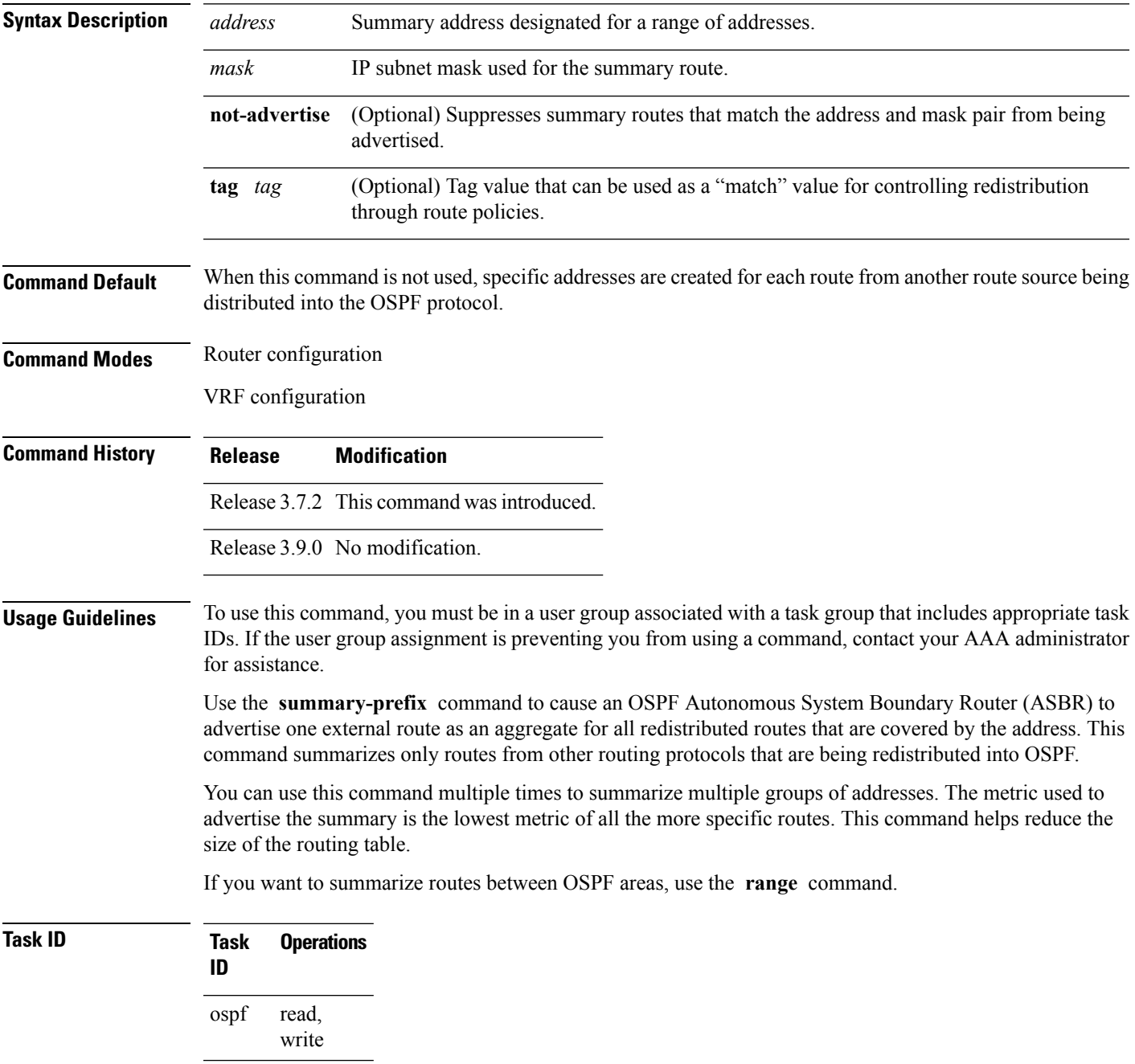

**Examples** In the following example, summary address 10.1.0.0 includes address 10.1.1.0, 10.1.2.0, 10.1.3.0, and so on. Only the address 10.1.0.0 is advertised in an external link-state advertisement.

```
RP/0/RSP0/CPU0:router# configure
RP/0/RSP0/CPU0:router(config)# router ospf 201
RP/0/RSP0/CPU0:router(config-ospf)# summary-prefix 10.1.0.0 255.255.0.0
```
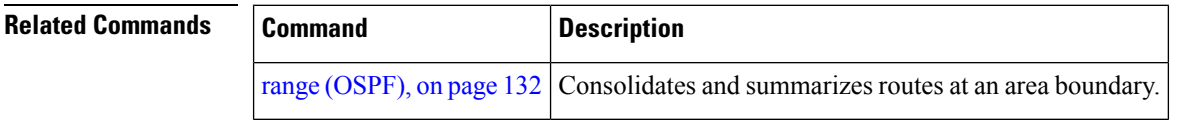

## **timers lsa group-pacing**

To change the interval at which Open Shortest Path First (OSPF) link-state advertisements (LSAs) are collected into a group and refreshed, checksummed, or aged, use the **timers lsa group-pacing** command in the appropriate mode. To restore the default value, use the **no** form of this command.

**timers lsa group-pacing** *seconds* **no timers lsa group-pacing**

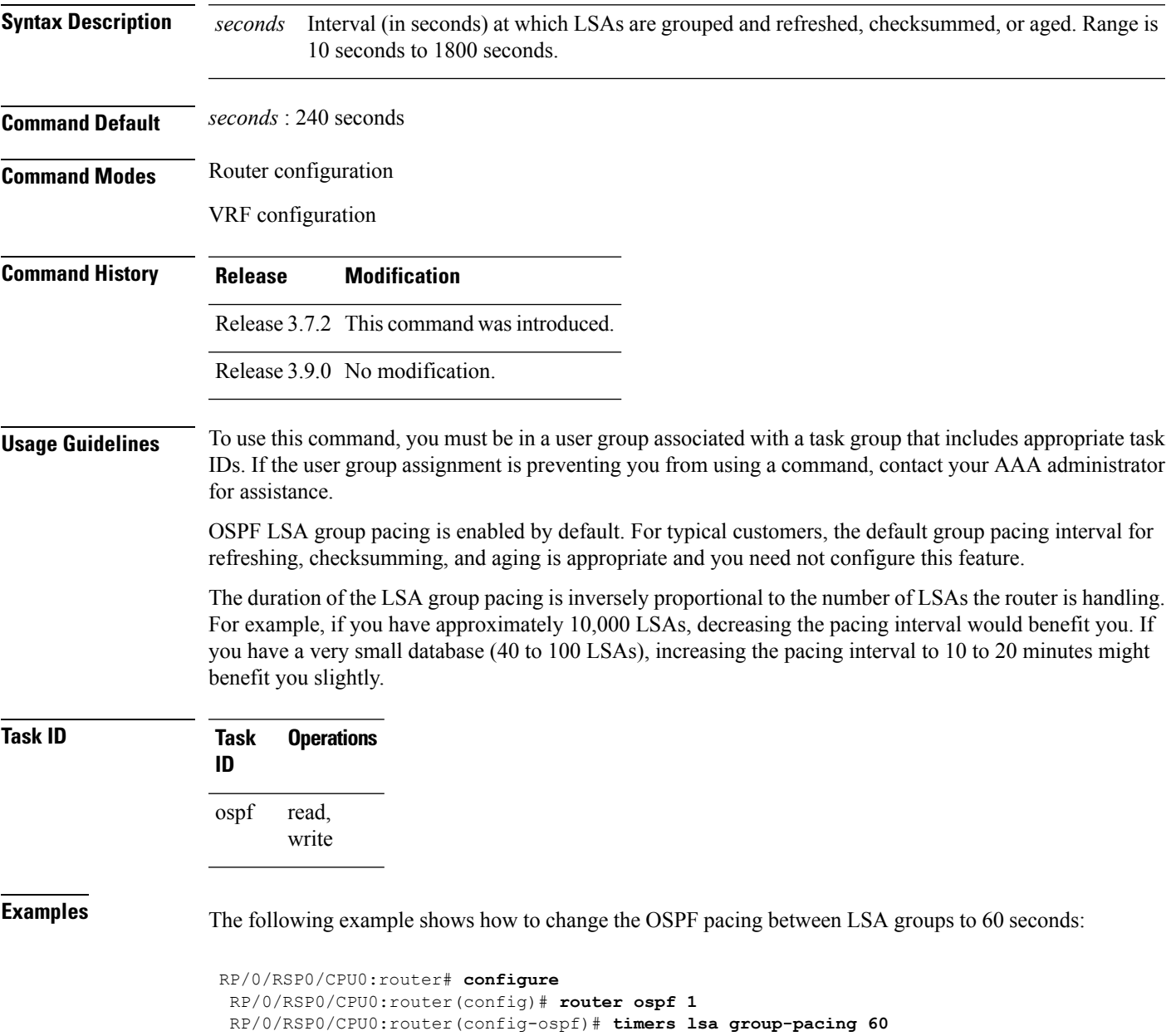

# **timers lsa min-arrival**

To limit the frequency that new instances of any particular Open Shortest Path First (OSPF) link-state advertisements (LSAs) can be accepted during flooding, use the **timers lsa min-arrival** command in the appropriate mode. To restore the default value, use the **no** form of this command.

**timers lsa min-arrival** *milliseconds*

**no timers lsa min-arrival**

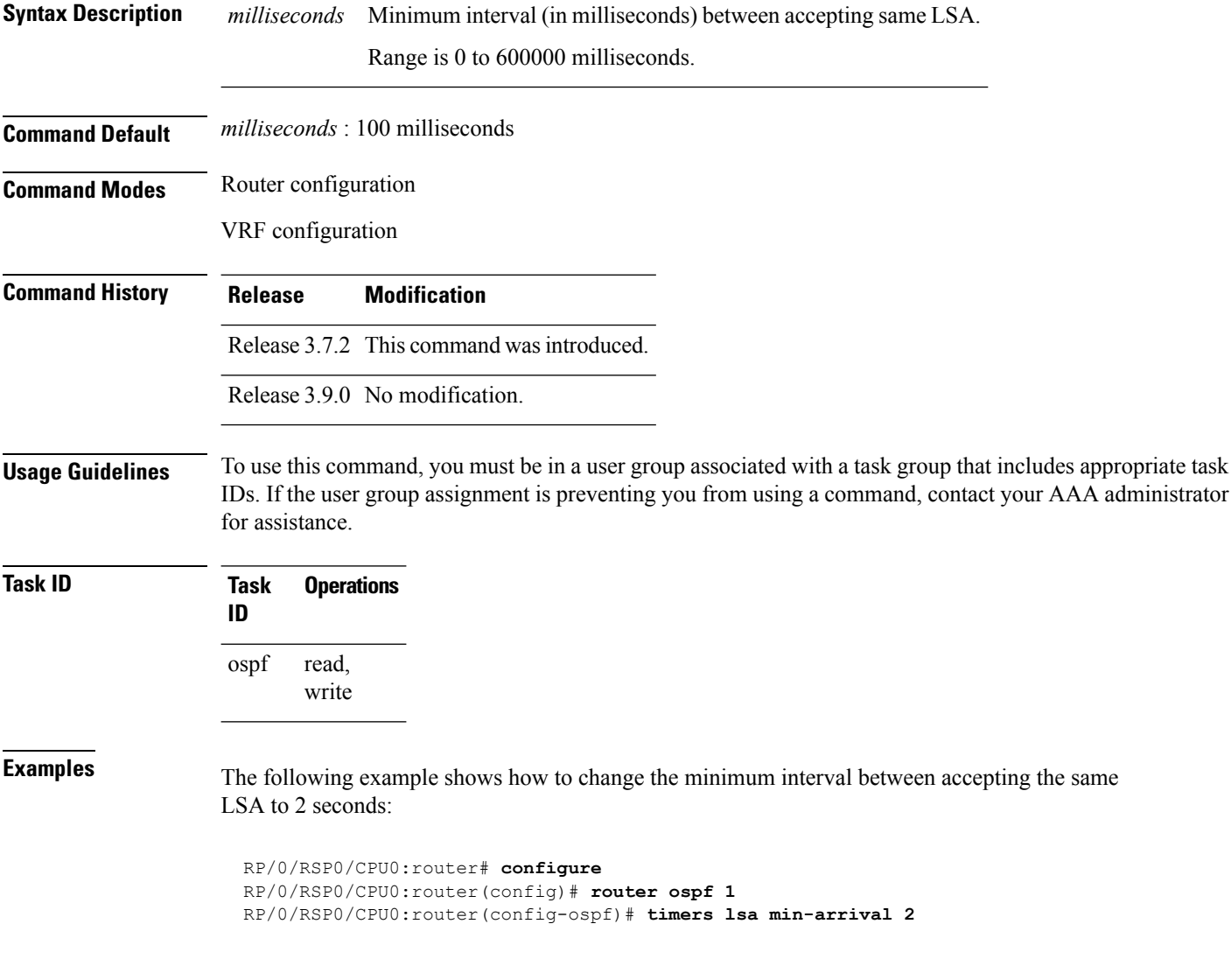

#### **timers throttle lsa all (OSPF)**

To modify the Open Shortest Path First (OSPF) link-state advertisement (LSA) throttling, use the **timers throttle lsa all** command in the appropriate mode. To revert LSA throttling to default settings, use the **no** form of this command

**timers throttle lsa all** *start-interval hold-interval max-interval* **no timers throttle lsa all**

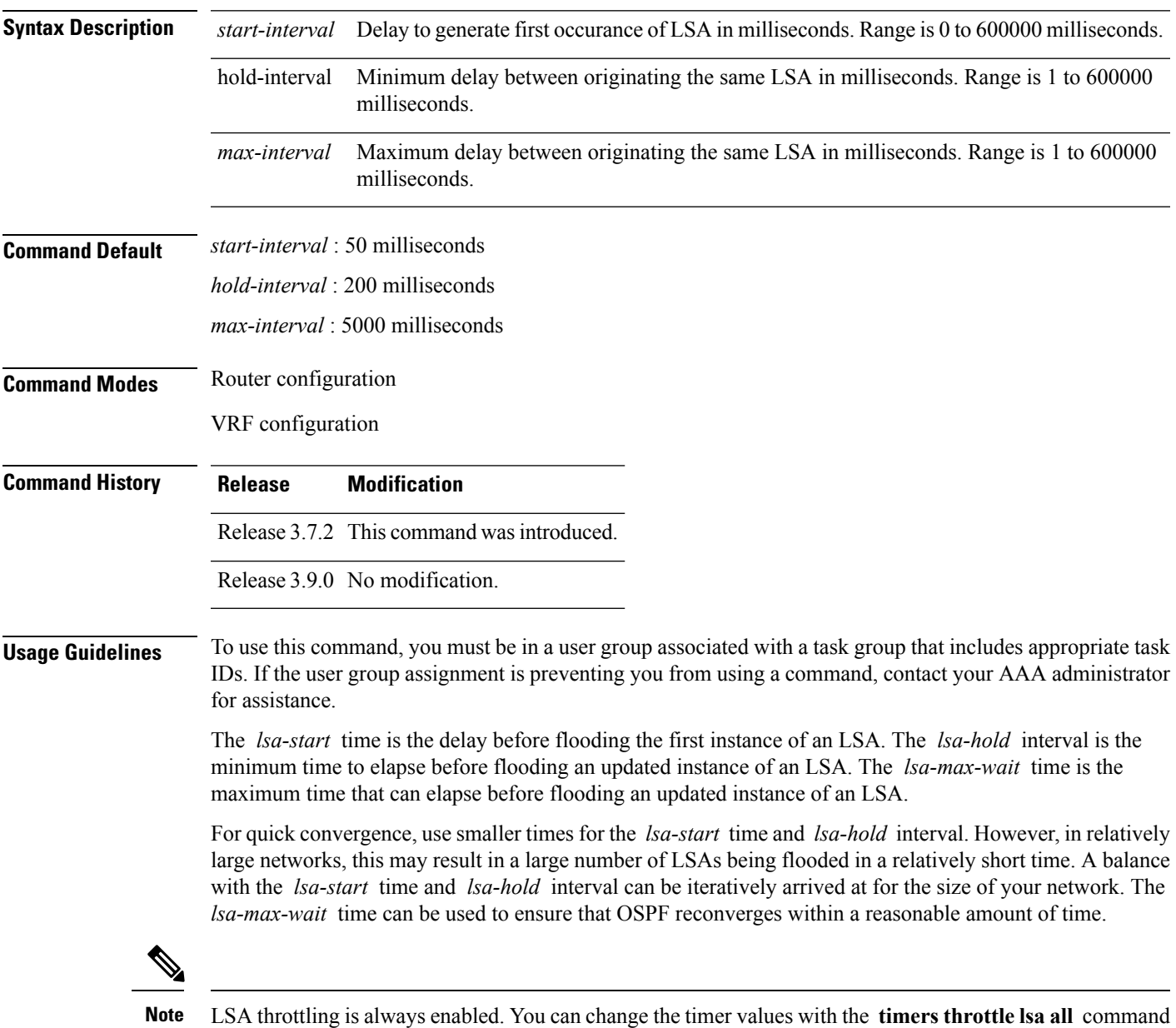

or specify the **no** keyword to revert back to the default settings.

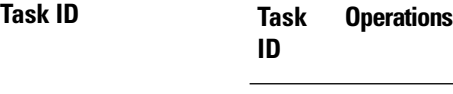

read, write ospf

**Examples** The following example shows how to change the start, hold, and maximum wait interval values to 500, 1000, and 90,000 milliseconds, respectively:

```
RP/0/RSP0/CPU0:router# configure
RP/0/RSP0/CPU0:router(config)# router ospf 1
RP/0/RSP0/CPU0:router(config-ospf)# timers throttle lsa all 500 1000 90000
```
The following example is output from the show ospf command that displays the modified LSA throttle settings:

```
RP/0/RSP0/CPU0:router# show ospf
Routing Process "ospf 1" with ID 1.1.1.1
Supports only single TOS(TOS0) routes
 Supports opaque LSA
 It is an area border router
 Initial SPF schedule delay 5000 msecs
Minimum hold time between two consecutive SPFs 10000 msecs
Maximum wait time between two consecutive SPFs 10000 msecs
Initial LSA throttle delay 500 msecs
Minimum hold time for LSA throttle 1000 msecs
Maximum wait time for LSA throttle 90000 msecs
Minimum LSA interval 1000 msecs. Minimum LSA arrival 1 secs
Maximum number of configured interfaces 255
Number of external LSA 0. Checksum Sum 00000000
Number of opaque AS LSA 0. Checksum Sum 00000000
Number of DCbitless external and opaque AS LSA 0
Number of DoNotAge external and opaque AS LSA 0
Number of areas in this router is 2. 2 normal 0 stub 0 nssa
External flood list length 0
Non-Stop Forwarding enabled
   Area BACKBONE(0) (Inactive)
        Number of interfaces in this area is 2
        SPF algorithm executed 8 times
        Number of LSA 2. Checksum Sum 0x01ba83
        Number of opaque link LSA 0. Checksum Sum 00000000
        Number of DCbitless LSA 0
        Number of indication LSA 0
       Number of DoNotAge LSA 0
       Flood list length 0
   Area 1
        Number of interfaces in this area is 1
        SPF algorithm executed 9 times
        Number of LSA 2. Checksum Sum 0x0153ea
        Number of opaque link LSA 0. Checksum Sum 00000000
        Number of DCbitless LSA 0
        Number of indication LSA 0
        Number of DoNotAge LSA 0
        Flood list length 0
```
 $\mathbf I$ 

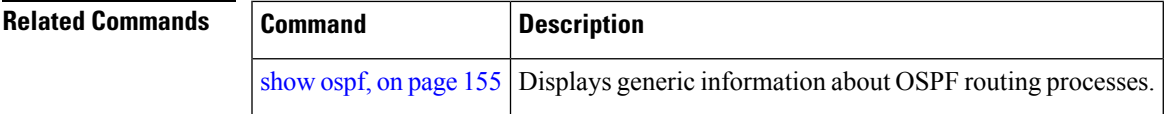

## **timers throttle spf (OSPF)**

To modify the Open Shortest Path First (OSPF) shortest path first (SPF) throttling, use the **timers throttle spf** command in the appropriate mode. To revert SPF throttling to default settings, use the **no** form of this command.

**timers throttle spf** *spf-start spf-hold spf-max-wait* **no timers throttle spf**

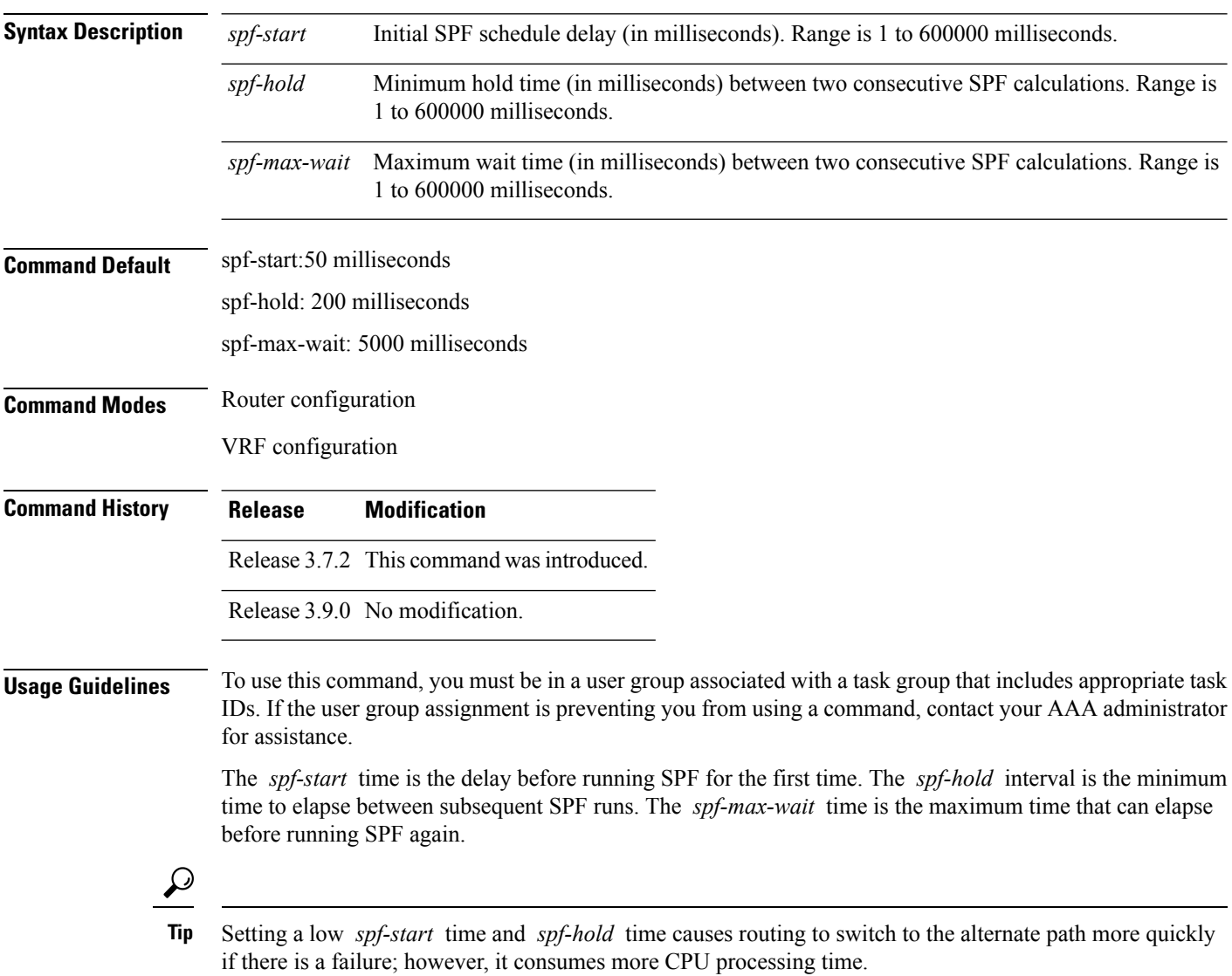

 $\mathbf{l}$ 

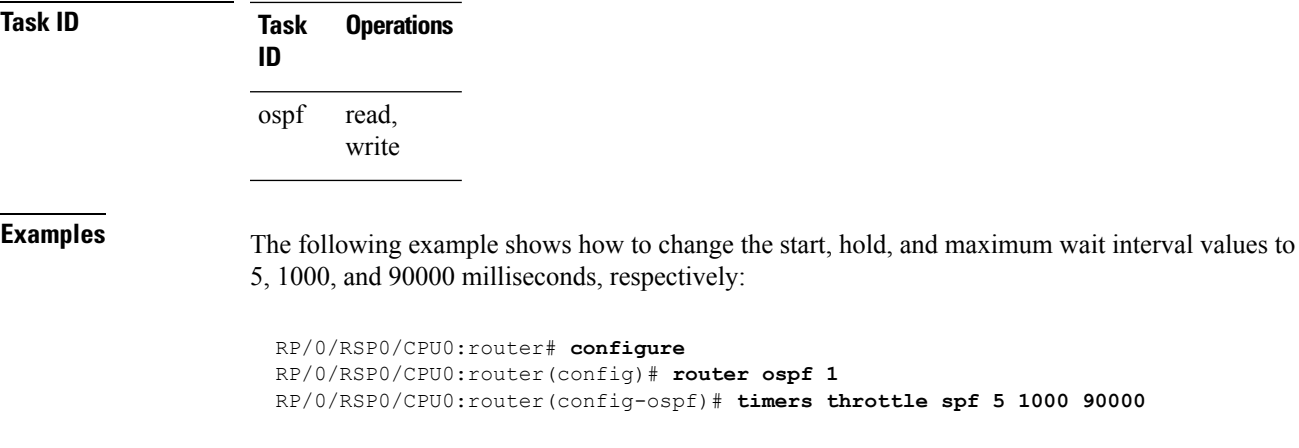

# **transmit-delay (OSPF)**

To set the estimated time required to send a link-state update packet on the interface, use the **transmit-delay** command in the appropriate mode. To return to the default value, use the **no** form of this command.

**transmit-delay** *seconds* **no transmit-delay** *seconds*

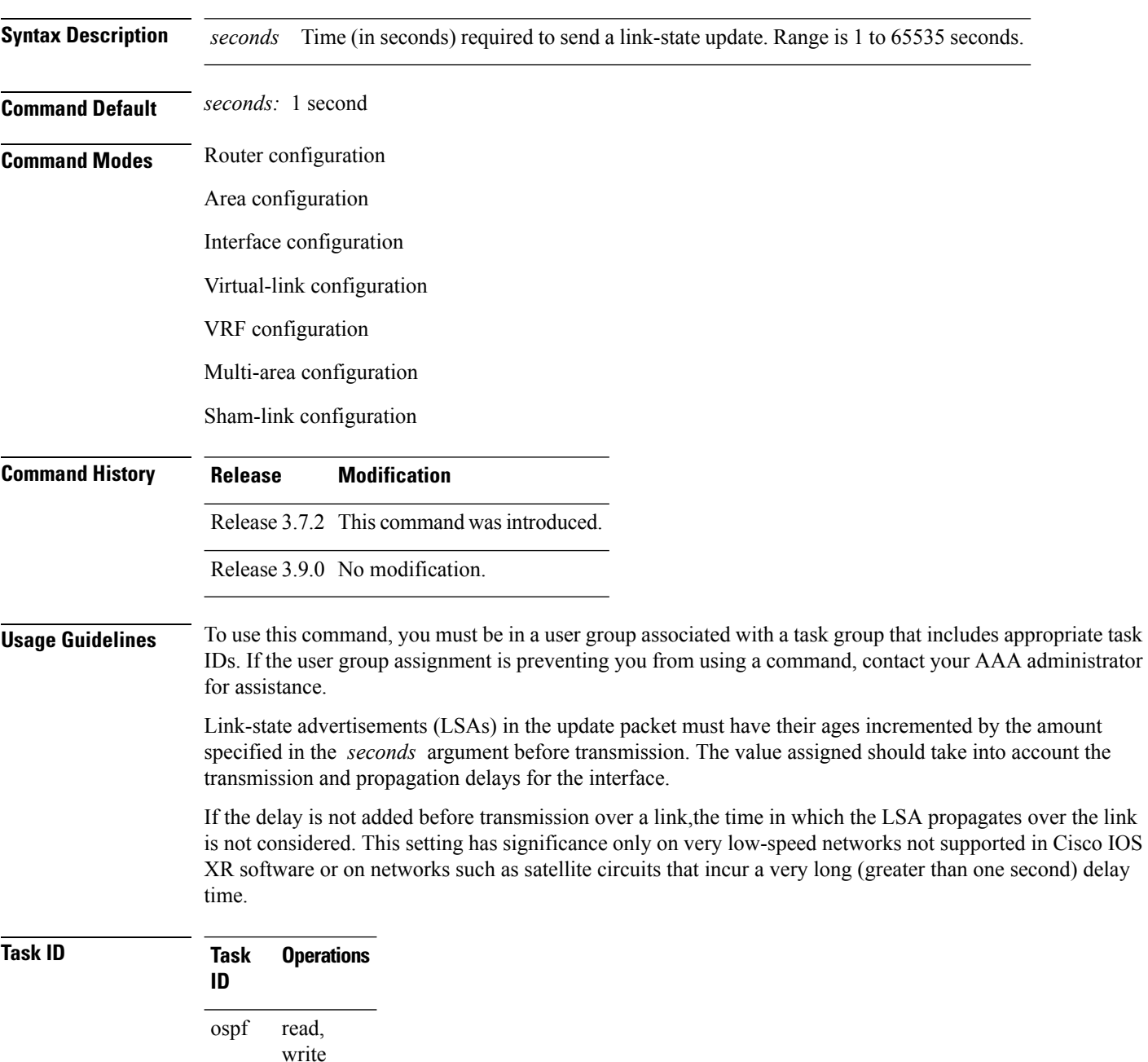

#### **Examples** The following example shows how to configure a transmit delay for interface GigabitEthernet 0/3/0/0:

```
RP/0/RSP0/CPU0:router(config)# router ospf 1
RP/0/RSP0/CPU0:router(config-ospf)# area 0
RP/0/RSP0/CPU0:router(config-ospf-ar)# interface GigabitEthernet 0/3/0/0
RP/0/RSP0/CPU0:router(config-ospf-ar-if)# transmit-delay 3
```
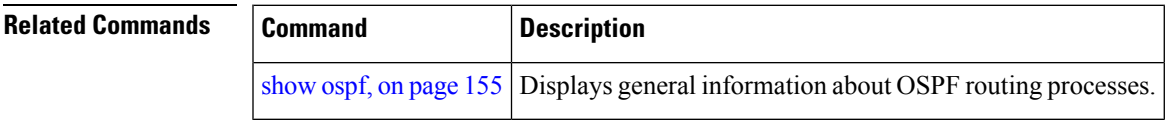

#### **virtual-link (OSPF)**

To define an OpenShortestPathFirst (OSPF) virtual link, use the **virtual-link** command in area configuration mode. To remove a virtual link, use the **no** form of this command.

**virtual-link** *router-id* **no virtual-link** *router-id*

**Syntax Description** *router-id* Router ID associated with the virtual link neighbor. The router ID appears in the **show** ospf command display. The router ID can be any 32-bit router ID value specified in four-part, dotted-decimal notation. *router-id* **Command Default** No virtual links are defined. **Command Modes** Area configuration **Command History Release Modification** Release 3.7.2 This command was introduced. Release 3.9.0 No modification. **Usage Guidelines** To use this command, you must be in a user group associated with a task group that includes appropriate task IDs. If the user group assignment is preventing you from using a command, contact your AAA administrator for assistance. All areas in an OSPF autonomous system must be physically connected to the backbone area (area 0). In some cases in which this physical connection is not possible, you can use a virtual link to connect to the backbone through a nonbackbone area. You can also use virtual links to connect two parts of a partitioned backbone through a nonbackbone area. The area through which you configure the virtual link, known as a transit area, must have full routing information. The transit area cannot be a stub or not-so-stubby area. **Task ID Task Operations ID** read, write ospf **Examples** The following example shows how to establish a virtual link with default values for all optional parameters: RP/0/RSP0/CPU0:router# **configure** RP/0/RSP0/CPU0:router(config)# **router ospf 201** RP/0/RSP0/CPU0:router(config-ospf)# **area 10.0.0.0** RP/0/RSP0/CPU0:router(config-ospf-ar)# **virtual-link 10.3.4.5** RP/0/RSP0/CPU0:router(config-ospf-ar-vl)#

The following example shows how to establish a virtual link with clear text authentication called mykey:

```
RP/0/RSP0/CPU0:router# configure
RP/0/RSP0/CPU0:router(config)# router ospf 201
RP/0/RSP0/CPU0:router(config-ospf)# area 10.0.0.0
RP/0/RSP0/CPU0:router(config-ospf-ar)# virtual-link 10.3.4.5
RP/0/RSP0/CPU0:router(config-ospf-ar-vl)# authentication-key 0 mykey
```
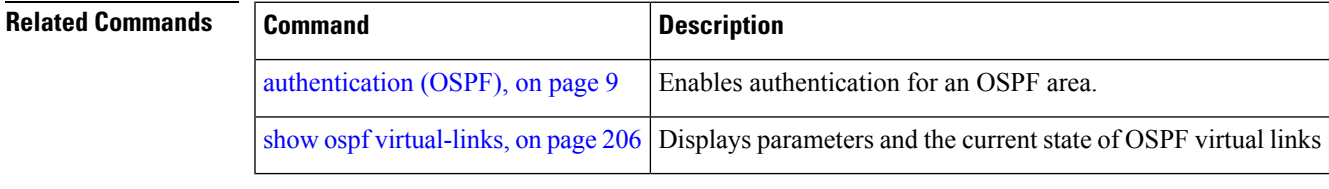

# **vrf (OSPF)**

To configure an Open Shortest Path First (OSPF) VPN routing and forwarding (VRF) instance, use the **vrf** command in router configuration mode. To terminate an OSPF VRF, use the **no** form of this command. **vrf** *vrf-name* **no vrf** *vrf-name* **Syntax Description** *vrf-name* Identifier of an OSPF VRF. The *vrf-name* argument can be specified as an arbitrary string. The strings "default" and "all" are reserved VRF names. *vrf-name* **Command Default** No OSPF VRF is defined. **Command Modes** Router configuration **Command History Release Modification** Release 3.7.2 This command was introduced. Release 3.9.0 No modification. **Usage Guidelines** To use this command, you must be in a user group associated with a task group that includes appropriate task IDs. If the user group assignment is preventing you from using a command, contact your AAA administrator for assistance. Use the **vrf** command to explicitly configure a VRF. Commands configured under the VRF configuration mode (such as the **interface** [OSPF] and **authentication** commands) are automatically bound to that VRF. To modify or remove the VRF, the *vrf-id* argument format must be the same as the format used when creating the area. To remove the specified VRF from the router configuration, use the **no vrf** *vrf-id* command. The **no vrf** *vrf-id* command removes the VRF and all VRF options, such as **authentication** , **default-cost** , **nssa** , **range** , **stub** , **virtual-link** , and **interface. Note** To avoid possibly having the router ID change under a VRF, explicitly configure the router ID using the **router-id** command. **Task ID Task Operations ID** read, write ospf **Examples** The following example shows how to configure VRF vrf1 and GigabitEthernet interface 0/2/0/0. GigabitEthernet interface 0/2/0/0 is bound to VRF vrf1 automatically.

```
RP/0/RSP0/CPU0:router# configure
RP/0/RSP0/CPU0:router(config)# router ospf 1
RP/0/RSP0/CPU0:router(config-ospf)# vrf vrf1
RP/0/RSP0/CPU0:router(config-ospf-vrf)# area area1
RP/0/RSP0/CPU0:router(config-ospf-vrf-ar)# interface GigabitEthernet 0/2/0/0
```
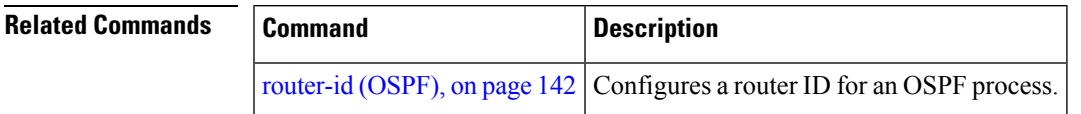

 $\mathbf{l}$